# **UNIVERSIDAD DE GUAYAQUIL** FACULTAD DE CIENCIAS MATEMÁTICAS Y FÍSICAS CARRERA DE INGENIERÍA EN SISTEMAS COMPUTACIONALES

MÓDULO INTERNO DE ADMINISTRACIÓN DE ACTIVOS FIJOS DE LA CARRERA DE INGENIERÍA EN SISTEMAS COMPUTACIONALES DE LA UNIVERSIDAD DE GUAYAQUIL

## **TESIS DE GRADO**

Previa a la obtención del Título de: **INGENIERO EN SISTEMAS COMPUTACIONALES**

> AUTORES: PEDRO JAIRON RONQUILLO RIVERA JOSÉ LUIS GUEVARA RODRÍGUEZ

TUTOR: ING. JÓRGE MEDINA AVELINO.

GUAYAQUIL – ECUADOR 2011

# **UNIVERSIDAD DE GUAYAQUIL** FACULTAD DE CIENCIAS MATEMÁTICAS Y FÍSICAS CARRERA DE INGENIERÍA EN SISTEMAS COMPUTACIONALES

MÓDULO INTERNO DE ADMINISTRACIÓN DE ACTIVOS FIJOS DE LA CARRERA DE INGENIERÍA EN SISTEMAS COMPUTACIONALES DE LA UNIVERSIDAD DE GUAYAQUIL

## **TESIS DE GRADO**

Previa a la obtención del Título de:

## **INGENIERO EN SISTEMAS COMPUTACIONALES**

AUTORES:

PEDRO JAIRON RONQUILLO RIVERA JOSÉ LUIS GUEVARA RODRÍGUEZ

TUTOR: ING. JÓRGE MEDINA AVELINO.

GUAYAQUIL – ECUADOR 2011

**Guayaquil, 10 de Junio 2011**

## **APROBACIÓN DEL TUTOR**

En mi calidad de Tutor del trabajo de investigación, el cual lleva por nombre "**MÓDULO INTERNO DE ADMINISTRACIÓN DE ACTIVOS FIJOS DE LA CARRERA DE INGENIERÍA EN SISTEMAS COMPUTACIONALES DE LA UNIVERSIDAD DE GUAYAQUIL** ", elaborado por los Srs. PEDRO JAIRON RONQUILLO RIVERA Y JOSÉ LUIS GUEVARA RODRÍGUEZ, en calidad de egresados de la Carrera de Ingeniería en Sistemas Computacionales, Facultad de Ciencias Matemáticas y Físicas de la Universidad de Guayaquil, previo a la obtención del Título de Ingeniero en Sistemas Computacionales, me permito declarar que luego de haber orientado, estudiado y revisado, la Apruebo en todas sus partes.

**Atentamente**

**Ing. Jorge Medina Avelino. TUTOR**

**\_\_\_\_\_\_\_\_\_\_\_\_\_\_\_\_\_\_\_\_\_\_\_\_\_\_\_\_**

#### **DEDICATORIA**

Dedico este proyecto en primera instancia a Dios por ser la luz en este camino de retos alcanzados y obstáculos vencidos. A mis padres por su esfuerzo y apoyo incondicional, pero sobre todo por su amor ferviente entregado desde el principio de mis días hasta hoy sin reparo alguno. Familiares, amigos, maestros y demás que siempre aportaron con un granito de arena para llegar a alcanzar esta meta y proyectarnos a muchas más.

### **AGRADECIMIENTO**

Agradezco a Dios por la vida en este camino recorrido, por la salud y las fuerzas para aceptar retos y vencer, por permitirme realizar el sueño anhelado, por haberme guiado y dotado de la sabiduría e inteligencia, pero sobre todo humildad para poder seguir adelante y no desmayar en todo momento, para tomar los éxitos como aciertos, y los fracasos como una segunda oportunidad. A mis padres porque con su convicción de ayudarme, amor, ejemplo, y buenos consejos me enseñaron que solo luchando es posible alcanzar los sueños y metas que la vida propone.

#### **TRIBUNAL DE GRADO**

Ing. Fernando Abad Montero Ing. Juan Chanabá Alcócer<br>DECANO DE LA FACULTAD DIRECTOR DECANO DE LA FACULTAD CIENCIAS MATEMATICAS Y FISICAS

MIEMBRO DEL TRIBUNAL MIEMBRO DEL TRIBUNAL

Ing. Jorge Medina A. Ab. Juan Chávez A.

TUTOR SECRETARIO

# **UNIVERSIDAD DE GUAYAQUIL** FACULTAD DE CIENCIAS MATEMÁTICAS Y FÍSICAS CARRERA DE INGENIERÍA EN SISTEMAS COMPUTACIONALES

# MÓDULO INTERNO DE ADMINISTRACIÓN DE ACTIVOS FIJOS DE LA CARRERA DE INGENIERÍA EN SISTEMAS COMPUTACIONALES DE LA UNIVERSIDAD DE GUAYAQUIL

 **Autores:** Jairon Ronquillo R. José Luis Guevara R.  **Tutor:** Ing. Jorge Medina A.

#### **RESUMEN**

Este proyecto representa la solución a las necesidades reflejadas por el Departamento de Administración de Inventarios y Activos Fijos de la Carrera de Ingeniería en Sistemas de la Universidad de Guayaquil.

Dicha necesidad comprende la automatización de procesos y procedimientos que faciliten a los usuarios las tareas que implica el tratamiento de la información que generan los activos fijos existentes en la entidad, además del mejor aprovechamiento de los recursos que se destinan para llevara a cabo la actividad en mención.

Esta propuesta contempla características de gran relevancia para la actividad del departamento ya que permite contar con la información necesaria de forma directa y eficiente con toda la información existente, la cual se mantiene actualizada y segura almacenada en una base de datos robusta y organizada.

# **UNIVERSIDAD DE GUAYAQUIL** FACULTAD DE CIENCIAS MATEMÁTICAS Y FÍSICAS CARRERA DE INGENIERIA EN SISTEMAS COMPUTACIONALES

# MÓDULO INTERNO DE ADMINISTRACIÓN DE ACTIVOS FIJOS DE LA CARRERA DE INGENIERÍA EN SISTEMAS COMPUTACIONALES DE LA UNIVERSIDAD DE GUAYAQUIL

Proyecto de trabajo de grado que se presenta como requisito para optar por el título de **INGENIERO en SISTEMAS COMPUTACIONALES**

#### **Autores:**

- Pedro Jairon Ronquillo Rivera. C.I. 1205587890
- José Luis Guevara Rodríguez. C.I. 0921888087

#### **Tutor:**

Ing. Jorge Medina.  $\bullet$ 

#### **Guayaquil, Junio de 2011**

## **CERTIFICADO DE ACEPTACIÓN DEL TUTOR**

En mi calidad de Tutor de Proyecto de Tesis, nombrado por el Departamento de Graduación y la Dirección de la Carrera de Ingeniería en Sistemas Computacionales de la Universidad de Guayaquil,

#### **CERTIFICO:**

 Que he analizado el Proyecto de Grado presentado por los Srs. Egresados; Pedro Jairon Ronquillo Rivera y José Luis Guevara Rodríguez, como requisito previo para optar por el título de Ingeniero en Sistemas Computacionales cuyo problema es:

### **MÓDULO INTERNO DE ADMINISTRACIÓN DE ACTIVOS FIJOS DE LA CARRERA DE INGENIERÍA EN SISTEMAS COMPUTACIONALES DE LA UNIVERSIDAD DE GUAYAQUIL**

\_\_\_\_\_\_\_\_\_\_\_\_\_\_\_\_\_\_\_\_\_\_\_\_\_\_\_ \_\_\_\_\_\_\_\_\_\_\_\_\_\_\_\_\_\_\_\_\_\_\_

\_\_\_\_\_\_\_\_\_\_\_\_\_\_\_\_\_\_\_\_\_\_\_\_\_\_\_ \_\_\_\_\_\_\_\_\_\_\_\_\_\_\_\_\_\_\_\_\_\_\_

Presentado por:

Sr. Pedro Jairon Ronquillo Rivera C.I. 1205587890

Sr. José Luis Guevara Rodríguez C.I. 0921888087

Tutor: Ing. Jorge Medina A.

Guayaquil, Junio de 2011

# **UNIVERSIDAD DE GUAYAQUIL**

# FACULTAD DE CIENCIAS MATEMÁTICAS Y FÍSICAS CARRERA DE INGENIERÍA EN SISTEMAS COMPUTACIONALES

# MÓDULO INTERNO DE ADMINISTRACIÓN DE ACTIVOS FIJOS DE LA CARRERA DE INGENIERÍA EN SISTEMAS COMPUTACIONALES DE LA UNIVERSIDAD DE GUAYAQUIL

 **Autores:** Jairon Ronquillo R. José Luis Guevara R.  **Tutor:** Ing. Jorge Medina A.

#### **ABSTRACT**

This project represents the solution to the needs reflected by the Department of Administration Fixed Asset Inventory and Career Systems Engineering at the University of Guayaquil.

This requirement includes the automation of processes and procedures that provide users with the tasks involved in the processing of information generated by existing assets in the state, in addition to the better use of resources allocated to carry out the activity mention.

This proposal contains features of great importance for the activity of the department and that allows for the necessary information directly and efficiently with all available information, which is continuously updated and stored securely in a robust database and organized.

# **ÍNDICE GENERAL**

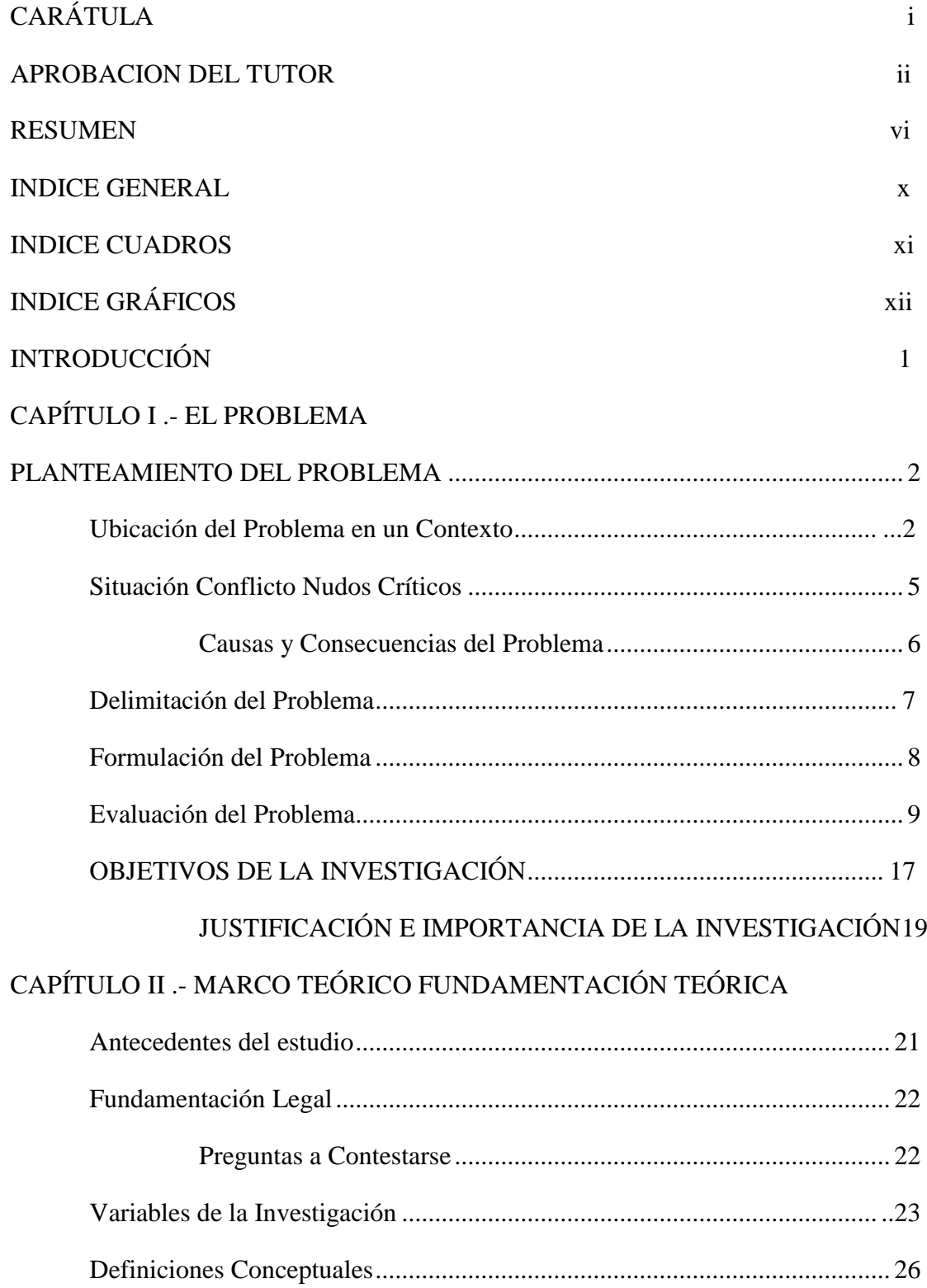

# CAPÍTULO III .- METODOLOGÍA DISEÑO DE LA INVESTIGACIÓN

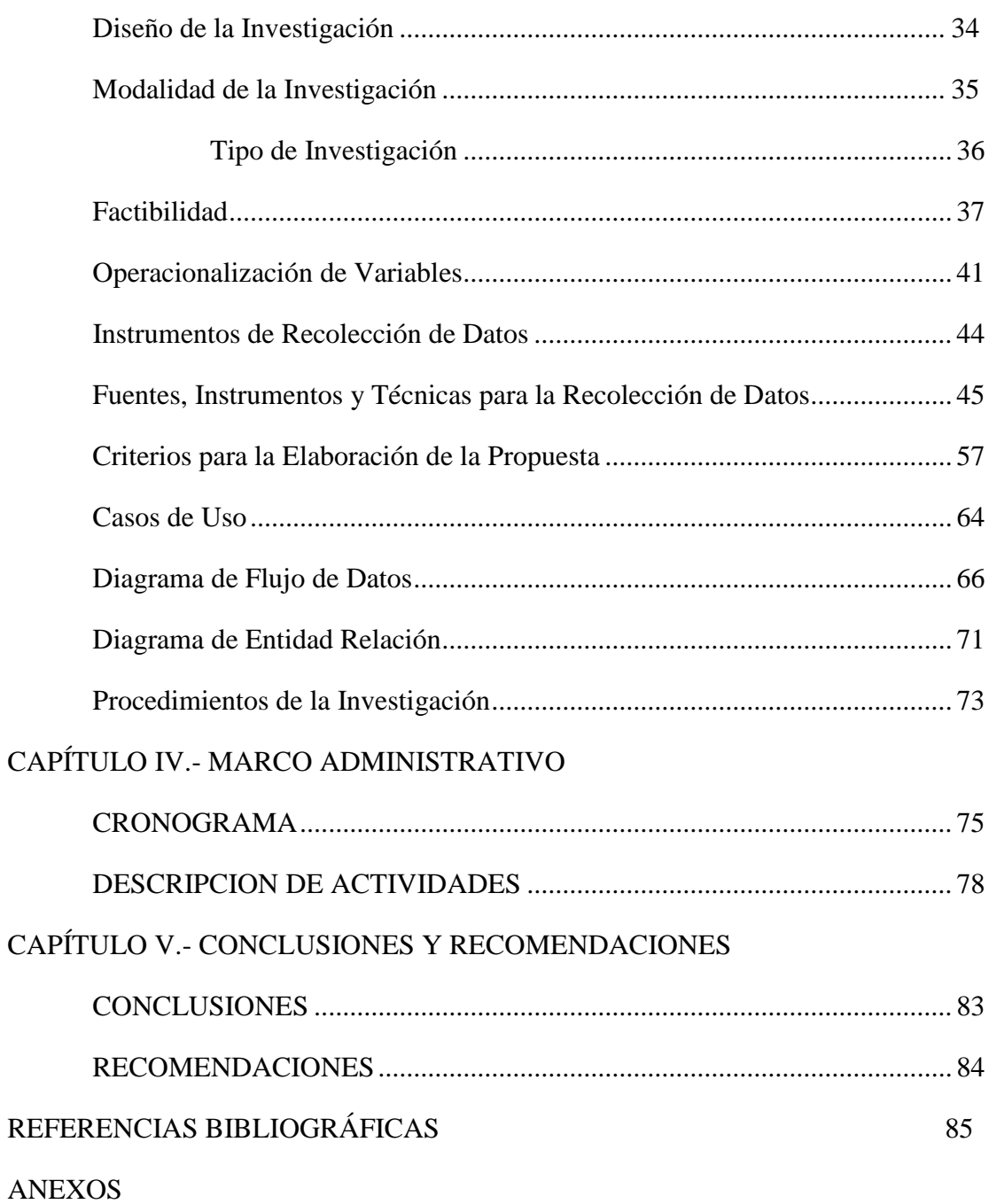

# **ÍNDICE DE CUADROS**

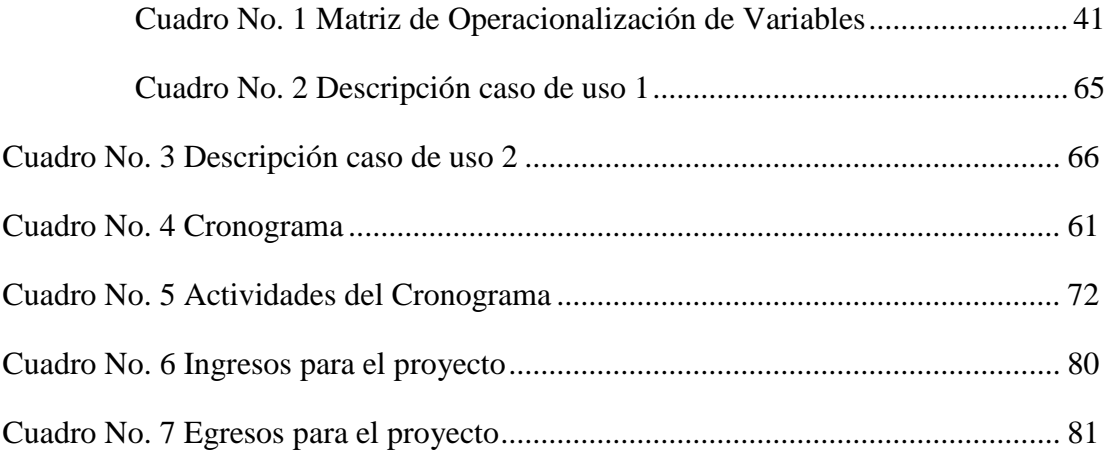

# **ÍNDICE DE GRÁFICOS**

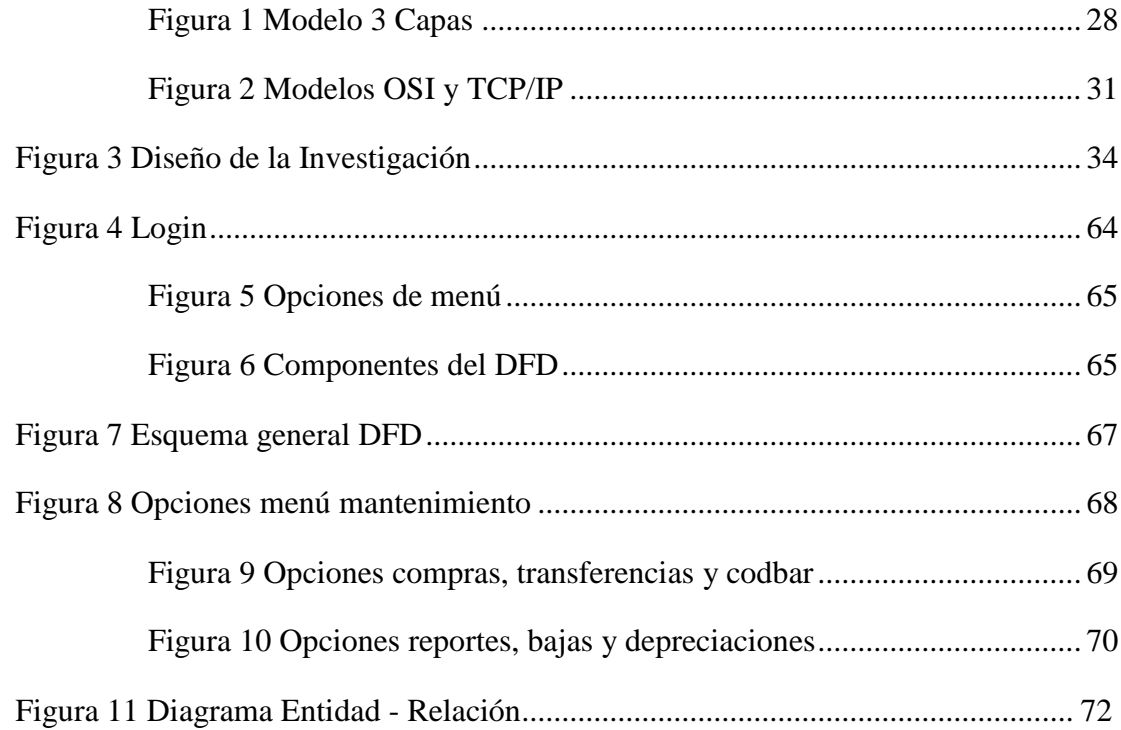

### **INTRODUCCIÓN**

Desde tiempos inmemorables, los egipcios y demás pueblos de la antigüedad, acostumbraban almacenar grandes cantidades de alimentos artículos o insumos para ser utilizados en los tiempos de sequía o de calamidades. Es así como surge o nace el problema de los inventarios, como una forma de tomar control sobre los bienes que representan él o parte del patrimonio de una entidad, que le aseguraran la subsistencia de vida y/o el desarrollo de sus actividades normales. Esta forma de almacenamiento de todos los bienes y alimentos necesarios para sobrevivir motivó la existencia de los inventarios.

El inventario es el conjunto de mercancías o artículos que posee una empresa para comerciar con aquellos o simplemente desempeñar sus actividades de producción, convirtiéndose en parte esencial de los activos totales de la compañía. De aquí parte la necesidad de gestionar los artículos existentes de la manera más optima. La finalidad principal de la gestión y control de inventarios es determinar el nivel de existencias adecuado para minimizar las roturas de stocks y poder atender en todo momento a la demanda.

Para una organización los inventarios añaden una flexibilidad de operación que de otra manera no existiría. Por ejemplo: En fabricación, los inventarios de producto en proceso son una necesidad absoluta, a menos que cada parte individual se lleve de máquina a máquina y que estas se preparen para producir una sola parte.

En la actualidad los sistemas informáticos juegan un papel importante como herramienta para la administración de inventarios. Los múltiples servicios que un sistema informático puede ofrecer a un gestor de inventarios son innumerables, por ende el contar con información automatizada en cuestión de segundos ha convertido a los sistemas informáticos la principal herramienta de esta actividad.

## **CAPÍTULO I**

#### **EL PROBLEMA**

# **MÓDULO INTERNO DE ADMINISTRACIÓN DE ACTIVOS FIJOS DE LA CARRERA DE INGENIERÍA EN SISTEMAS COMPUTACIONALES DE LA UNIVERSIDAD DE GUAYAQUIL.**

#### **UBICACIÓN DEL PROBLEMA EN UN CONTEXTO**

Aproximadamente la totalidad de artículos con los cuales interactúan los usuarios de la Carrera de Ingeniería en Sistemas computacionales de la Universidad de Guayaquil, ya sea estos estudiantes, administrativos o docentes, oscila en un promedio de 1200 unidades con un margen de error del 20% lo cual pone a consideración de las autoridades competentes el encontrar una solución optima y precisa para el buen tratamiento de la información, considerando la implementación de una solución que contemple la introducción de nuevos procesos o procedimientos que permitan llevar de forma organizada y actualizada el tratamiento de dicha información.

La metodología actual por medio de la cual se llevan a cabo los procedimientos referentes a la administración de la información procedente de resultados de inventarios y control de artículos realizados en meses pasados no es la más optima, ya que se han detectado inconsistencias con respecto a la información registrada. Dichos síntomas corresponden a errores involuntarios en el ingreso, información duplicada o información incompleta.

Los diferentes elementos y artículos que se encuentran asignados a los departamentos que posee la institución se encuentran registrados de forma que no se precisa que la información ahí almacenada sea totalmente confiable ya que los procedimientos que implican el tratamiento de la información de la variedad de eventos que se presentan en el común día a día de las actividades del Dpto., no se realizan de forma automática ni basados en alguna estructura lógica que avale que no se han cometido errores humanos, perdido información o que simplemente la información este duplicada.

Dentro del manejo de información, y en casos como este, para la información de tipo cuantitativo existen factores indispensables como el saber cuántos artículos, objetos u elementos existen, cuántos de ellos están disponibles y cuantos no. La clasificación de los mismos y demás ventajas que ofrece la tecnología aun están ausentes en el departamento de inventarios y activos fijos de la carrera de Ingeniería en Sistemas Computacionales, ya que si es verdad que se utilizan hojas de cálculo para el registro y manejo de la información generada por el tránsito de artículos en la institución, esto no lo es todo, o al menos no se asemeja a las prestaciones que brindaría una solución diseñada para satisfacer específicamente el problema que presenta la institución.

Es común que con actividades como las que desempeña la Carrera de Ingeniería en Sistemas Computacionales sea elevado el índice de demandas de información con respecto al estado de sus activos, como por ejemplo en donde se encuentra determinado artículo, quien es el responsable del mismo, la razón del porque se llevan a cabo acciones de movimientos de un departamento a otro y sobre todo el grado de depreciación que atraviesa el articulo o elemento en cuestión. Parámetros como estos y afines, son los que reflejan la necesidad de una solución que contemple contar con toda esta información de forma rápida, segura y sobre todo confiable.

En la actualidad la forma en que lleva a cabo las actividades el departamento en mención no es la más idónea por la falta de herramientas para el manejo de dicha información, lo que desencadena el mal aprovechamiento de los recursos, entre los cuales se considera uno de los principales al recurso humano. Con respecto a ello en el Dpto. existen dos usuarios que cumplen actividades específicas. El Jefe del Dpto. de Administración de Inventarios; Lic. Álvaro Espinoza quien cumple la labor administrativa, y el Sr. Andrés Urresta quien desempeña actividades correspondientes a ingresos de información, supervisión de estados de artículos logística, y demás actividades demandadas por la gestión de control de activos fijos. Además de ellos existen usuarios externos (administrativos) que conforman una sección de la población que se ve afectada por el problema, y se beneficiaría con la implementación de la solución.

## **SITUACIÓN CONFLICTO NUDOS CRÍTICOS**

El Dpto. de Administración de Inventarios y Activos Fijos de la Carrera de Ingeniería en Sistemas Computacionales de la Universidad de Guayaquil lleva a cabo la gestión de los bienes tangibles que posee la entidad en mención. Dicha tarea demanda el almacenamiento y tratamiento de información, el cual con el pasar del tiempo toma cada vez más fuerza por el incremento de artículos que la demanda de usuarios exige se realice de forma paulatina.

Esta actividad demanda a los usuarios que en el Dpto. señalado desempeñan sus labores con herramientas para el registro y control de la información. Las herramientas con las que cuenta dicho departamento sirven para desempeñar las funciones pero no de la manera más optima y eficiente, ya que no brindan las prestaciones que otras herramientas de control de información lo hacen.

Uno de los principales inconvenientes se hace presente cuando las autoridades de la Carrera desean contar con información inmediata, confiable y exacta con respecto a lo concerniente a la actividad de los activos fijos en la entidad, dicha información no está al alcance de la mano como es el anhelo de los usuarios administrativos, ya que cuando desean acceder a ella para verificar el estado de los activos de la carrera, deben siempre depender de las personas que laboran en el departamento de administración de inventarios y activos fijos.

El ingreso de la información de los artículos se realiza de forma totalmente manual siendo está registrada en hojas de cálculo o en ocasiones y dependiendo de los artículos se lleva registros en bitácoras diseñadas en papel. No existe un procedimiento automático que acompañe a esta labor o que la reemplace en su totalidad.

Las consultas existentes a las que se tiene acceso son muy limitadas, se realizan por medio de la aplicación de filtros a las hojas de cálculo en las cuales está registrada la información de los artículos existentes. Esto conlleva inversión de tiempo, posibles errores involuntarios de alteración de información, y resultados que no son totalmente confiables

#### **CAUSAS Y CONSECUENCIAS DEL PROBLEMA**

Según las indagaciones realizadas en el departamento de administración de inventarios, y con el afán de encontrar una solución optima a la necesidad que presentan, se ha podido detectar varias causas y consecuencias, de los cuales entre las causas más relevantes que han contribuido para que el problema en mención tome forma y tamaño se pone a consideración las siguientes:

#### **CAUSAS**

- La tardía atención de las autoridades a las necesidades que ha presentando a lo largo de su historia el departamento de inventarios de la Carrera de Ingeniería en Sistemas Computacionales.
- Falta de herramientas que permita aprovechar de manera óptima y eficiente los recursos que intervienen en el tratamiento de la información que genera la existencia e interacción de los activos fijos.

Crecimiento de la población de artículos y usuarios lo cual aumentó las exigencias para procesar información referente al tema.

De entre las consecuencias más importantes las siguientes:

#### **CONSECUENCIAS**

- No existe acceso a la información actualizada en todo momento y lugar dentro de la entidad.
- Limitaciones en filtrados de información.
- Inconsistencias de información de inventarios.
- Inversión de recursos por encima de lo verdaderamente necesario.

### **DELIMITACIÓN DEL PROBLEMA**

Para una mejor identificación del problema se realizaron entrevistas y encuestas con los usuarios principalmente involucrados en la identificación de las necesidades que presenta la entidad con respecto a la administración de inventarios y activos fijos existentes. Lo manifestado por los usuarios pone a consideración varias características propias de una solución que les permita mejorar la forma de llevar actividades tales como ingresos de información, de forma organizada y estructurada, así como también contar con esa información de forma inmediata. Contar con la capacidad de imprimir la información de forma personalizada. Con estos y mas requerimientos se contempla una solución que optimice la forma de llevar los procedimientos en la institución.

La administración de activos fijos se relaciona de forma indirecta con la mayoría de áreas y departamentos existentes en una compañía, ya que los diferentes artículos, elementos y dispositivos están al servicio de los usuarios en general.

El problema se centra en su mayoría en el Dpto. de administración de activos fijos de la Carrera de Ingeniería en Sistemas Computacionales de la Universidad de Guayaquil, ya que dicha área es la responsable del tratamiento de la información generada por el uso cotidiano de artículos y elementos que conforman el conjunto de activos fijos de la entidad.

Día a día se generar registros de entradas, traslados o movimientos, bajas y demás transacciones con artículos que resaltan la necesidad de una solución que permita llevar registradas dichas transacciones de manera óptima y eficiente.

Si es verdad que esta situación afecta también a los demás departamentos de la organización, se da en menor grado y de forma indirecta, ya que la gestión y desenvolvimiento de la actividad con los recursos existentes le corresponde al Departamento de administración de Inventarios sobrellevarla de la mejor manera posible.

### **FORMULACIÓN DEL PROBLEMA**

La cantidad de elementos que conforman el total de activos fijos que existen en la institución es elevada por lo cual se torna compleja la administración de los mismos con herramientas limitadas y desactualizadas. La falta de metodologías ligadas a la automatización de procesos y procedimientos obstaculiza el buen aprovechamiento de los recursos que se emplean para llevar a cabo la gestión global de administración de activos fijos.

Contemplando el caso de la situación deseada que supla las necesidades de la entidad, se idealiza una solución que permita estabilidad y eficiencia de los procedimientos que conlleva la gestión de administración de inventarios y activos fijos. Principalmente el acceso a la información de forma estructurada, segura y confiable.

### **EVALUACIÓN DEL PROBLEMA**

El proceder a la evaluación de un problema comprende el análisis de los cambios generados por un tema específico, en este caso la necesidad del Departamento de Administración de Inventarios y Activos Fijos de contar con una herramienta eficiente para su labor cotidiana, el cual se genera a partir de la comparación entre el estado actual y el estado previsto en su respectiva planificación.

La evaluación del problema desatado por la necesidad de automatización de procesos y procedimientos que presenta el Dpto. de Administración de Inventarios tiene por finalidad medir el grado de alcance de los objetivos fijados en cada una de las etapas del proyecto que satisfaga dichas necesidades. En consecuencia para realizar una evaluación concisa y eficiente es necesario describir el problema detectado basándonos en los aspectos generales de la evaluación de problemas los cuales se exponen en los siguientes ítems.

#### **DELIMITADO:**

En la actualidad donde la tecnología está al alcance de todos, especialmente de aquellos que la consideran necesaria, existen varias entidades como es el caso del Dpto. de Administración de Inventarios de la Carrera de Ingeniería en Sistemas Computacionales que no cuenta con una solución informática que le permita optimizar los procedimientos para el procesamiento y tratamiento de la información que se genera al llevar a cabo su actividad. Lo más cercano a la tecnología son hojas de cálculo las cuales se emplean como parte de las herramientas de registro además de ejercer también la función de almacén de datos electrónico. Estos registros también se realizan en bitácoras de papel de acuerdo a las funciones realizadas.

El acceso a la información también tiene ciertos obstáculos como el tiempo de respuesta y las condiciones, ya que para el caso de la información registrada en las hojas de cálculo lo más acertado es aplicar filtros, pero para el caso de las bitácoras en papel se complica más la situación porque la revisión o extracción de la información debe ser de forma manual. De esta forma procede todo el tema concerniente a la gestión de inventarios; entregas de reportes, registros de movimientos de artículos, registros de compras y

demás transacciones se llevan de forma manual, sin mencionar que no existe un control de la depreciación de los artículos.

#### **CLARO:**

La forma de llevar los procedimientos administrativos dentro del Dpto. de Administración de Inventarios refleja incompetencia en cuanto a las herramientas que se utilizan para dicha gestión ya que el sistema en si está obsoleto y no permite que la gestión se extienda más allá de registros de información. Los usuarios que allí desempeñan sus labores están limitados a registrar la información de forma simple ya sea en archivos de Excel o en hojas de papel, acceder a ella también de forma limitada ya que no existen mecanismos de gestión y generación de informes que reflejen el estado real de los artículos, mucho menos garantizan la integridad de la información, por lo cual también se ven afectadas las autoridades de la institución ya que cuando desean información inmediata esta no puede entregarse como lo indicaba el requerimiento, sino que primeramente deben solicitarla a las personas del Dpto. para que estas realicen el filtrado y selección de la información en demanda, y de esta manera esta pueda ser entregada al usuario. Carecen de procedimientos establecidos para el manejo de depreciaciones de los artículos, además de ello se hace presente la falta de procedimientos de control para el movimiento o traslado de artículos entre los distintos departamentos y áreas que existen en la entidad.

#### **EVIDENTE:**

La falta de recursos actualizados y sobre todo eficientes para el manejo de información valiosa como lo es la información de los activos fijos que posee la entidad, promueven una deficiencia administrativa visible que se refleja en algunos de los artículos y elementos que se observan en la entidad; como es el caso de los pupitres de las aulas de clases, computadores y dispositivos de comparadores, muebles de oficina, artículos de oficina y demás insumos en general que se encuentran etiquetados de forma manual con un marcador permanente para poder ser identificados unos entre otros. Además la falta de procedimientos relacionados con depreciaciones de artículos ponen en manifiesto que no existe un control garantizado que permita saber el tiempo de vida útil de un articulo con el pasar del tiempo, y mucho menos que alerte al usuario indicándole que dicho artículo ya debería recibir mantenimiento preventivo o en su defecto correctivo. Deficiencias como estas convierten las tareas del departamento en un perjuicio económico para la entidad en general, ya que no permite se ocupen los recursos de forma eficiente provocando principalmente gastos innecesarios.

#### **CONCRETO:**

Las herramientas limitadas y de bajo rendimiento con que cuenta actualmente la entidad para la administración de inventarios generan el mal aprovechamiento de los recursos asignados y por ende no es posible llevara a cabo actividades de apoyo adicionales que conllevan a una mejor gestión de inventarios.

#### **RELEVANTE:**

Las características de la solución que demanda este tipo de problemas toma cierto grado mayor de relevancia ya que además de ser un proyecto de índole científico por emplear en su investigación, desarrollo e implementación metodologías y procedimientos ligados directamente con las ciencias exactas, en este caso específicamente la lógica procedimental que se aplica en el desarrollo de sistemas computarizados. Además el principal objetivo es que sea implementado en una entidad que desempeña actividades educativas como es el caso de la Carrera de Ingeniería en Sistemas Computacionales de la Universidad de Guayaquil, donde les es permitido a los estudiantes de determinado nivel realizar prácticas sobre este tipo de herramientas para que en un futuro determinado se puedan realizar cambios o adecuaciones de la solución en el caso que así sea considerado.

#### **ORIGINAL:**

Desde el punto de vista interno de la institución se puede calificar como original la solución para la necesidad que demanda el Dpto. de Administración de Inventarios ya que es la primera solución informática diseñada exclusivamente para las actividades que desempeña dicho

departamento, además que permitirá se realicen actividades de colaboración que antes no se contemplaban o simplemente por falta de las herramientas adecuadas no se podían realizar. Las características de la solución en mención la involucran dentro de un carácter novedoso ya que está diseñada con herramientas OpenSource, lo cual implica cero costos, además de su característica principal que puede ser administrada vía browser, es decir trabaja por medio de la intranet de la Carrera de Sistemas, por lo cual a un usuario calificado le permitirá el acceso a la información desde cualquier punto dentro de la institución.

#### **FACTIBLE:**

La factibilidad de este proyecto ha sido determinada por varios factores los cuales han incidido de forma directa en las posibilidades de realización del mismo. Como factor principal cuenta que las condiciones en las cuales se está desarrollando la solución, la cual fue solicitada como un proyecto de graduación y por ello se ha facilitado el acceso a la información y a los distintos medios necesarios para la recopilación de los requerimientos de los usuarios. Como segundo factor cuenta el hecho de que las herramientas utilizadas son de carácter OpenSource, lo que significa que son de licencia gratuita por lo cual ni la entidad ni el grupo que desarrolla la solución deberán incurrir en gastos que incomoden u obstaculicen en determinado momento el desarrollo del proyecto o actualizaciones posteriores que dadas las

circunstancias decidan realizárselas a la aplicación. Y el ultimo pero no menos importante el factor tiempo, el cual ha sido contemplado en un periodo de doce meses en los cuales el proyecto ha venido creciendo de forma exitosa y adaptándose a las distintas apreciaciones y criterios recibidos por las autoridades y demás conocedores de tema.

#### **IDENTIFICA LOS PRODUCTOS ESPERADOS:**

Con la presente investigación se pretende alcanzar los siguientes productos: Un sistema informático automatizado estandarizado de acuerdo a los requerimientos y actividades que desempeña y demanda la entidad en mención. Dicha solución estará compuesta de diferentes módulos los cuales prestaran los servicios necesarios para las funciones que demanda la administración de Inventarios y activos fijos, como es el caso de Ingresos y registro de la información de artículos, detalles de artículos, marcas, modelos, proveedores, transferencias de artículos, cálculos de depreciaciones, registros de procedimientos relacionados con compras y demás características que hacen de esta solución el componente macro de los productos esperados al implementarse la solución y empezar a ver sus resultados.

#### **VARIABLES:**

Dentro de una investigación es fundamental encontrar las variables para poder crear las directrices que permitan llevar a cabo el buen

direccionamiento de la solución dentro del periodo investigativo. Para ello la metodología de la investigación aplicada denota dos clasificaciones para las variables como es el caso de las variables dependientes y las variables independientes. Dentro de este proyecto el numero de variables independientes es mayor que el numero de variables dependientes ya que estas son las herramientas con las cuales se va a llevara a cabo la solución para la necesidad en demanda. Con respecto a las variables dependientes estas son de carácter cualitativo y por ello se presentan en menor número ya que sus características las hacen únicas dentro de un proyecto como lo son en este caso el procesamiento de la información y el tiempo de respuesta.

#### **Bibliografía:**

<http://www.proyectosacademicos.uncu.edu.ar/paginas/id/105> [http://www.mailxmail.com/curso-control-calidad-empresa/ejecucion-delimitacion](http://www.mailxmail.com/curso-control-calidad-empresa/ejecucion-delimitacion-proyecto)[proyecto](http://www.mailxmail.com/curso-control-calidad-empresa/ejecucion-delimitacion-proyecto) <http://www.factec.usach.cl/index.php?id=313> [http://www.uns.edu.ar/Secretarias/tecnologia/FormulariosyReglamentos/PautasEvalu](http://www.uns.edu.ar/Secretarias/tecnologia/FormulariosyReglamentos/PautasEvaluacionExterna.htm) [acionExterna.htm](http://www.uns.edu.ar/Secretarias/tecnologia/FormulariosyReglamentos/PautasEvaluacionExterna.htm) <http://www.promonegocios.net/proyecto/evaluacion-proyectos.html> [http://www.monografias.com/trabajos58/preparacion-y-evaluacion](http://www.monografias.com/trabajos58/preparacion-y-evaluacion-proyectos/preparacion-y-evaluacion-proyectos.shtml)[proyectos/preparacion-y-evaluacion-proyectos.shtml](http://www.monografias.com/trabajos58/preparacion-y-evaluacion-proyectos/preparacion-y-evaluacion-proyectos.shtml)

#### **OBJETIVOS**

En primera instancia se trata de encontrar una solución optima al problema que vive el Departamento de Administración de Inventarios y Activos Fijos de la Carrera de Ingeniería en Sistemas Computacionales de la Universidad de Guayaquil, el cual radica en el que dicho departamento no cuenta con una herramienta, en este caso tecnológico administrativa, la cual con procedimientos automatizados permita aprovechar de forma más eficiente los recursos que intervienen en dicho proceso.

Contar a su vez con un enfoque basado en datos estadísticos reales de las situaciones que se presentan a lo largo del proceso administrativo que se genera al momento de interactuar los usuarios con la gran cantidad de artículos y elementos que existen y están asignados en cada una de las áreas de la entidad, habilitándose la posibilidad de encontrar directrices para establecer proyecciones y resguardar el optimo desenvolvimiento de las actividades de la entidad con respecto a la falta inesperada de un articulo o elemento determinado.

Es preciso y necesario establecer estos objetivos de forma más explícita y resumida para la mejor interpretación de la meta que se desea alcanzar con una solución de estas características. A continuación se detalla de entre los más importantes los siguientes.

## **OBJETIVOS ESPECÍFICOS**

- Establecer metodologías para el buen manejo de la información.
- Acceso a la información por jerarquías y categorías.
- Disponibilidad de la información sin importar tiempo y lugar dentro de la organización.
- Relación de la información con respecto a artículos, departamentos y usuarios.

#### **ALCANCE DEL TEMA**

- La solución está basada en la estructura de desarrollo de software del modelo tres capas. Una capa de Interfaz de Usuario la cual es el nexo entre la aplicación y el usuario. Una capa denominada DAO (Data Access Objects), la cual comprende políticas y procedimientos de acceso a los datos. Y finalmente una capa denominada BO (Business Objects), la cual comprende las "políticas del negocio", es decir los procedimientos que caracterizan a la actividad para la cual se ha diseñado la solución.
- La Plataforma de desarrollo utilizada para la gestión web es JSP en  $\bullet$ conjunto con JAVA para la gestión de procesos y procedimientos. Además de base de datos SQL Server para el almacenamiento de la información.
- Esta solución web estará almacenada en un servidor y anclada a la red interna de la Carrera de Ingeniería en Sistemas de la Universidad de Guayaquil, por medio de la cual los usuarios calificados podrán hacer uso de los servicios transaccionales e informativos que la aplicación ofrece para el tratamiento de la información de Inventarios y Activos Fijos de la entidad.
- Las características principales de los servicios que estarán disponibles para la Administración de Inventarios y Activos Fijos de la Carrera de Ingeniería en Sistemas Computacionales son: Mantenimientos relacionados con artículos y elementos, y las características respectivas de cada uno de ellos. Así también el registro de artículos con Códigos de Barras, Transferencias que conllevan envíos y recepción de artículos o elementos desde un lugar a otro, bajas de artículos, reportes y demás servicios que optimizaran la labor de dicho departamento.

### **JUSTIFICACIÓN E IMPORTANCIA**

Existe una necesidad indispensable de suplir por parte del departamento de administración de activos fijos de la Carrera de Ingeniería en Sistemas Computacionales de la Universidad de Guayaquil. Dicha necesidad comprende que este departamento no cuenta con las herramientas necesarias para poder realizar su labor aprovechando al máximo los recursos con los que cuenta.

Si es verdad que en la actualidad se lleva a cabo cierto modelo de administración, este no es el más idóneo, ya que existen temas que aun no se han podido materializar tales como la automatización y agilización de procesos, el acceso a la información sin límites de acuerdo al tipo de usuario o derechos otorgados para el mismo, metodologías que avalen el tratamiento seguro de la información que se procesa, y demás alternativas que permitirían aprovechar mejor los recursos que intervienen.

De estas necesidades resulta la importancia de esta investigación, en la cual se plantea la solución más exacta para la labor que lleva a cabo el departamento de administración de inventarios de dicha entidad.

Cada uno de los componentes de la solución planteada en este tomo se ha ideado para suplir las carencias metodológicas y prácticas del departamento de administración de activos fijos al momento de gestionar la información que se genera de la existencia e interacción de dichos activos asignados a la entidad y con los cuales los usuarios interactúan frecuentemente.

# **CAPÍTULO II MARCO TEÓRICO**

#### **ANTECEDENTES DEL ESTUDIO**

Las entidades que están inmersos en actividades de orden público o privado e interactúan con gran cantidad de servicios emplean en su común labor una amplia gama de artículos y elementos denominados Activos Fijos. Esta interacción entre los usuarios y los elementos anteriormente mencionados genera gran cantidad de información si es que de administrar esos bienes se trata.

El control de inventarios y activos fijos cada vez toma más relevancia dentro de las organizaciones, ya que siendo estos sometidos a una buena administración representan una parte considerable de los activos generales de una empresa.

La Carrera de Ingeniería en Sistemas Computacionales de la Universidad de Guayaquil como otras organizaciones de origen público al servicio de la comunidad estudiantil cuenta con los artículos y elementos necesarios para la interacción diaria con las personas que asisten a este establecimiento ya sea como personal académico, docente o administrativo, dicha interacción genera información valiosa con respecto al estado de los activos fijos de la entidad.

Gran cantidad de transacciones se generan y se incrementan día a día para la gestión de administración de inventarios y activos fijos, y para ello no existe una herramienta que agilite los proceso implicados para llevar a cabo dicha labor.
Conteos manuales de los activos y elementos existentes, realización no automatizada de informes del estado del inventario, hojas de cálculo como herramientas de mantenimientos y bitácoras de registros en papel. Estas entre otras más simples son las herramientas con que cuenta el departamento de Inventarios y Activos fijos para desempeñar su labor.

## **FUNDAMENTACIÓN LEGAL**

La principal característica que sustenta argumentos legales para desarrollo de una solución informática de software dentro de una organización pública como es el caso de la Carrera de Ingeniería en Sistemas Computacionales de la Universidad de Guayaquil es que dicha solución sea desarrollada bajo lo que manda el decreto ejecutivo No. 1014 establecido por la actual Presidencia de la República del Ecuador el día jueves 10 de abril del año 2008 el cual se pone a consideración en el siguiente enunciado.

(Ver anexo Decreto Ejecutivo No. 1014)

#### **Fuente:**

Secretaria General de la Administración Pública – Subsecretaria de Informática.

#### **PREGUNTAS A CONTESTARSE**

¿Cuándo es recomendado trabajar con herramientas OpenSource?

¿Qué beneficios traen consigo las herramientas OpenSource para las organizaciones que las utilizan?

¿Qué incidencia tiene JAVA dentro de las tecnologías OpenSource?

¿Por qué brindar una solución que trabaje en entorno web?

¿En qué estructura de desarrollo de software está basada la solución?

¿En relación a JAVA por que se utilizo NetBeans para el desarrollo de la aplicación?

## **VARIABLES DE LA INVESTIGACIÓN**

Las variables de la investigación representan un concepto de vital importancia dentro de un proyecto. Las variables representan conceptos que forman enunciados de un tipo particular denominado hipótesis.

Las variables que vamos a usar para esta investigación son:

- Variables Dependientes
- Variables Independientes  $\bullet$

Las Variables Dependientes son:

- Procesamiento de la Información.  $\bullet$
- Tiempo de respuesta.  $\bullet$

Las Variables Independientes son:

- Metodología general para gestión de administración de inventarios y activos  $\bullet$ fijos.
- Herramienta NetBeans IDE.
- Tecnología JSP.
- SQLServer 2005.

#### **VARIABLES DEPENDIENTES**

Las variables dependientes son aquellas que se observa varían en respuesta a las variaciones de las variables independientes. Para este proyecto en específico se ha denominado variables dependientes al procesamiento de la información referente a transacciones para la administración de inventarios y activos fijos y al tiempo de respuesta de dichas transacciones ya que son los argumentos principales cuyo comportamiento depende de la aplicación de las denominadas variables independientes.

A continuación la descripción de cada una de ellas.

**Procesamiento de Información:** Las diferentes transacciones que se generan en la administración de inventarios demandan el cruce de variedad de información existente en el medio, la cual luego de recibir el tratamiento más idóneo por medio de procesamientos y procedimientos previamente establecidos genera resultados acertados, exactos y óptimos ya sea para la toma de decisiones o para simplemente resolver una petición por parte de un usuario.

**Tiempo de Respuesta:** En cuanto a la variable del tiempo de respuesta, es muy necesario ya que permitirá tener respuestas inmediatas al procesamiento de la información por el hecho que dicha solución trabaja en un ambiente web, por lo cual está capacitada para atender varias solicitudes con criterios diferentes, otorgando al usuario resultados en tiempo igual o por debajo del máximo estimado para cada tipo de requerimiento.

#### **VARIABLES INDEPENDIENTES**

Las variables independientes son aquellas que se manipulan de forma deliberada para provocar el cambio de las variables dependientes. Es de este concepto de donde se procede a despejar las variables independientes para el presente proyecto como es el caso de la Metodología general para la gestión de administración de inventarios y activos fijos, aplicación de la herramienta NetBeans IDE y la tecnología para páginas web JSP.

#### **Metodología general para la Gestión de Inventarios y Activos**

**Fijos:** Propiamente la solución general no depende de esta variable para realizar sus funciones primordiales, ya que estas se escogen de acuerdo a las necesidades que se desea satisfacer. Para el caso de esta solución se ha establecido cierto tipo de metodologías que en otros casos sería totalmente diferente pero se ajustaría a satisfacer la necesidad del caso.

**Herramienta NetBeans IDE:** La herramienta editor de código NetBeans IDE es una variable independiente porque no

necesariamente debía usarse esta aplicación, si es verdad que existen un sinnúmero de editores de código para Java basados en licencias open source se eligió esta herramienta entre otras alternativas por la familiaridad y amplitud en cuanto a sus prestaciones técnicas, además que se ajusta a los diferentes criterios de programación que traen consigo los desarrolladores.

**Tecnología JSP:** Se suma a la categoría de variables independientes ya que no es la única tecnología que se puede utilizar para trabajar con aplicaciones java en entorno web, pero se la escogió para este proyecto por la amplia capacidad de transacciones, compatibilidad con editores de código como NetBeans IDE y MyEclipse, multiplataforma y demás, lo cual la ubica entre una de las mejores opciones a la hora de desarrollar proyectos escalables y de buen rendimiento.

## **DEFINICIONES CONCEPTUALES**

#### **Java:**

Es un lenguaje de programación orientado a objetos desarrollado por Sun Microsystems a principios de los años 90. Tiene un modelo de programación más simple que C y C++ y elimina herramientas de bajo nivel que suelen inducir a muchos errores.

Cuenta con una característica muy importante que es la independencia de la plataforma, lo cual significa que programas escritos en Java pueden ejecutarse en cualquier tipo hardware. Este concepto de independencia de plataforma garantiza un gran éxito principalmente en las aplicaciones en el entorno del servidor.

#### **Jsp:**

JSP (Java Server Pages) es una tecnología web, del lado del servidor, que se usa generalmente para generar documentos XHTML y XML dinámicos. JSP es un producto de la compañía Sun Microsystems, y su funcionamiento se basa en script's, con una sintaxis similar a la de Java.

JSP es una tecnología similar a PHP, ASP y demás. Y permite incrustar código JSP dentro del HTML, para crear información dinámicamente (basándose en operaciones o acceso a bases de datos, por ejemplo). El código JSP se incrusta en el HTML dentro de las marcas, a esto se le llama scriptled. Una de las principales ventajas del JSP, es que permite al programador integrar los scripts con clases de Java (en estos casos llamados servlets), lo que permite tener por separado los módulos que se encargan de hacer los procesos de datos (por lo general los archivos .class), de los que se encargan de presentar visualmente dichos datos (los documentos JSP).

#### **SQLServer 2005:**

SQL Server 2005 es una plataforma global de base de datos que ofrece administración de datos empresariales con herramientas integradas de inteligencia empresarial (BI). El motor de la base de datos SQL Server 2005 ofrece almacenamiento más seguro y confiable tanto para datos relacionales como estructurados, lo que le permite crear y administrar aplicaciones de datos altamente disponibles y con mayor rendimiento para utilizar en un negocio u organización.

#### **Arquitectura de Desarrollo de Software de Tres Capas (Niveles):**

Especialización de la arquitectura cliente-servidor donde la carga se divide en tres partes (capas o niveles) con un reparto claro de funciones: una capa para la presentación (interfaz de usuario), otra para el cálculo (donde se encuentra modelado el negocio) y otra para el almacenamiento (persistencia). Una capa solamente tiene relación con la siguiente.

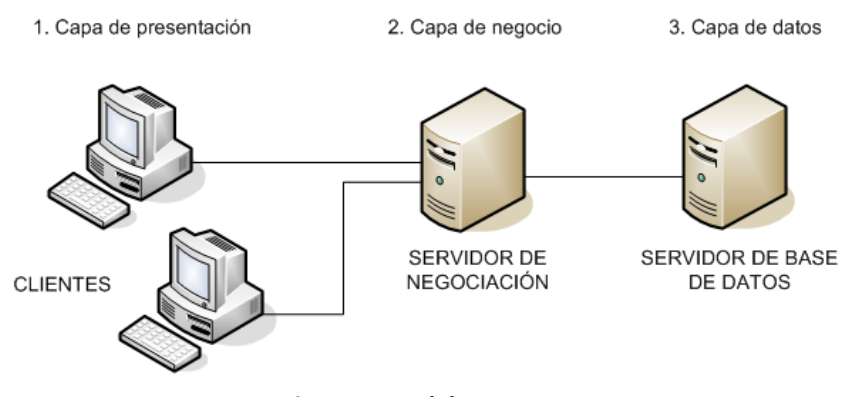

**Figura 1. Modelo 3 capas**

#### *Capa de presentación (User Interface)***:**

Es la que ve el usuario (también se la denomina "capa de usuario"), presenta el sistema al usuario, le comunica la información y captura la información del usuario en un mínimo de proceso (realiza un filtrado previo para comprobar que no hay errores de formato). También es conocida como interfaz gráfica y debe tener la característica de ser "amigable" (entendible y fácil de usar) para el usuario. Esta capa se comunica únicamente con la capa de negocio.

#### *Capa de negocio (Bussines Objects):*

Es donde residen los programas o aplicaciones que se ejecutan, se reciben las peticiones del usuario y se envían las respuestas tras el proceso. Se denomina capa de negocio (e incluso de lógica del negocio) porque es aquí donde se establecen todas las reglas que deben cumplirse. Esta capa se comunica con la capa de presentación, para recibir las solicitudes y presentar los resultados, y con la capa de datos, para solicitar al gestor de base de datos almacenar o recuperar datos de él. También se consideran aquí los programas de aplicación.

#### *Capa de datos (Data Access Objects)***:**

Es donde residen los datos y es la encargada de acceder a los mismos. Está formada por uno o más gestores de bases de datos que realizan todo el almacenamiento de datos, reciben solicitudes de almacenamiento o recuperación de información desde la capa de negocio.

#### **Modelo OSI:**

El *modelo de referencia de Interconexión de Sistemas Abiertos* (OSI, Open System Interconnection) es el modelo de red descriptivo creado por la Organización Internacional para la Estandarización lanzado en 1984. Es decir, es un marco de referencia para la definición de arquitecturas de interconexión de sistemas de comunicaciones.

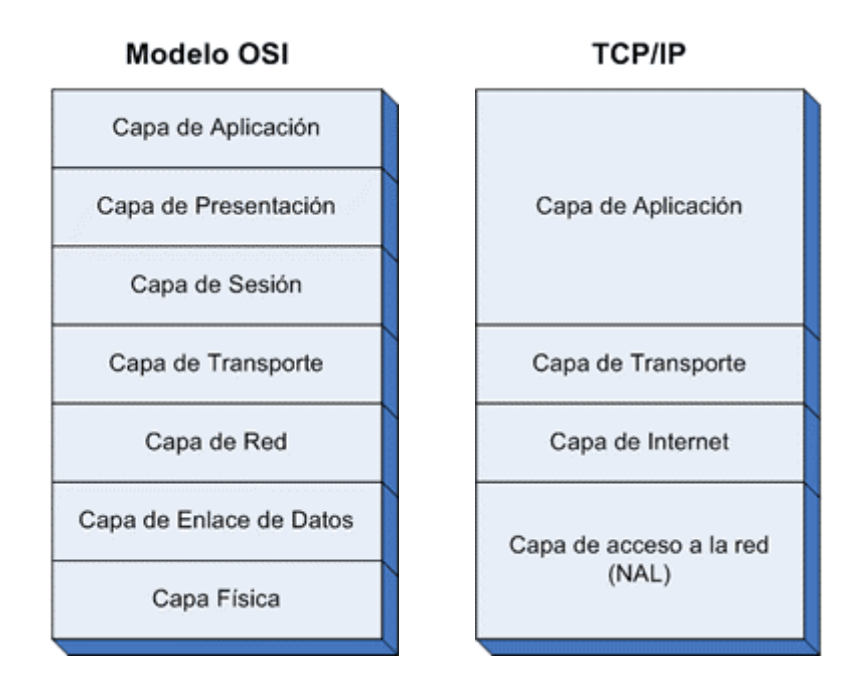

**Figura 2. Modelos OSI y TCP/IP**

**Capa 7: Aplicación** – Esta es la capa que interactúa con el sistema operativo o aplicación cuando el usuario decide transferir archivos, leer mensajes, o realizar otras actividades de red. Por ello, en esta capa se incluyen tecnologías tales como http, DNS, SMTP, SSH, Telnet, etc.

**Capa 6: Presentación** – Esta capa tiene la misión de coger los datos que han sido entregados por la capa de aplicación, y convertirlos en un formato estándar que otras capas puedan entender. En esta capa tenemos como ejemplo los formatos MP3, MPG, GIF, etc.

**Capa 5: Sesión** – Esta capa establece, mantiene y termina las comunicaciones que se forman entre dispositivos. Se pueden poner como ejemplo, las sesiones SQL, RPC, NetBIOS, etc.

*En el grupo de transporte constan:*

**Capa 4: Transporte** – Esta capa mantiene el control de flujo de datos, y provee de verificación de errores y recuperación de datos entre dispositivos. Esto significa que esta capa vigila si los datos vienen de más de una aplicación e integra cada uno de los datos de aplicación en un solo flujo dentro de la red física. Como ejemplos más claros tenemos TCP y UDP.

**Capa 3: Red** – Esta capa determina la forma en que serán mandados los datos al dispositivo receptor. Aquí se manejan los protocolos de enrutamiento y el manejo de direcciones IP. En esta capa hablamos de IP, IPX, X.25, etc.

**Capa 2: Datos** – También llamada capa de enlaces de datos. En esta capa, el protocolo físico adecuado es asignado a los datos. Se asigna el tipo de red y la secuencia de paquetes utilizada. Los ejemplos más claros son Ethernet, ATM, Frame Relay, etc.

**Capa 1: Física** – Este es el nivel de lo que llamamos llánamente hardware. Define las características físicas de la red, como las conexiones, niveles de voltaje, cableado, etc. Aquí podemos incluir en esta capa la fibra óptica, el par trenzado, cable cruzados, etc.

#### **Modelo TCP/IP:**

El modelo TCP/IP, describe un conjunto de guías generales de diseño e implementación de protocolos de red específicos para permitir que una computadora pueda comunicarse en una red. TCP/IP provee conectividad de extremo a extremo especificando como los datos deberían ser formateados, direccionados, transmitidos, enrutados y recibidos por el destinatario. Existen protocolos para los diferentes tipos de servicios de comunicación entre computadoras. TCP/IP tiene cuatro capas de abstracción. Esta arquitectura de capas a menudo es comparada con el Modelo OSI de siete capas.

**Capa 4: Aplicación** – LA capa 4 combina las capas de sesión, presentación y aplicación del modelo OSI. Protocolos con funciones específicas como correo o transferencia de archivos, residen en este nivel.

**Capa 3: Transporte** – Corresponde directamente a la capa de transporte del modelo OSI, y donde podemos encontrar al protocolo TCP. El protocolo TCP funciona preguntando a otro dispositivo en la red si está deseando aceptar información de un dispositivo local.

**Capa 2: Internet** – Esta capa corresponde a la capa de red. El protocolo de Internet utiliza direcciones IP, las cuales consisten en un identificador de red y un identificador de host, para determinar la dirección del dispositivo con el que se está comunicando.

**Capa 1: Red** - Esta capa combina la capa física y la capa de enlaces de datos del modelo OSI. Se encarga de enrutar los datos entre dispositivos en la misma red. También maneja el intercambio de datos entre la red y otros dispositivos.

# **CAPÍTULO III METODOLOGÍA**

## **DISEÑO DE LA INVESTIGACIÓN**

Dado que el objetivo general es develar la respuesta al interrogante planteado (la pregunta), que radica en encontrar una solución que satisfaga las necesidades del demandante, en este caso las necesidades de automatización de procesos que presenta el departamento de Administración de Inventarios y Activos Fijos de la Carrera de Ingeniería en Sistemas Computacionales de la Universidad de Guayaquil. Se requiere que dicha pregunta sea proyectada en un plan de trabajo denominado "Diseño de Investigación", para lo cual se debe considerar el planeamiento de las condiciones que posibiliten la recolección y el análisis de los datos necesarios.

La estrategia involucra varias etapas que son hitos progresivos del proceso de investigación.

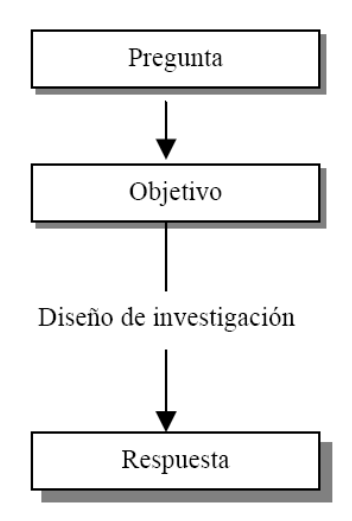

**Figura 3. Diseño de la Investigación**

#### **MODALIDAD DE LA INVESTIGACIÓN**

Dentro de esta investigación el proyecto factible se define como la investigación, elaboración y desarrollo de un modelo operativo viable cuyo propósito es la búsqueda de solución de problemas y satisfacción de una necesidad global que presenta el Dpto. de Administración de Inventarios de la Carrera de Ingeniería en Sistemas Computacionales de la Universidad de Guayaquil.

La solución en mención establece trabajar con un modelo de administración de información anteriormente mencionado llamado Modelo de tres capas, el cual estructura de manera ordenada la interfaz de interacción con el usuario, el motor de procesamiento de la información donde trabajan los programas y el acceso a datos o motor de almacenamiento de información.

De acuerdo a lo establecido por la ley y las necesidades de la entidad después de minuciosos estudios y comparaciones se establece como alternativa optima el emplear software libre para el desarrollo de la solución en demanda siendo la herramienta Java con herramientas afines las más idóneas para las actividades de desarrollo. Cabe recalcar que el motor de base de datos SQLServer 2005 es de carácter privado, es decir que implica obtener licencia y está fuera de todo contexto del concepto del OpenSource, sin embargo, la entidad posee desde tiempo atrás una licencia de propietario de la aplicación, lo cual permite incluir la herramienta en el proyecto y aprovechar las altas prestaciones con que cuenta.

## **TIPO DE INVESTIGACIÓN**

En este caso, y como es un proyecto de origen técnico dentro del área de los sistemas automatizados, en el cual los investigadores ya cuentan con experiencias y conocimientos similares en la práctica se establece que el tipo de investigación a seguir es la Investigación Aplicada, cuyo concepto universal señala que:

**"**La Investigación Aplicada es la utilización de los conocimientos en la práctica, para aplicarlos en la mayoría de los casos en provecho de la sociedad**".**

Inmersos en la Investigación Aplicada se encuentran dos tipos de investigación importantes que se aplican de forma directa en este proyecto como es el caso de la *Investigación Analítica* y la *Investigación de Campo*, ya que por medio de estas se ha establecido fundamentalmente la comparación de variables entre grupos de estudio, de los cuales el grupo de investigación ha propuesto hipótesis para su posterior aprobación o invalidación.

Por medio de la Investigación de Campo los investigadores se han orientado a trabajar en un ambiente natural en donde circundan las necesidades que plantean el problema donde conviven los individuos implicados y las fuentes consultadas, de donde se han obtenido los datos más relevantes para ser analizados.

Según la extensión de este estudio también se ve inmerso otro tipo de investigación que es la Investigación de Caso, la cual se basa explícitamente en encuestas las cuales se realizaron en primera instancia al personal directo que conoce la necesidad general que ocasiona el problema como es el caso de una solución para optimización de la administración de Inventarios y Activos fijos de la entidad anteriormente mencionada.

#### **FACTIBILIDAD**

Para obtener datos de que si un proyecto es factible o no se debe realizar un análisis comprensivo para recopilar información relevante sobre el desarrollo de un proyecto y en base a ello tomar la mejor decisión y si procede su estudio, desarrollo o implementación.

Para este caso se ha superado con éxito lo que establecen los niveles de un estudio de factibilidad como lo son:

#### **Factibilidad Operativa**.

Este aspecto de la factibilidad comprende literalmente las facilidades que brinda el entorno para el buen desempeño del proyecto. Para el proyecto que estamos llevando a cabo se han realizado ciertas pruebas de las cuales se han obtenido resultados favorables como es el caso de obtener el apoyo suficiente por parte de la administración de la entidad, aceptación por parte de los usuarios, los métodos que actualmente se usan en la entidad, la participación de los usuarios en la planeación y desarrollo del proyecto, se facilitara el acceso a la información, y demás características que comprende este nivel de factibilidad.

#### **Factibilidad Técnica**.

Para satisfacer este criterio de factibilidad se han tomado en cuenta varios criterios como es el hecho de tener acceso a la tecnología que se necesita para poder desarrollar la solución, además que el hardware o los equipos que se proponen o se van a usar cuentan con la capacidad técnica para soportar toda la información que va a manejar la nueva solución, pero lo más importante es que está garantizada la facilidad de acceso y la seguridad de la información.

#### **Factibilidad Técnica y Económica**.

Las estimaciones correspondientes a costos arrojaron resultados favorables para el desarrollo de la solución ya que no sobrepasan el promedio de las estimaciones en cuanto al costo de llevar a cabo la investigación completa de sistemas, además de que el costo de hardware y software se amortiguan por los equipos y programas con los que ya se cuenta, también con beneficios en la forma de reducción de costos o de menos errores costoso.

Luego del análisis de los diferentes niveles básicos y necesarios para un estudio de factibilidad viable es necesaria la descripción de las herramientas o afines que se emplearían para el proyecto. De entre los más importantes se describe las siguientes herramientas:

- Tecnología Java.
- Tecnología Jsp.
- Editor NetBeans IDE.

Base de Datos SQLServer 2005.

**Tecnología Java**. – Es para este proyecto la plataforma principal dentro del contexto de programación. Gracias a la estructura orientada a objetos y a la principal característica de su tipo de licencia OpenSource, se ajusta a las exigencias legales para la realización del mismo. Por medio de esta herramienta tecnológica se establece para el proyecto dos de las tres capas esenciales que componen la solución general. El modulo de Acceso a Datos e Información denominado DAO (Data Access Objects) y el modulo que comprende la lógica de procesos y procedimientos de la solución denominada BO (Business Objects).

**Tecnología Jsp**. – Java Server Pages es la tecnología aplicada para la restante de las tres capas que componen la estructura general de la solución para el Dpto. de Inventarios, la interfaz de usuarios mas también denominada GUI (Graphics User Interface) para la interacción web de la solución expuesta, ya que el acceso a la misma será por medio de un navegador web. Dicho funcionamiento se da aplicando varios criterios como es el caso frames para la estructura de la pantalla de de efectos visuales por medio de librerías javascript, entre otros.

**Editor NetBeans IDE**. – Esta herramienta permite que las aplicaciones sean desarrolladas a partir de un conjunto de componentes de software llamados módulos. Este proyecto esta seccionado en varios módulos los cuales brindan a la aplicación una interacción más versátil e intuitiva lo que garantiza mejor tiempo de respuesta, seguridad en las transacciones y sobre todo información confiable.

**Base de Datos SQLServer 2005**. – Este motor de base de datos ofrece almacenamiento seguro y confiable tanto para datos relacionales como estructurados. Esta herramienta constituye un núcleo importante de esta solución ya que es el único y principal repositorio de datos. La interacción entre la aplicación y la base de datos es constante ya que ahí se genera las respuestas para las solicitudes de información de los usuarios.

## **OPERACIONALIZACIÓN DE VARIABLES**

## **CUADRO No. 1**

## **MATRIZ DE OPERACIONALIZACIÓN DE VARIABLES**

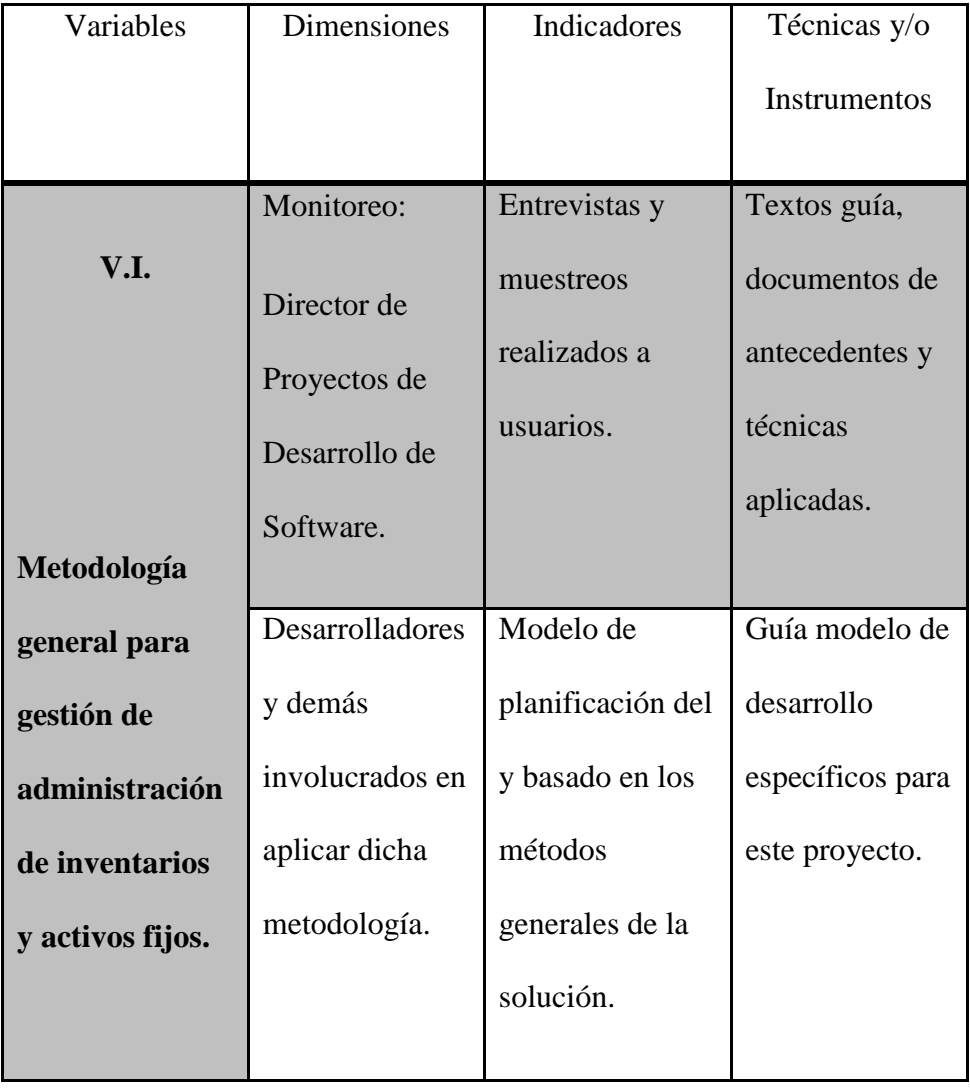

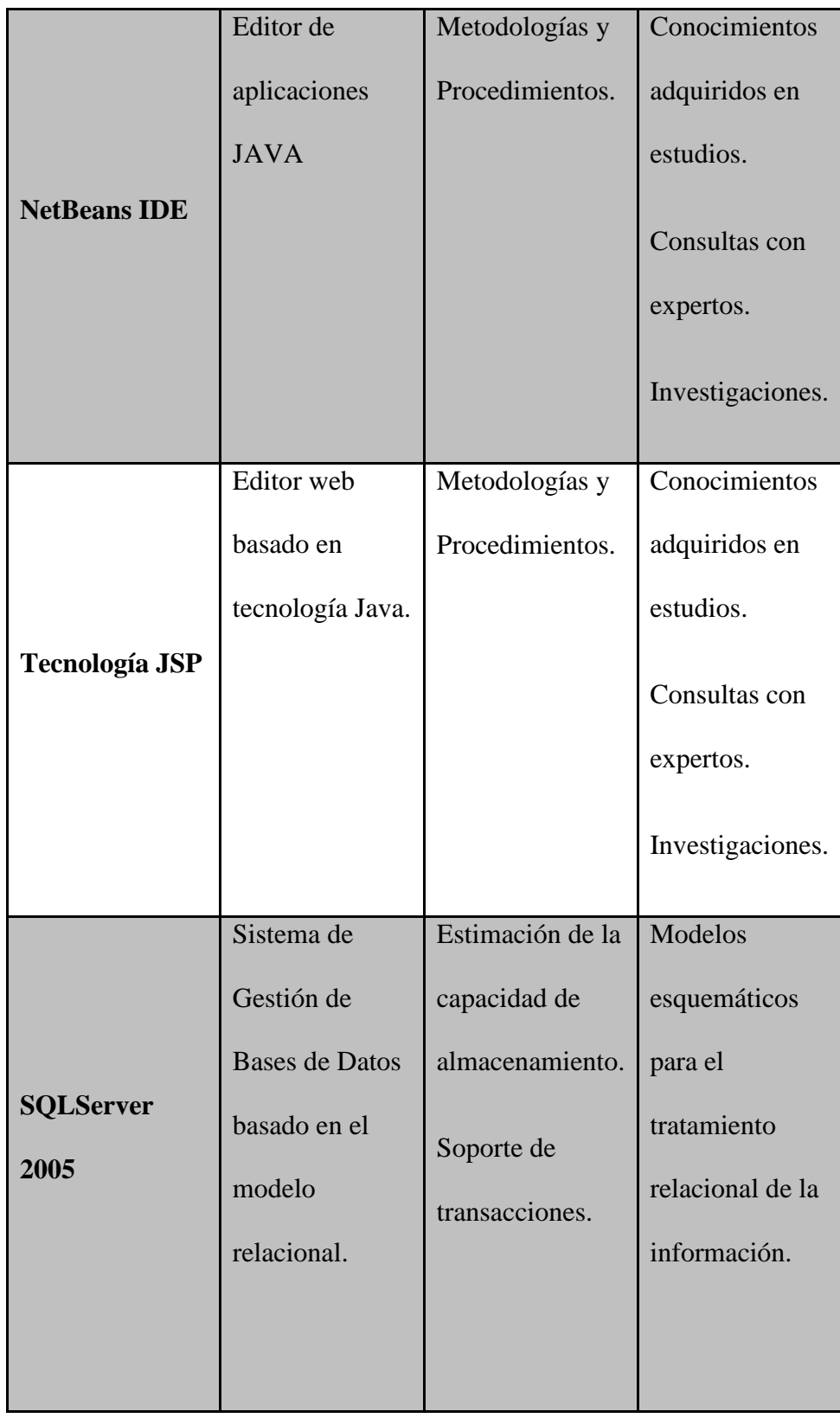

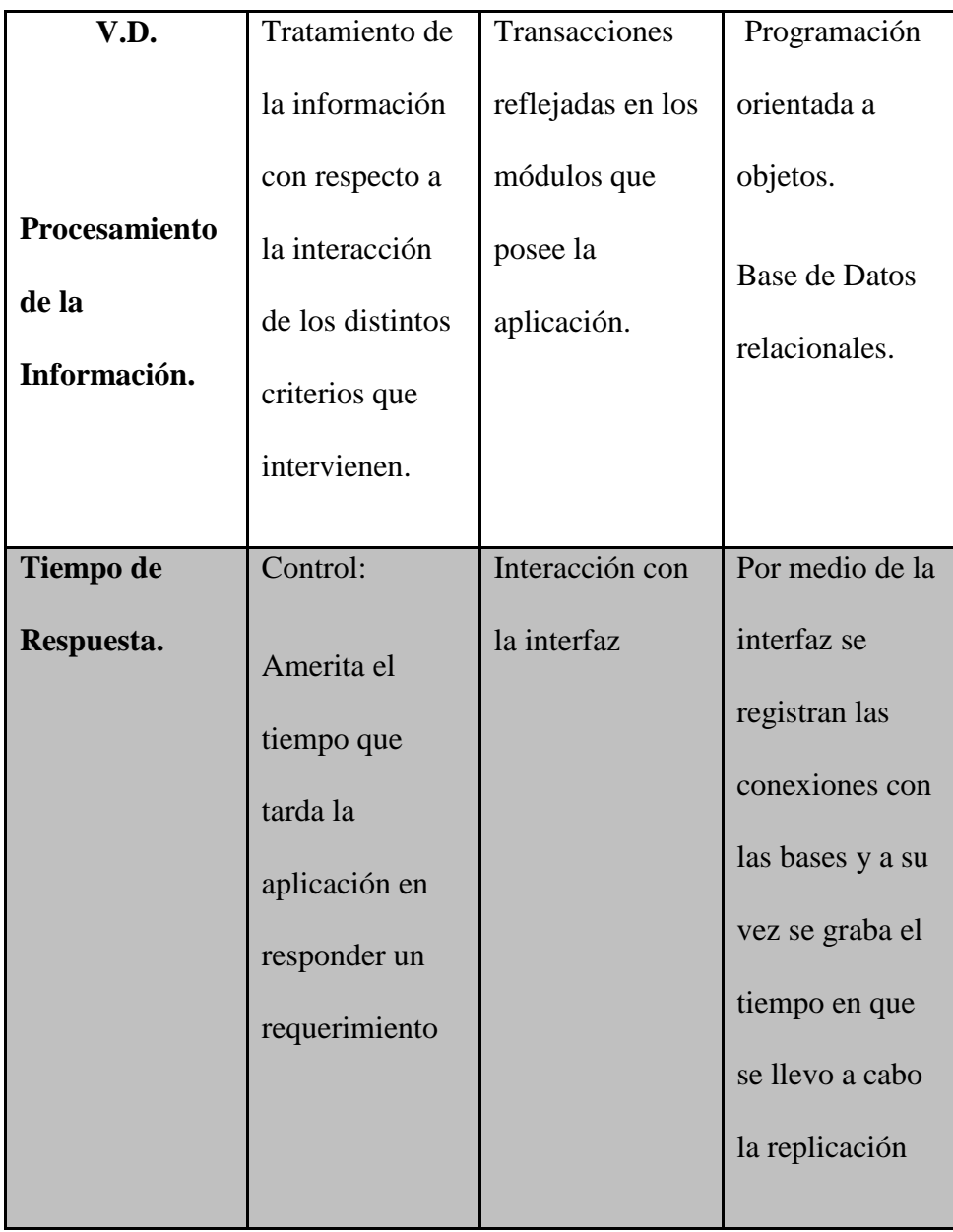

**Elaboración**: José Luis Guevara & Jairon Ronquillo

**Fuente:** Capítulos anteriormente descritos

#### **INSTRUMENTOS DE RECOLECCION DE DATOS**

## **DESCRIPCION DEL TIPO DE INVESTIGACIÓN**

La metodología de investigación de campo, con la que se ha realizado la recolección de datos, es la que nos ha permitido determinar los requerimientos de los usuarios del departamento de administración de inventarios y activos Fijos de la Carrera de Ingeniería en Sistemas de la Universidad de Guayaquil que satisfagan sus necesidades.

#### **GENERALIDADES**

El desarrollo de la investigación se realizara a través de un estudio de tipo descriptivo, con el objetivo de identificar los requerimientos de la población (usuarios) que se ven involucrados en la problemática, ya que este permite describir una serie de características de forma independiente de cada uno de los elementos inmersos en él. En el siguiente apartado se presentan los aspectos de población y delimitación de ésta, así como también las técnicas a utilizar para la recolección de información.

## **Población**

Para efectos de obtener la información requerida se tomará en consideración a toda la población interna que labora en el área o departamento de administración de inventarios y activos fijos de la entidad, en dicha área intervienen un grupo de tres personas cuyos cargos se describen a continuación:

- $\bullet$ **Director:** Responsable de la administración de la entidad.
- **Administrador encargado del Dpto.:** Dirige y coordina las  $\bullet$ labores de administración de inventarios y activos fijos.
- **Asistente:** Ejecuta las labores de mantenimiento de  $\bullet$ inventarios.

#### **Muestra**

Para efectos de esta investigación, no se hará uso de ningún tipo de muestra, ya que se trabajará con toda la población en estudio (usuarios que intervienen en la administración de inventarios y activos fijos).

# **FUENTES, INSTRUMENTOS Y TÉCNICAS PARA LA RECOLECCION DE DATOS**

#### **FUENTES**

#### **a. Fuentes Primarias**

La información principal que servirá de base para conocer las necesidades de los usuarios, se obtendrá de los empleados del área de administración de inventarios y activos fijos, además de personas conocedoras y con experiencia sobre soluciones informáticas de sistemas de gestión de inventarios.

#### **b. Fuentes Secundarias**

La información de soporte se obtendrá de fuentes bibliográficas, tales como libros, folletos, reportes de inventarios de otras soluciones, tesis y sitios de internet; así como Información técnica que ofrecen ciertos proveedores de soluciones como la nuestra.

#### **INSTRUMENTOS**

El instrumento a utilizar para la recolección de la información será la Guía de Entrevista, por la razón que el número de personas que forman la población es reducido, lo que permite que se pueda aplicar este tipo de instrumento, obteniéndose así información con mayor detalle.

#### **Técnicas**

Para este tipo de investigación será necesario considerar para el estudio a toda la población, el grupo investigador opta por aplicar la técnica de Censo, ya que éste consiste o permite recopilar, evaluar y publicar datos referentes a todas las unidades de un universo en un determinado momento; dicho de otra manera, un Censo permite conocer con que información se cuenta y que de ella hace falta.

#### **INTERPRETACION DE RESULTADOS**

En este apartado, en calidad de grupo investigador se ha realizado una interpretación basada en las respuestas a las preguntas efectuadas a la población en estudio; es decir, se estableció que cada pregunta realizada a los entrevistados, las respuestas brindadas a cada una de ellas, serán consolidadas con el propósito de obtener un criterio unificado de las necesidades de los mismo.

A continuación se presenta la interpretación obtenida.

**Pregunta 1.** *Cómo considera usted la forma en que actualmente se maneja la información?*

**Interpretación.** Se identifico que el manejo de la información no es el más adecuado, por la razón que esta se lleva de forma manual en archivos de Excel y hojas físicas de registros.

**Pregunta 2.** *Según usted, cuales son las deficiencias que existen en la forma de cómo se maneja actualmente la información?*

**Interpretación.** La información no está actualizada como debería, debido a que no existen mecanismos que permitan accedes a la información al instante de esta ser agregada o modificada. Cualquier tipo de procedimiento que se lleva a cabo, se registra primeramente en papel y luego se alimenta con la información obtenida la base de actividades del la gestión de inventarios y

activos fijos. Así también no existen reportes formales que avalen el control de las actividades que se realizan en torno a la gestión mencionada.

La información se maneja en base al criterio por parte de los usuarios debido a que estos cuentan con los conocimientos prácticos y metodológicos además de la experiencia adquirida por el tiempo que laboran en el área y la entidad lo cual avala el manejo de la información de forma adecuada y entre otras deficiencias, se menciona el hecho de no saber con exactitud la ubicación de ciertos artículos o elementos que se intervienen en la gestión de inventarios.

**Pregunta 3.** *Cuál es el procedimiento actual a seguir para el control de las tareas de administración de inventarios y activos fijos?*

**Interpretación.** En el departamento encargado de la actividad de administración de inventarios y activos fijos existen dos personas las cuales desempeña roles diferentes. Las tareas de análisis y gestión de procedimientos se llevan a cabo por el administrador de la entidad y a la vez jefe del departamento en mención. En cuanto a la otra persona se trata del asistente de inventarios, quien desempeña actividades correspondientes al tratamiento de la información generada por la interacción de los activos fijos en el día a día y sus actividades, gestión de toma de inventarios físicos y registro de eventos concernientes a la administración de inventarios.

Un punto importante de mencionar en cuanto a la forma de llevar la administración de inventarios es que el departamento de Inventarios de la

Universidad de Guayaquil rige determinado control sobre la información de los mismos, y además de ello la Carrera de Ingeniería en Sistemas Computacionales lleva cierto registro interno individual de las actividades de sus activos fijos, realizándose los registros en hojas de cálculo elaboradas en Microsoft Excel.

Dichos registros de información que refleja el estado y los movimientos de los artículos existentes asignados a la carrera de Ingeniería en Sistemas se encuentran al alcance de la mano de los administrativos para ser tomados en cuenta a la hora de necesitarlos para la toma de decisiones.

Los informes se realizan de forma manual contando solamente con filtrados de información los cuales los presta la misma herramienta Microsoft Excel, dichos son establecidos por el usuario que maneja la información de forma manual y tratando que los mismos se asemejen lo más posible a los requerimientos del usuario.

**Pregunta 4.** *Le gustaría que el manejo de la información fuera automatizada, explique el porqué?*

**Interpretación.** En conclusión la respuesta unánime de los usuarios fue positiva y favorable a la automatización de procesos y procedimientos; explicando que dicha información se manejaría de manera más segura, eficiente, ordenada, actualizada y oportuna. Esto permitiría que sus tareas se realicen de forma más eficiente, tomando en cuenta el mejor aprovechamiento

de los recursos tales como el tiempo de respuesta en cuanto a requerimientos de las partes administrativas sobre el estado general o mejor aun especifico de los artículos en general o determinada población de ellos.

**Pregunta 5.** *Específicamente que información relacionada con los procedimientos de tratamiento de inventarios y activos fijos le gustaría que se automatizara?*

**Interpretación.** Los usuarios dieron una respuesta en la que consideran que se deben ser tomados en cuenta e incluirse todas aquellas características relacionadas con los elementos que forman parte de las actividades que se involucran en la gestión de inventarios y activos fijos en general; además los cuales se detallan a continuación de manera generalizada para su mejor comprensión:

- Ingresos y Modificaciones de Información.
- Soporte de movimientos y transacciones de activos.
- Filtrado de información para generación de informes.
- Identificación de usuarios del sistema.
- Depreciaciones de activos.

**Pregunta 6.** *Con el afán de organizar la información, que tipo de reportes le gustaría que generara el sistema?*

**Interpretación.** Unificando las ideas de las personas que intervienen en las actividades del departamento y afines, al respecto de entre los más relevantes se identificaron los siguientes tipos de reportes:

- Reporte de Descripción de Artículos.
- Reporte de Movimientos y Transacciones
- Reporte de Ubicación geográfica de Artículos
- Reporte de Bajas y existentes en bodega.

De la misma manera, indicaron que sería conveniente que cada reporte sea generado de forma individual por categorías de artículos, es decir, un reporte para muebles de oficina y otro para equipos de computación, y así con cada una de las categorías existentes; además de procurar que en lo posible sean uniformes en cuanto al contenido.

Para tener una mayor apreciación de la función de cada uno de los reportes, a continuación se describen:

**Reporte de Descripción de Artículos:** Presenta todo aquella información relacionada al tipo de artículos que pertenecen determinados elementos de la población de artículos de la Carrera de Ingeniería en Sistemas, así como también el tipo de artículos; este reporte tiene como objetivo llevar un detalle de la cantidad de elementos existentes, el estado en el que se encuentran y otras características que forman parte de los elementos en cuestión.

- **Reporte de Movimientos y Transacciones:** Detalla toda aquella información relacionada con los movimientos y transacciones realizados presentadas por tipo de movimiento y/o transacción, con el fin de conocer información de detalle como descripción de los movimientos o transacciones realizados, el costo implicado, responsable de lo efectuado, entre otros.
- **Reporte de Ubicación geográfica de artículos:** Presenta toda la información relacionada al traslado o movimiento de artículos o elementos inmersos en la gestión de administración de inventarios; la importancia de este reporte es que detalla la información más relevante con respecto a la ubicación de los activos y sus respectivas asignaciones, es decir quién es el responsable del buen uso del activo, articulo o elemento.
- **Reporte de Bajas y existentes en Bodega**: Este tipo de reporte presenta toda la información que describe a los artículos que han sido sacados de circulación de las actividades de la entidad, ya sea por haber cumplido su tiempo de vida útil o por daños permanentes e irreparables, además de aquellos que aun existen pero se almacenan en bodega y no están dados de baja, con el objeto de conocer la distribución física de cada uno de ellos dentro de la organización.

**Pregunta 7.** *Que datos considera necesarios que se incluyan en los reportes?*

**Interpretación.** Con base a lo expuesto por los entrevistados, cada reporte estaría incluyendo los siguientes datos:

- Reporte de Descripción de los elementos  $\bullet$ 
	- o Nombre del elemento
	- o Ubicación
	- o Marca
	- o Estado
	- o Fecha de transacción o movimiento
	- o Descripción de transacción o movimiento
	- o Costo de transacción o movimiento
	- o Responsable
- Reporte de transacciones o procedimientos
	- o Tipo de transacción
	- o Fecha
	- o Nombre del articulo o elemento
	- o Descripción
	- o Responsable
- Reporte de Ubicación y Distribución de Artículos  $\bullet$ 
	- o Coordenada o punto de ubicación
	- o Dependencia
- o Fecha de ubicación
- o Nombre del articulo
- o Descripción
- o Responsable asignado
- o Estado
- Reporte de Bajas y Almacén
	- o Nombre del Articulo
	- o Descripción
	- o Estado

**Pregunta 8.** *Con que período de tiempo le gustaría que los reportes fueran generados, diariamente, semanalmente o anualmente?*

**Interpretación.** Los entrevistados solicitaron que los reportes sean generados mensual y anualmente.

#### **HALLAZGOS DE LA INVESTIGACION**

Después de haber interpretado una a una las respuestas a las preguntas realizadas al personal que opera en el departamento de administración de inventarios y activos fijos, al respecto, se presenta de forma detalla los hallazgos identificados por el grupo investigador en dicha área, estos son los siguientes:

- Los empleados hacen su mejor esfuerzo por llevar algún tipo de control para la gestión de inventarios y activos fijos.
- La forma en que se lleva actualmente el control de los inventarios no es el más adecuado, haciendo anotaciones descriptivas de las actividades realizadas en o en una bitácora; dentro de poco tiempo esta forma dará lugar a confusiones y tergiversación de la información.
- En ciertos casos el material de registro que poseen para la ubicación  $\bullet$ de los artículos y elementos de la población de inventarios son inconsistentes con la realidad en el campo.
- El personal tiene muy clara la idea del tipo de sistema o solución que esperan tener para la labor de administración de inventarios.

#### **INFORME DE INVESNTIGACION DE CAMPO**

Entre los meses de Mayo y Junio del año 2010 en horarios de la tarde, el grupo investigador se hizo presente en las instalaciones del departamento de Administración de Inventarios y Activos Fijos de la Carrera de Ingeniería en Sistemas Computacionales de la Universidad de Guayaquil; con el objetivo de realizar una entrevista al personal del área en mención, para esto fue necesario hacer algunos recorridos que permitieron al grupo conocer detalles de la labor que se realiza en el campo de acción; como muestra de ello se visitó puntos entre los cuales se mencionan:

Visita a los laboratorios de computación donde se pudo constatar la gran cantidad de artículos, dispositivos y elementos que se encuentran en el área, entre ellos elementos propios y complementarios de los computadores que juegan papel importante en cuanto al funcionamiento de los equipos, además de muebles de oficina, equipos de climatización, elementos y herramientas de reparaciones, instalaciones y demás componentes.

Luego se realizaron visitas superficiales a oficinas en general donde se pudo observar variedad de muebles de oficina, insumos, elementos, y artículos en general, competentes de la labor que desempeñan dichos departamentos; todo esto para poder tener una apreciación mas real de la población de los elementos que conforman el inventario de la entidad.

Además se realizo el recorrido por una de las clasificaciones de elementos más amplia que contendría el sistema, como lo es el caso de las aulas de clases, las cuales se presentan en grandes cantidades y poseen a su vez gran número de elementos como es el caso de los pupitres, pizarras, escritorios, sillas, proyectores y demás componentes que en la actualidad prestan sus funciones a los usuarios. Posteriormente después de haber terminado con el recorrido se retornó a la oficina de administración de inventarios para continuar con la entrevista a los empleados identificados como potenciales usuarios del sistema / solución a proponer; con todos estos aspectos se pudo tratar con más amplitud los puntos referentes a las necesidades que se le presentan al departamento de administración de inventarios y activos fijos en cuanto al manejo de la información que genera el la interacción diaria de los artículos que existen en la entidad.

Así también como parte de la labor de investigación se procedió al levantamiento de los puntos más importantes en referencia a los procesos y procedimientos fundamentales basados en teorías y metodologías que se han venido aplicando para el buen desempeño de las tareas de administración de inventarios y manejo de información.

#### **CRITERIOS PARA LA ELABORACION DE LA PROPUESTA**

Para formular un proyecto es necesario considerar el punto de vista de la entidad a la que se va a presentar la propuesta. En tal sentido es fundamental redactar la propuesta de la forma más concisa, coherente y clara posible.

#### **ASPECTOS BASICOS DE LA PROPUESTA DE PROYECTO**

El objetivo final de una propuesta para un proyecto es definir los atributos del mismo con el fin de lograr un análisis previo de los recursos a utilizar en el desarrollo del proyecto, además de servir de elemento principal para el control del desempeño de las actividades. Para ello, se ponen a consideración los puntos esenciales que contiene la propuesta formal para la solución que demanda el satisfacer la necesidad presentada por el Departamento de Administración de Inventarios de la Carrera de Ingeniería en Sistemas de la
Universidad de Guayaquil, así como el análisis en particular de cada uno de los puntos en mención.

### **COMPONENTES DE LA PROPUESTA DE PROYECTO**

Para este tipo de proyectos y ajustándolo lo más posible a la solución en demanda se identifica los siguientes componentes.

- Metas y Objetivos  $\bullet$
- Justificación  $\bullet$
- Resultados y/o Beneficios esperados
- Descripción del Proyecto  $\bullet$
- Recursos  $\bullet$

### **METAS Y OBJETIVOS**

En esta etapa se describe lo que lograra el proyecto, o el valor que alcanzara la entidad o negocio con la implementación del proyecto.

### **METAS.**

- Crear un sistema de bases de datos que comprenda el  $\bullet$ inventario de los recursos tangibles o activos fijos que posee la entidad.
- Designar a todas las áreas o departamentos los responsables  $\bullet$ con respecto a los activos que les han sido asignados.

Formar un criterio de administración de inventarios formalizado y definido.

### **OBJETIVOS.**

- Actualización y modernización de la infraestructura  $\bullet$ administrativa del Dpto. de Administración de Inventarios y Activos Fijos.
- $\bullet$ Fortalecer las tareas de organización y control de inventarios
- Eficientar y adecuar los servicios de entregas de información y  $\bullet$ estados de inventarios.
- Promover con el personal involucrado el uso de sistemas  $\bullet$ automatizados y de información.

### **JUSTIFICACION**

El proyecto propicia la formación de una cultura de administración orientada a la organización y control de inventarios por medio de la automatización de procesos y procedimientos que permitirán el mejor aprovechamiento de los recursos que intervienen en la actividad.

### **ANTECEDENTES**

Desde los inicios de la Carrera de Ingeniería en Sistemas computacionales ha existido la actividad de administración de inventarios y activos Fijos, llevándose ésta de la forma más precisa de

acuerdo a los elementos que han estado al alcance de las personas que han laborado en el área.

Con el paso de los años los artículos y las responsabilidades han ido en aumento, por lo cual la demanda de procesamiento y almacenamiento de la información también ha aumentado, trayendo consigo necesidades urgentes de satisfacer para el buen desempeño de las actividades de dicho departamento.

### **ESCENARIOS FAVORABLES**

De acuerdo a los antecedentes del proyecto y en referencia a las necesidades de la organización se ha diseñado una solución tecnológico administrativa que le permitirá a los usuarios del Dpto. de Administración de Inventarios y Activos Fijos llevar a cabo las tareas cotidianas involucradas en su gestión con mejor organización y control.

Una vez implementada la solución las prestaciones con las que contara el departamento de Administración de inventarios serán extensas, ya sea desde la simple tarea de registrar un artículo o actividad, hasta la elaboración de un informe con información cruzada generado en pocos minutos.

Esta solución cuenta con las características primordiales de un sistema de administración de inventarios tales como ingresos, registros, consultas, modificaciones de información, además de generación de informes con información cruzada o personalizada, cálculos de depreciaciones, movimientos de artículos y sus respectivos responsables. Entre estas varias características que permitirán aprovechar más del 50% de los recursos que se utilizan en la actualidad para llevar a cabo dicha gestión.

### **RESULTADOS Y/O BENEFICIOS ESPERADOS**

Los resultados de un proyecto son factores primordiales que inciden directamente en la aprobación del mismo. Por ello, esta sección es fundamental para el desarrollo de la propuesta con el fin de definir la viabilidad del proyecto de manera efectiva. Por ende a continuación se exponen los resultados o beneficios esperados con respecto a la ejecución del proyecto: Sistema de Administración de Inventarios y Activos Fijos para la Carrera de Ingeniería en Sistemas Computacionales de la Universidad de Guayaquil.

- Mejoras en tiempos de respuesta para el procesamiento de la  $\bullet$ información.
- Almacenamiento de información más seguro y confiable.  $\bullet$
- Reportes ordenados completos y personalizados. $\bullet$
- Identificaciones de usuarios para administración y monitoreo de procedimientos.
- Administración de actividades de movimiento de artículos.
- Registro de responsables de artículos por departamentos.  $\bullet$

Luego de haber descrito los principales resultados y beneficios de este proyecto cabe recordar que no todos los proyectos están asociados con beneficios económicos directos, lo que sugiere un esfuerzo adicional para describir los beneficios indirectos, intangibles o subjetivos que solo se califican con adjetivos como son el prestigio, el reconocimiento, aumento del mercado, entre otros.

### **DESCRIPCION DEL PROYECTO**

Basado en la necesidad planteada por el Dpto. de Administración de Inventarios y Activos Fijos de automatizar los procesos y procedimientos con los que interactúan en el día a día para el mejor aprovechamiento se sus recursos, se optó por diseñar una solución que satisfaga dicha necesidad, permitiendo a los usuarios más estabilidad al momento de llevar a cabo dicha actividad.

La solución está basada en el modelo tres capas, desarrollada en herramientas OpenSource las cuales además de brindar seguridades a los usuarios aumentan la factibilidad económica ya que exime al usuario o a la entidad del pago de costosas licencias.

Con este proyecto se pretende terminar con obstáculos que impedían el desempeño cien por ciento eficiente del departamento de administración de inventarios ya que el mismo ofrece herramientas que mejoraran las actividades de gestión del departamento permitiendo el mejor aprovechamiento de los recursos que existen para llevar a cabo dichas actividades.

### **RECURSOS**

Un aspecto fundamental en esta sección es el presupuesto, pero para este caso tratándose de un proyecto que se basa en una solución OpenSource se omiten el detalle de gastos en licencias de plataformas de programación y demás, además se considera que es necesario personal experimentado capaz de prever contingencias y de estudiar minuciosamente las actividades para prevenir la falta de recursos.

A continuación se ponen a consideración algunos ítems entre los fundamentales que se pueden considerar para un presupuesto.

- Personal profesional / técnico  $\bullet$
- Equipo de computo  $\bullet$
- Información (libros, artículos, encuestas, entrevistas, información electrónica)
- Análisis y pruebas analíticas
- Infraestructura y espacio

### **CASOS DE USO**

Los Diagramas de Casos de Uso documentan el comportamiento del sistema o la solución que aplicamos a la necesidad planteada desde el punto de vista del usuario. Por lo tanto los diagramas de casos de uso determinan los requisitos funcionales del sistema, es decir, representan las funciones posibles que el sistema puede ejecutar.

El primer caso de uso refleja los eventos posibles que se desencadenan al usuario iniciar la actividad de logueo de identidad para lograr luego de la autenticación que realiza el sistema poder acceder a los servicios que ofrece la solución.

### **Caso de Uso 1: Ingreso a la Aplicación**

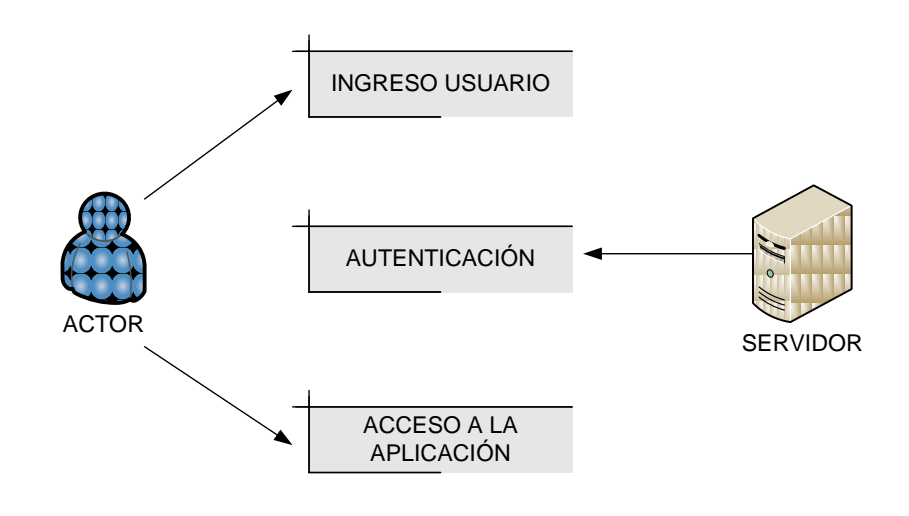

**Figura** 4. Login

| Nombre:  | Ingreso Sistema de Administración de Inventarios |
|----------|--------------------------------------------------|
|          | <b>CIISC</b>                                     |
|          |                                                  |
| Alías:   | Login                                            |
|          |                                                  |
| Actores: | Usuario                                          |
|          |                                                  |
| Función: | Autenticación de usuarios calificados            |
|          |                                                  |
|          | Verifica usuario y password de usuario que desee |
|          | ingresar al sistema.                             |
|          |                                                  |
|          |                                                  |

**CUADRO No. 2 - Descripción Caso de Uso 1:**

**Caso de Uso 2: Opciones del Menú**

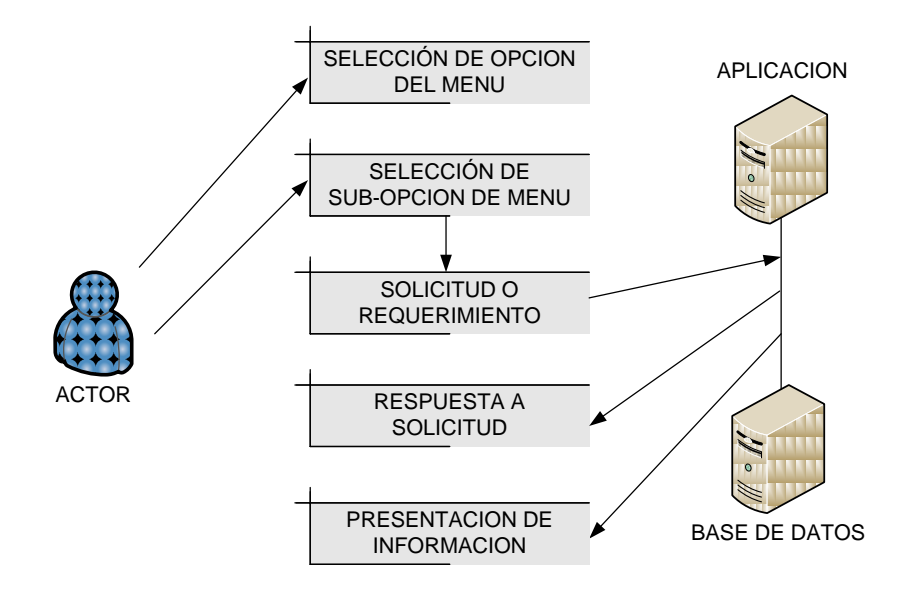

Fig. 2 Opciones de Menú. **Figura 5. Opciones de Menú**

| Nombre:  | Interacción con Menú de Opciones                                                                                 |
|----------|----------------------------------------------------------------------------------------------------|
| Alías:   | Opciones de Menú                                                                                                 |
| Actores: | Actor – Usuario                                                                                                  |
| Función: | Interacción con opciones inmersas en menú general de<br>opciones.                                                |
|          | Aquí se encuentran a disposición del usuario todas las<br>opciones del sistema de administración de inventarios. |

**CUADRO No. 3 - Descripción Caso de Uso 2:**

### **DIAGRAMA DE FLUJO DE DATOS DFD**

Con este modelo lógico-gráfico se representa el funcionamiento de la aplicación como un sistema integrado interactivo, el cual nos ha permitido incorporar opciones para el deputado de algoritmos facilitando la localización de errores de ejecución y lógicos más habituales; los elementos utilizados para estos gráficos son: Entidad, procesos, almacén de datos, conectores lógicos y conectores de continuidad.

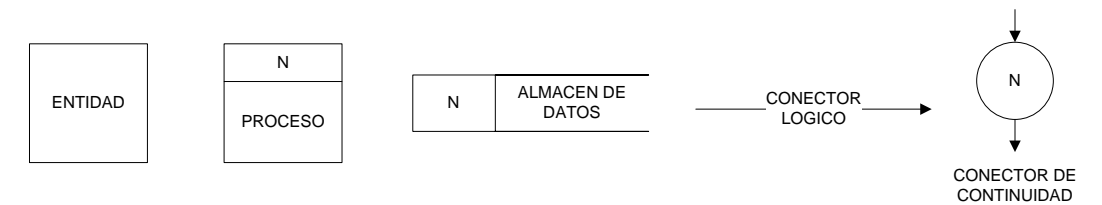

**Figura 6. Componentes del DFD**

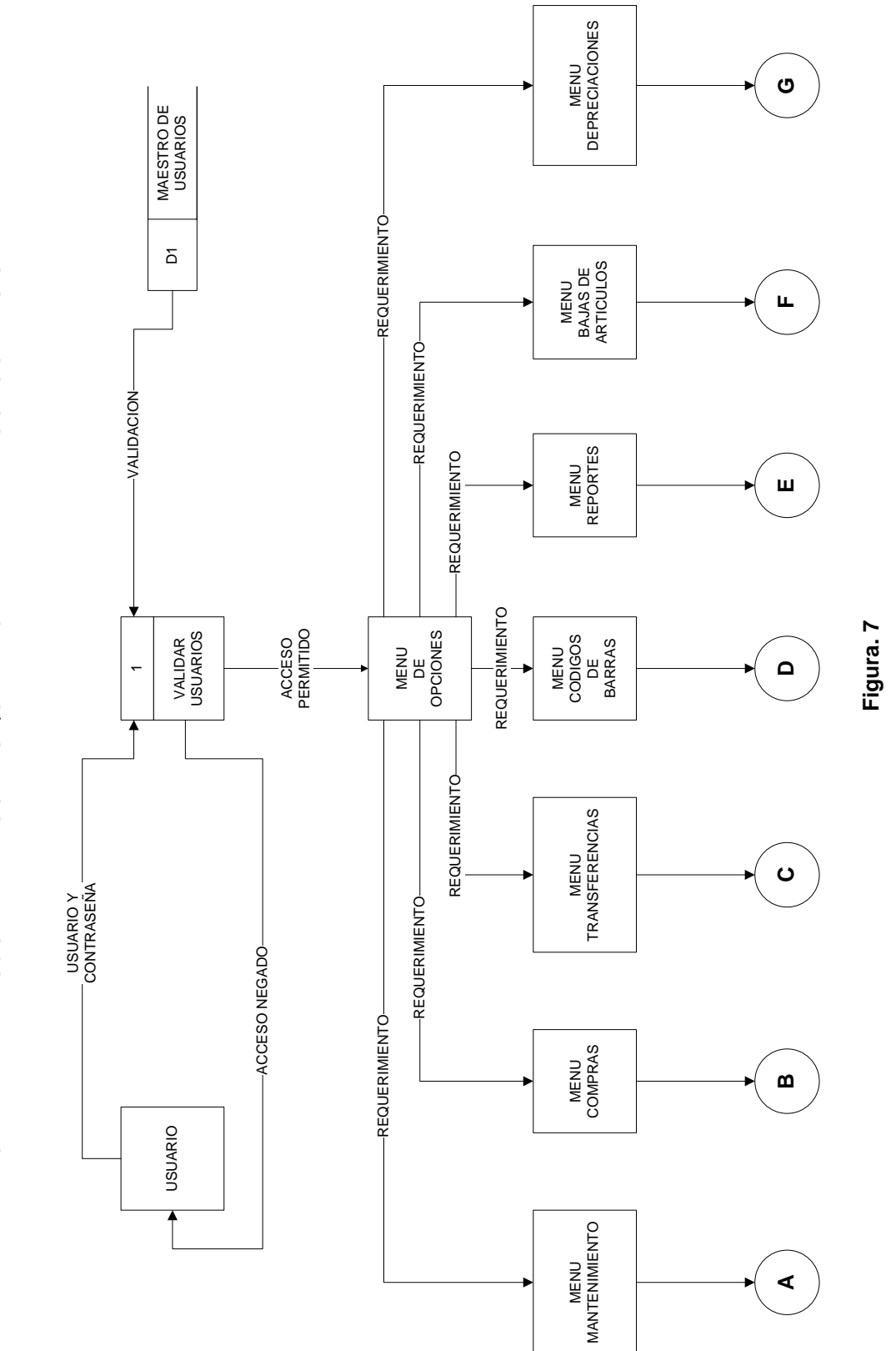

# DIAGRAMA DE FLUJO DE DATOS - ESQUEMA GENERAL DE ACCESO AL SISTEMA **DIAGRAMA DE FLUJO DE DATOS - ESQUEMA GENERAL DE ACCESO AL SISTEMA**

67

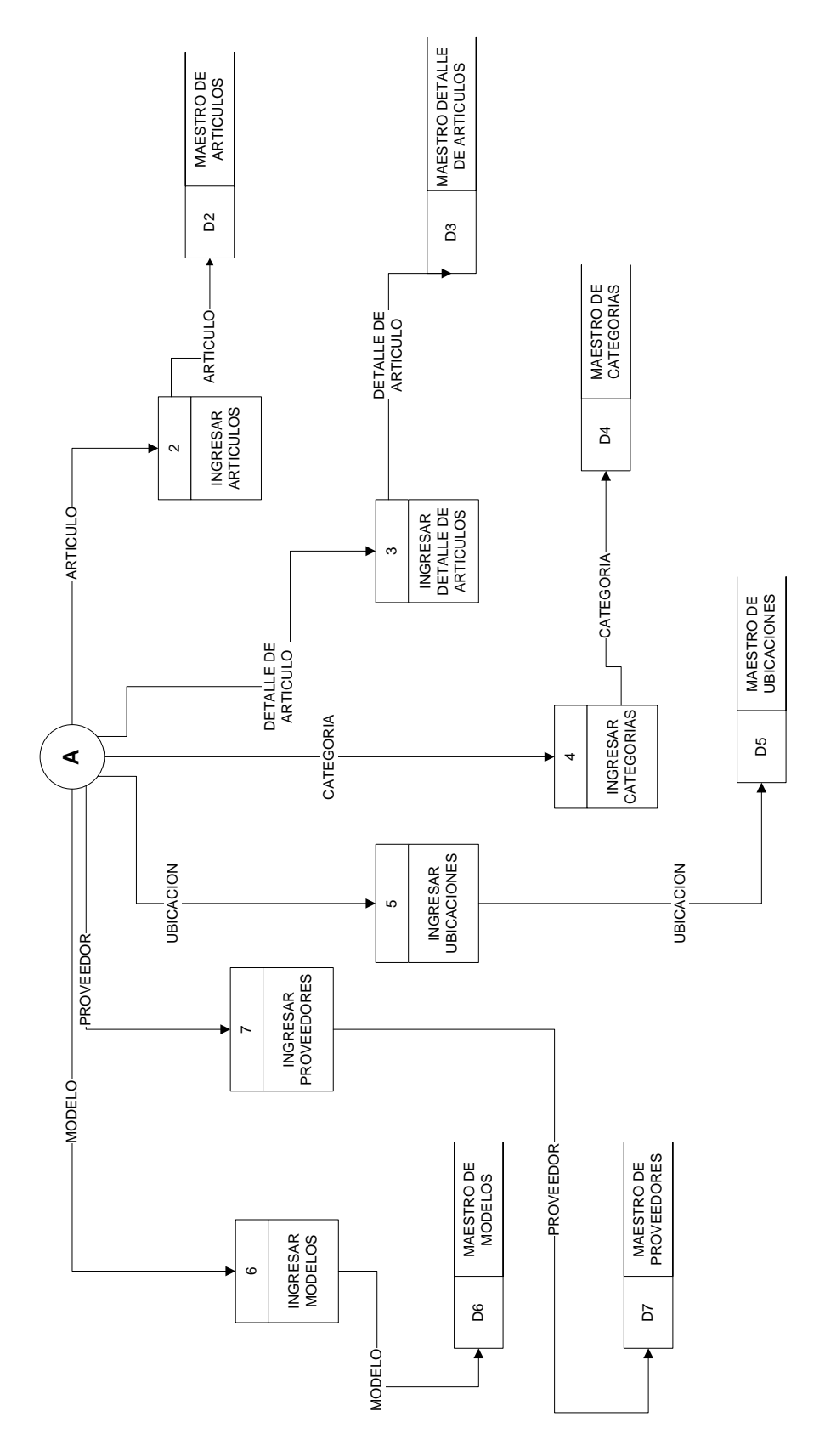

ESQUEMA CORRESPONDIENTE A OPCIONES DEL MENÚ MANTENIMIENTO **ESQUEMA CORRESPONDIENTE A OPCIONES DEL MENÚ MANTENIMIENTO**

68

**Figura. 8**

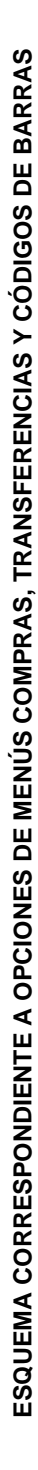

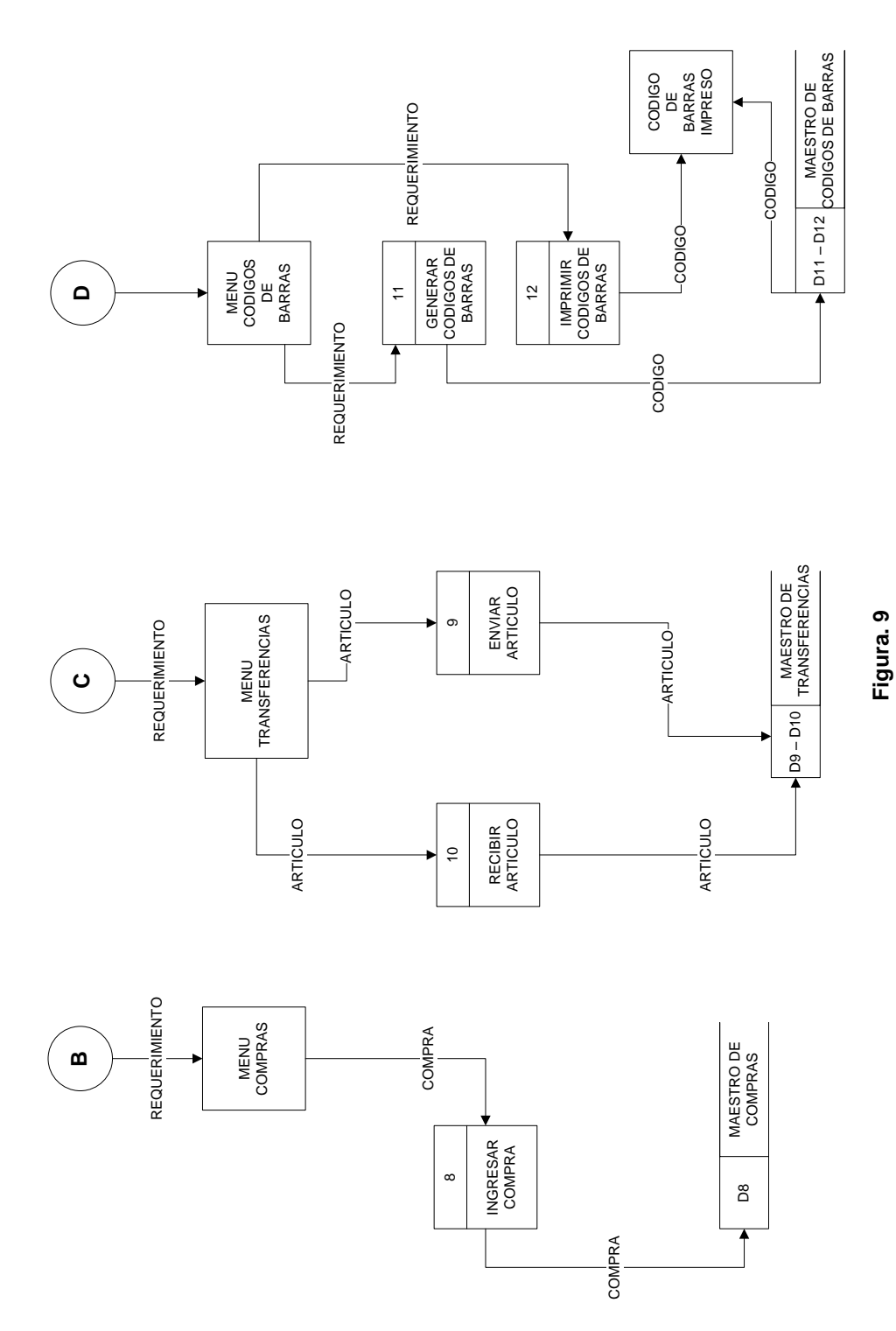

69

ESQUEMA CORRESPONDIENTE A OPCIONES DE MENÚS REPORTES, BAJAS Y DEPRECIACIONES

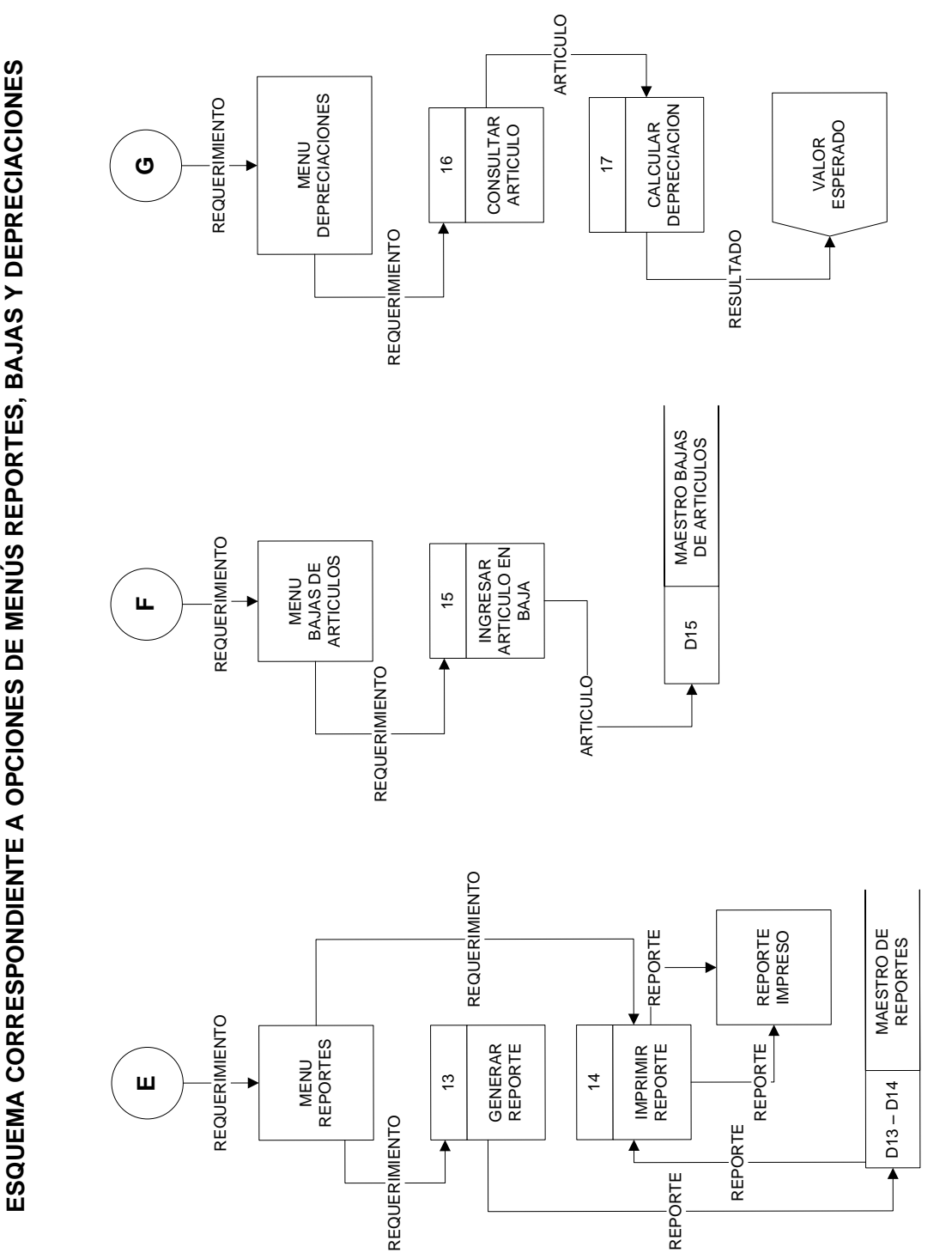

**F gi ura. 10**

### **DIAGRAMA ENTIDAD RELACION**

Una de las mejores herramientas para observar y analizar la relación que tienen los datos que fluyen en la solución desarrollada para la necesidad que presenta el Departamento de Administración de Inventarios y Activos Fijos de la Carrera de Ingeniería en Sistemas Computacionales de la Universidad de Guayaquil es el denominado modelo entidad relación (MER) el cual nos muestra de forma gráfica una estructura logia organizada de la fluidez e interacción que tiene los datos que se alojan en la base de datos que interactúan con la aplicación.

A continuación se pone a consideración la definición conceptual de esta herramienta para su mejor comprensión.

*"Un Diagrama de Entidad Relación es una herramienta para el modelado de datos de un sistema de información. Es un tipo de modelo conceptual de alto nivel que se emplea en el diseño de las bases de datos relacionales. El modelo Entidad Relación muestra la estructura de la base de datos empleando todo tipo de herramientas conceptuales"*

Con los datos recopilados de este análisis se obtiene el Modelo Entidad Relación del proyecto para la administración de inventarios y activos fijos el cual se estructura como lo muestra la Figura 11.

MODELO ENTIDAD RELACIÓN - BASE DE DATOS INVENTARIO

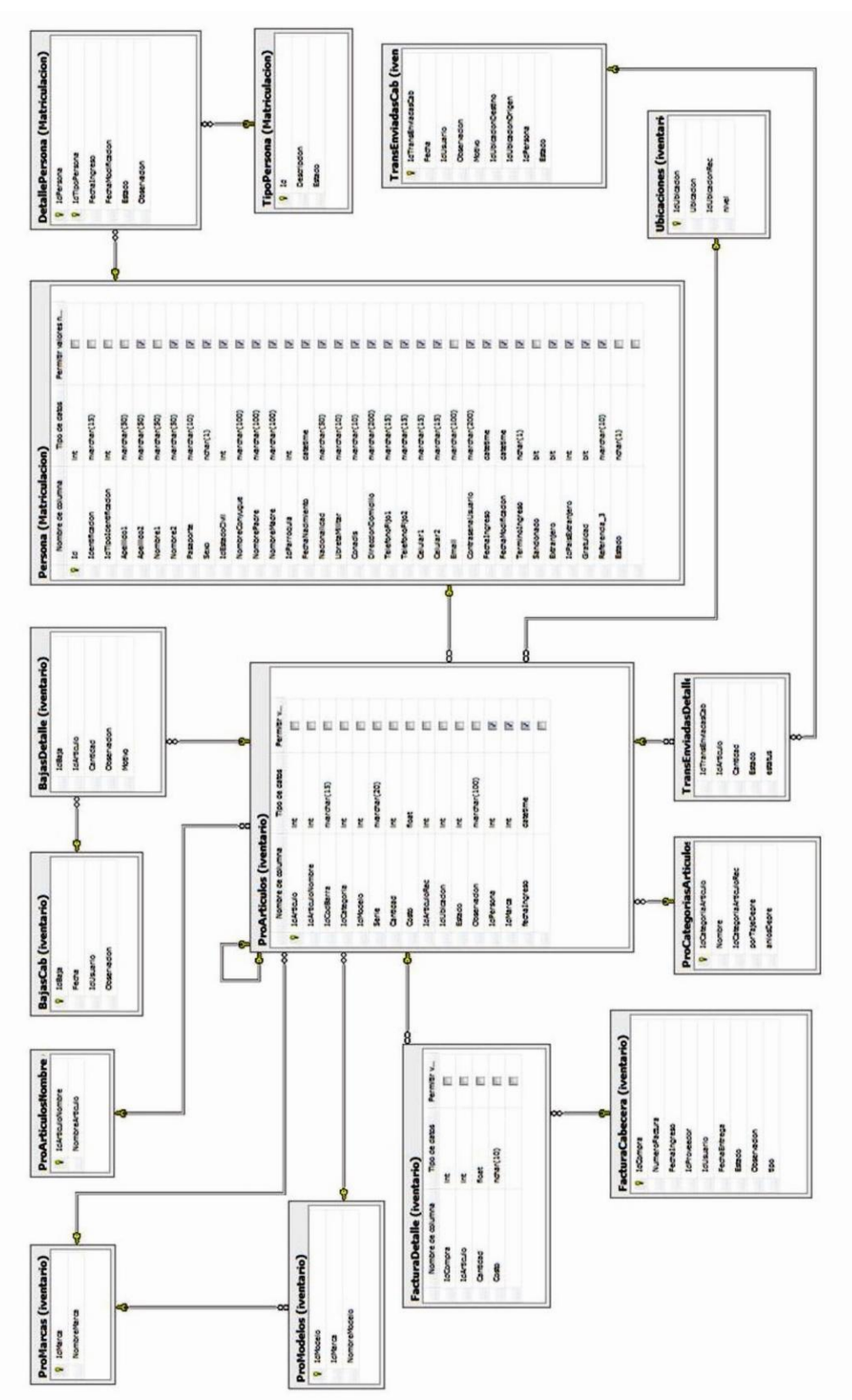

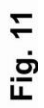

### **PROCEDIMIENTOS DE LA INVESTIGACION**

### **EL PROBLEMA**

Ubicación del problema en un Contexto

Situación o Conflicto Nudo Crítico

Causas y Consecuencias del Problema

Delimitación del Problema

Formulación del Problema

Evaluación del Problema

Objetivos

Objetivos Específicos

Alcance del Tema

Justificación e Importancia

### **MARCO TEÓRICO**

Antecedentes del Estudio

Fundamentación Legal

Preguntas a contestarse

Variables de la Investigación

Definiciones Conceptuales

### **METODOLOGÍA DE LA INVESTIGACIÓN**

Diseño de la Investigación

Modalidad de la Investigación

Factibilidad

Operacionalización de Variables

Instrumento de Recolección de Datos

Fuentes, Instrumentos y Técnicas para la Recolección de datos

Interpretación de Resultados

Hallazgos de la Investigación

Informe de Investigación de Campo

Criterios pata la Elaboración de la Propuesta

Diagramas de Casos de Usos

Diagrama de Flujo de Datos

Diagrama Entidad Relación

# **CAPÍTULO IV MARCO ADMINISTRATIVO**

### **CRONOGRAMA**

En esta etapa se hace mención del plan de actividades el cual muestra la duración del proceso investigativo, de desarrollo e implementación de la solución. El tipo de cronograma que se ha utilizado para la presentación del plan de actividades que orientan el trabajo de la investigación es el conocido como diagrama de Gantt.

A continuación se detallan las actividades que hacen énfasis en el desarrollo del cronograma basado en el tiempo real de duración del presente proyecto.

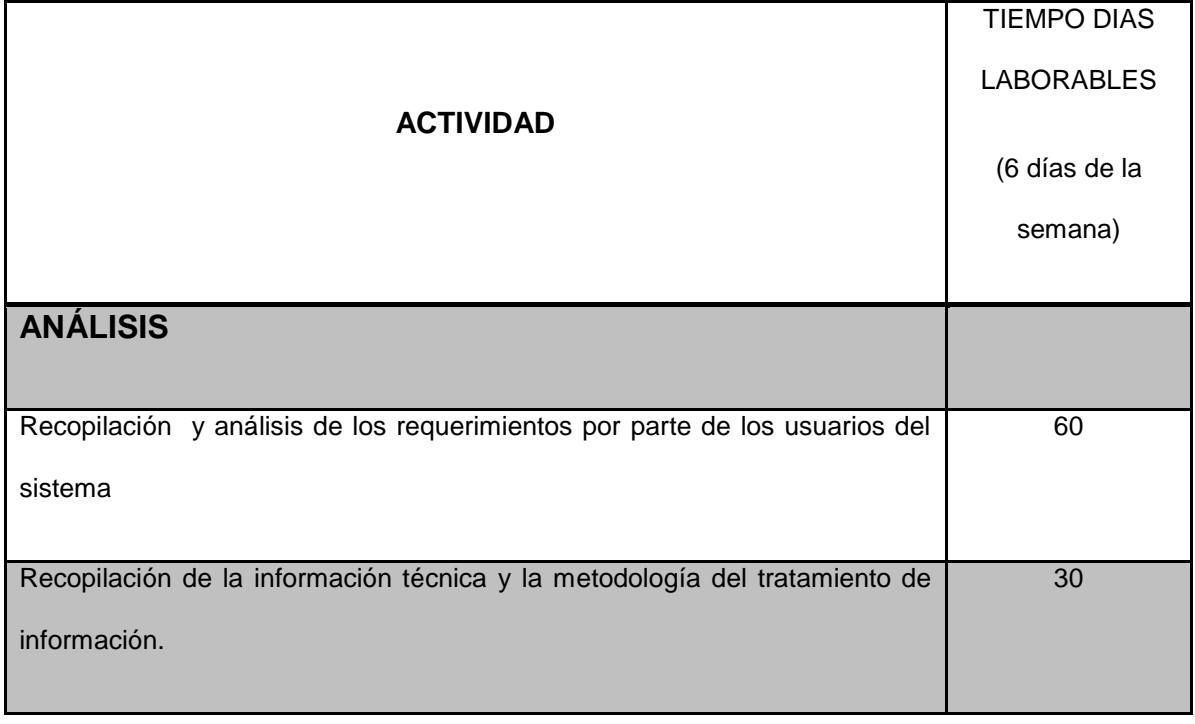

### **CUADRO No. 4**

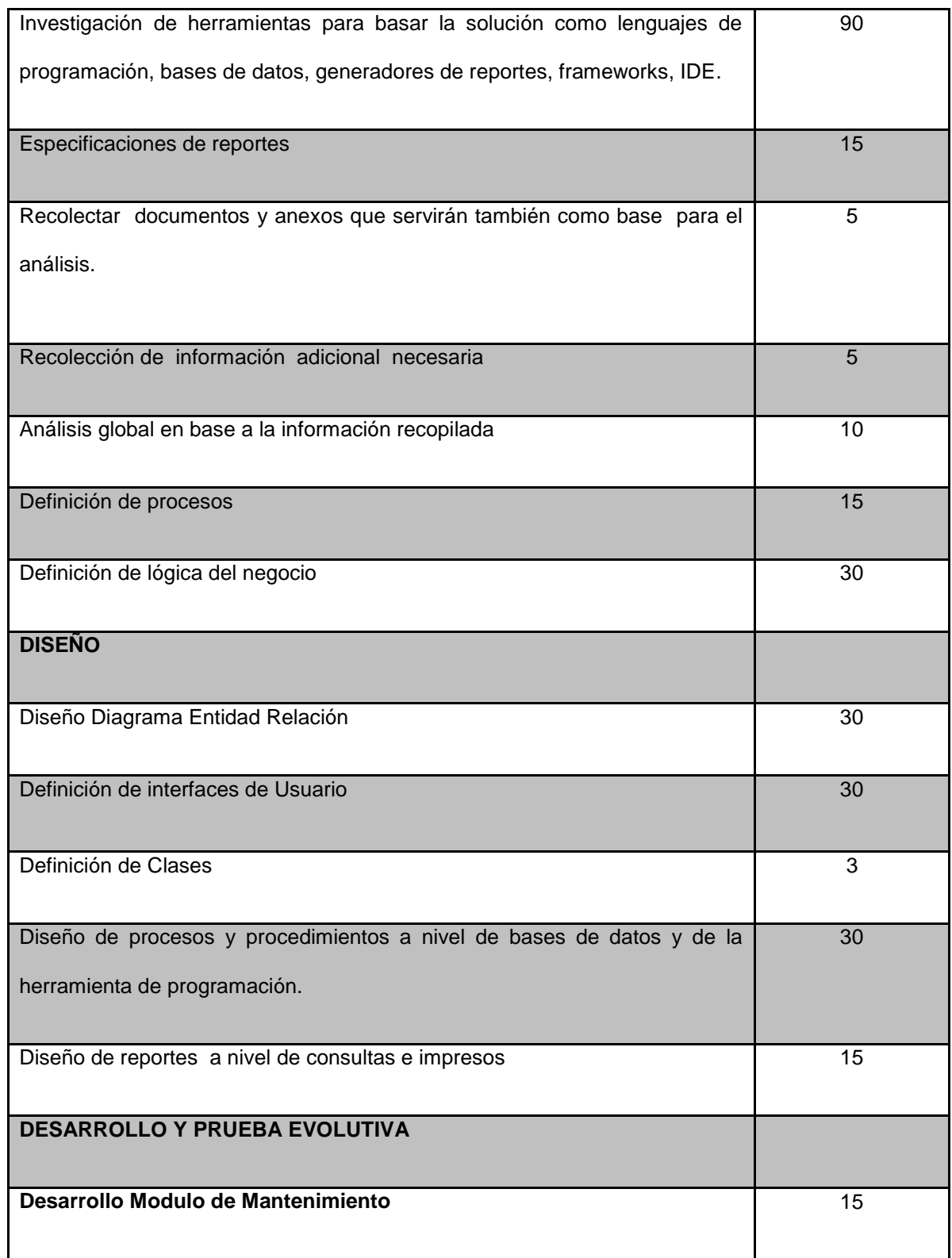

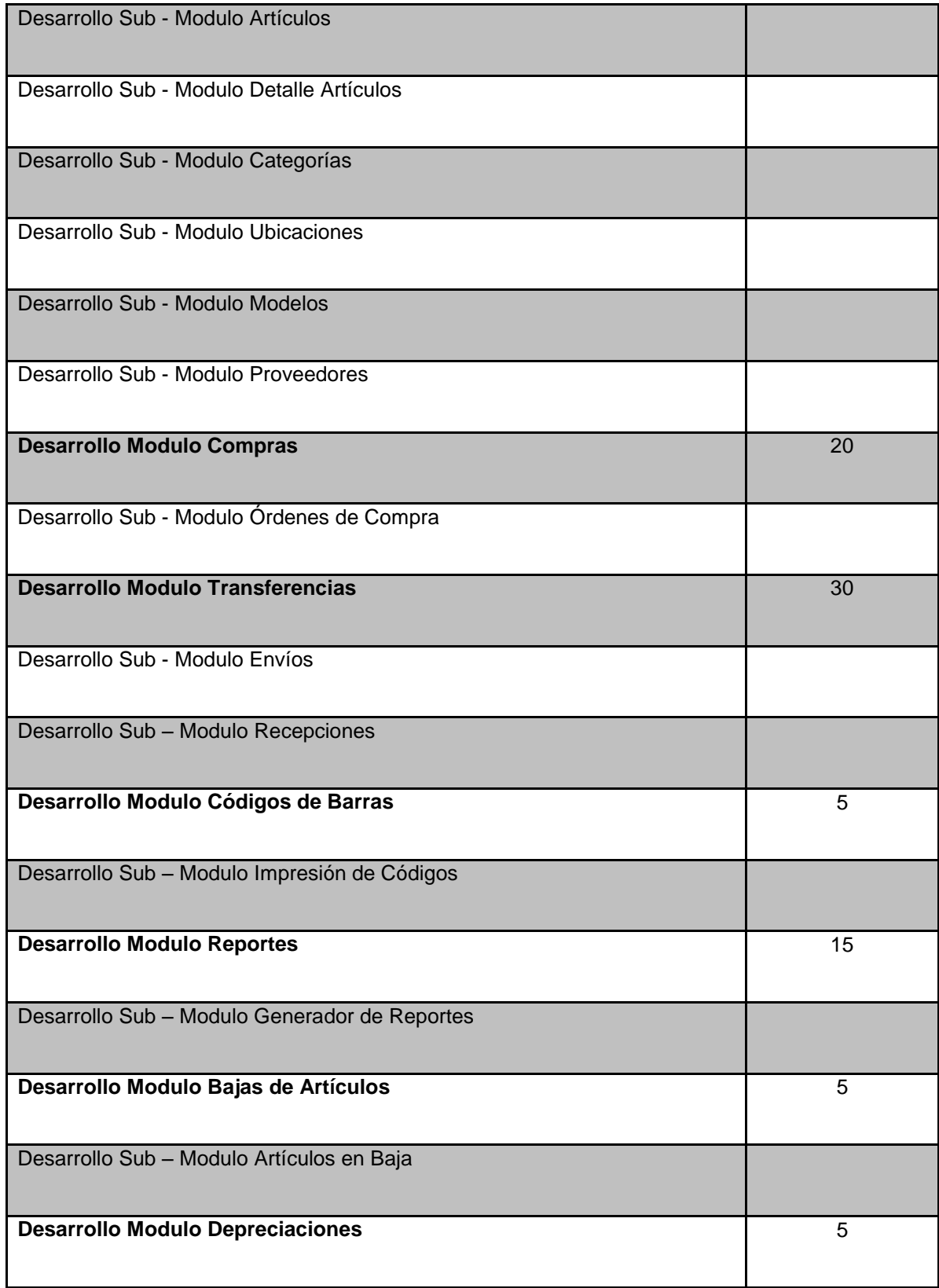

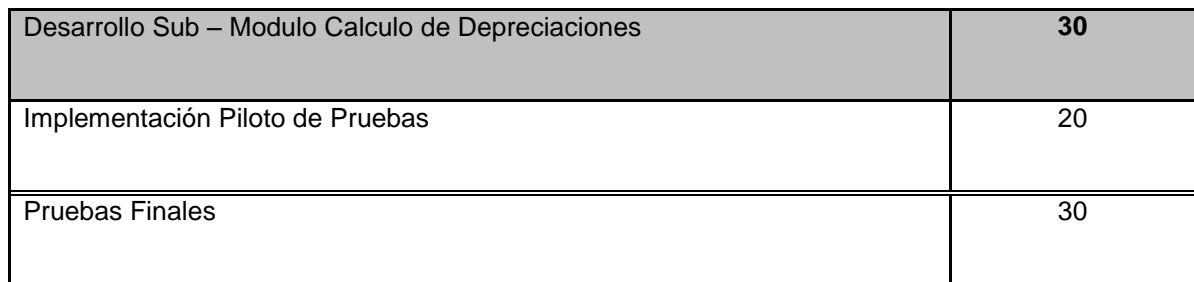

### **DESCRIPCION DE LAS ACTIVIDADES DEL CRONOGRAMA**

### **ANALISIS**

Comprende todo lo referente a información relacionada con datos que son la base o pueden servir de aporte para el motor investigativo. Recopilación y análisis de los requerimientos por parte de los usuarios. Recopilación y análisis de metodologías a seguir para el posterior diseño, desarrollo de una solución que permita satisfacer las necesidades planteadas por el departamento solicitante. Además dentro de esta etapa se recopilaron documentos que reflejen la forma de llevar las actividades con el actual sistema de gestión de inventarios y activos fijos para conocer el desempeño lógico de dichas actividades y por ende despejar lo que se conoce como lógica del negocio, (Ver Anexo.)

### **DISEÑO**

Esta etapa del cronograma de actividades le compete a todo lo concerniente de la aplicación que respecta al diseño ya sea de graficas, métodos, procesos y procedimientos que serán los pilares esenciales del proyecto. El diseño de interfaces de usuarios implica las pantallas en toda su magnitud ya que es el lazo de interacción

entre el usuario y a aplicación, destinando para ella gran cantidad de tiempo por los ajustes que implica un diseño de interfaces de usuario ergonómico. El diseño que implica el modelo entidad relación y los procesos y procedimientos lógicos con los cuales va a trabajar la solución, así como el diseño de clases, determinan un análisis y procedimental de las funciones de cada uno de estos elementos para que su interacción sea exacta.

### **DESARROLLO Y PRUEBA EVOLUTIVA**

Comprende el desarrollo de los diferentes módulos de programación y procedimientos de los cuales está compuesto el sistema de administración de inventarios y activos fijos para la carrera de sistemas, el cual tiene a su haber variedad de módulos como que soportan los servicios que presta la aplicación. Módulos de mantenimiento, ingresos, transferencias, compras, depreciaciones y demás hacen énfasis en la variedad de servicios que caracterizan a esta aplicación. Además esta etapa cubre la prueba evolutiva que comprende la realización de pruebas incrementales de los diferentes progresos de desarrollo de los módulos del sistema para probar su acoplamiento e interacción con la aplicación en general.

### **PILOTO DE PRUEBAS Y PRUEBAS FINALES**

Comprende la implementación y las pruebas finales una vez lista la aplicación. Se realizan pruebas reales con procedimientos ejecutados por los usuarios reales del sistema.

### **PRESUPUESTO**

Estimación formal de los ingresos y egresos que se produjeron durante el período de duración del desarrollo del proyecto, desde la aprobación del mismo hasta la implementación una vez finalizado.

A continuación se muestra los cuadros correspondientes a los Ingresos y Egresos incurridos, tanto para el comienzo como la culminación del proyecto.

### **DETALLE DE LOS INGRESOS PARA EL PROYECTO**

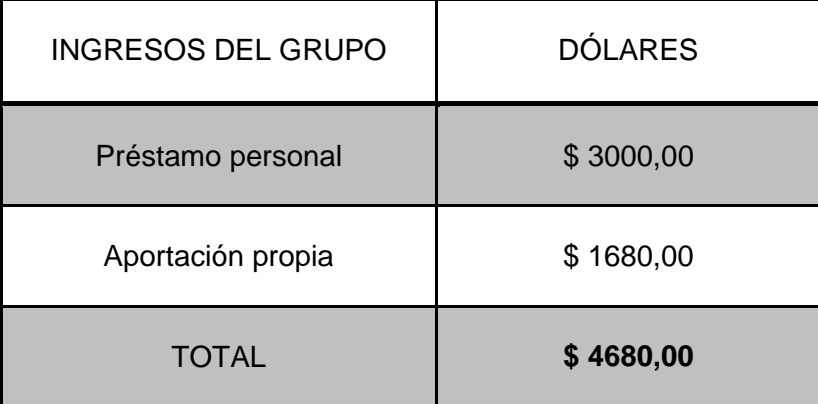

### **CUADRO No. 5**

**Elaboración**: Jairon Ronquillo R. / José Luis Guevara R. **Fuente:** Jairon Ronquillo R. / José Luis Guevara R.

### **DETALLE DE LOS EGRESOS PARA EL PROYECTO**

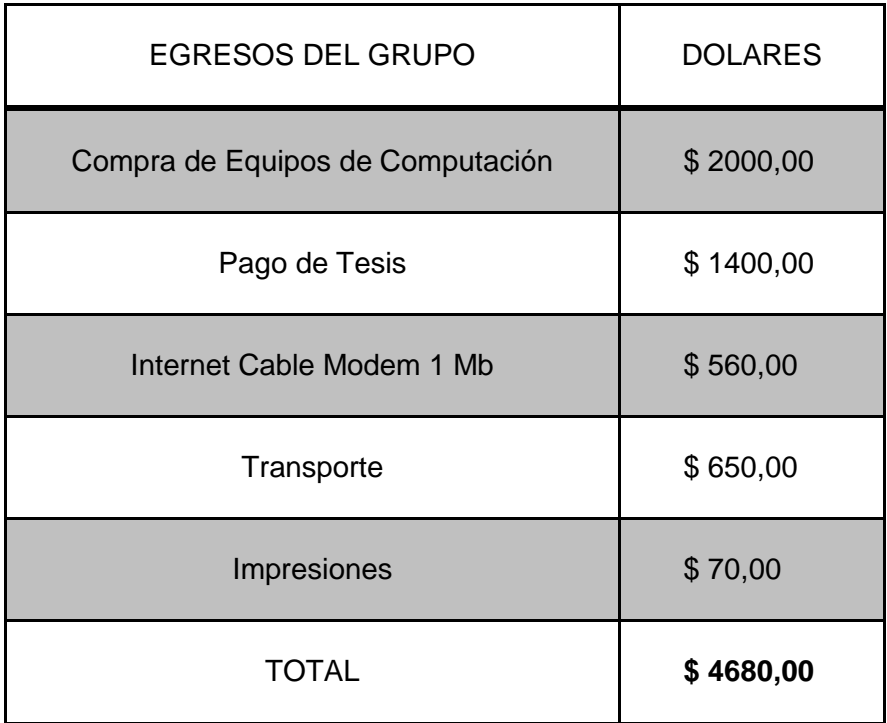

### **CUADRO No. 6**

**Elaboración**: Jairon Ronquillo R. / José Luis Guevara R.

**Fuente:** Jairon Ronquillo R. / José Luis Guevara R.

### **Diagrama de Gantt.**

Al aplicar este método grafico de planeación y control se busca dar a conocer las diferentes actividades en que se divide el proyecto, y realizar estimaciones a cerca de cuánto tiempo requiere cada una de ellas, así como el total de tiempo necesario para la culminación del proyecto en su totalidad. Entre otros temas, esta gráfica muestra las relaciones de tiempo entre los eventos que conforman la solución informática para la necesidad que demanda la gestión del Departamento de Administración de Inventarios de la Carrera de Ingeniería en Sistemas de la Universidad de Guayaquil.

Nuestra ilustración grafica a cerca de las actividades de este proyecto está compuesta de 28 actividades las cuales se segmentan en 4 módulos generales como son los módulos de mantenimiento, diseño, desarrollo e implementación y pruebas, los cuales comprenden sub módulos y en ellos las actividades cronológicamente ordenadas que reflejan la estructura funcional de la aplicación. (Ver anexo.)

### **CAPÍTULO V**

### **CONCLUSIONES Y RECOMENDACIONES**

### **CONCLUSIONES**

La implementación de sistemas integrales con las características que cuenta el Sistema de Administración de Inventarios y Activos Fijos constituye un enfoque moderno que persigue obtener resultados completos al someterse a las evaluaciones que conlleva el satisfacer las necesidades que el demandante de la solución impone a dicho proyecto al momento de su utilización.

Todo proyecto representa un esfuerzo único para poder lograr un objetivo específico mediante una serie de actividades especialmente interrelacionadas, en conjunto con la utilización eficiente de los recursos. Una de las principales características de este proyecto como todos los demás ha sido llegar a las metas establecidas respetando los alcances planteados dentro del costo y tiempo programados. Para lograr el objetivo es necesario recurrir a la planeación siendo esta una función principal del proceso administrativo.

De parte de los ejecutores del proyecto se considera que fue un proyecto muy atractivo e interesante puesto que se obtuvieron nuevas experiencias y conocimientos al estudiar la forma de modelar y materializar la solución informática para la necesidad planteada por el Departamento de Administración de Activos Fijos de la Carrera de Ingeniería en Sistemas de la Universidad de Guayaquil en cuanto a las actividades que desempeñan. Como principal objetivo en este proyecto fue desarrollar una aplicación que supla las necesidades en la gestión administrativa de inventarios y activos fijos que lleva a cabo el departamento anteriormente mencionado.

### **RECOMENDACIONES**

Como recomendaciones se sugiere lo siguiente:

Las especificaciones para la aplicación tanto en la estación de los clientes como en el servidor donde físicamente se alojara la aplicación deben cumplir con las características mínimas de los recursos de software y hardware. Además que la institución debe garantizar el optimo estado de las instalaciones de red y comunicaciones en general para que la aplicación pueda responder de la mejor manera entregando resultados confiables y reduciendo los tiempos de respuesta al menor tiempo posible.

El mantenimiento de hardware y software eventual preventivo es una forma de precautelar la información que genera la aplicación o que simplemente se lleva en las actividades comunes, ya que manteniendo los equipos en óptimo estado se podrá acceder al mejor aprovechamiento de los recursos de hardware, software, en inclusive a la aplicación para la administración de inventarios.

### **Bibliografía**

### **TEXTOS:**

**Fogarty, Donald W. Blackstone, John. Hoffmann, Thomas (1994). Administración de la Producción e Inventarios.**

**México - México D.F.**

**Thierauf, Robert J. Sistemas de información gerencial para control y planificación (1991).**

**México - México D.F.**

**Sieber, Sandra. Valor, Josep. Porta, Valentín (2006). Los sistemas de información en la empresa actual.**

**Madrid – España.**

**Abraham Gutiérrez M. Serie didáctica (1992). Curso de Métodos de Investigación y elaboración de Monografías II.**

**Quito – Ecuador.**

**Carlos Muñoz Razo. Prentice Hall. Auditoria en Sistemas Computacionales.**

**México.**

**Mario G. Piattini – Emilio del Peso. Auditoría Informática Segunda Edición Ampliada y Revisada.**

**México.**

### **PAGINAS WEB:**

### **Prof. Jorge E. Parada P. (12 de julio de 2006). Sistemas de Inventario.**

<http://webdelprofesor.ula.ve/ingenieria/jorgep/images/stories/inventarios.pdf>

### **Formulación del Problema. Dilcia Balliache**

<http://dspace.universia.net/bitstream/2024/187/1/Tema1+El+Problema-DIB.pdf>

**Introducción a la formulación de proyectos**

<http://www.monografias.com/trabajos10/formulac/formulac.shtml>

**Elaboración de proyectos de investigación**

<http://www.monografias.com/trabajos/elabproyec/elabproyec.shtml>

**Ernesto Cohen y Rodrigo Martínez. Identificar causas y consecuencias del problema**

<http://es.scribd.com/doc/15999855/27/Identificar-causas-y-consecuencias>

**Susana Viale del Carril. (19 diciembre 2005). Delimitación del tema de investigación**

<http://www.mailxmail.com/curso-experto-investigador-siniestros/delimitacion-tema>

### **Planteamiento del problema de investigación**

<http://html.rincondelvago.com/planteamiento-de-un-problema-de-investigacion.html>

**Tesis y mas - S. Ramos. Delimitación del problema**

<http://tesisymas.blogspot.com/2007/10/delimitacin-del-problema.html>

**Angel Geraldo. Diseño y Modelación de un Proyecto de Software. Utilizando el lenguaje UML**

<http://www.monografias.com/trabajos24/software-uml/software-uml.shtml>

**Video del Presidente Ec. Rafael Correa (2008). Software Libre.** [http://www.youtube.com/watch?v=lwX2\\_VNcquk](http://www.youtube.com/watch?v=lwX2_VNcquk)

**Diario El Comercio de Quito. Ecuador: El Gobierno le aposto al "software" libre.**

[http://www.softwarelibre.cl/drupal//?q=node/894](http://www.softwarelibre.cl/drupal/?q=node/894)

**Maestro (19 de octubre 2009). NetBeans – Una Excelente Plataforma Open Source Para Programar**

[http://www.maestrodelacomputacion.net/netbeans-excelente-plataforma-open-](http://www.maestrodelacomputacion.net/netbeans-excelente-plataforma-open-source-para-programar/)

[source-para-programar/](http://www.maestrodelacomputacion.net/netbeans-excelente-plataforma-open-source-para-programar/)

**Oracle Corporation. Bienvenido a NetBeans y www.netbeans.org**

[http://netbeans.org/index\\_es.html](http://netbeans.org/index_es.html)

**Oracle Corporation and/or its affiliates. NetBeans IDE 6.9 Features - Web** 

**Application Frameworks**

<http://netbeans.org/features/web/web-app.html>

**Carlos Maguirre (16 marzo 2009). Frameworks Struts con NetBeans 6.5**

<http://elrebusque.wordpress.com/2009/03/16/frameworks-struts-con-netbeans-65/>

**Mario Mauprivez – Director General de DISYTEL. Implantación de un Software Open Source – un proceso diferente**

[http://www.evaluandoerp.com/nota-126-Implantacion-de-un-Software-Open-Source-](http://www.evaluandoerp.com/nota-126-Implantacion-de-un-Software-Open-Source-%E2%80%93-un-proceso-diferente.html) [%E2%80%93-un-proceso-diferente.html](http://www.evaluandoerp.com/nota-126-Implantacion-de-un-Software-Open-Source-%E2%80%93-un-proceso-diferente.html)

### **Wikipedia. Software libre**

[http://es.wikipedia.org/wiki/Software\\_libre](http://es.wikipedia.org/wiki/Software_libre)

**Wikipedia. Java (lenguaje de programación)**

[http://es.wikipedia.org/wiki/Java\\_%28lenguaje\\_de\\_programaci%C3%B3n%29](http://es.wikipedia.org/wiki/Java_%28lenguaje_de_programaci%C3%B3n%29)

### **Archivo pdf. Variables de la Investigación**

[http://www.google.com/url?sa=t&source=web&cd=3&sqi=2&ved=0CCUQFjAC&u](http://www.google.com/url?sa=t&source=web&cd=3&sqi=2&ved=0CCUQFjAC&url=http%3A%2F%2Fcmapspublic2.ihmc.us%2Frid%3D1191529176578_326104003_6792%2Fvariables_de_investigacion.pdf&rct=j&q=variables%20de%20la%20investigacion&ei=XmiATcDiHY-Dtge04-zPCA&usg=AFQjCNE7KxKj7UgFsBtXkSKOLZUW-pNwaA&cad=rja) [rl=http%3A%2F%2Fcmapspublic2.ihmc.us%2Frid%3D1191529176578\\_326104003](http://www.google.com/url?sa=t&source=web&cd=3&sqi=2&ved=0CCUQFjAC&url=http%3A%2F%2Fcmapspublic2.ihmc.us%2Frid%3D1191529176578_326104003_6792%2Fvariables_de_investigacion.pdf&rct=j&q=variables%20de%20la%20investigacion&ei=XmiATcDiHY-Dtge04-zPCA&usg=AFQjCNE7KxKj7UgFsBtXkSKOLZUW-pNwaA&cad=rja) [\\_6792%2Fvariables\\_de\\_investigacion.pdf&rct=j&q=variables%20de%20la%20inve](http://www.google.com/url?sa=t&source=web&cd=3&sqi=2&ved=0CCUQFjAC&url=http%3A%2F%2Fcmapspublic2.ihmc.us%2Frid%3D1191529176578_326104003_6792%2Fvariables_de_investigacion.pdf&rct=j&q=variables%20de%20la%20investigacion&ei=XmiATcDiHY-Dtge04-zPCA&usg=AFQjCNE7KxKj7UgFsBtXkSKOLZUW-pNwaA&cad=rja)

[stigacion&ei=XmiATcDiHY-Dtge04-](http://www.google.com/url?sa=t&source=web&cd=3&sqi=2&ved=0CCUQFjAC&url=http%3A%2F%2Fcmapspublic2.ihmc.us%2Frid%3D1191529176578_326104003_6792%2Fvariables_de_investigacion.pdf&rct=j&q=variables%20de%20la%20investigacion&ei=XmiATcDiHY-Dtge04-zPCA&usg=AFQjCNE7KxKj7UgFsBtXkSKOLZUW-pNwaA&cad=rja)

[zPCA&usg=AFQjCNE7KxKj7UgFsBtXkSKOLZUW-pNwaA&cad=rja](http://www.google.com/url?sa=t&source=web&cd=3&sqi=2&ved=0CCUQFjAC&url=http%3A%2F%2Fcmapspublic2.ihmc.us%2Frid%3D1191529176578_326104003_6792%2Fvariables_de_investigacion.pdf&rct=j&q=variables%20de%20la%20investigacion&ei=XmiATcDiHY-Dtge04-zPCA&usg=AFQjCNE7KxKj7UgFsBtXkSKOLZUW-pNwaA&cad=rja)

### **Wikipedia (4 abril 2010). Variables independientes y dependientes**

[http://es.wikipedia.org/wiki/Variables\\_independientes\\_y\\_dependientes](http://es.wikipedia.org/wiki/Variables_independientes_y_dependientes)

**Archivo pdf. Metodología para el control de inventarios y solución de problemas**

[http://www.google.com/url?sa=t&source=web&cd=1&sqi=2&ved=0CBUQFjAA&u](http://www.google.com/url?sa=t&source=web&cd=1&sqi=2&ved=0CBUQFjAA&url=http%3A%2F%2Fcatarina.udlap.mx%2Fu_dl_a%2Ftales%2Fdocumentos%2Flii%2Folvera_g_gp%2Fcapitulo4.pdf&rct=j&q=metodologia%20para%20inventarios&ei=lWmATf2OAYGctwf78LXlCA&usg=AFQjCNGV9YwXGm8wlP432mojbtD4vTpDuQ&cad=rja) [rl=http%3A%2F%2Fcatarina.udlap.mx%2Fu\\_dl\\_a%2Ftales%2Fdocumentos%2Flii](http://www.google.com/url?sa=t&source=web&cd=1&sqi=2&ved=0CBUQFjAA&url=http%3A%2F%2Fcatarina.udlap.mx%2Fu_dl_a%2Ftales%2Fdocumentos%2Flii%2Folvera_g_gp%2Fcapitulo4.pdf&rct=j&q=metodologia%20para%20inventarios&ei=lWmATf2OAYGctwf78LXlCA&usg=AFQjCNGV9YwXGm8wlP432mojbtD4vTpDuQ&cad=rja) [%2Folvera\\_g\\_gp%2Fcapitulo4.pdf&rct=j&q=metodologia%20para%20inventarios&](http://www.google.com/url?sa=t&source=web&cd=1&sqi=2&ved=0CBUQFjAA&url=http%3A%2F%2Fcatarina.udlap.mx%2Fu_dl_a%2Ftales%2Fdocumentos%2Flii%2Folvera_g_gp%2Fcapitulo4.pdf&rct=j&q=metodologia%20para%20inventarios&ei=lWmATf2OAYGctwf78LXlCA&usg=AFQjCNGV9YwXGm8wlP432mojbtD4vTpDuQ&cad=rja) ei=lWmATf2OAYGctwf78LXlCA&usg=AFQjCNGV9YwXGm8wlP432mojbtD4v TpDuQ&cad=rja

### **Wikipedia. Definicion de plataforma de programación NetBeans IDE**

<http://es.wikipedia.org/wiki/NetBeans>

**Wikipedia. JavaServer Pages**

[http://es.wikipedia.org/wiki/JavaServer\\_Pages](http://es.wikipedia.org/wiki/JavaServer_Pages)

**Micfrosoft Corporation. SQL Server 2005**

<http://www.microsoft.com/spain/sql/productinfo/overview/default.mspx>

**Oracle Corporation (2011) Caracteristicas del NetBeans IDE.**

[http://translate.google.com/translate?hl=es&sl=en&u=http://netbeans.org/features/ide](http://translate.google.com/translate?hl=es&sl=en&u=http://netbeans.org/features/ide/editor.html&ei=IGiATfjYDuyD0QH5mLmFCQ&sa=X&oi=translate&ct=result&resnum=1&sqi=2&ved=0CCEQ7gEwAA&prev=/search%3Fq%3DEditor%2BNetBeans%2BIDE%26hl%3Des%26prmd%3Divns) [/editor.html&ei=IGiATfjYDuyD0QH5mLmFCQ&sa=X&oi=translate&ct=result&re](http://translate.google.com/translate?hl=es&sl=en&u=http://netbeans.org/features/ide/editor.html&ei=IGiATfjYDuyD0QH5mLmFCQ&sa=X&oi=translate&ct=result&resnum=1&sqi=2&ved=0CCEQ7gEwAA&prev=/search%3Fq%3DEditor%2BNetBeans%2BIDE%26hl%3Des%26prmd%3Divns) [snum=1&sqi=2&ved=0CCEQ7gEwAA&prev=/search%3Fq%3DEditor%2BNetBea](http://translate.google.com/translate?hl=es&sl=en&u=http://netbeans.org/features/ide/editor.html&ei=IGiATfjYDuyD0QH5mLmFCQ&sa=X&oi=translate&ct=result&resnum=1&sqi=2&ved=0CCEQ7gEwAA&prev=/search%3Fq%3DEditor%2BNetBeans%2BIDE%26hl%3Des%26prmd%3Divns) [ns%2BIDE%26hl%3Des%26prmd%3Divns](http://translate.google.com/translate?hl=es&sl=en&u=http://netbeans.org/features/ide/editor.html&ei=IGiATfjYDuyD0QH5mLmFCQ&sa=X&oi=translate&ct=result&resnum=1&sqi=2&ved=0CCEQ7gEwAA&prev=/search%3Fq%3DEditor%2BNetBeans%2BIDE%26hl%3Des%26prmd%3Divns)

### **Wikipedia (1 de marzo de 2011) Breve explicación de NetBeans**

[http://translate.google.com/translate?hl=es&sl=en&u=http://en.wikipedia.org/wiki/N](http://translate.google.com/translate?hl=es&sl=en&u=http://en.wikipedia.org/wiki/NetBeans&ei=IGiATfjYDuyD0QH5mLmFCQ&sa=X&oi=translate&ct=result&resnum=7&sqi=2&ved=0CFkQ7gEwBg&prev=/search%3Fq%3DEditor%2BNetBeans%2BIDE%26hl%3Des%26prmd%3Divns) [etBeans&ei=IGiATfjYDuyD0QH5mLmFCQ&sa=X&oi=translate&ct=result&resnu](http://translate.google.com/translate?hl=es&sl=en&u=http://en.wikipedia.org/wiki/NetBeans&ei=IGiATfjYDuyD0QH5mLmFCQ&sa=X&oi=translate&ct=result&resnum=7&sqi=2&ved=0CFkQ7gEwBg&prev=/search%3Fq%3DEditor%2BNetBeans%2BIDE%26hl%3Des%26prmd%3Divns) [m=7&sqi=2&ved=0CFkQ7gEwBg&prev=/search%3Fq%3DEditor%2BNetBeans%2](http://translate.google.com/translate?hl=es&sl=en&u=http://en.wikipedia.org/wiki/NetBeans&ei=IGiATfjYDuyD0QH5mLmFCQ&sa=X&oi=translate&ct=result&resnum=7&sqi=2&ved=0CFkQ7gEwBg&prev=/search%3Fq%3DEditor%2BNetBeans%2BIDE%26hl%3Des%26prmd%3Divns) [BIDE%26hl%3Des%26prmd%3Divns](http://translate.google.com/translate?hl=es&sl=en&u=http://en.wikipedia.org/wiki/NetBeans&ei=IGiATfjYDuyD0QH5mLmFCQ&sa=X&oi=translate&ct=result&resnum=7&sqi=2&ved=0CFkQ7gEwBg&prev=/search%3Fq%3DEditor%2BNetBeans%2BIDE%26hl%3Des%26prmd%3Divns)

**Rodrigo Corral (28/9/2006). Diseño físico de Base de Datos SQL Server 2005** 

[http://geeks.ms/blogs/rcorral/archive/2006/09/28/Dise\\_F100\\_o-f\\_ED00\\_sico-de](http://geeks.ms/blogs/rcorral/archive/2006/09/28/Dise_F100_o-f_ED00_sico-de-bases-de-datos-en-SQL-Server-2005.aspx)[bases-de-datos-en-SQL-Server-2005.aspx](http://geeks.ms/blogs/rcorral/archive/2006/09/28/Dise_F100_o-f_ED00_sico-de-bases-de-datos-en-SQL-Server-2005.aspx)

**Microsoft (12/07/2005) Qué es SQL Server 2005**

[http://www.iworld.com.mx/iw\\_TestCenter\\_read.asp?iwid=75](http://www.iworld.com.mx/iw_TestCenter_read.asp?iwid=75)

### **Tevni Grajales G. (27/03/2000) Tipos de Investigación**

[http://docs.google.com/viewer?a=v&q=cache:kabr1BWgJUwJ:www.cibm.es/fichero](http://docs.google.com/viewer?a=v&q=cache:kabr1BWgJUwJ:www.cibm.es/ficheros/f79509529e3654299b23d6d11fcbc88e.pdf+tipos+de+investigacion&hl=es&pid=bl&srcid=ADGEESjPjMvzr1yPwnMJzn6KZvBR9thw2SiEcjkuCFga86UZ4LCeCb_OR9FhndkltzL-vFRQ4if5uvGYd-viA7rPlDnGRcYaG0L4i5CUqxzU2W5eo6j9FPu9Q6vBxv9_SNHe-_2qd1Nr&sig=AHIEtbSGGKs4BUf8jySyCINWyKOHXQg0MQ) [s/f79509529e3654299b23d6d11fcbc88e.pdf+tipos+de+investigacion&hl=es&pid=bl](http://docs.google.com/viewer?a=v&q=cache:kabr1BWgJUwJ:www.cibm.es/ficheros/f79509529e3654299b23d6d11fcbc88e.pdf+tipos+de+investigacion&hl=es&pid=bl&srcid=ADGEESjPjMvzr1yPwnMJzn6KZvBR9thw2SiEcjkuCFga86UZ4LCeCb_OR9FhndkltzL-vFRQ4if5uvGYd-viA7rPlDnGRcYaG0L4i5CUqxzU2W5eo6j9FPu9Q6vBxv9_SNHe-_2qd1Nr&sig=AHIEtbSGGKs4BUf8jySyCINWyKOHXQg0MQ) [&srcid=ADGEESjPjMvzr1yPwnMJzn6KZvBR9thw2SiEcjkuCFga86UZ4LCeCb\\_O](http://docs.google.com/viewer?a=v&q=cache:kabr1BWgJUwJ:www.cibm.es/ficheros/f79509529e3654299b23d6d11fcbc88e.pdf+tipos+de+investigacion&hl=es&pid=bl&srcid=ADGEESjPjMvzr1yPwnMJzn6KZvBR9thw2SiEcjkuCFga86UZ4LCeCb_OR9FhndkltzL-vFRQ4if5uvGYd-viA7rPlDnGRcYaG0L4i5CUqxzU2W5eo6j9FPu9Q6vBxv9_SNHe-_2qd1Nr&sig=AHIEtbSGGKs4BUf8jySyCINWyKOHXQg0MQ) [R9FhndkltzL-vFRQ4if5uvGYd-](http://docs.google.com/viewer?a=v&q=cache:kabr1BWgJUwJ:www.cibm.es/ficheros/f79509529e3654299b23d6d11fcbc88e.pdf+tipos+de+investigacion&hl=es&pid=bl&srcid=ADGEESjPjMvzr1yPwnMJzn6KZvBR9thw2SiEcjkuCFga86UZ4LCeCb_OR9FhndkltzL-vFRQ4if5uvGYd-viA7rPlDnGRcYaG0L4i5CUqxzU2W5eo6j9FPu9Q6vBxv9_SNHe-_2qd1Nr&sig=AHIEtbSGGKs4BUf8jySyCINWyKOHXQg0MQ)

[viA7rPlDnGRcYaG0L4i5CUqxzU2W5eo6j9FPu9Q6vBxv9\\_SNHe-](http://docs.google.com/viewer?a=v&q=cache:kabr1BWgJUwJ:www.cibm.es/ficheros/f79509529e3654299b23d6d11fcbc88e.pdf+tipos+de+investigacion&hl=es&pid=bl&srcid=ADGEESjPjMvzr1yPwnMJzn6KZvBR9thw2SiEcjkuCFga86UZ4LCeCb_OR9FhndkltzL-vFRQ4if5uvGYd-viA7rPlDnGRcYaG0L4i5CUqxzU2W5eo6j9FPu9Q6vBxv9_SNHe-_2qd1Nr&sig=AHIEtbSGGKs4BUf8jySyCINWyKOHXQg0MQ)

[\\_2qd1Nr&sig=AHIEtbSGGKs4BUf8jySyCINWyKOHXQg0MQ](http://docs.google.com/viewer?a=v&q=cache:kabr1BWgJUwJ:www.cibm.es/ficheros/f79509529e3654299b23d6d11fcbc88e.pdf+tipos+de+investigacion&hl=es&pid=bl&srcid=ADGEESjPjMvzr1yPwnMJzn6KZvBR9thw2SiEcjkuCFga86UZ4LCeCb_OR9FhndkltzL-vFRQ4if5uvGYd-viA7rPlDnGRcYaG0L4i5CUqxzU2W5eo6j9FPu9Q6vBxv9_SNHe-_2qd1Nr&sig=AHIEtbSGGKs4BUf8jySyCINWyKOHXQg0MQ)

**Osmar Horacio Saldaño (2/Marzo/2009) Tipos de Investigación.**

<http://www.mailxmail.com/curso-tesis-investigacion/tipos-investigacion-1-2>

**MisRespuestas (2005). Que es la Población.**

<http://www.misrespuestas.com/que-es-la-poblacion.html>

**Carlos López (2008) Que es la Población y tipos de población.**

<http://www.gestiopolis.com/recursos/experto/catsexp/pagans/eco/44/estadistica.htm>

### **E-COMS – Maria Pinto Molina (15/10/2004) Que es el Muestreo?**

### <http://www.mariapinto.es/e-coms/muestreo.htm>

**Olger Rodas, Claudia Marilyn Bolaños Ruiz (29/Septiembre/2010). Que es la Muestra.**

<http://www.monografias.com/trabajos11/tebas/tebas.shtml>

### **Frameworks Struts con NetBeans 6.5. (15 de marzo 2010)**

<http://elrebusque.wordpress.com/2009/03/16/frameworks-struts-con-netbeans-65/>

<http://www.cemla.org/pdf/pub-di-aud-3ra.PDF>

### **El Modelo de Datos Entidad-Relación (12 de septiembre de 2006).**

<http://www.cs.us.es/cursos/bd-2002/HTML/modeloER.htm>

**Wikipedia, la enciclopedia libre. Modelo entidad-relación (11 mar 2011)**

[http://es.wikipedia.org/wiki/Modelo\\_entidad-relaci%C3%B3n](http://es.wikipedia.org/wiki/Modelo_entidad-relaci%C3%B3n)

# **ANEXOS**

### **N° 1014**

### **RAFAEL CORREA DELGADO**

## **PRESIDENTE CONSTITUCIONAL DE LA REPÚBLICA**

### CONSIDERANDO:

Que en el apartado g) del numeral 6 de la Carta Iberoamericana de Gobierno Electrónico, aprobada por el IX Conferencia Iberoamericana de Ministros de Administración Pública y Reforma del Estado, realizada en Chile el 1 de Junio de 2007, se recomienda el uso de estándares abiertos y software libre, como herramientas informáticas;

Que es el interés del Gobierno alcanzar soberanía y autonomía tecnológica, así como un significativo ahorro de recursos públicos y que el Software Libre es en muchas instancias un instrumento para alcanzar estos objetivos;

Que el 18 de Julio del 2007 se creó e incorporó a la estructura orgánica de la Presidencia de la República la Subsecretaría de Informática, dependiente de la Secretaría General de la Administración, mediante Acuerdo N°119 publicado en el Registro Oficial No. 139 de 1 de Agosto del 2007;

Que el numeral 1 del artículo 6 del Acuerdo N° 119, faculta a la Subsecretaría de Informática a elaborar y ejecutar planes, programas, proyectos, estrategias, políticas, proyectos de leyes y reglamentos para el uso de Software Libre en las dependencias del gobierno central; y,

En ejercicio de la atribución que le confiere el numeral 9 del artículo 171 de la Constitución Política de la República;
#### DECRETA:

Artículo 1.- Establecer como política pública para las Entidades de la Administración Pública Central la utilización de Software Libre en sus sistemas y equipamientos informáticos.

Artículo 2.- Se entiende por Software Ubre, a los programas de computación que se pueden utilizar y distribuir sin restricción alguna, que permitan su acceso a los códigos fuentes y que sus aplicaciones puedan ser mejoradas.

Estos programas de computación tienen las siguientes libertades:

a) Utilización del programa con cualquier propósito de uso común

b) Distribución de copias sin restricción alguna.

c) Estudio y modificación del programa (Requisito: código fuente disponible)

d) Publicación del programa mejorado (Requisito: código fuente disponible).

Artículo 3.- Las entidades de la Administración Pública Central previa a la instalación del software libre en sus equipos, deberán verificar la existencia de capacidad técnica que brinde el soporte necesario para el uso de este tipo de software.

Artículo 4.- Se faculta la utilización de software propietario (no libre) únicamente cuando no exista una solución de Software Libre que supla las necesidades requeridas, o cuando esté en riesgo la seguridad nacional, o cuando el proyecto Informático se encuentre en un punto de no retorno.

Para efectos de este decreto se comprende cómo seguridad nacional, las garantías para la supervivencia de la colectividad y la defensa de| patrimonio nacional.

### **N° 1014**

### **RAFAEL CORREA DELGADO**

# **PRESIDENTE CONSTITUCIONAL DE LA REPÚBLICA**

Para efectos de este decreto se entiende por un punto de no retomo, cuando el sistema o proyecto informático se encuentre en cualquiera de estas condiciones:

- a) Sistema en producción funcionando satisfactoriamente y que un análisis de costo beneficio muestre que no es razonable ni conveniente una migración a Software Libre.
- b) Proyecto en estado de desarrollo y que un análisis de costo beneficio muestre que no es conveniente modificar el proyecto y utilizar Software Libre.

Periódicamente se evaluarán los sistemas informáticos que utilizan software propietario con la finalidad de migrarlos a Software Ubre.

Artículo 5.- Tanto para software libre como software propietario, siempre y cuando se satisfagan los requerimientos, se debe preferir las soluciones en este orden:

- a) Nacionales que permitan autonomía y soberanía tecnológica.
- b) Regionales con componente nacional.
- c) Regionales con proveedores nacionales.
- d) Internacionales con componente nacional,
- e) Internacionales con proveedores nacionales,
- f) Internacionales.

Artículo 6.- La Subsecretaría de Informática como órgano regulador y ejecutor de las políticas y proyectos informáticos en las entidades del Gobierno Central deberá realizar el control y seguimiento de este Decreto.

Para todas las evaluaciones constantes en este decreto la Subsecretaría de Informática establecerá los parámetros y metodología obligatorios.

Artículo 7.- Encárguese de la ejecución de este decreto los señores Ministros Coordinadores y el señor Secretario General de la Administración Pública y Comunicación.

Dado en el Palacio Nacional en la ciudad de San Francisco de Quito, Distrito Metropolitano, el día de 10 de abril de 2008.

Eco. Rafael Correa Delgado

PRESIDENTE CONSTITUCIONAL DE LA REPUBLICA

# **UNIVERSIDAD DE GUAYAQUIL**

FACULTAD DE CIENCIAS MATEMÁTICAS Y FÍSICAS CARRERA DE INGENIERÍA EN SISTEMAS COMPUTACIONALES

MÓDULO INTERNO DE ADMINISTRACIÓN DE ACTIVOS FIJOS DE LA CARRERA DE INGENIERÍA EN SISTEMAS COMPUTACIONALES DE LA UNIVERSIDAD DE GUAYAQUIL.

# **TESIS DE GRADO**

## **TOMO II**

Previa a la obtención del Título de:

## **INGENIERO EN SISTEMAS COMPUTACIONALES**

AUTORES: PEDRO JAIRON RONQUILLO RIVERA.

JOSÉ LUIS GUEVARA RODRÍGUEZ.

TUTOR: ING. JORGE MEDINA AVELINO.

GUAYAQUIL – ECUADOR

2011

# **UNIVERSIDAD DE GUAYAQUIL** FACULTAD DE CIENCIAS MATEMÁTICAS Y FÍSICAS CARRERA DE INGENIERÍA EN SISTEMAS COMPUTACIONALES

# MÓDULO DE INVENTARIO INTERNO Y ADMINISTRACIÓN DE ACTIVOS FIJOS DE LA CARRERA DE INGENIERÍA EN SISTEMAS COMPUTACIONALES DE LA UNIVERSIDAD DE GUAYAQUIL

### **TESIS DE GRADO**

Previa a la obtención del Título de:

### **INGENIERO EN SISTEMAS COMPUTACIONALES**

AUTORES:

PEDRO JAIRON RONQUILLO RIVERA

JOSÉ LUIS GUEVARA RODRÍGUEZ

TUTOR: ING. JÓRGE MEDINA AVELINO. GUAYAQUIL – ECUADOR 2011

# ÍNDICE GENERAL

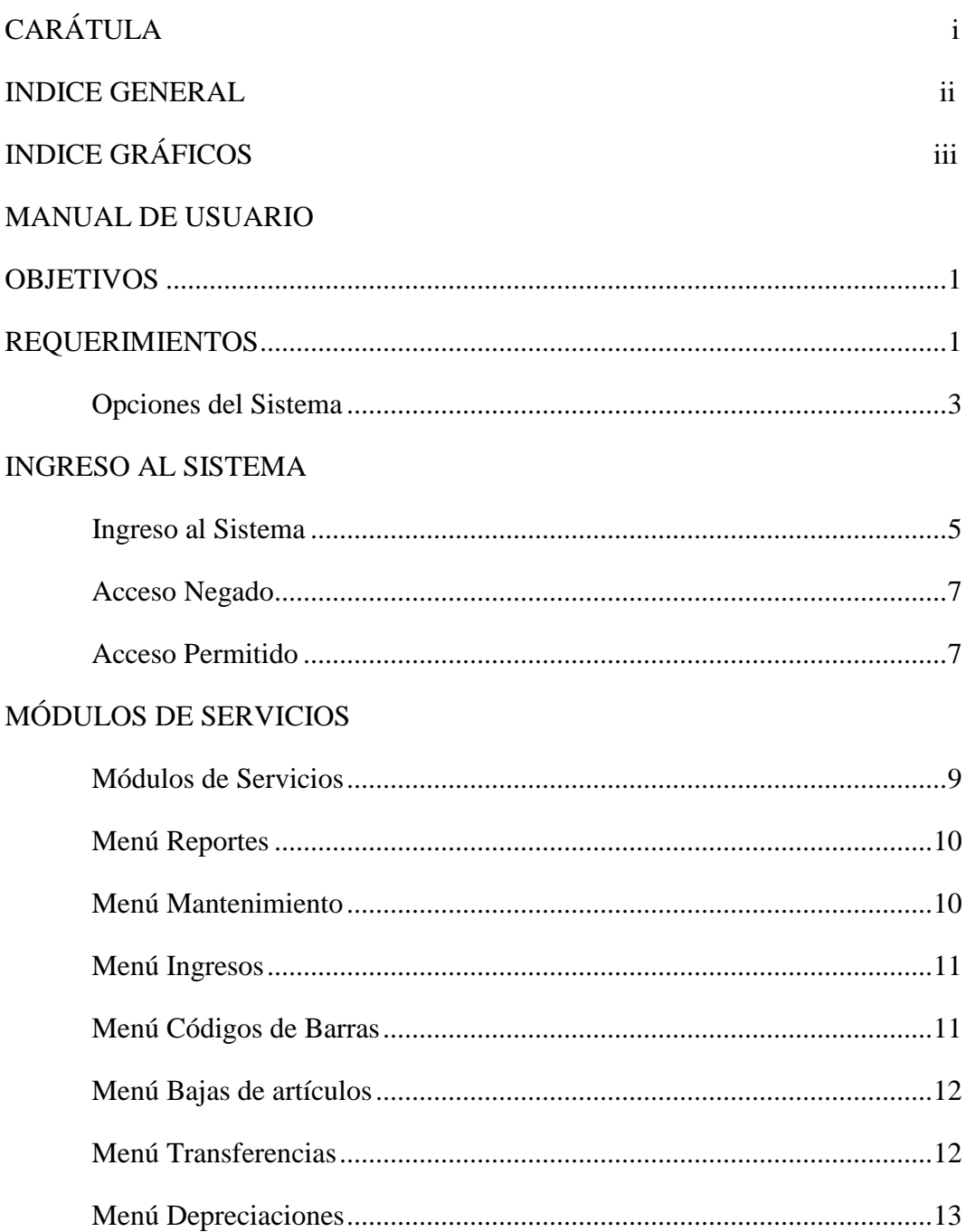

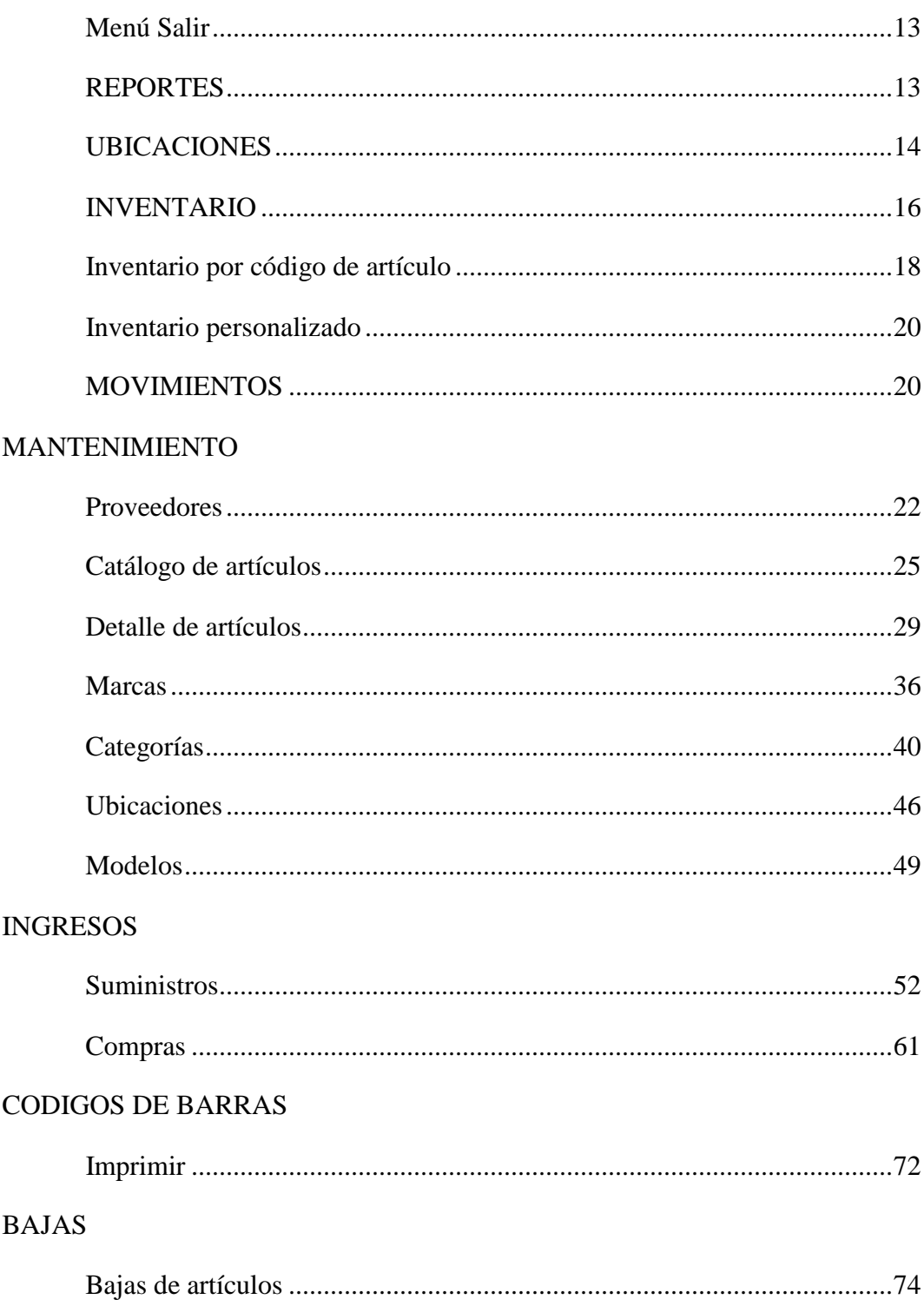

### **TRANSFERENCIAS**

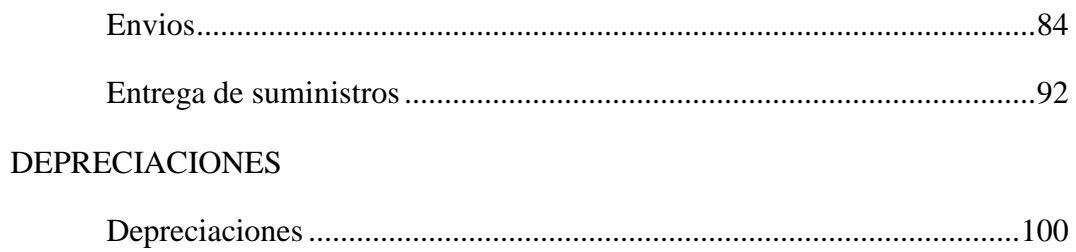

### MANUAL TECNICO

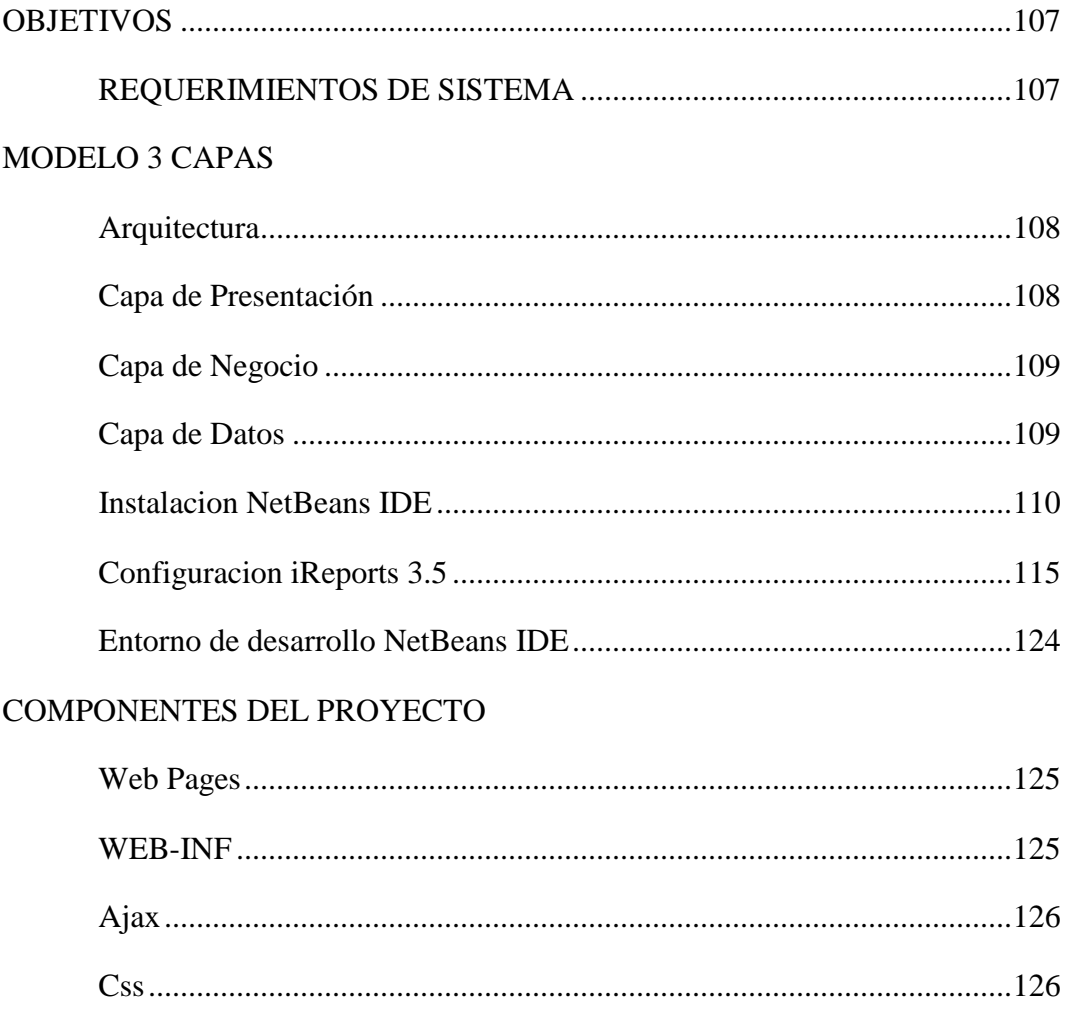

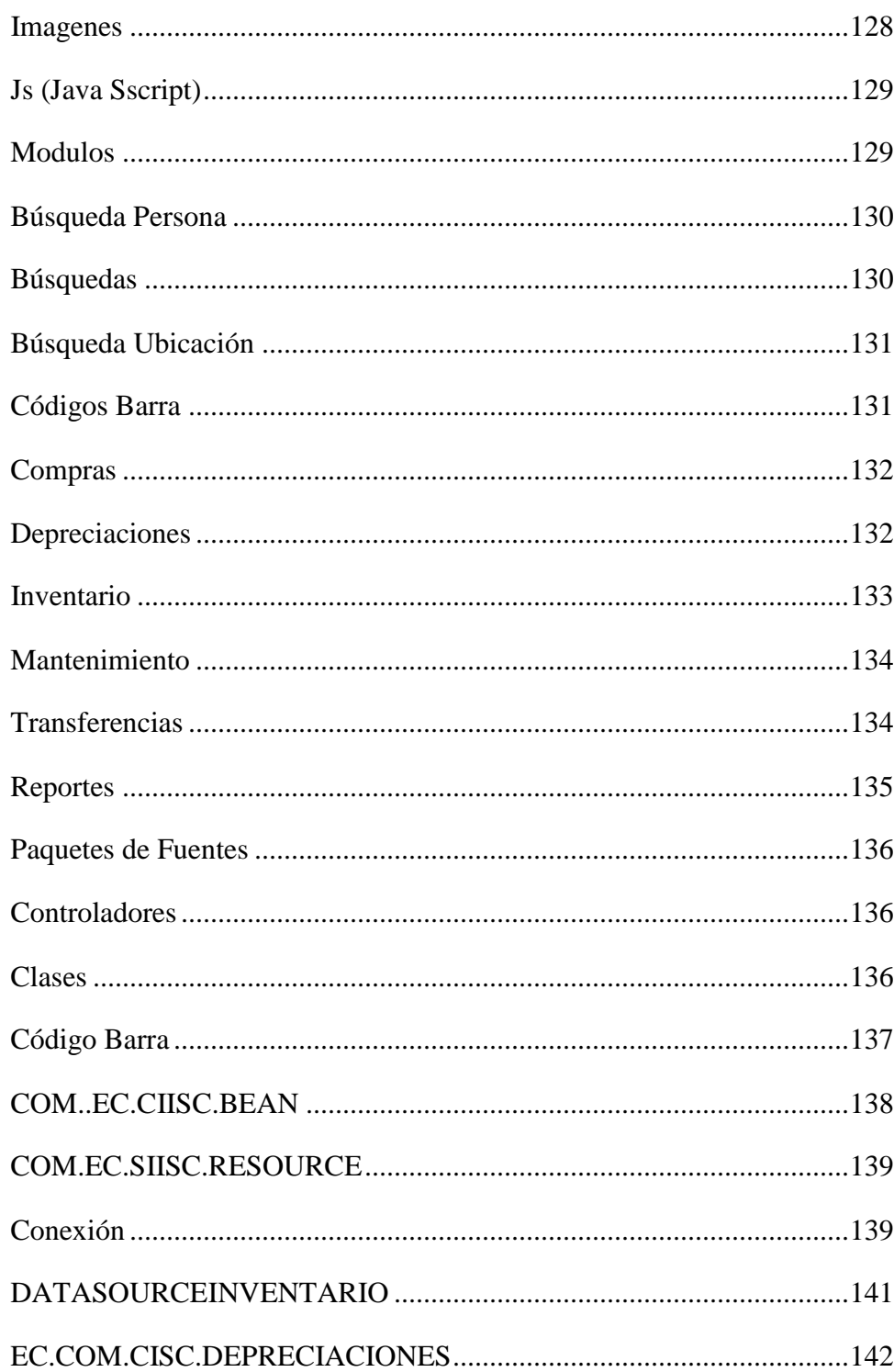

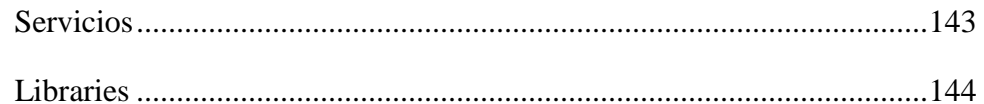

# ESTRUCTURA DE LA APLICACIÓN – CÓDIGO FUENTE

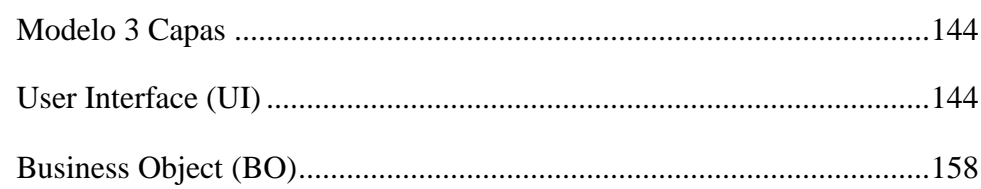

# ÍNDICE DE GRÁFICOS

### MANUAL DE USUARIO

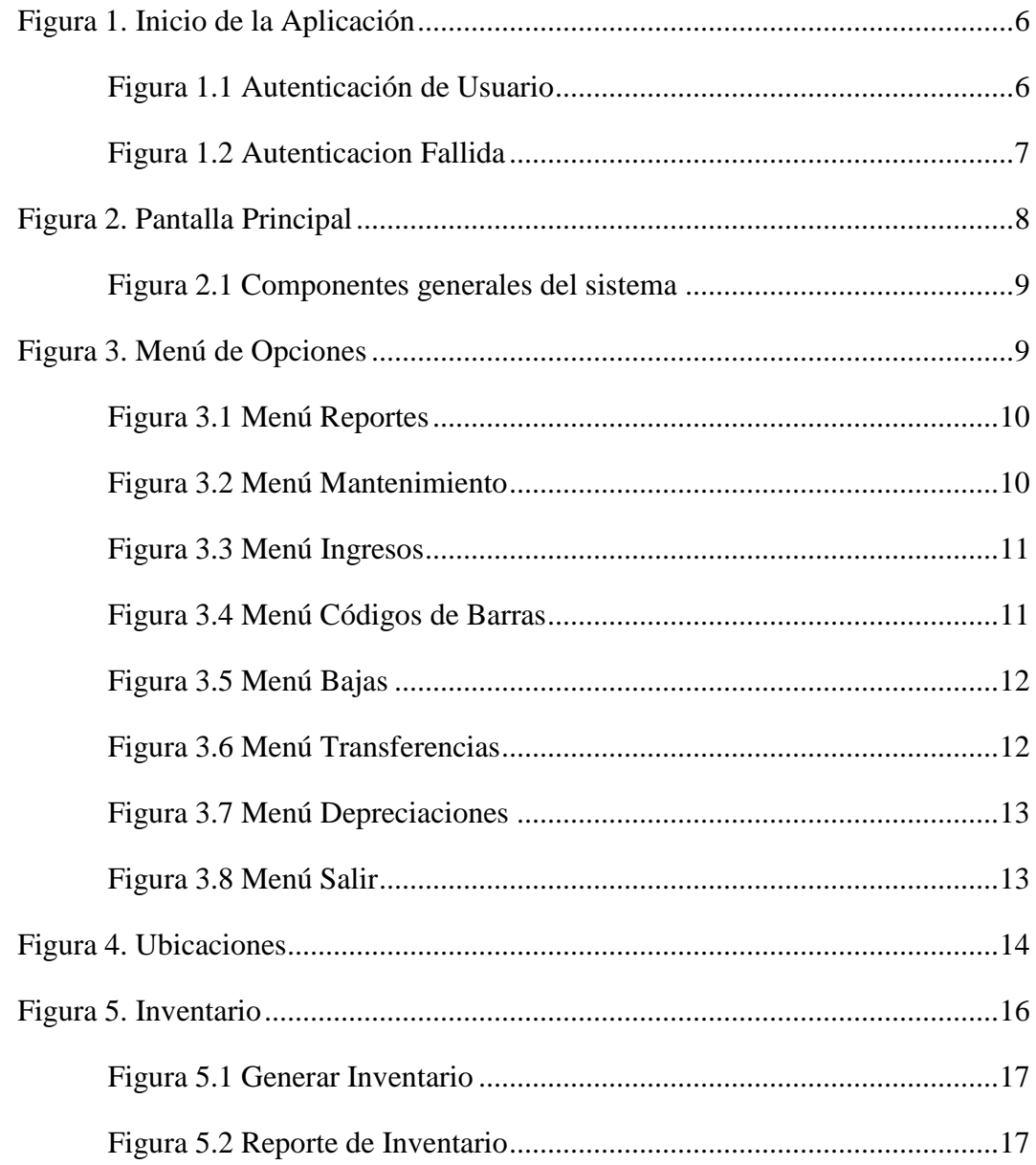

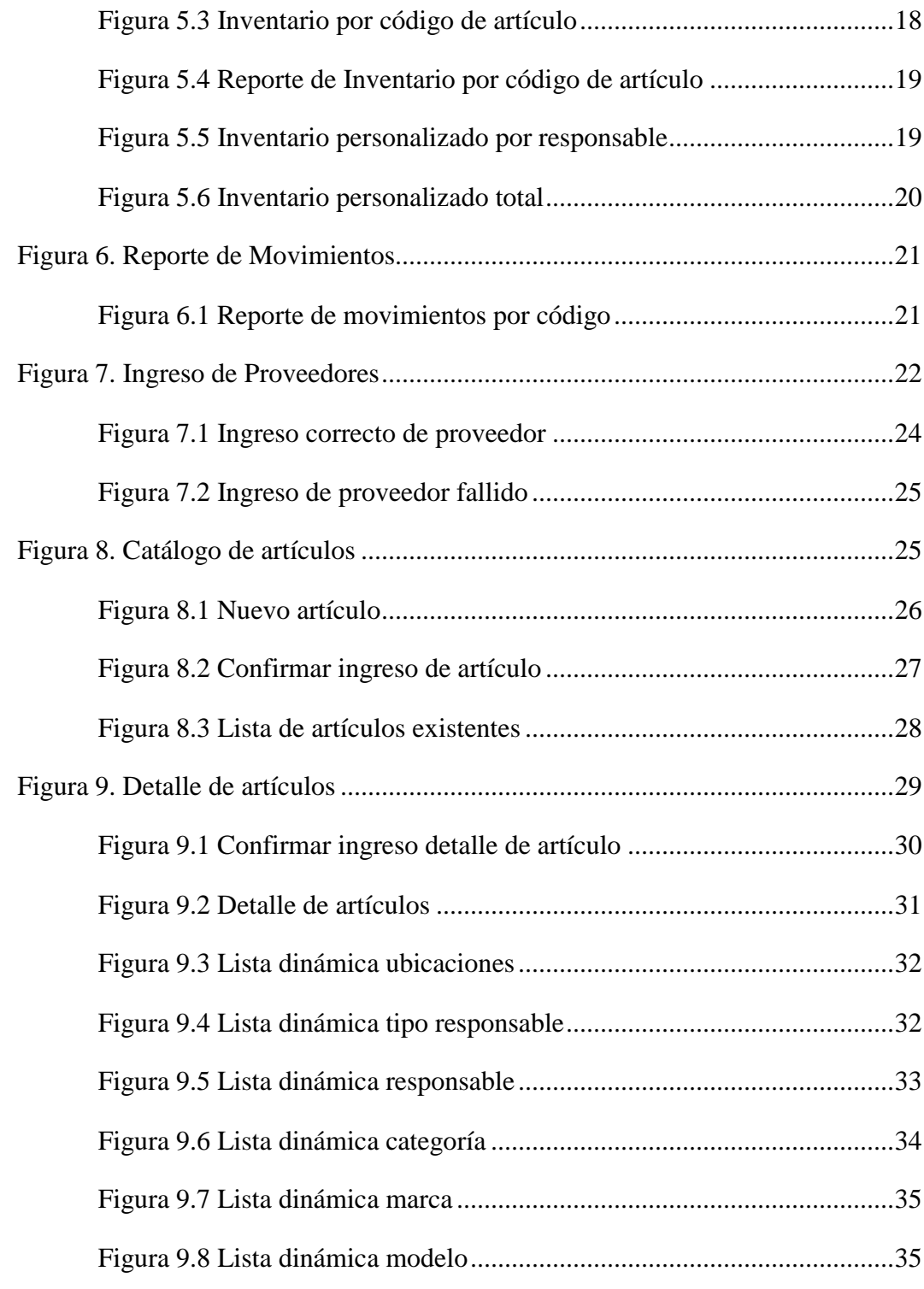

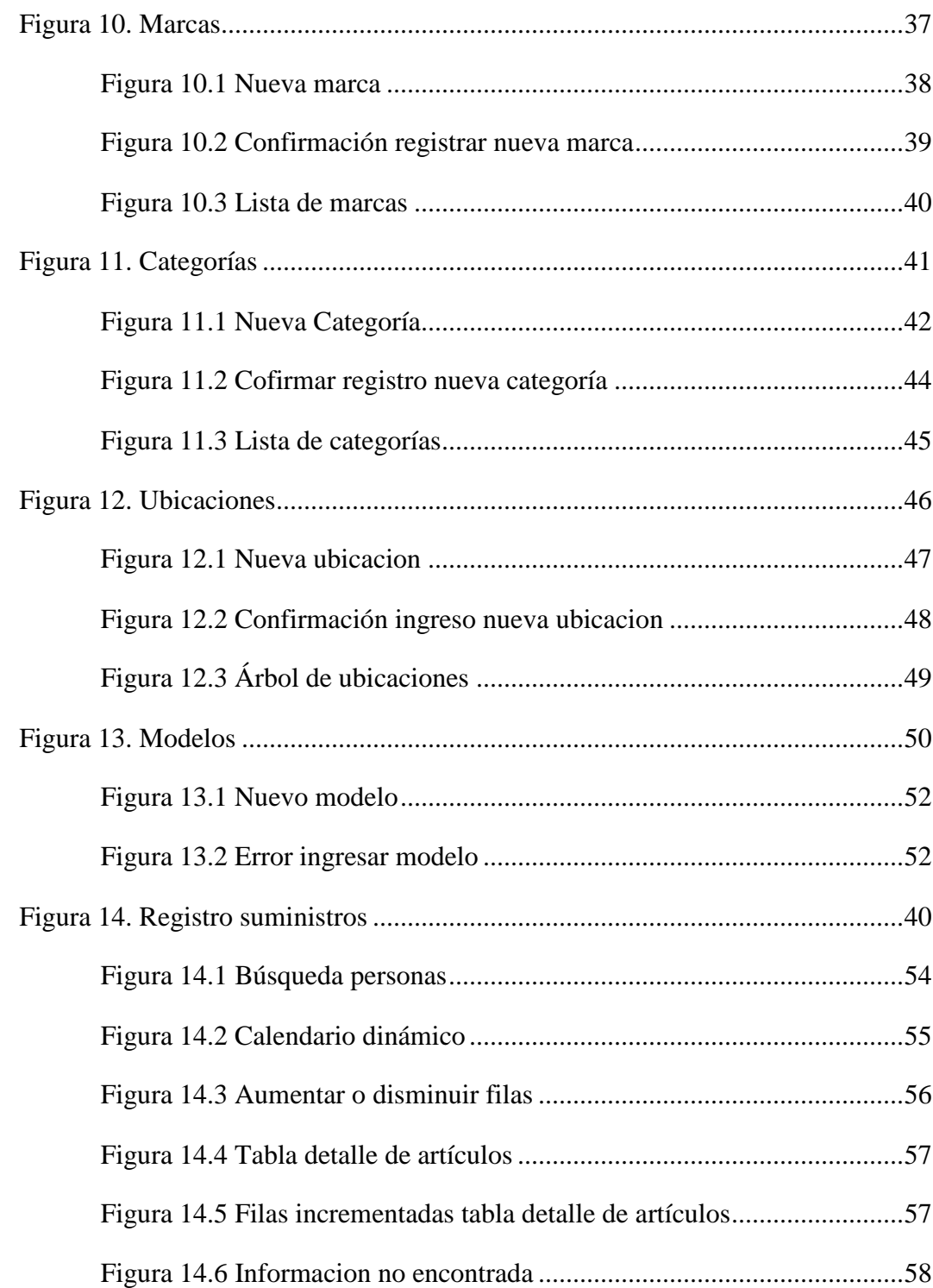

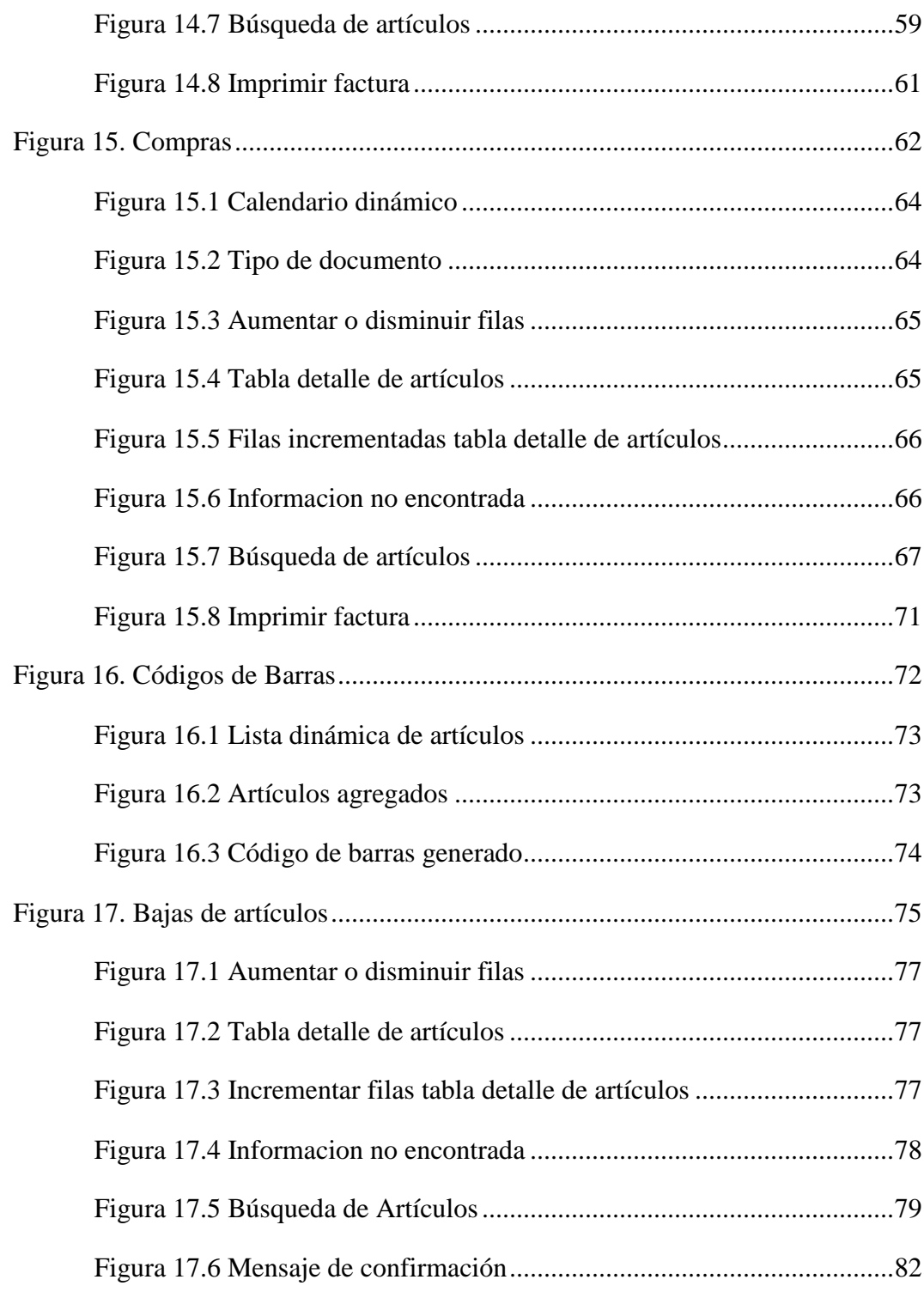

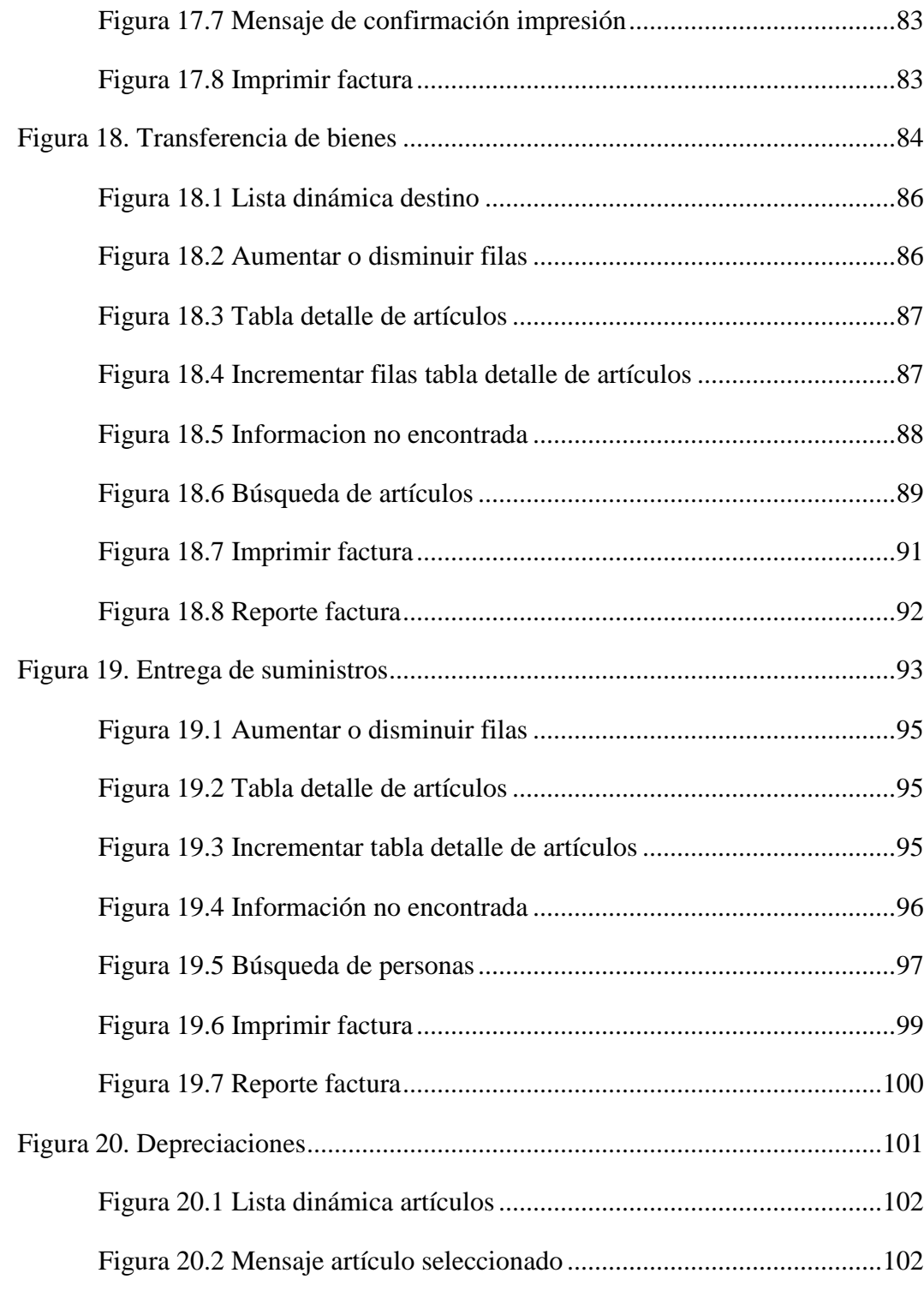

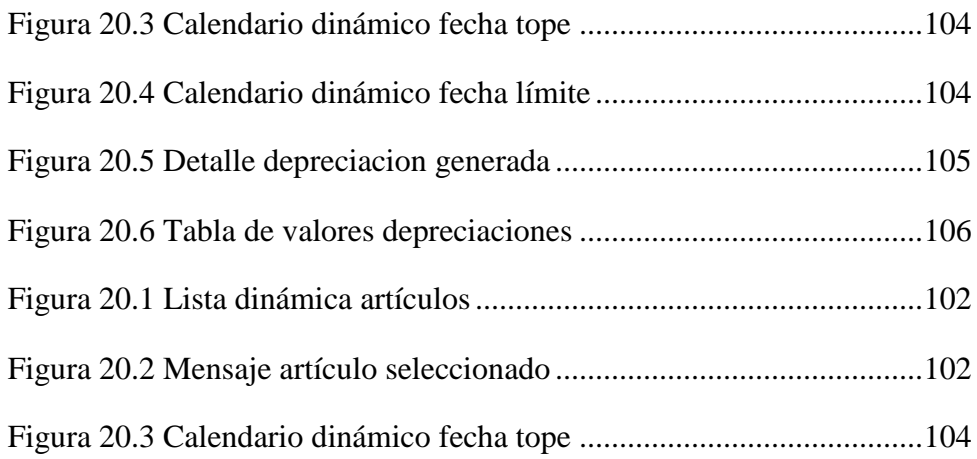

# MANUAL TÉCNICO

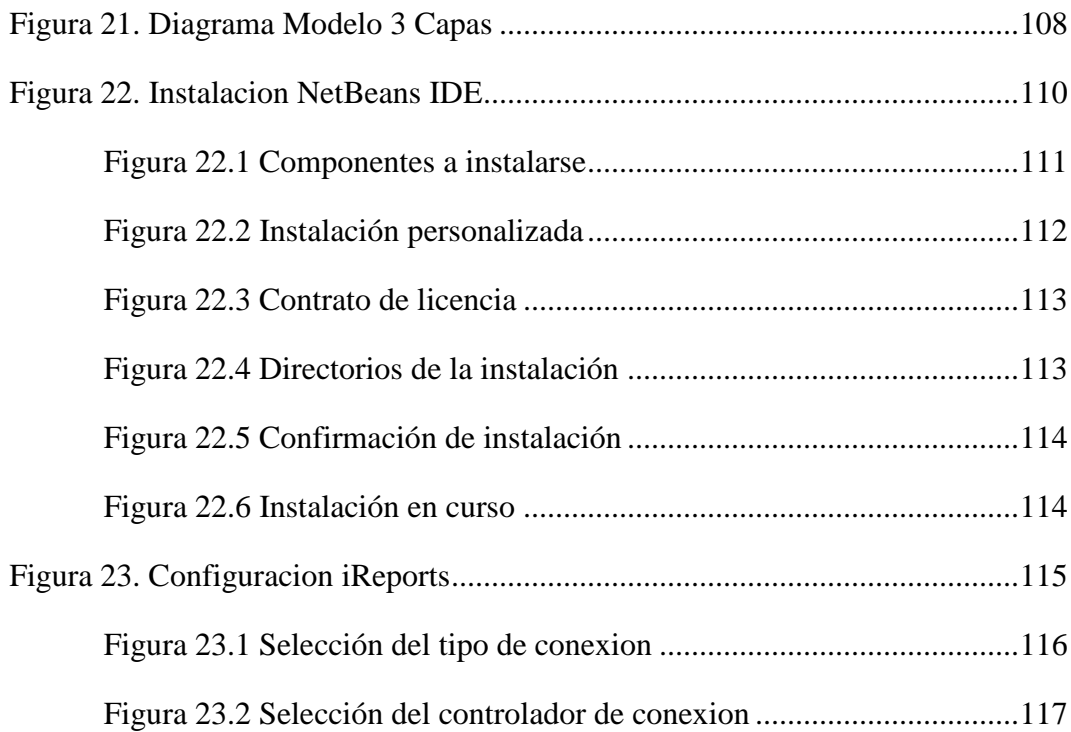

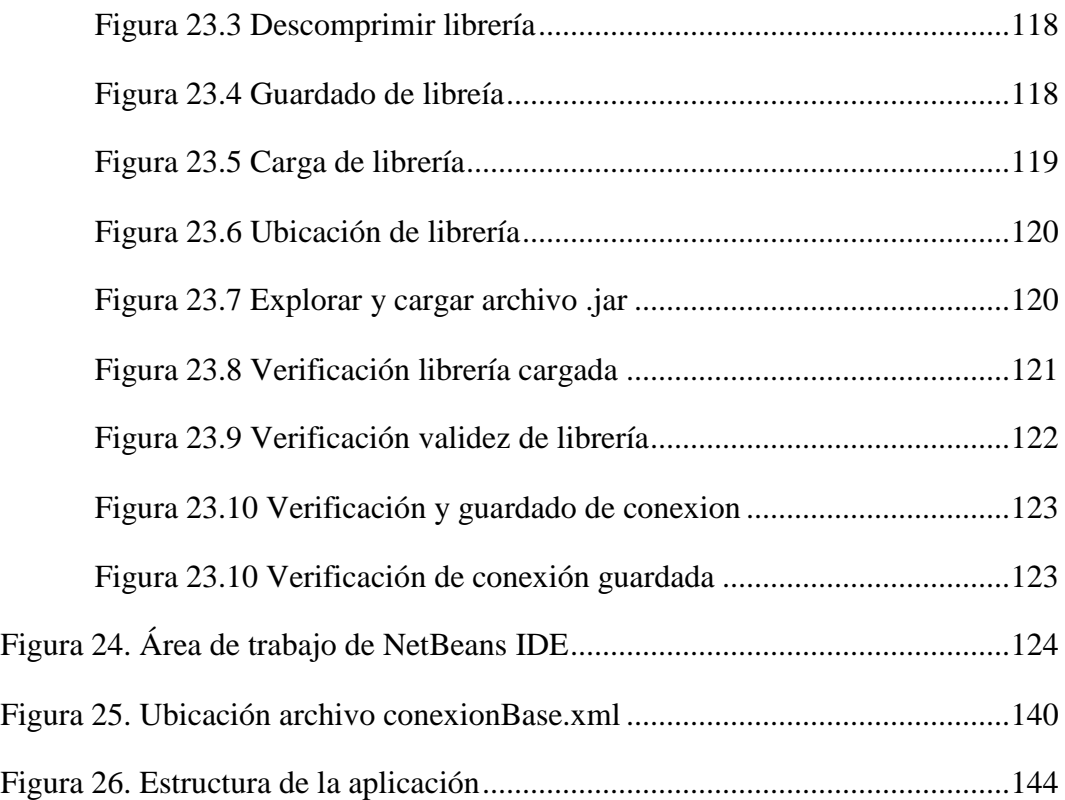

### **INTRODUCCION.**

### **OBJETIVOS**

Brindar asistencia a los usuarios del Sistema para el Control y Administración de Inventarios y Activos Fijos de la Carrera de Ingeniería en Sistemas Computacionales de la Universidad de Guayaquil, teniendo el control oportuno de la información que la entidad demanda.

### **REQUERIMIENTOS**

Para la implementación del sistema, se necesitará del cliente los siguientes requerimientos:

#### **Software:**

- La evaluación del rendimiento del sistema por parte de todos los usuarios que estarán involucrados en el manejo del mismo.
- Proporcionarnos toda la información existente de las actividades de  $\bullet$ inventario anteriores para migrar dicha información al nuevo sistema, tales como:
	- o Artículos nuevos y/o entrantes registrados en última instancia.
	- o Artículos entregados a departamentos afines.
	- o Artículos existentes en bodega.

o Artículos existentes en uso y fuera de él.

### **Hardware:**

- Requerimientos mínimos para los clientes:  $\bullet$ 
	- o 256 MB de RAM
	- o Mínimo 40 GB de disco duro
	- o Procesador Pentium III de 2.8 GH
	- o Monitor de 15"
	- o Indispensable Navegador WEB
- Servidor de Aplicación y Base de Datos:  $\bullet$

Equipo que posee la Carrera de Ing. en Sistemas

- o 8183LDV FCPDIM7 IBM
- o 3 GB de RAM
- o 50 GB de disco
- o Procesador Intel IV 2.8 GHZ
- o Monitor de 15'
- o Sistema Operativo Windows 2000 (Service Pack 4)

## **OPCIONES DEL SISTEMA**

El presente manual está diseñado y organizado acorde a la secuencia jerárquica de procesos ordenados de acceso a las diferentes pantallas que representan las funciones del sistema en mención, dicho orden en su mayoría es el establecido en el menú de opciones y el cual se pone a consideración.

- Ingreso al Sistema
	- o Logín
- Módulos de Servicios
	- o Reportes
		- **Ubicaciones**
		- **Inventario**
		- **Movimientos**
	- o Mantenimiento
		- **Proveedores**
		- Catalogo de Artículos
		- Detalle de Artículos
		- Marcas
		- Categorías
		- **Ubicaciones**
		- **Modelos**
- o Ingresos
	- Registro de Suministros
	- Registro de Compras
- o Códigos de Barras
	- Impresión de Códigos de Barras
- o Bajas de Artículos
	- Proceso de Generar Bajas
- o Transferencias
	- Envió de Artículos
	- Entrega de Suministros
- o Depreciaciones
	- Generar depreciaciones
- Salida del sistema

### **DESARROLLO**

#### **INGRESO AL SISTEMA**

#### **LOGIN**

Como todo sistema que involucre algún tipo de gestión de cualquier índole está sujeto a políticas de seguridad, para este caso esta aplicación diseñada para el control y administración de inventarios y activos fijos de la institución, se basa en un sistema de autenticación el cual como lo muestra la siguiente ilustración (Figura. 1), le solicita a la persona que requiere ingresar al sistema, realice el ingreso de los parámetros que se le han asignado previamente como es el caso de los denominados "usuario y contraseña" los cuales deben ser escritos en los espacios correspondientes respetando el estándar de la sintaxis como fueron creados para evitar errores que no le permitirán al usuario hacer uso de los servicios que ofrece a aplicación. Por consiguiente presione el botón "Aceptar" para confirmar el acceso a la aplicación.

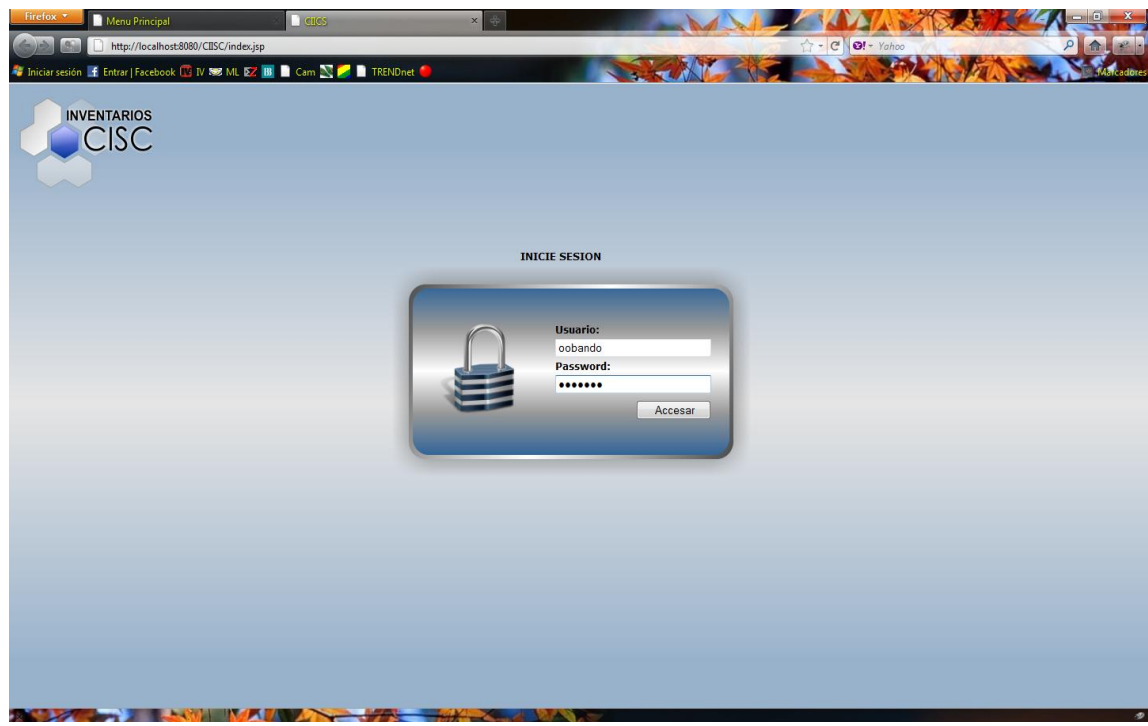

Figura 1. Inicio de la aplicación

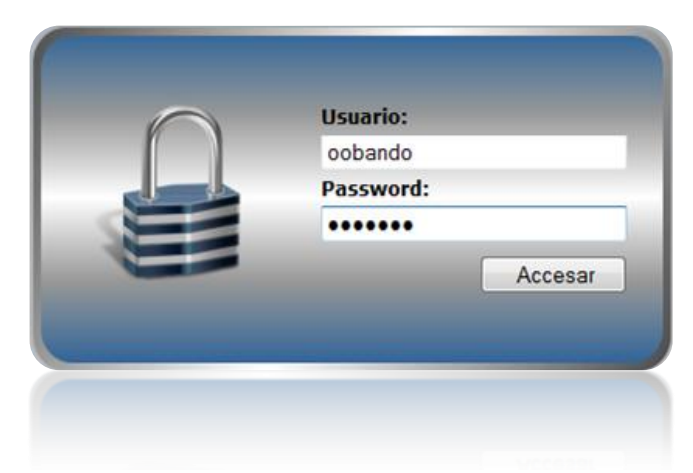

Figura 1.1 Autenticacion de usuario

Una vez realiza da esta acción las posibles respuestas de parte del sistema son dos: Acceso Negado y Acceso Permitido.

#### **ACCESO NEGADO**

Esta característica se hace presente cuando los parámetros de Usuario y Contraseña no son los correctos. Para esta opción la acción del sistema es simular un ingreso pero a la vez no muestra opción alguna con la cual el usuario pueda interactuar o realizar una transacción que influya con el estado de la aplicación.

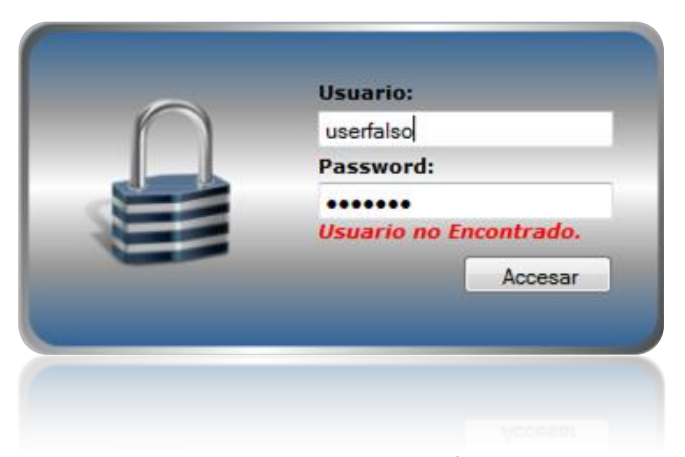

Figura 1.2 Autenticacion fallida

#### **ACCESO PERMITIDO**

Si la aplicación al realizar los procesos correspondientes de la autenticación no encontró inconveniente alguno procederá a mostrar la pantalla de bienvenida (Figura. 3) la cual contempla todos los servicios con los que puede interactuar el usuario para realizar las gestiones que estime convenientes dentro del proceso de administración de inventarios y activos fijos.

Los servicios u opciones del sistema están citados en la parte superior izquierda de la pantalla en un menú de opciones amigable e interactivo, además refleja el nombre del usuario que se encuentra logueado en ese momento, el cual lo ubica en la parte superior centro de la aplicación para que el usuario pueda verificar su identidad de acuerdo a los parámetros de usuario y contraseña anteriormente ingresados.

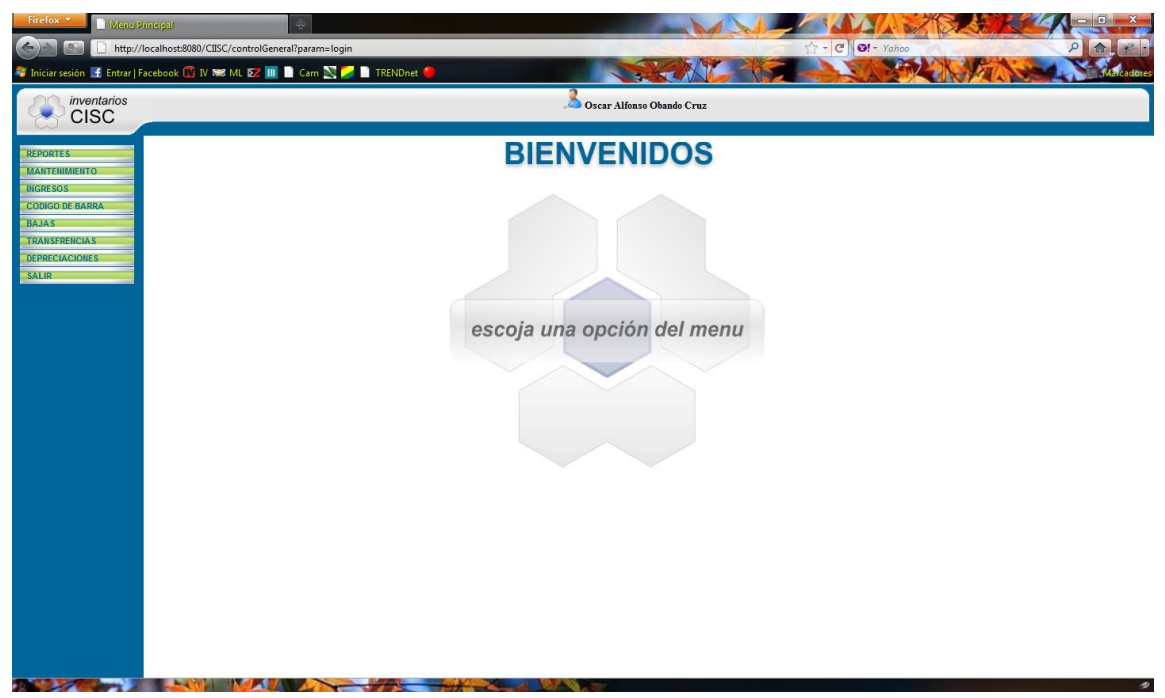

Figura 2. Pantalla principal

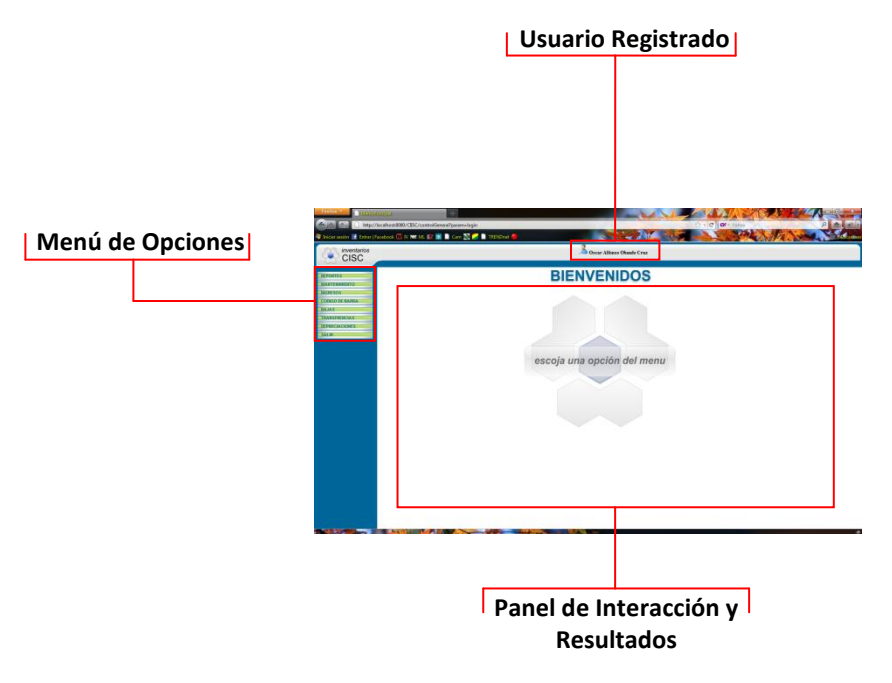

Figura 2.1 Componentes generales del sistema

## **MODULOS DE SERVICIOS**

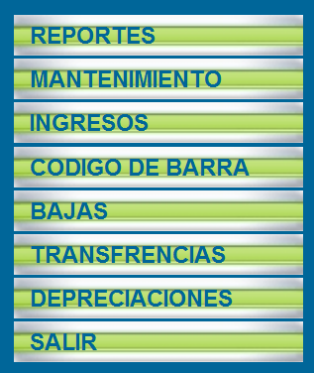

Comprende el menú general de opciones en el cual se encuentran todos los servicios que posee la aplicación los cales se describen a continuación.

Figura 3. Menu de Opciones

#### **REPORTES**

La generación e impresión de reportes o informes ya sea con el código de un reporte ya existente o simplemente escogiendo las opciones para el respectivo filtrado de la información que deseamos muestre el reporte.

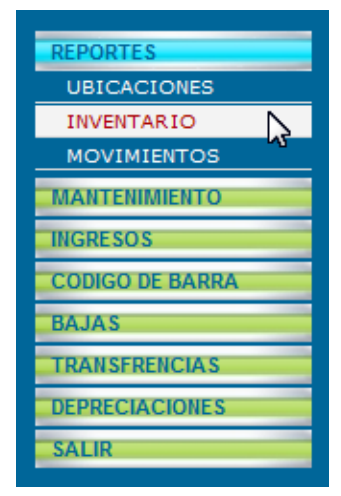

Figura 3.1 Menú Reportes

### **MANTENIMIENTO**

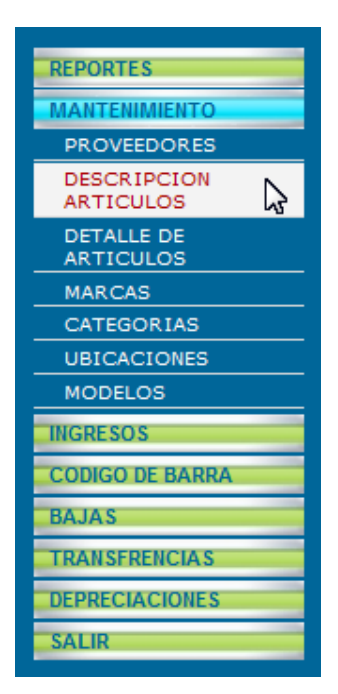

Esta opción comprende un empaquetado de opciones o soluciones que le permiten al usuario realizar las funciones que su nombre amerita. Dar mantenimiento a los recursos de información como es el caso de ingresos, modificaciones, eliminaciones y consultas de artículos, detalles de artículos, marcas, categorías, ubicaciones, modelos y proveedores.

Figura 3.2 Menú Mantenimiento

### **INGRESOS**

Esta opción permite el ingreso o registro de compras o adquisiciones de cualquier índole efectuadas por la institución.

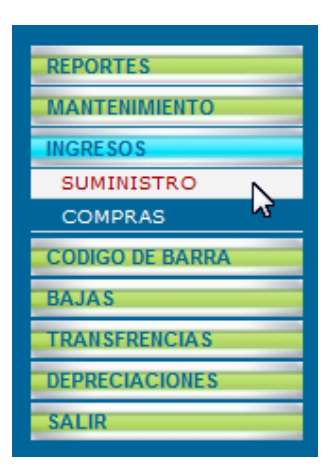

Figura 3.3 Menú Ingresos

### **CODIGOS DE BARRAS**

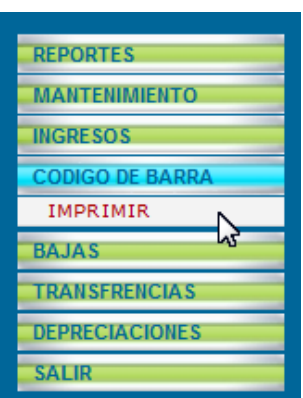

Esta opción contempla la generación y posterior impresión de códigos de barras con un respectivo detalle del artículo al que pertenece dicho código.

Figura 3.4 Menú Códogo de Barra

### **BAJAS DE ARTICULOS**

Aquí se registran y administran todos aquellos artículos o elementos que en determinado momento han sido dados de baja junto con su respectiva observación del por qué se da de baja a determinado articulo.

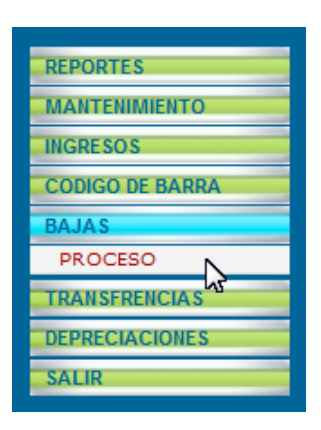

Figura 3.5 Menú Bajas

### **TRANSFERENCIAS**

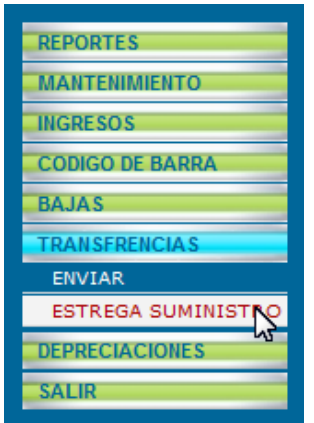

de artículos de un ente, área o departamento de la institución adjuntando datos esenciales para este tipo de procedimientos como lo son responsable o responsables de gestionar las transferencias de artículos, responsable del artículo en el área y detalles del porque se efectuó el

Permite la administración de los envíos y recepciones

movimiento.

Figura 3.6 Menu Transferencias

#### **DEPRECIACIONES**

Permite se pueda realizar el cálculo de depreciación de determinado articulo lo cual contribuye para llevar un mejor control del artículo, teniendo en cuenta cual es el tiempo de vida útil del mismo y que acciones tomar en caso de actividades de mantenimiento.

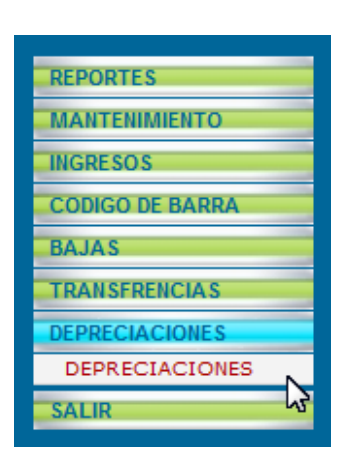

Figura 3.7 Menú Depreciaciones

### **SALIR**

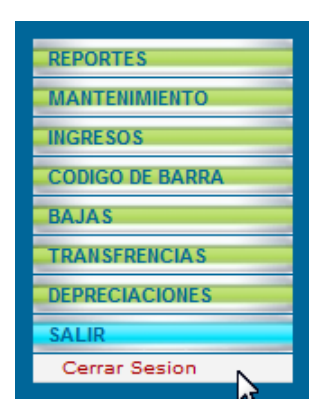

Cuando el usuario ya no desee seguir trabajando en la aplicación, esta opción le permite salir de forma segura garantizándole que la sesión que inicio previamente se cerrará con éxito.

Figura 3.8. Menú Salir

### **REPORTES**

El menú Reportes comprende tres niveles de elaboración de reportes los cuales esquematizan entre si la visualización total de la información existente en la entidad por la interacción de los activos fijos. A su vez prestan al usuario la facilidad de realizar filtrados de la información que les permita de manera óptima sumar eficiencia a su labor.

#### **UBICACIONES**

Esta opción brinda el la herramienta ideal por medio de la cual el usuario podrá verificar las distintas segmentaciones físicas tales como plantas, áreas y departamentos con los cuales cuenta la institución.

Está compuesto por una estructura ordenada en forma de árbol jerárquico que le permite al usuario la mejor visualización de las áreas o cualquier otra entidad existente o está clasificada dentro de la institución.

| Firefox <b>v</b>                                                                                              | http://www.los40.ccipales/index.html                   | Manu Principal                                 | $\mathbf{x}$                  |                                    |                |  |  |  |  |  |  |  |  |
|----------------------------------------------------------------------------------------------------|--------------------------------------------------------|------------------------------------------------|-------------------------------|------------------------------------|----------------|--|--|--|--|--|--|--|--|
|                                                                                                    | http://localhost:8080/CIISC/controlGeneral?param=loqin |                                                |                               | $\uparrow$ - C $\uparrow$ - Google |                |  |  |  |  |  |  |  |  |
| <b>*</b> Live In Facebook $\mathbb{R}$ IV as ML 62 <b>B R</b> Cam $\sum$ <b>C B R R</b> INTERBOX <b>R R R</b> |                                                        |                                                |                               |                                    |                |  |  |  |  |  |  |  |  |
| inventarios<br><b>CISC</b>                                                                                    |                                                        |                                                | Pedro Jairon Ronquillo Rivera |                                    |                |  |  |  |  |  |  |  |  |
| <b>REPORTES</b>                                                                                               | <b>Detaile de Ubicaiones</b>                           |                                                |                               |                                    |                |  |  |  |  |  |  |  |  |
| <b>UBICACIONES</b>                                                                                            | Codigo                                                 |                                                | <b>Descripción</b>            |                                    | Padre          |  |  |  |  |  |  |  |  |
| <b>INVENTARIO</b>                                                                                             | $\overline{v}$ 1                                       | UNIVERSIDAD DE GUAYAQUIL                       |                               |                                    | $\bullet$      |  |  |  |  |  |  |  |  |
| <b>MOVIMIENTOS</b>                                                                                            | $\overline{v}$ 2                                       | FACULTAD DE CIENCIAS MATEMATICAS Y FISICAS     |                               |                                    | $\mathbf{1}$   |  |  |  |  |  |  |  |  |
| <b>MANTENIMIENTO</b>                                                                                          | з                                                      | ESCUELA DE INGENIERIA CIVIL                    |                               |                                    | $\overline{2}$ |  |  |  |  |  |  |  |  |
| <b>INGRESOS</b>                                                                                               | $\Psi$ 4                                               | CARRERA DE INGENIERIA EN SISTEMAS Y NETWORKING |                               |                                    | $\overline{2}$ |  |  |  |  |  |  |  |  |
|                                                                                                    | $\overline{v}$ 5                                       | <b>EDIFICIO SISTEMAS</b>                       |                               |                                    | $\overline{4}$ |  |  |  |  |  |  |  |  |
| <b>CODIGO DE BARRA</b><br><b>BAJAS</b>                                                                        | 6                                                      | PLANTA BAJA                                    |                               |                                    | 5              |  |  |  |  |  |  |  |  |
| <b>TRANSFRENCIAS</b><br><b>DEPRECIACIONES</b><br><b>SALIR</b>                                                 |                                                        |                                                |                               |                                    |                |  |  |  |  |  |  |  |  |
| http://localhost:8080/CIISC/faces/Treee.xhtml<br><b>CALL AND</b><br><b>CONTRACT OF STREET</b>                 | <b>IN 77.4</b>                                         |                                                |                               |                                    |                |  |  |  |  |  |  |  |  |

Figura 4. Ubicaciones

Conformado por tres columnas de información las cuales reflejan la información de la siguiente manera:

- 1. **Código** Denota la jerarquía dentro del árbol de información, el numero que se visualiza en cada fila dentro de esta columna, es el código que el sistema le asigna a la entidad, área o departamento que le sucede en la columna "Descripción".
- 2. **Descripción** Indica el nombre de la entidad, área o departamento existente dentro de la información del sistema. Cada uno de estos campos de información está asociado a un código identificador como lo indica la columna "Código" y por medio de este refleja la información de su código padre o predecesor en la columna "Padre"
- 3. **Padre** La información que en esta columna se refleja está ligada a la información de la columna "Código" ya que toma el código de la entidad que precede a esta.

#### Ejemplo:

*Universidad de Guayaquil: Código = 1, Padre = 0*

Indica que es la primera o máxima entidad la cual no está precedida por entidad alguna, por cuanto la columna padre tiene valor igual a cero.

### **INVENTARIO**

Esta opción ofrece al usuario la capacidad de obtener reportes personalizados con la información que el desee la aplicación filtre, es decir permite al usuario efectúe el tipo de reporte que desea por medio de la selección de criterios.

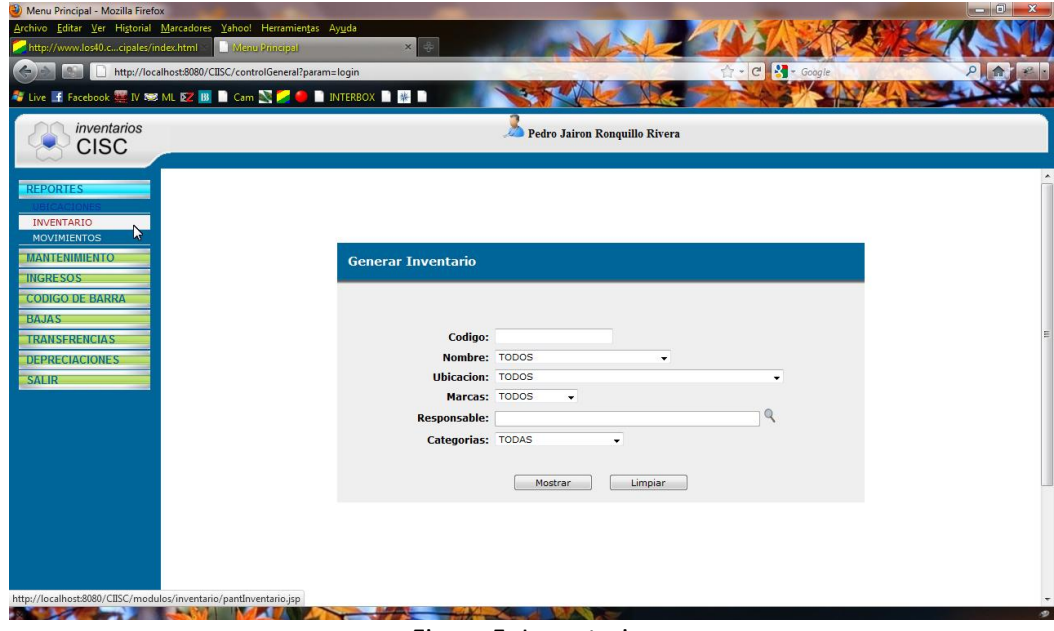

Figura 5. Inventario

Al momento del usuario escoger la opción "Inventario" del menú "Reportes" se carga la pantalla en donde sus opciones le permitirán generar el inventario correspondiente. Para esta pantalla inicial las opciones por defecto son denominadas como "TODOS", lo cual indica que si el usuario no ingresa o escoge valor alguno y presiona el botón "Mostrar", la aplicación generara un Reporte de Inventario general de todos los artículos existentes en la entidad.

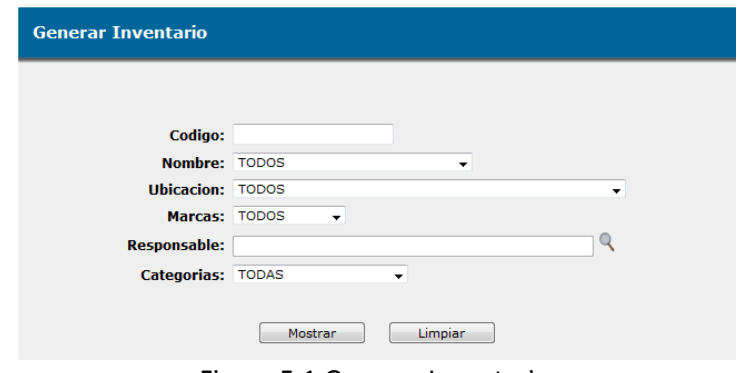

Figura 5.1 Generar Inventario

| are idad to the page<br>$\begin{array}{l} \begin{array}{c} \text{if } 0.4444 \text{ for} \\ \text{if } 0.4444 \text{ for} \end{array} \end{array}$ |                                                         |                                                              | <b>Universidad de Guayaquil</b><br><b>Factultad de Ciencias Física y Matemáticas</b><br>Carrera de Ingenieria en Sistemas |                                                            |                            | <b>INVENTARIOS</b><br>CISC        |              |
|----------------------------------------------------------------------------------------------------|---------------------------------------------------------|--------------------------------------------------------------|----------------------------------------------------------------------------------------------------|------------------------------------------------------------|----------------------------|-----------------------------------|--------------|
| Código:                                                                                                    | <b>TODOS</b><br>Descripción: TODOS<br>Resposable: TODOS |                                                              |                                                                                                    | Marcas:<br>Categorias: TODAS<br>Ublcación: TODAS<br>Fecha: | <b>TODOS</b><br>2011/06/30 |                                   |              |
| Cod.Int                                                                                                    | Código                                                  | <b>Ubicación</b>                                             | Serie                                                                                                    | Modelo                                                     | Marca                      | Responsable                       | Cantidad     |
| 6                                                                                                    | 901.258                                                 | <b>COMPUTADORA DE ESCRITORIO</b><br>UNIVERSIDAD DE GUAYAQUIL | o                                                                                                    | <b>HP Mini PCs</b>                                         | <b>HP</b>                  | Santiago Santiago3 Jiménez Garcia | 1            |
|                                                                                                    |                                                         | <b>PUPITRES ACOLCHONADOS</b>                                 |                                                                                                    |                                                            |                            |                                   |              |
| 7                                                                                                    | 901.828                                                 | UNIVERSIDAD DE GUAYAQUIL                                     | o                                                                                                    | <b>HP Mini PCs</b>                                         | <b>HP</b>                  | Santiago Santiago3 Jiménez Garcia | 1            |
| 10                                                                                                    | 901.626                                                 | UNIVERSIDAD DE GUAYAQUIL                                     | o                                                                                                    | <b>HP Mini PCs</b>                                         | <b>HP</b>                  | Santiago Santiago3 Jiménez García | $\mathbf{1}$ |
| 18                                                                                                    | 901.394                                                 | UNIVERSIDAD DE GUAYAQUIL                                     | ٥                                                                                                    | <b>HP Mini PCs</b>                                         | HP                         | Santiago Santiago3 Jiménez Garcia | 1            |
| 24                                                                                                    | 900.779                                                 | <b>UNIVERSIDAD DE GUAYAQUIL</b>                              | o                                                                                                    | <b>HP Mini PCs</b>                                         | <b>HP</b>                  | Santiago Santiago3 Jiménez Garcia | 1            |
| 26                                                                                                    | 901.093                                                 | UNIVERSIDAD DE GUAYAQUIL                                     | o                                                                                                    | <b>HP MINI PCs</b>                                         | <b>HP</b>                  | Santiago Santiago3 Jiménez Garcia | 1            |
| 28                                                                                                    | 901.118                                                 | UNIVERSIDAD DE GUAYAQUIL                                     | ٥                                                                                                    | <b>HP Mini PCs</b>                                         | <b>HP</b>                  | Santiago Santiago3 Jiménez Garcia | 1            |
| 27                                                                                                    | 901.182                                                 | UNIVERSIDAD DE GUAYAQUIL                                     | ٥                                                                                                    | <b>HP Mini PCs</b>                                         | <b>HP</b>                  | Santiago Santiago3 Jiménez Garcia | 1            |
| 29                                                                                                    | 901.347                                                 | <b>UNIVERSIDAD DE GUAYAQUIL</b>                              | o                                                                                                    | <b>HP Mini PCs</b>                                         | HP                         | Santiago Santiago3 Jiménez Garcia | 1            |
|                                                                                                    |                                                         |                                                              | Page 1 of 4                                                                                                    |                                                            |                            |                                   |              |

Figura 5.2 Reporte de inventario

### **Inventario por código de artículo.**

El usuario debe ingresar el código de un artículo previamente conocido y presionar el botón "Mostrar" para que se realice la acción de generación de inventario por artículo como lo ilustra la siguiente imagen.

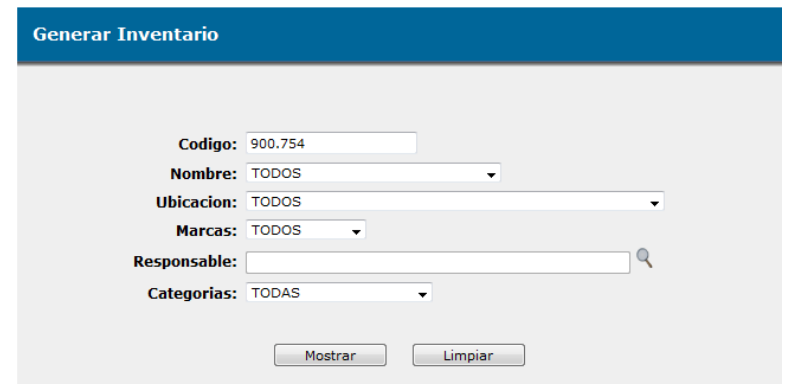

Figura 5.3 Inventario por código de artículo

Para este ejemplo práctico se ha realizado el ingreso de un código de barras correspondiente a un artículo con descripción "PEN DRIVE", el cual forma parte del inventario total de los artículos existentes en la entidad.

El sistema genera un reporte que refleja la información del artículo ingresado, y del cual se está solicitando la información de forma específica.

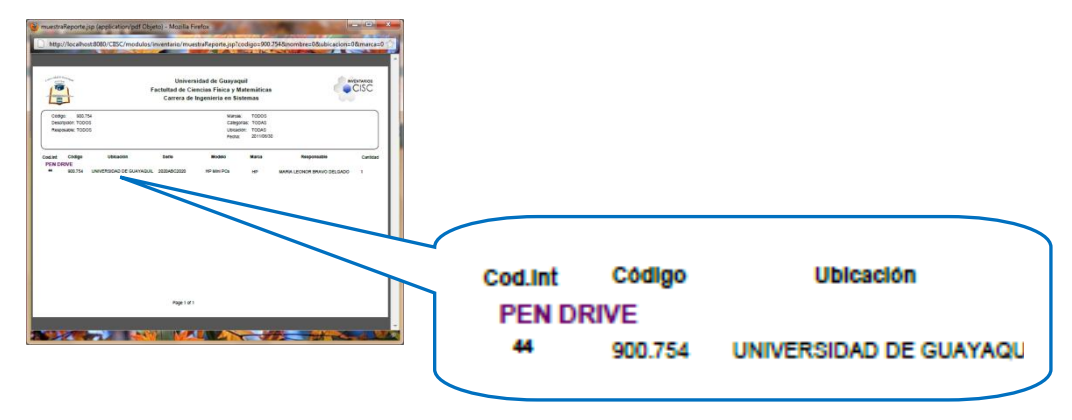

Figura 5.4 Reporte de Inventario por codigo de articulo

Además en el campo "Responsable", el usuario puede desplegar una lista con el contenido de todos los usuarios responsables de determinados artículos llamada

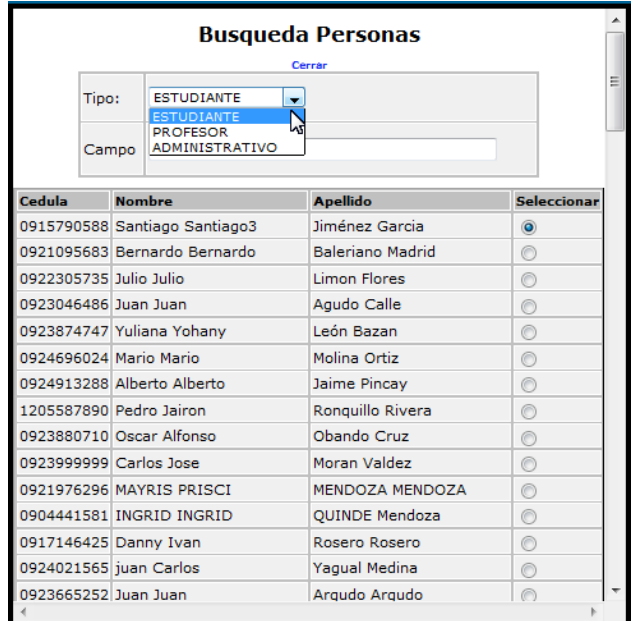

"Búsqueda Personas" dicha lista contiene el nombre a las personas, de la cual una de ellas es el potencial candidato para ser el responsable del articulo.

Figura 5.5 Inventario personalizado por responsable
#### **Inventario general combinando todas las opciones.**

En esta opción el usuario debe escoger los campos que desee filtrar, es decir si desea un nombre de artículo específico, debe desplegar la lista que se encuentra en cada ítem como lo son: Nombre, Ubicación, Marca, Categoría, etc.

Dependiendo de los valores que el usuario haya escogido dependerán el tiempo de respuesta para que la aplicación muestre los resultados. De darse el caso que el usuario no escoja ningún ítem de las opciones mencionadas, el sistema generará el inventario de todo el contenido.

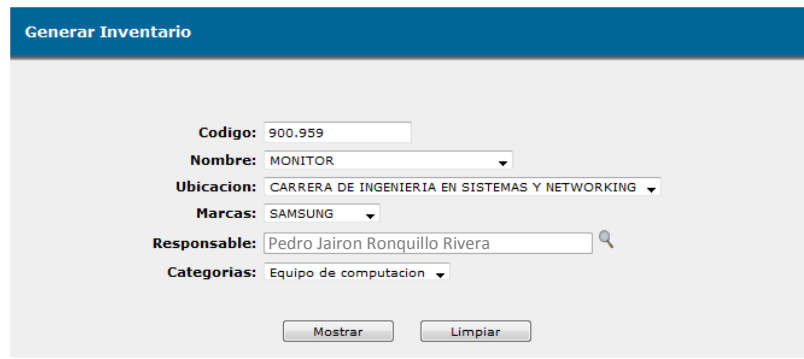

Figura 5.6 Inventario personalizado total

#### **MOVIMIENTOS**

Este tipo de reporte refleja al detalle los movimientos de artículos realizados de una ubicación a otra, indicando también el respectivo responsable del articulo dentro de cada periodo de permanencia del mismo en determinada ubicación.

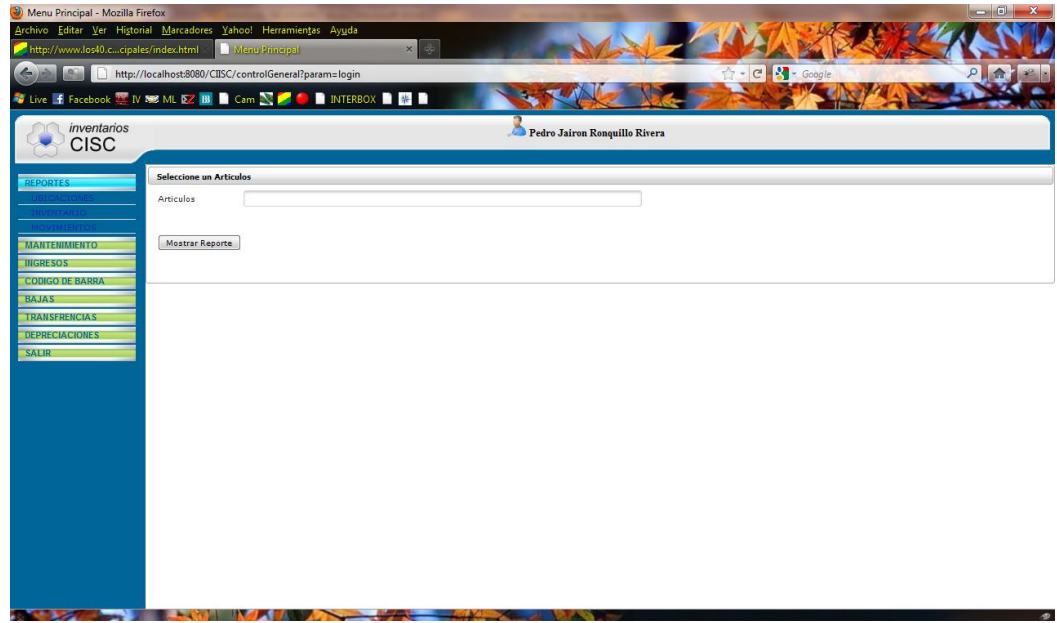

Figura 6. Reporte de Movimientos

En esta opción el usuario simplemente debe ingresar el código del artículo que desea visualizar el detalle de movimientos y a continuación presionar el botón "Mostrar Reporte" para que la aplicación procese la acción demandada.

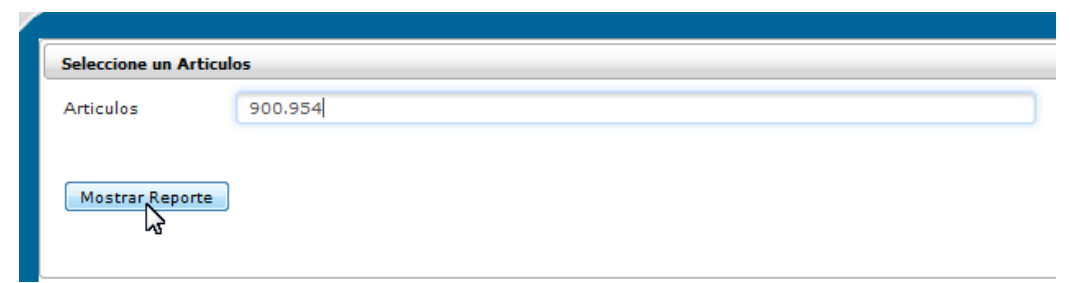

Figura 6.1 Reporte de movimientos por código

## **MANTENIMIENTO**

#### **PROVEEDORES**

Esta opción comprende el registro de nuevos proveedores, o modificaciones de proveedores ya existentes, ya sea estos de productos o servicios. El usuario debe ingresar los datos para el registro del nuevo proveedor como los son; ruc, nombre, dirección, teléfono de la forma que lo describe la imagen que se pone a consideración.

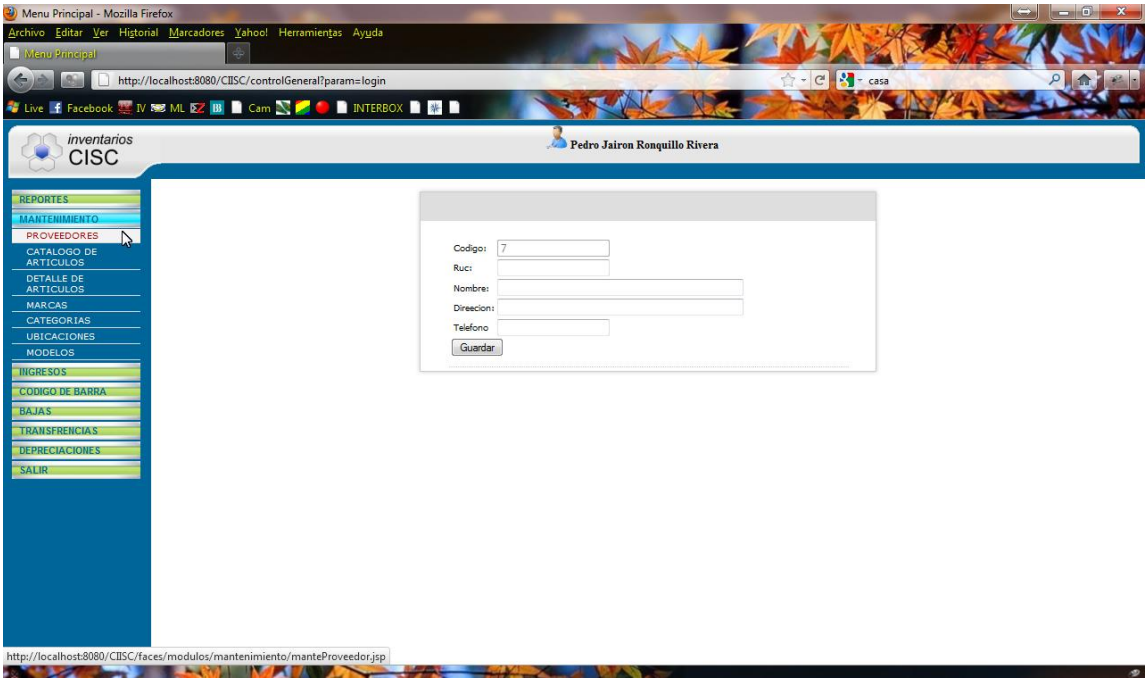

Figura 7. Ingreso de Proveedores

### **CODIGO**

El sistema genera automáticamente un código único interno para el proveedor que se pretende ingresar o registrar el cual optimiza y facilita la interacción entre los datos del proveedor y los demás recursos de información que lo puedan necesitar, además el código se muestra como deshabilitado para evitar errores de escritura de los usuarios.

#### **RUC**

Representa el documento identificativo del proveedor. En este espacio el usuario debe escribir el numero de RUC que posee el proveedor el cual lo debe facilitar el mismo proveedor. Este espacio de texto está limitado a trece dígitos o caracteres numéricos para evitar posibles errores al momento del registro.

#### **NOMBRE**

Este cuadro de texto está reservado para que el usuario escriba el nombre del proveedor o lo que también se conoce como razón social, el cual también debe ser facilitado por el proveedor o la entidad.

#### **DIRECCION**

Aquí el usuario debe escribir la dirección actualizada del proveedor de productos o servicios.

#### **TELEFONO**

En esta opción el usuario debe escribir el teléfono del proveedor que se está creando para que quede registrado en la base de datos de la aplicación como medio de contacto.

#### **BOTON GUARDAR**

Una vez llenados todos los campos referentes a los datos del proveedor que se está ingresando, el usuario debe verificar que estos estén correctos y por ende aceptar el guardado de la información presionando el botón "Guardar".

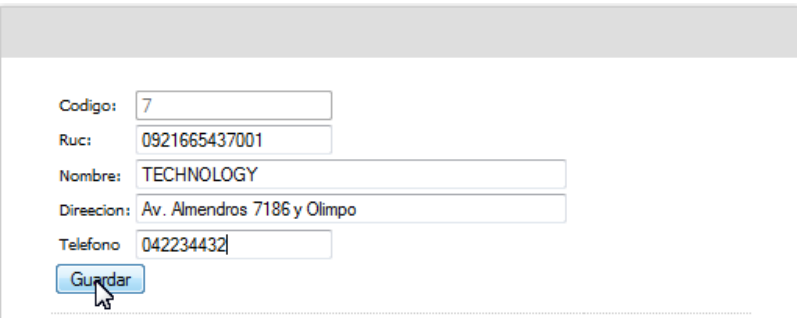

Figura 7.1 Ingreso correcto de proveedor

Dado el caso de que el usuario cometió algún error o simplemente dejo uno de los espacios para la introducción de datos vacios, el sistema validara el error y manifestará un mensaje de alerta de la siguiente manera.

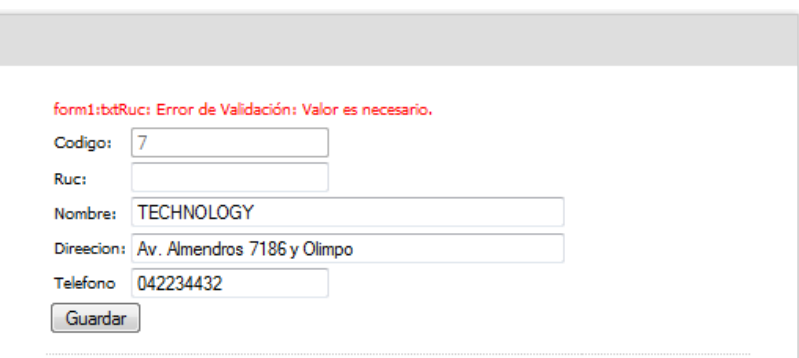

Figura 7.2 Ingreso de proveedor fallido

# **CATALOGO DE ARTICULOS**

En esta interfaz el usuario podrá interactuar con la aplicación en todo lo referente al ingreso de nuevos artículos, ubicando los datos que le solicita el sistema como lo muestra la siguiente ilustración.

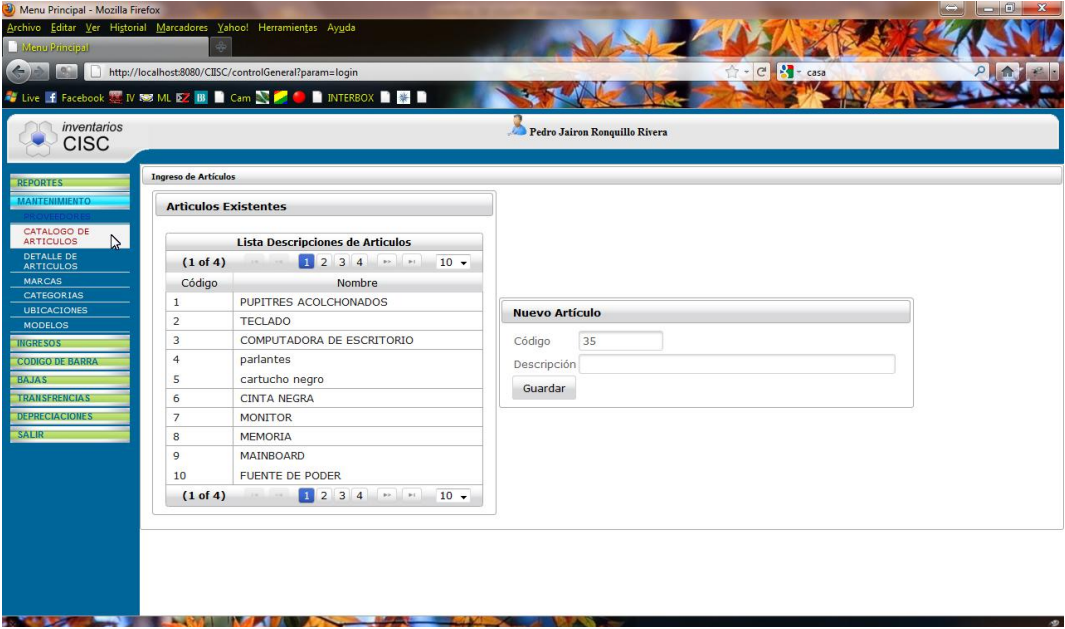

Figura 8. Catalogo de articulos

Contiene dos ventanas de datos en las cuales se refleja la información total de los parámetros para el ingreso de un nuevo artículo, y la información del mismo luego de que este haya sido ingresado.

La primera pantalla denominada "Nuevo Artículo" permite el ingreso del nombre de un artículo nuevo y se encuentra conformada por los ítems que se describen a continuación:

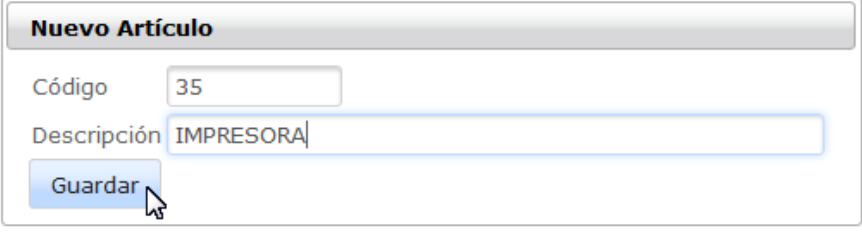

Figura 8.1 Nuevo articulo

## **CODIGO**

Representa el elemento donde se genera automáticamente el código interno del artículo. El estado del elemento es bloqueado o deshabilitado para que el usuario no pueda incurrir en errores de escritura.

## **NOMBRE**

Representa el elemento donde el usuario debe escribir el nombre del artículo que desea ingresar o registrar en la aplicación, para este ejemplo práctico se ingresa el articulo "IMPRESORA".

#### **BOTON GUARDAR**

Una vez que haya culminado el proceso de ingreso de datos para guardar un nuevo artículo, o haya modificado un artículo ya existente, el usuario debe presionar el botón "Guardar" para concretar la transacción que haya escogido realizar.

Luego de esto la aplicación presentara un mensaje de confirmación por medio del cual podrá confirmar o desistir en cuanto a la acción que estaba realizando.

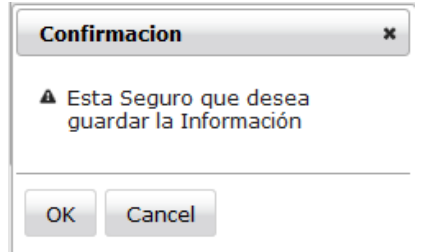

Figura 8.2 Confirmar ingreso de articulo

Una vez aceptado el ingreso la aplicación presentara en la parte superior izquierda del panel general de ingreso de artículos un mensaje de confirmación el cual indica que los datos se guardaron con éxito.

Datos ingresados correctamente en la base de datos

## **ARTICULOS EXISTENTES**

Culminado el proceso de ingreso de un articulo, el mismo pasa formar parte de los ítems de la "Lista Descripciones de Artículos", la cual muestra el detalle de los artículos ingresados junto con el código que al momento del ingreso la aplicación le asignó al mismo.

| <b>Articulos Existentes</b>      |                                                                 |  |  |  |  |
|----------------------------------|-----------------------------------------------------------------|--|--|--|--|
| Lista Descripciones de Articulos |                                                                 |  |  |  |  |
| (4 <sub>of</sub> 4)              | $\sim$ 1234<br>$10 -$<br>$P2 = 1$<br>$1 - 1$                    |  |  |  |  |
| Código                           | Nombre                                                          |  |  |  |  |
| 31                               | <b>ESCANNER</b>                                                 |  |  |  |  |
| 32                               | RESMA PAPEL A4                                                  |  |  |  |  |
| 33                               | <b>ACONDICIONADOR DE AIRE</b>                                   |  |  |  |  |
| 34                               | CAMARA WEB                                                      |  |  |  |  |
| 35                               | <b>IMPRESORA</b>                                                |  |  |  |  |
| (4 of 4)                         | <b>34</b><br>$1\overline{2}$<br><b>ROLL</b><br>$1 - 4$<br>$<$ 4 |  |  |  |  |

Figura 8.3 Lista de articulos existentes

Para este ejemplo, el usuario puede observar que el artículo que se ingreso en la interfaz anterior con el nombre "IMPRESORA", fue agregado al final de la lista de "Artículos Existentes" con el código respectivo que le fue asignado.

## **DETALLE DE ARTICULOS**

Todo artículo tiene a su haber detalles que lo complementan y mejoran su identificación él en caso de una búsqueda o selección de algún tipo de información; complementos como es el caso de su respectivo código de barras, marca, descripción y demás datos complementarios que se detallan en la siguiente ilustración.

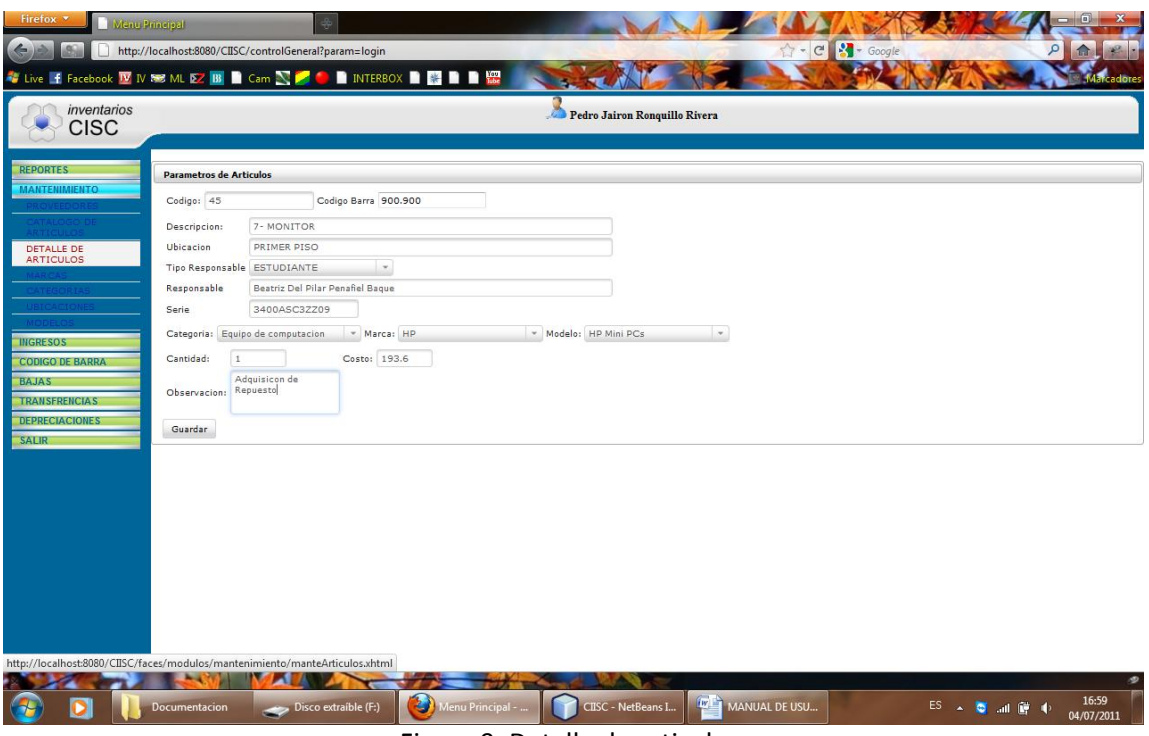

Figura 9. Detalle de articulos

Una vez presionado el botón guardar la aplicación advertirá al usuario de los cambios por medio de un mensaje de confirmación el cual se presenta de la siguiente manera:

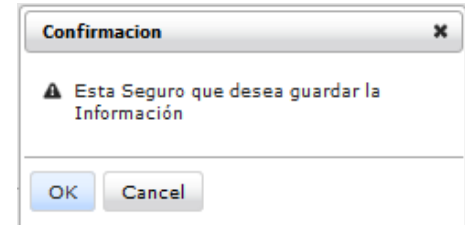

Figura 9.1 Confirmar ingreso detalle de articulo

#### **CODIGO**

Representa el código que el sistema le asigno al artículo al momento de su ingreso o guardado individual en la opción anterior llamada "Nuevo Artículo" del menú "Catalogo de Artículos". Este código tiene las mismas características de bloqueado o deshabilitado como cuando se realizo el ingreso del artículo, ya que el sistema lo maneja de forma automática para evitar errores por parte del usuario.

#### **CODIGO DE BARRA**

Esta área está disponible para que el usuario le asigne un número de código de barras al artículo dentro de los atributos del mismo. Este código tiene se estructura por siete dígitos, seis de ellos numéricos y un símbolo como es el caso del punto (.), es decir la sintaxis del mismo es ###.###.

*Ejemplo:*

*900.576* 

#### **DESCRIPCION**

El usuario debe escoger una descripción de las que el sistema dinámicamente le expone en la lista desplegable de artículos que han sido previamente ingresados lo cual facilitara la identificación del artículo. Esta opción trae consigo la información del artículo y un código consecutivo para la mejor visualización de las descripciones disponibles.

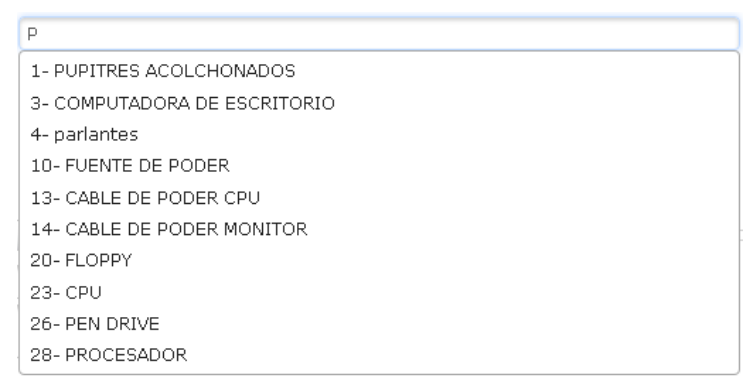

Figura 9.2 Detalle de articulos

## **UBICACIÓN**

En este espacio el usuario debe seleccionar la ubicación geográfica en donde se va a establecer el artículo al cual está ingresando todo el detalle de información. Para este caso la aplicación ofrece de forma automática una lista desplegable de las diferentes ubicaciones ya registradas en el sistema, lo cual facilita al usuario escoger de forma interactiva el lugar donde desea ubicar el artículo.

| UNIVERSIDAD DE GUAYAQUIL                   |
|--------------------------------------------|
| FACULTAD DE CIENCIAS MATEMATICAS Y FISICAS |
| ESCUELA DE INGENIERIA CIVIL                |

Figura 9.3 Lista dinamica ubicaciones

### **TIPO RESPONSABLE**

Para este tipo de datos el usuario debe seleccionar de la lista desplegable uno de los siguientes perfiles como lo son: Estudiante, Profesor, o Administrativo.

La aplicación no se limita solamente a estos tres tipos de perfiles, ya que puede trabajar con la cantidad de perfiles que el administrador del sistema estime conveniente incluir en la lista.

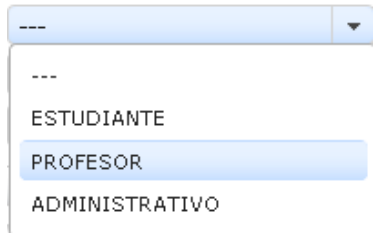

Figura 9.4 Lista dinamica tipo responsable

#### **RESPONSABLE**

Igual que en las opciones anteriores el usuario debe escoger uno de los "responsables" previamente ingresados en la base de datos. Para este caso vale aclarar que si el usuario en la opción anterior denominada "Tipo de Responsable"

no escogió ninguna de las opciones, esta opción "Responsable" no le mostrara ningún dato, ya que esta validada con la opción antecesora "Tipo Responsable".

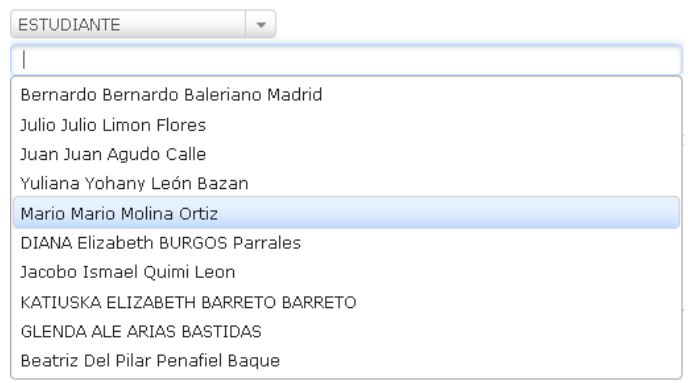

Figura 9.5 Lista dinamica responsable

#### **SERIE**

En este campo el usuario debe realizar el ingreso del número de serie que trae consigo el artículo desde la fábrica es decir, con esto el usuario es 100% responsable del buen ingreso de esta información, ya que no existe procedimiento alguno de validación o automatización por el hecho de existir gran cantidad de series de artículos de variadas categorías.

## **CATEGORÍA**

Comprende un listado de las categorías ya registradas en la opción "Categorías" del menú "Mantenimiento" en la cual se realiza una clasificación de los artículos por este género.

De esta lista que ofrece el sistema el usuario debe selecciona una opción la cual indicará dentro de que categoría se encuentra el articulo cuya descripción está en curso.

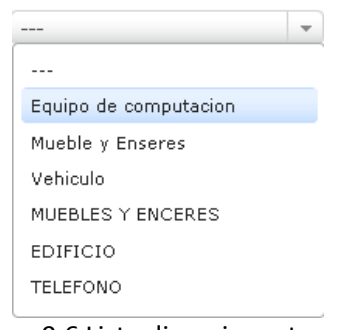

Figura 9.6 Lista dinamica categoría

## **MARCA**

Comprende un listado de las marcas ya registradas en la opción "Marcas" del menú "Mantenimiento" en el cual se realiza una clasificación de todas las marcas para este género.

De esta lista que ofrece el sistema el usuario debe selecciona una opción la cual indicará la marca a la cual pertenece el artículo cuya descripción está en curso.

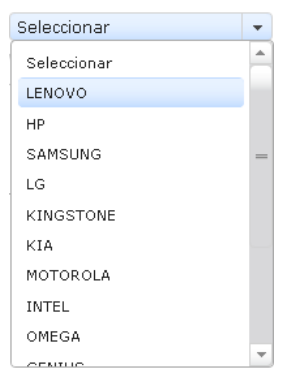

Figura 9.7 Lista dinamica marca

### **MODELO**

Una vez que el usuario haya seleccionado los valores anteriores como son "Categoría" y "Marca" se alimentará la lista desplegable denominada "Modelo", de donde el usuario deberá escoger uno de los modelos que le ofrece el sistema en relación a la marca escogida anteriormente.

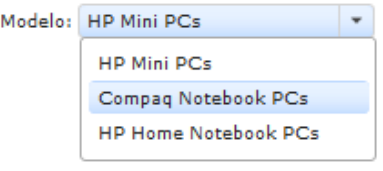

Figura 9.8 Lista dinamica modelo

## **CANTIDAD**

Este valor nunca va a cambiar, ya q un articulo siempre va a ser único, pero se ha permitido la visualización del mismo para facilitar de forma cognitiva la relación del sistema y el usuario en cuanto al ingreso de la información.

## **COSTO**

En el cuadro de texto "Costo" el usuario debe escribir el valor monetario del artículo o bien que está registrando.

#### **OBSERVACION**

Este espacio está disponible para que el usuario haga uso de él de forma no obligatoria pero si recomendada, realizando anotaciones u observaciones de índole general o especifico de acuerdo a su criterio.

### **BOTON GUARDAR**

Al presionar el botón "Guardar" el usuario acepta que los dos en los espacios anteriormente mencionados están correctos, por lo cual el sistema procederá a almacenar la información ingresada como detalles adicionales del artículo seleccionado.

#### **MARCAS**

Comprende el ingreso o registro al sistema de nombres de marcas de productos o artículos que van a ser ingresados en la opción "Catalogo de Artículos" del menú "Mantenimiento". Está conformada por una ligera apariencia agradable a los ojos del usuario y se constituye de los elementos que describe la siguiente imagen y que se detalla su funcionamiento a continuación.

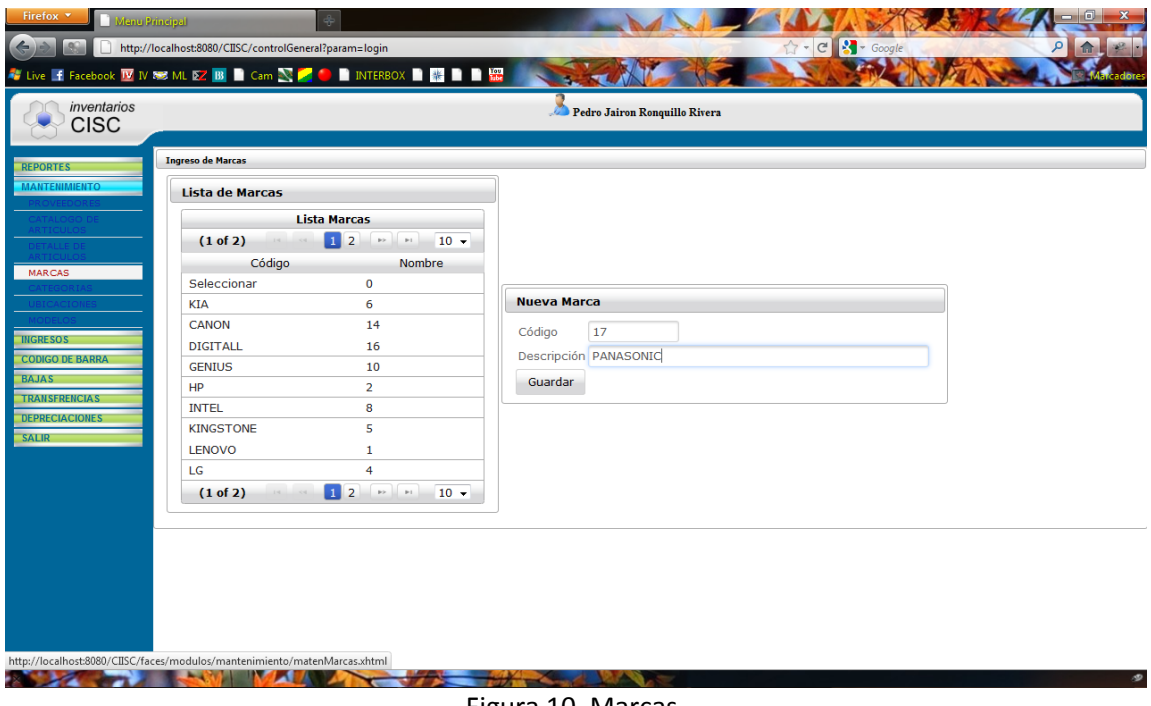

Figura 10. Marcas

Contiene dos ventanas de datos en las cuales se refleja la información total de los parámetros para el ingreso de una nueva marca, y la información de esta luego de que haya sido ingresada.

La primera pantalla denominada "Nueva Marca" permite el ingreso del nombre de una nueva marca, y se encuentra conformada por los ítems que se describen a continuación:

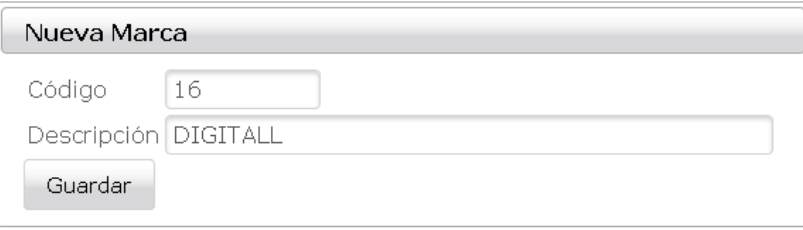

Figura 10.1 Nueva Marca

### **CODIGO**

Representa el elemento donde se genera automáticamente el código interno del artículo. El estado del elemento es bloqueado o deshabilitado para que el usuario no pueda incurrir en errores de escritura. Este código lo asigna el sistema de forma automática al momento de solicitar el ingreso de una marca nueva.

## **NOMBRE**

Representa el elemento donde el usuario debe escribir el nombre de la marca que desea ingresar o registrar en la aplicación, para este ejemplo práctico se ingresa la marca "DIGITALL", y el sistema le asigna automáticamente el código 16.

### **BOTON GUARDAR**

Una vez que haya culminado el proceso de ingreso de datos para guardar una nueva marca, el usuario debe presionar el botón "Guardar" para concretar la transacción que haya escogido realizar.

Luego de esto la aplicación presentara un mensaje de confirmación por medio del cual podrá confirmar o desistir en cuanto a la acción que estaba realizando.

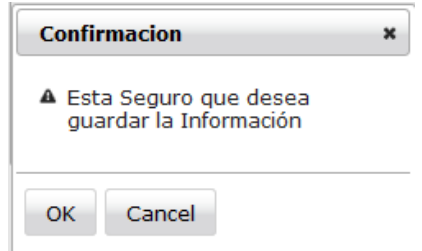

Figura 10.2 Confirmacion registrar nueva marca

Una vez aceptado el ingreso la aplicación presentara en la parte superior izquierda del panel general de ingreso de marcas un mensaje de confirmación el cual indica que los datos se guardaron con éxito.

Datos ingresados correctamente en la base de datos

#### **LISTA DE MARCAS**

Culminado el proceso de ingreso de una marca, el mismo pasa a formar parte de los ítems de la "Lista de Marcas", la cual muestra el detalle de las marcas ingresadas junto con el código que al momento del ingreso la aplicación le asignó.

| Lista Marcas                                                           |                                                  |  |  |  |  |
|------------------------------------------------------------------------|--------------------------------------------------|--|--|--|--|
| $\overline{2}$<br>$(2 \text{ of } 2)$<br>$\mathbf{1}$<br>ĿФ<br>$\prec$ | 10 <sub>v</sub><br>$\Rightarrow$<br>$\mathbb{H}$ |  |  |  |  |
| Código                                                                 | Nombre                                           |  |  |  |  |
| <b>GENIUS</b>                                                          | 10                                               |  |  |  |  |
| <b>TOSHIBA</b>                                                         | 11                                               |  |  |  |  |
| NOKIA                                                                  | 12                                               |  |  |  |  |
| MARKVISION                                                             | 13                                               |  |  |  |  |
| CANON                                                                  | 14                                               |  |  |  |  |
| LOGITECH                                                               | 15                                               |  |  |  |  |
| DIGITALL                                                               | 16                                               |  |  |  |  |

Figura 10.3 Lista de marcas

Para este ejemplo, el usuario puede observar que el artículo que se ingreso en la interfaz anterior con el nombre "IMPRESORA", fue agregado al final de la lista de "Artículos Existentes" con el código respectivo que le fue asignado.

# **CATEGORÍAS**

Esta opción en comparación a las anteriormente descritas cuenta con una particularidad, y es que es que los datos aquí ingresados son el complemento para las funciones con las que cuenta la opción del menú "Depreciaciones" ya que aquí se deben ingresar los años y el porcentaje de depreciación con que se van a realizar los cálculos para saber las depreciaciones de artículos que pertenecen a determinada categoría.

| Ingreso de Categoria |                                      |                         |                |                        |           |                      |  |
|----------------------|--------------------------------------|-------------------------|----------------|------------------------|-----------|----------------------|--|
|                      | Lista de Categorias                  |                         |                |                        |           |                      |  |
|                      | <b>Lista Categorias</b>              |                         |                |                        |           |                      |  |
|                      | $\mathbf{I}$<br>(1 of 1)             | $10 -$                  |                | <b>Nueva Categoria</b> |           |                      |  |
| Código<br>1          | Nombre<br>Equipo de computacion      | Años Depre %Depre<br>3  | %33.0          | Codigo<br>Descripción: | 8         |                      |  |
| $\overline{2}$       | Mueble y Enseres                     | $\overline{\mathbf{3}}$ | %10.0          | Años:                  | $\bullet$ |                      |  |
| 3                    | Vehiculo                             | 10                      | %5.0           | Porcentaje:            | 0.0       |                      |  |
| 4                    | MUEBLES Y ENCERES                    | 10                      | %10.0          | SubCategoria: ---      |           | $\blacktriangledown$ |  |
| 5                    | <b>EDIFICIO</b>                      | 10                      | %40.0          | Guardar                |           |                      |  |
| 6<br>$\overline{7}$  | <b>TELEFONO</b><br><b>MAQUINARIA</b> | 3<br>5                  | %33.0<br>%10.0 |                        |           |                      |  |
|                      | $\blacksquare$<br>(1 of 1)           | $10 -$                  |                |                        |           |                      |  |

Figura 11. Categorias

Contiene dos ventanas de datos en las cuales se refleja la información total de los parámetros para el ingreso de una nueva categoría, y la información de esta luego de que haya sido ingresada.

La primera pantalla denominada "Nueva Categoría" permite el ingreso del nombre de una nueva categoría, y se encuentra conformada por los ítems que se describen a continuación:

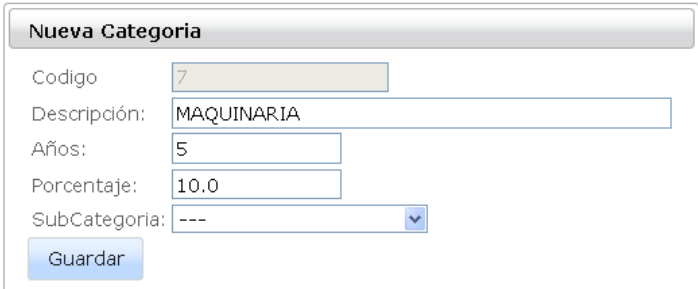

Figura 11.1 Nueva categoria

### **CODIGO**

Asigna un código de forma automática a la categoría que se desea ingresar y cuenta con la característica de bloqueado o deshabilitado para evitar errores de ingresos de información de parte de los usuarios.

## **DESCRIPCION**

Este espacio está reservado para que el usuario escriba el nombre de la nueva categoría que desea se almacene en la base de datos y esté disponible para la clasificación de los artículos que se ingresen o modifiquen posteriormente.

## **AÑOS**

Implica que el usuario ingrese en este espacio de texto los años que se van a utilizar como referencia para los cálculos de depreciaciones del menú "Depreciaciones", es decir los años en que se depreciaran los artículos de la categoría que ingrese.

#### **PORCENTAJE**

En este espacio de texto el usuario debe escribir el valor porcentual que le corresponde a esa categoría de artículos de acuerdo a lo establecido por las autoridades, los cuales se van a utilizar para los cálculos de depreciaciones en el menú "Depreciaciones".

### **SUB CATEGORÍA**

En esta opción el usuario debe ingresar una categoría de grado inferior a la que pertenece el artículo para su mejor clasificación y eficiencia al momento de realizar consultas o cualquier otro tipo de transacción.

#### **BOTON GUARDAR**

Al presionar este botón el usuario acepta los valores escritos en los espacios de texto correspondientes. Dichos valores se almacenaran en la base de datos del programa y estarán disponibles para posteriores transacciones de la aplicación.

Luego de esto la aplicación presentara un mensaje de confirmación por medio del cual podrá confirmar o desistir en cuanto a la acción que estaba realizando.

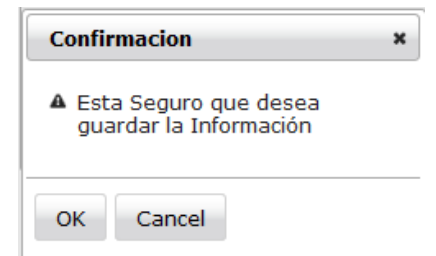

Figura 11.2 Confirmar registro nueva categoria

Una vez aceptado el ingreso la aplicación presentara en la parte superior izquierda del panel general de ingreso de categorías un mensaje de confirmación el cual indica que los datos se guardaron con éxito.

Datos ingresados correctamente en la base de datos

## **LISTA DE CATEGORIAS**

Los últimos pasos dentro del proceso de ingreso de una categoría, el mismo pasa a formar parte de los ítems de la "Lista de Categorías", la cual muestra el detalle de las categorías ingresadas junto con el código que al momento del ingreso la aplicación le asignó.

| Lista Categorias |                                     |                       |        |  |  |  |
|------------------|-------------------------------------|-----------------------|--------|--|--|--|
|                  | $(1 \text{ of } 1)$<br>1<br>$1 - 4$ | $10 \vee$<br>$\sim$ 1 |        |  |  |  |
| Código           | Nombre                              | Años Depre            | %Depre |  |  |  |
| 1                | Equipo de computacion               | 3                     | %33.0  |  |  |  |
| 2                | Mueble y Enseres                    | 3                     | %10.0  |  |  |  |
| 3                | Vehiculo                            | 10                    | %5.0   |  |  |  |
| 4                | MUEBLES Y ENCERES                   | 10                    | 9610.0 |  |  |  |
| 5                | EDIFICIO                            | 10                    | %40.0  |  |  |  |
| 6                | <b>TELEFONO</b>                     | 3                     | %33.0  |  |  |  |
| 7                | MAQUINARIA                          | 5                     | %10.0  |  |  |  |

Figura 11.3 Lista de categorias

Para este ejemplo, el usuario puede observar que la categoría que ingresó recientemente, se agregó en la parte inferior cuyo nombre era "MAQUINARIA", y fue agregado al final de la lista de "Lista de Categorías" con el código respectivo que le fue asignado.

## **UBICACIONES**

En esta opción del menú mantenimiento se realizan los ingresos de ubicaciones que no son más que áreas geográficas en las cuales se ha segmentado las instalaciones de la entidad para la mejor identificación de las áreas o departamentos que la componen.

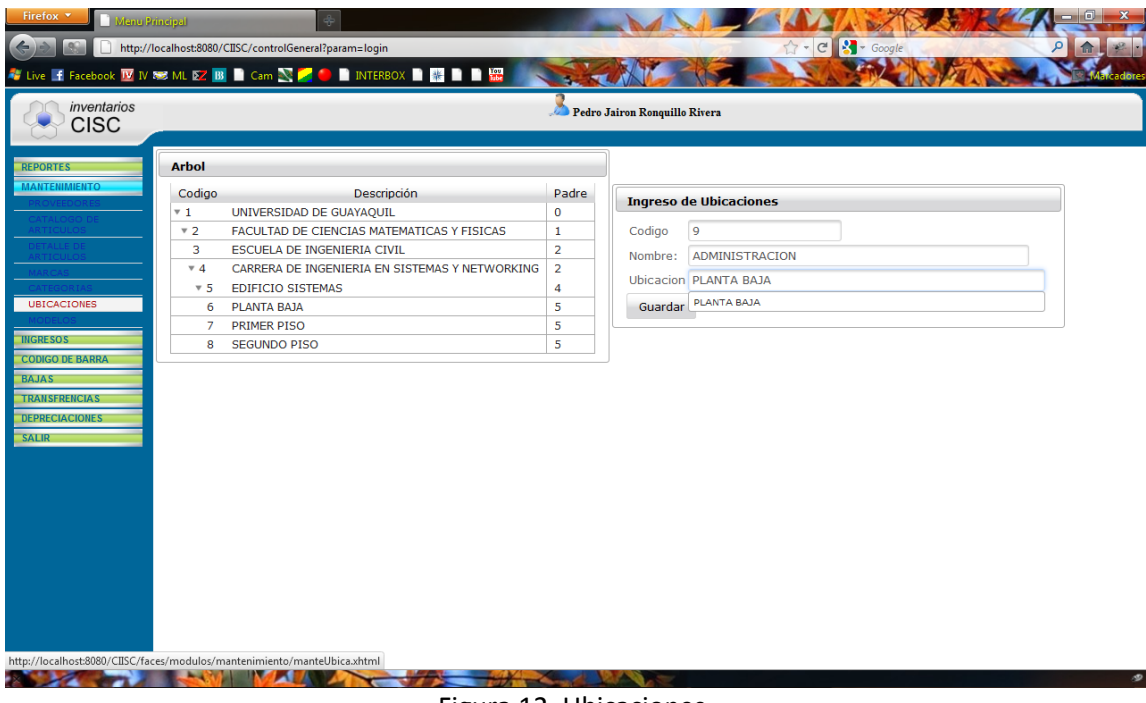

Figura 12. Ubicaciones

Se compone de dos cuadros de información que clasifican la información y los procedimientos de forma ordenada.

La primera pantalla se denomina "Ingreso de Ubicaciones" en la cual se el usuario procederá a llenar los datos que en ella se solicitan para poder efectuar el ingreso de una nueva ubicación.

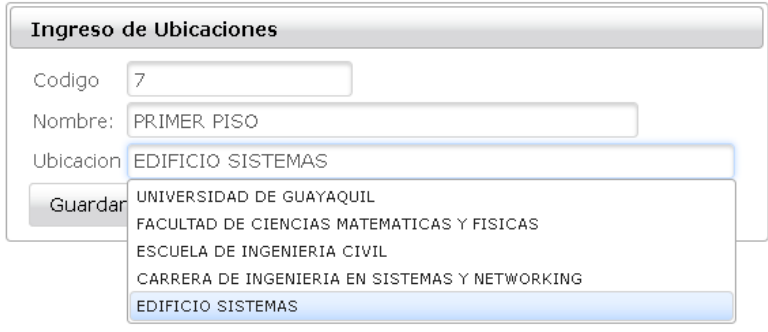

Figura 12.1 Nueva Ubicacion

## **CODIGO**

Comprende el código interno que el sistema genera automáticamente para identificación de la ubicación que se desea ingresar por supuesto con atributos de bloqueado o deshabilitado para evitar errores por parte de los usuarios.

## **NOMBRE**

Este espacio está destinado para que el usuario escriba el nombre de la nueva ubicación que desea ingresar o registrar, la cual tras aceptar el guardado de los datos quedara disponible para posteriores utilizaciones en solicitudes varias.

# **UBICACIÓN**

Representa una ubicación antecesora ó que contenga a la ubicación actual que se está ingresando.

#### **BOTON GUARDAR**

Una vez ingresado el nombre de la nueva ubicación y verificado que este sea el correcto el usuario acepta el ingreso de los datos allí descritos por medio de este botón.

Luego de esto la aplicación presentara un mensaje de confirmación por medio del cual podrá confirmar o desistir en cuanto a la acción que estaba realizando.

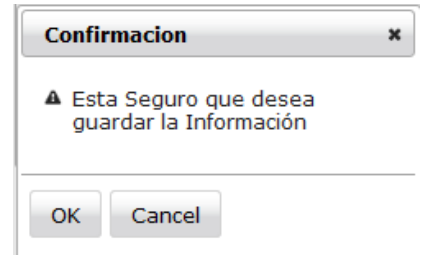

Figura 12.2 Confirmar ingreso nueva ubicación

Una vez aceptado el ingreso la aplicación presentara en la parte superior izquierda del panel general de ingreso de ubicaciones un mensaje de confirmación el cual indica que los datos se guardaron con éxito.

Datos ingresados correctamente en la base de datos

## **ÁRBOL**

Dentro del último paso del proceso de ingreso de una ubicación, el mismo pasa a formar parte de los ítems de la "Árbol", la cual muestra el detalle de las ubicaciones ingresadas junto con el código que al momento del ingreso la aplicación le asignó.

| Arbol            |                                                      |                |
|------------------|------------------------------------------------------|----------------|
| Codigo           | Descripción                                          | Padre          |
| $\overline{v}$ 1 | UNIVERSIDAD DE GUAYAQUIL                             | 0              |
| ▼ 2              | FACULTAD DE CIENCIAS MATEMATICAS Y<br><b>FISICAS</b> | 1              |
| 3                | ESCUELA DE INGENIERIA CIVIL                          | 2              |
| ▼ 4              | CARRERA DE INGENIERIA EN SISTEMAS Y<br>NETWORKING    | 2              |
| $\overline{5}$   | EDIFICIO SISTEMAS                                    | $\overline{4}$ |
| 6                | PLANTA BAIA                                          | 5              |
| 7                | PRIMER PISO                                          | 5              |
| я                | PRIMER PISO                                          | 5              |

Figura 12.3 Arbol de ubicaciones

Para este ejemplo, el usuario puede observar que la ubicación que ingresó recientemente, se agregó en la parte inferior cuyo nombre era "PRIMER PISO", y fue agregado al final de la lista "Árbol" con el código respectivo que le fue asignado.

#### **MODELOS**

En esta opción se realiza el ingreso de nombres de modelos correspondientes a marcas específicas de artículos o elementos de artículos que se desea registrar en la aplicación, los cuales luego de aceptados los cambios estarán disponibles para su utilización al momento de ingresar o modificar un articulo determinado.

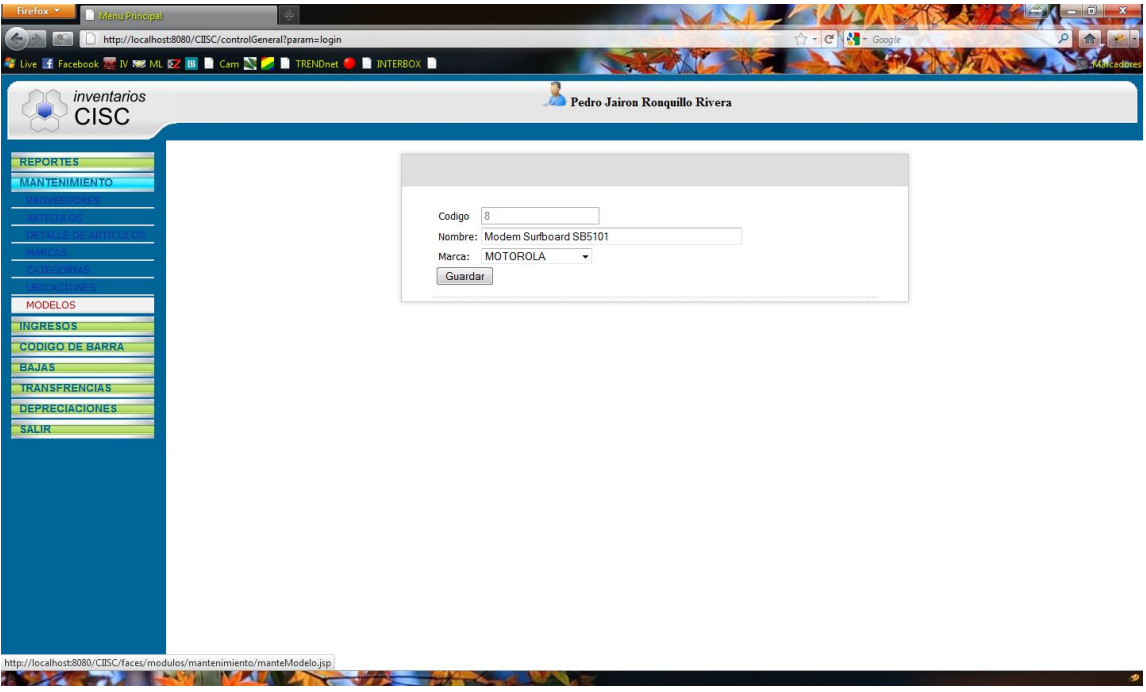

Figura 13. Modelos

# **CODIGO**

Esta opción es de carácter solo lectura para el usuario, ya que el sistema bloquea o deshabilita la escritura en el espacio donde genera automáticamente un código interno para el modelo especifico que se desea ingresar.

#### **NOMBRE**

En este espacio de texto el usuario debe escribir el nombre del modelo que desea agregar a la lista de modelos disponibles que se van a usar al momento de ingresar o registrar, y/o modificar un artículo determinado en la opción "Artículos" del menú "Mantenimiento".

#### **MARCA**

Esta opción está constituida por una lista desplegable que contiene el listado de las marcas existentes previamente ingresadas en la opción "Marcas" del menú "Mantenimiento". Al momento del usuario elegir una marca de la lista le indica al sistema que el modelo que está ingresando pertenece a la marca que eligió.

#### **BOTON GUARDAR**

Cuando el usuario ha realizado y verificado correctamente todos los pasos anteriores, deberá presionar el botón guardar para que los datos ingresados se graben en la base de datos del sistema y estén disponibles para posteriores utilizaciones del modelo de articulo ingresado.

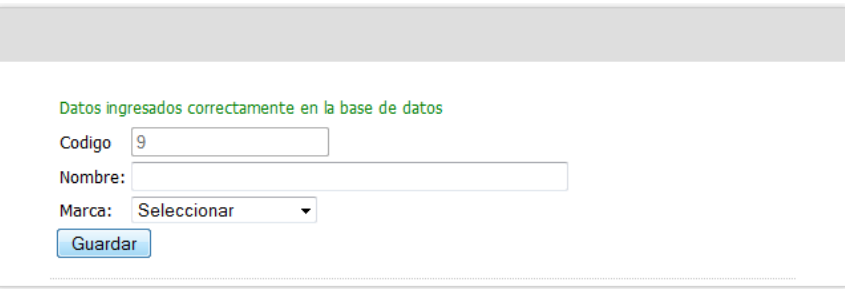

Figura 13.1 Nuevo Modelo

Dado el caso de que el usuario cometió algún error o simplemente dejo uno de los espacios para la introducción de datos vacios, el sistema validara el error y manifestara un mensaje de alerta de la siguiente manera.

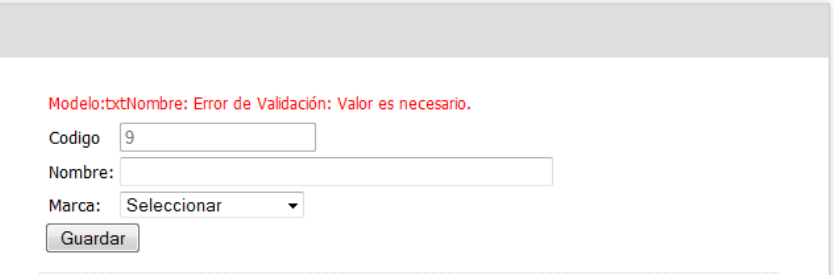

Figura 13.2 Error ingresar modelo

# **INGRESOS**

## **SUMINISTROS**

Dentro de esta opción el usuario encontrara una interfaz amigable por medio de la cual podrá llevar a cabo el registro de los artículos que se almacenaran en la base de datos de la aplicación como suministros donados o adquiridos para la entidad.

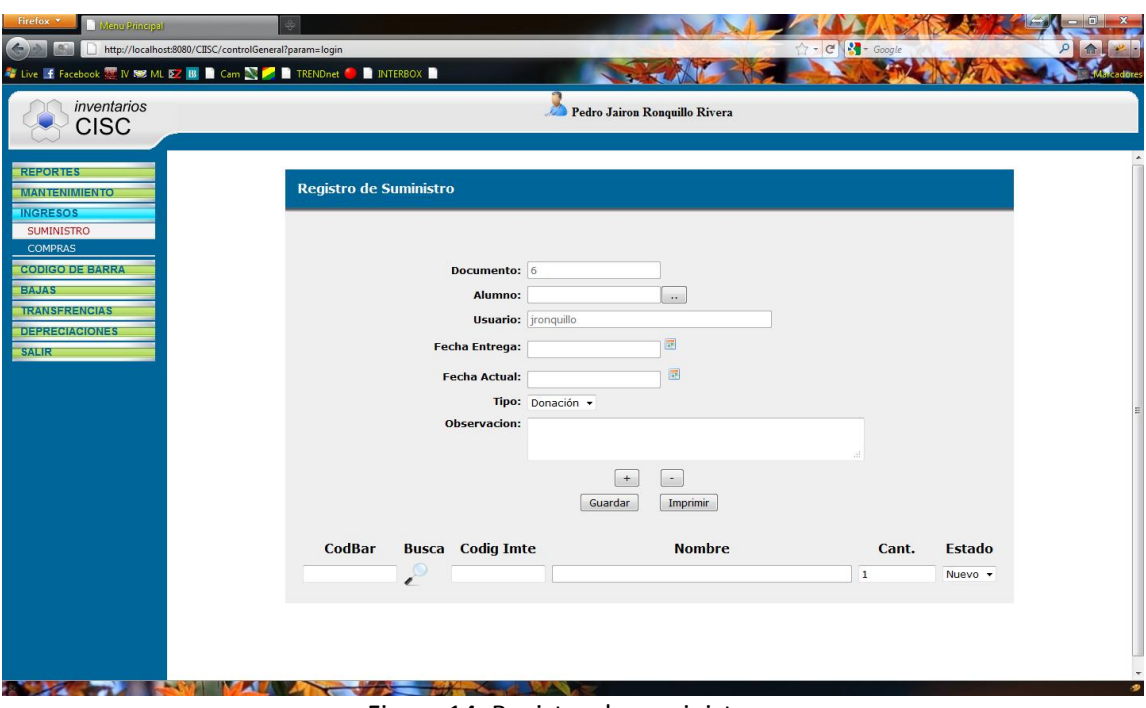

Figura 14. Registro de suministros

## **DOCUMENTO**

Corresponde al número del documento asignado automáticamente por el sistema para dicha transacción de adquisición de suministro alguno. Este número de documento es visible para el usuario pero por el hecho de ser generado por el sistema, cuenta con la particularidad de permanecer bloqueado para ser manipulado por el usuario.

### **ALUMNO**

En este campo corresponde al ingreso del nombre del alumno que efectúa la entrega del suministro a la entidad. Para manipular esta opción el usuario debe presionar el botón de "Selección" el cual se encuentra ubicado a la derecha de la caja de texto reservada para el nombre del alumno, dicho botón accionará el evento de presentación de la lista de alumnos de la cual el usuario debe escoger el nombre del alumno que realiza dicha entrega.

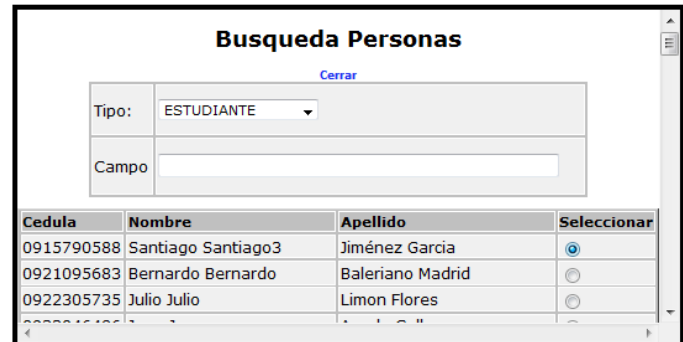

Figura 14.1 Busqueda personas

#### **USUARIO**

Contiene el nombre del usuario registrado en el sistema, el mismo que será el responsable de las transacciones que se efectúen mientras la sesión con su nombre permanezca abierta.

#### **FECHA DE ENTREGA**

En este campo el usuario debe ingresar la fecha en que el alumno realiza la entrega del bien denominado "Suministro". Para poder utilizar esta opción el usuario cuenta con dos formas que dinamizan el uso de dicha opción. Puede ingresar la fecha de forma manual utilizando el formato de fechas AÑO-MES-DIA, o utilizando la opción de calendario interactivo que propone la herramienta.

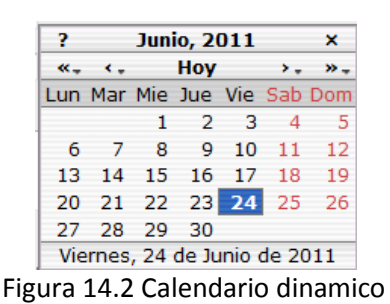

Para ello debe presionar el icono del calendario del cual se desplegara un calendario dinámico en donde debe seleccionar la fecha respectiva correspondiente a dicha entrega.

### **FECHA ACTUAL**

Implica el registro de la fecha actual del sistema, es decir, el sistema automáticamente captura la fecha actual y la refleja en la caja de texto denominada "Fecha Actual", para que el usuario no incurra en errores de sintaxis e inversión de tiempo en seleccionar dicho valor.
#### **TIPO**

Denota el tipo de transacción por medio del cual se realiza la entrega del suministro a la entidad, en el común de los casos para esta entidad el tipo de transacción suele ser "Donación", la cual se encuentra inmersa en el listado de opciones para que el usuario escoja una de ellas.

#### **OBSERVACION**

El uso de este componente es opcional pero a la vez recomendado, ya que el usuario puede registrar por medio de éste contenidos ya sean de opinión propia con respecto a la transacción efectuada, como comentarios de índole general que se pueden tomar en cuenta en el caso de ser necesarios.

## **BOTONES: AUMENTAR O DISMINUIR FILAS DE SUMINISTROS**

Estos botones se usan para incrementar o disminuir una fila de la tabla de detalles de suministros a ingresarse. Están etiquetados con el signo más (+) y menos (-) respectivamente.

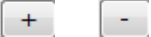

Figura 14.3 Aumentar o disminuir filas

## **TABLA DE DETALLE INGRESO SUMINISTROS**

Comprende una tabla con campos tales como: Código de barras, búsqueda, código interno, nombre, cantidad y estado, los cuales reflejan la información del suministro que se va a registrar.

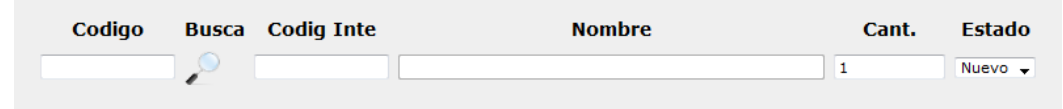

Figura 14.4 Tabla detalle de articulos

Las filas de dicha tabla pueden aumentar o disminuir de acuerdo a la necesidad y cantidad de artículos que presente el usuario para registrar en el momento por medio de los botones para aumentar o disminuir filas e la presente tabla.

| Codigo  | <b>Busca</b> Codig Inte | <b>Nombre</b>         | Cant. | Estado       |
|---------|-------------------------|-----------------------|-------|--------------|
| 715,852 |                         | PUPITRES ACOLCHONADOS |       | $Nuevo -$    |
| 123456  | 41                      | <b>MARCADOR</b>       |       | Nuevo $\sim$ |
| 900.754 | 44                      | <b>PEN DRIVE</b>      |       | Nuevo $\div$ |

Figura 14.5 Filas incrementadas tabla detalle de articulos

# **ALERTA DE INFORMACION NO ENCONTRADA**

Para los casos de que el usuario ingrese un código errado, o una de las consultas no contenga un parámetro válido, el sistema alertara al usuario sobre el incidente mostrando una pantalla de alerta con la cual contiene un botón denominado "Aceptar", el cual al ser presionado efectúa el regreso a la pantalla anterior para que se realice la corrección del error.

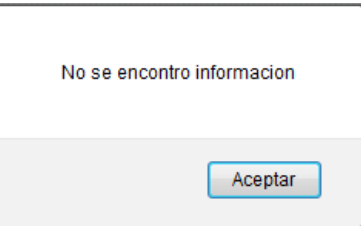

Figura 14.6 Informacion no encontrada

# **CODIGO**

En este espacio de texto debe ingresar el código de barras del artículo o suministro que haya sido previamente ingresado.

# **BUSCAR**

Esta utilidad se identifica por una pequeña imagen de "lupa" inmersa en la tabla, la cual al ser presionada despliega un cuadro que expone los artículos existentes, de los cuales el usuario debe escoger el indicado para ser registrado en el ingreso de suministros.

|        |                     | <b>Busqueda de articulos Cerrar</b>    |              |                              |                |  |
|--------|---------------------|----------------------------------------|--------------|------------------------------|----------------|--|
|        | Codigo<br>Nombre    | PUPITRES ACOLCHONADOS                  |              |                              |                |  |
| Codigo | Cod<br><b>Barra</b> | <b>Nombre</b>                          | <b>Marca</b> | Modelo                       | Activa         |  |
|        | 715.852             | <b>PUPITRES</b><br><b>ACOLCHONADOS</b> | <b>HP</b>    | <b>HP Mini</b><br><b>PCs</b> | $\circledcirc$ |  |
|        | 123.512             | <b>PUPITRES</b><br><b>ACOLCHONADOS</b> | <b>HP</b>    | <b>HP Mini</b><br><b>PCs</b> |                |  |
| 4      | 756.456             | <b>PUPITRES</b><br><b>ACOLCHONADOS</b> | <b>HP</b>    | <b>HP Mini</b><br><b>PCs</b> |                |  |

Figura 14.7 Busqueda de articulos

Una vez mostrada la interfaz de selección el usuario debe seleccionar el artículo que desea agregar a la tabla, dando un click en el botón de selección que corresponde al artículo de la columna denominada "Activa"

Luego de seleccionado el artículo para agregar a la tabla de suministros a registrarse, presione la palabra "Cerrar" ubicada en la parte superior remarcada con color azul.

# **COD. INT. (CÓDIGO INTERNO)**

Representa el código interno, propio de la aplicación, el cual también puede ser utilizado por el usuario para realizar consultas o búsquedas a nivel de artículos o demás elementos que lo posean.

## **NOMBRE**

Detalla el nombre del artículo que ha sido consultado y se agrega a la tabla que contiene el detalle general de los artículos que se van a ingresar como suministros en el sistema.

### **CANT**

Siempre va a llevar el valor de la unidad ya que demuestra que un artículo es único y en el caso de invocar la información por medio del botón de búsqueda, este valor lo agrega el sistema automáticamente.

## **ESTADO**

En este campo el usuario debe escoger una de las dos opciones de las cuales dispone el sistema, como es el caso de: Nuevo o Usado. Si el usuario no escoge opción alguna la opción que se carga por defecto es "Nuevo".

Si el usuario desea agregar más ítems a la tabla de suministros a registrarse debe presionar la tecla "ENTER" al finalizar la primera selección del artículo, o simplemente utilizar los botones para aumentar o disminuir filas de la tabla de registro de suministros.

#### **BOTON GUARDAR**

Cuando el usuario ha realizado y verificado correctamente todos los datos ingresados, deberá presionar el botón guardar para que la información se guarde en la base de datos del sistema y esté disponible para posteriores utilizaciones con respecto a los suministros ingresados.

# **BOTON IMPRIMIR**

Por medio de este atributo el usuario puede realizar la impresión de una factura en particular de la siguiente manera: Al presionar el botón "Imprimir" aparecerá una pequeña pantalla en donde le solicitara ingrese el número de factura para generar la impresión.

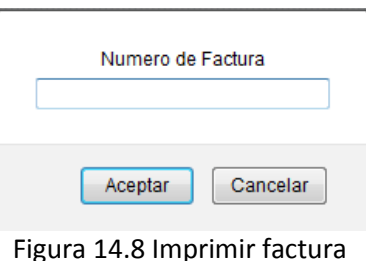

## **COMPRAS**

Por medio de esta opción el usuario puede gestionar ingresos y modificaciones de compras utilizando las opciones que existen dentro de la ventana "Registro de Compra",

la cual cuenta con variedad de recursos para el ingreso de la información necesaria para gestionar las adquisiciones de este tipo.

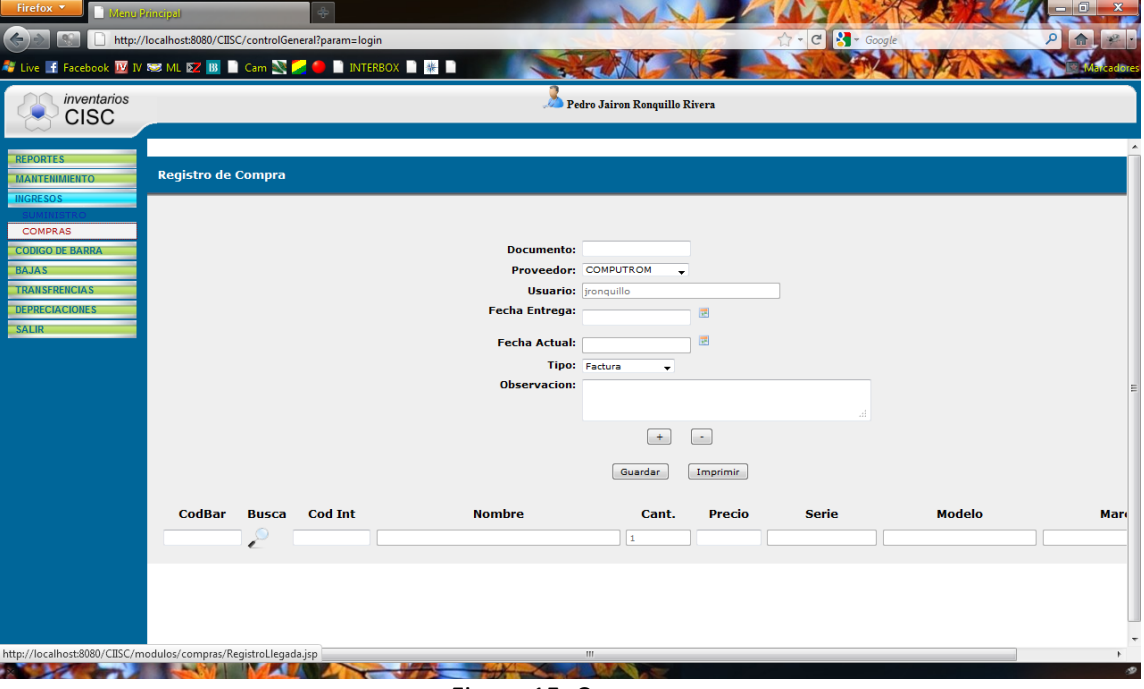

Figura 15. Compras

# **DOCUMENTO**

En esta área de texto el usuario debe escribir el número del documento del cual va a gestionar la compra, ya sea esta factura que suele ser el más común de los casos, o cualquier otro documento dentro del género contable.

#### **PROVEEDOR**

Esta opción está representada por una lista desplegable que contiene el nombre de los proveedores ya registrados con anterioridad en la opción "Proveedores" del menú "Mantenimiento". El usuario debe seleccionar un proveedor de la lista para que se agregue a los datos de registro de compra que está gestionando.

#### **USUARIO**

En la caja de texto "Usuario" se refleja el nombre del usuario que esta logueado o a iniciado sesión en la aplicación, este elemento se encuentra bloqueado o deshabilitado para que el usuario no pueda hacer uso de esta característica y así evitar errores de escritura y demás responsabilidades.

### **FECHA ENTREGA**

Corresponde a la fecha que consta en el documento físico, es decir es la fecha que el proveedor genera la venta del articulo o servicio para la entidad. El usuario debe ingresar la fecha solicitada sea mediante el método manual que implica que el mismo escriba la fecha con el formato AÑO-MES-DIA, o simplemente la seleccione presionando con el puntero del mouse sobre el icono del calendario, el cual despliega un calendario interactivo donde el usuario debe escoger la fecha utilizando el mouse.

|            |          |     | <b>Junio, 2011</b>           |      |     | ×                           |
|------------|----------|-----|------------------------------|------|-----|-----------------------------|
| $\alpha$ . |          |     | Hoy                          |      |     |                             |
|            |          |     |                              |      |     | Lun Mar Mie Jue Vie Sab Dom |
|            |          |     | 2 <sub>3</sub>               |      |     |                             |
| 6          |          | - 8 | - 9                          | - 10 | -11 | 12                          |
| 13         | 14       |     | 15 16 17                     |      | 18  | 19                          |
| 20         |          |     | 21 22 23 24 25               |      |     | 26                          |
|            | 27 28 29 |     | -30                          |      |     |                             |
|            |          |     | Viernes, 24 de Junio de 2011 |      |     |                             |

Figura 15.1 Calendario dinámico

# **FECHA ACTUAL**

Implica el registro de la fecha actual del sistema, es decir, el sistema automáticamente captura la fecha actual y la refleja en la caja de texto denominada "Fecha Actual", para que el usuario no incurra en errores de sintaxis e inversión de tiempo en seleccionar dicho valor.

#### **TIPO**

Denota el tipo de documento con el que se está realizando el registro de la compra. Se trata de una lista desplegable que contiene los documentos de los cuales el usuario debe escoger uno, ya sea factura, nota de venta o donación por consiguiente este es el identificativo del documento del registro de compra.

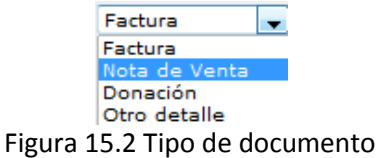

## **OBSERVACION**

El uso de este componente es opcional pero a la vez recomendado, ya que el usuario puede registrar por medio de éste, contenidos ya sean de opinión propia con respecto a la transacción efectuada, como comentarios de índole general que se pueden tomar en cuenta en el caso de ser necesarios.

#### **BOTONES: AUMENTAR O DISMINUIR FILAS DE COMPRAS**

Estos botones se usan para incrementar o disminuir una fila de la tabla de detalles de artículos a ingresarse como compras. Están etiquetados con el signo más (+) y menos (-) respectivamente.

Figura 15.3 Aumentar o disminuir filas

 $\sim$ 

# **TABLA DE DETALLE INGRESO SUMINISTROS**

Comprende una tabla con campos tales como: Código de barras, búsqueda, código interno, nombre, cantidad, precio, número de serie, marca y modelo, los cuales reflejan la información del artículo que se va a registrar.

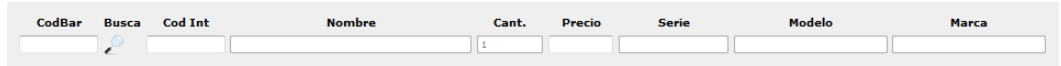

Figura 15.4 Tabla de detalle de articulos

Las filas de dicha tabla pueden aumentar o disminuir de acuerdo a la necesidad y cantidad de artículos que presente el usuario para registrar en el momento por medio de los botones para aumentar o disminuir filas e la presente tabla.

| CodBar  | <b>Busca</b> | Cod Int | <b>Nombre</b>             | Cant. | Precio | <b>Serie</b> | Modelo | <b>Marca</b> |
|---------|--------------|---------|---------------------------|-------|--------|--------------|--------|--------------|
| 715.852 |              |         | PUPITRES ACOLCHONADOS     |       |        |              |        |              |
| 173.164 |              | 42      | COMPUTADORA DE ESCRITORIO |       |        |              |        |              |
| 900.754 |              | 44      | PEN DRIVE                 |       |        |              |        |              |

Figura 15.5 Filas incrementadas tabla detalle de articulos

# **ALERTA DE INFORMACION NO ENCONTRADA**

Para los casos de que el usuario ingrese un código errado, o una de las consultas no contenga un parámetro válido, el sistema alertara al usuario sobre el incidente mostrando una pantalla de alerta con la cual contiene un botón denominado "Aceptar", el cual al ser presionado efectúa el regreso a la pantalla anterior para que se realice la corrección del error.

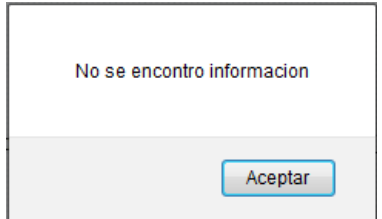

Figura 15.6 Informacion no encontrada

# **CODIGO**

En este espacio de texto el usuario debe ingresar el código de barras del artículo que desea consultar y presionar el botón "Enter" o también al momento de generar la búsqueda es aquí donde se apreciara el código de barras del artículo consultado. Es considerado uno de los parámetros de búsqueda para esta función.

#### **BUSCAR**

Esta utilidad se identifica por una pequeña imagen de "lupa" inmersa en la tabla, la cual al ser presionada despliega un cuadro que expone los artículos existentes, de los cuales el usuario debe escoger el indicado para ser registrado en el ingreso de compras.

| Codigo                        |                                        |           |                              |                                     |   |                         |
|-------------------------------|----------------------------------------|-----------|------------------------------|-------------------------------------|---|-------------------------|
| Nombre                        |                                        |           |                              |                                     |   |                         |
| Cod<br>Codigo<br><b>Barra</b> | <b>Nombre</b>                          |           |                              |                                     | Ξ |                         |
| 715.852                       | <b>PUPITRES</b><br><b>ACOLCHONADOS</b> | <b>HP</b> | <b>HP Mini</b><br><b>PCs</b> | $\circledcirc$                      |   |                         |
| 123.512                       | <b>PUPITRES</b><br><b>ACOLCHONADOS</b> | <b>HP</b> | <b>HP Mini</b><br><b>PCs</b> |                                     |   |                         |
| 756.456                       | <b>PUPITRES</b><br><b>ACOLCHONADOS</b> | <b>HP</b> | <b>HP Mini</b><br><b>PCs</b> |                                     |   |                         |
|                               |                                        |           | PUPITRES ACOLCHONADOS        | <b>Busqueda de articulos Cerrar</b> |   | Marca   Modelo   Activa |

Figura 15.7 Búsqueda de artículos

Una vez mostrada la interfaz de selección el usuario debe seleccionar el artículo que desea agregar a la tabla, dando un click en el botón de selección que corresponde al artículo de la columna denominada "Activa"

Luego de seleccionado el artículo para agregar a la tabla de compras a registrarse, presione la palabra "Cerrar" ubicada en la parte superior remarcada con color azul.

#### **COD. INT. (CODIGO INTERNO)**

Representa el código interno, propio de la aplicación, el cual también puede ser utilizado por el usuario para realizar consultas o búsquedas a nivel de artículos o demás elementos que lo posean. Es considerado uno de los parámetros de búsqueda para esta función.

## **NOMBRE**

Una vez que el usuario ha ingresado uno de los dos parámetros de búsqueda, ya sea el código de barras o el código interno, debe presiona la tecla "Enter" o "Entrar" y el nombre del artículo correspondiente al código ingresado aparecerá en el cuadro de texto llamado "Nombre". O también puede efectuar la consulta del artículo por medio del botón "Buscar"

## **CANT**

Siempre va a llevar el valor de la unidad ya que demuestra que un artículo es único y en el caso de invocar la información por medio del botón de búsqueda, este valor lo agrega el sistema automáticamente.

#### **PRECIO**

En este cuadro de texto el usuario debe ingresar el valor monetario del artículo que refleja la factura que emite el proveedor, dicho valor se ingresa sin símbolo de moneda y si contiene decimales este debe ir separado por punto.

#### **SERIE**

Aquí se refleja la serie del artículo que se está consultando, Este elemento cuenta con la característica de bloqueado para que el usuario no pueda realizar cambios sobre él, ya que el resultado que ahí aparece se da de forma automática por medio del sistema, una vez que el usuario generó la búsqueda del articulo por medio de uno de los dos códigos de búsqueda validos y luego presiono la tecla "Enter" o "Entrar".

## **MODELO**

En este cuadro de texto se refleja el modelo del artículo del cual se está gestionando la búsqueda. Este elemento se suma a los demás elementos que obtienen su valor de forma automática por el procedimiento de búsqueda del artículo realizado al ingresar uno de los códigos como elementos de búsqueda y presionar la tecla "Enter" o "Entrar"

#### **MARCA**

Con el procedimiento de invocar el detalle del articulo efectuando la búsqueda por medio del código de barras del artículo, o el código de articulo generado por el sistema, en este cuadro de texto aparecerá de forma automática la marca con la que fue registrado o ingresado el artículo que se está gestionando.

## **BOTON GUARDAR**

Cuando el usuario ha realizado y verificado correctamente todos los datos ingresados, deberá presionar el botón guardar para que la información se almacene en la base de datos del sistema y esté disponible para posteriores utilizaciones con respecto a las compras ingresadas.

#### **BOTON IMPRIMIR**

Por medio de este atributo el usuario puede realizar la impresión de una factura en particular de la siguiente manera: Al presionar el botón "Imprimir" aparecerá una pequeña pantalla en donde le solicitara ingrese el número de factura para generar la impresión.

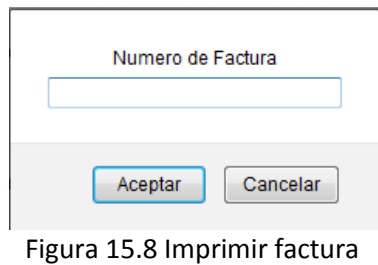

# **CODIGOS DE BARRAS**

Esta opcion ubicada en el menu general, representa una alternativa importante para toda solucion de gestion de inventarios, ya que permite realizar la impresión y reimpresion de los codigos de barras de los articulos, ya que en muchos casos estos codigos se adhieren a los articulos para su mejor identificacion.

Esta constituido por una interfaz sencilla en cuanto a su uso y comprende los elementos que se describen a continuacion para la intecaccion con el usuario y la obtencion de resultados.

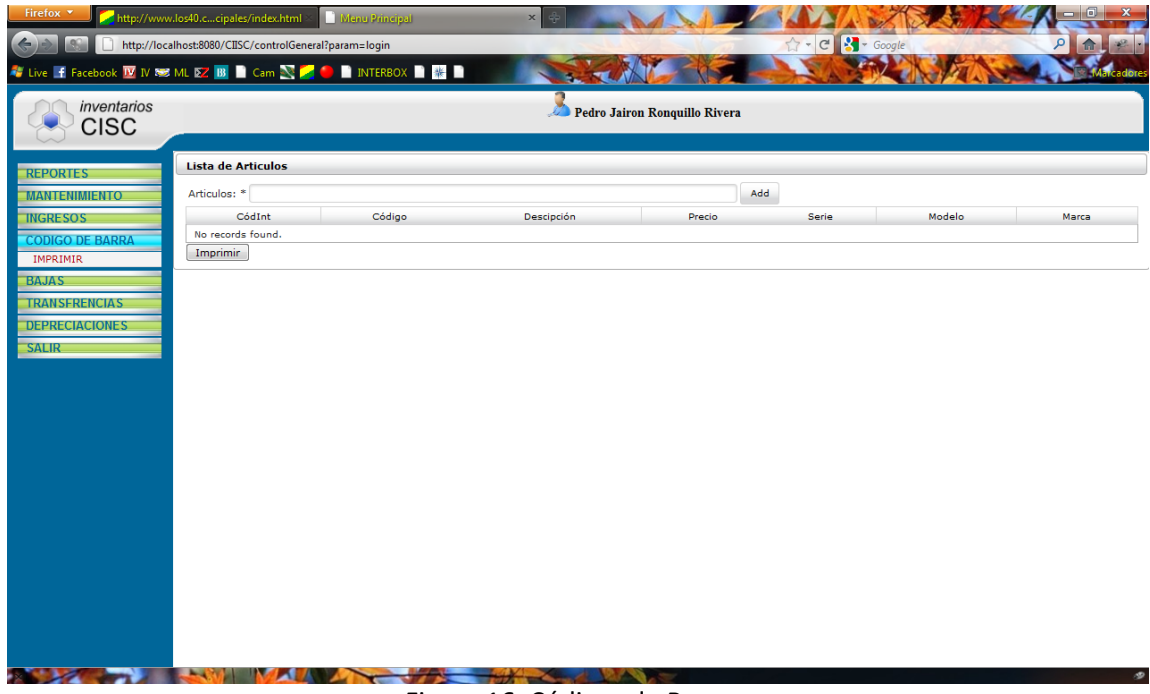

## Figura 16. Códigos de Barras

# **LISTA DE ARTICULOS**

Contiene diferentes opciones que le van a permitir al usuario consultar de dos maneras posibles los artículos existentes registrados en la base de datos, de los cuales posteriormente podrá obtener la impresión de la etiqueta de códigos de barras con sus respectivas descripciones.

# **ATICULOS**

Por medio del ingreso de un código de barras previamente conocido, el usuario debe ingresarlo en el área de texto denominada "Artículos", la cual de forma automática y dinámica desplegara una lista de los códigos de artículos existentes con su respectiva descripción de artículo.

| ٩                                 |
|-----------------------------------|
| 901.258 COMPUTADORA DE ESCRITORIO |
| 901.551 PUPITRES ACOLCHONADOS     |
| 901.828 PUPITRES ACOLCHONADOS     |
| 900-806 PUPITRES ACOLCHONADOS     |
| 900,805 PUPITRES ACOLCHONADOS     |
| 901.626 PUPITRES ACOLCHONADOS     |
| 901.174 PUPITRES ACOLCHONADOS     |
| 901.754 PUPITRES ACOLCHONADOS     |
| 901.389 PUPITRES ACOLCHONADOS     |
| 901.013 PUPITRES ACOLCHONADOS     |

Figura 16.1 Lista dinámica artículos

Una vez seleccionado el artículo del cual desea obtener la impresión del código de barras solo basta presionar el botón "Add" para que el elemento se agrega a la tabla inferior mostrando adicional a la descripción todos sus atributos de forma automática como lo son: Código interno, código de barras, descripción, precio, numero de serie, modelo y marca.

| CódInt | Códiao  | <b>Descipción</b>         | Precio | Serie | Modelo             | Marca     |
|--------|---------|---------------------------|--------|-------|--------------------|-----------|
|        | 900,806 | PUPITRES ACOLCHONADOS     | 0.0    |       | <b>HP Mini PCs</b> | HP        |
|        | 901.258 | COMPUTADORA DE ESCRITORIO | 0.0    |       | <b>HP Mini PCs</b> | <b>HP</b> |
|        |         | $ \cdot$<br>.             |        |       |                    |           |

Figura 16.2 Artículos agregados

# **BOTON IMPRIMIR**

Una vez agregados los artículos o a la lista se procede al presionar el botón "Imprimir" para obtener los resultados esperados que son la generación de él o los códigos de barras para él o los artículos en mención.

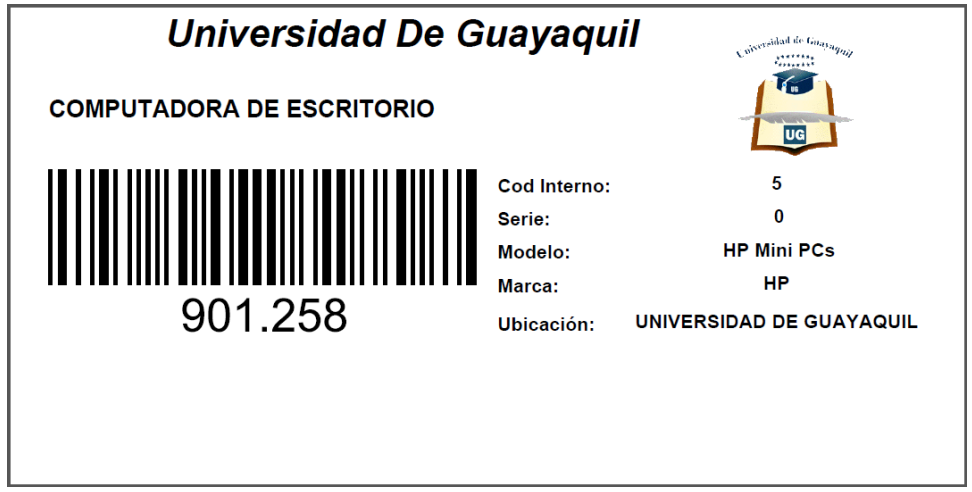

Figura 16.3 Codigo de barras generado

# **BAJAS DE ARTÍCULOS**

Comprende la solución perfecta para gestionar la eliminación o baja de artículos que reposan en la institución en calidad de descompuestos o simplemente se desean ya no formen parte del inventario. Esta herramienta cuenta con las opciones exactas en gestionar dicha actividad.

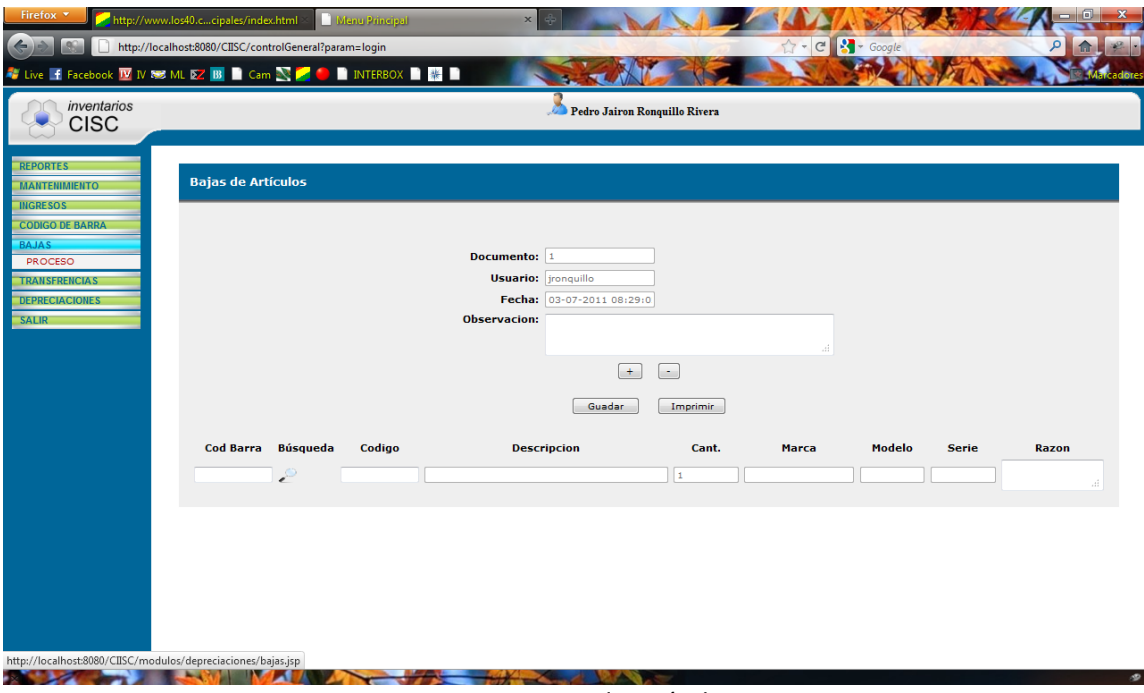

Figura 17. Bajas de artículos

# **DOCUMENTO**

Corresponde al número del documento asignado automáticamente por el sistema para dicha transacción de dar de baja uno o varios artículos. Este número de documento es visible para el usuario pero por el hecho de ser generado por el sistema, cuenta con la particularidad de permanecer bloqueado para evitar su manipulación o redundancia.

#### **USUARIO**

En la caja de texto "Usuario" se refleja el nombre del usuario que esta logueado o a iniciado sesión en la aplicación y que lleva a cabo la transacción de dar de baja el artículo que se presta para el caso, este elemento se encuentra bloqueado o deshabilitado para que el usuario no pueda hacer uso de esta característica y así evitar errores de escritura y demás responsabilidades.

#### **FECHA**

Corresponde a la fecha actual que el sistema genera automáticamente en la cual se efectúa la transacción, así evita que el usuario pueda cometer error alguno de escritura introduzca datos erróneos.

#### **OBSERVACION**

Este espacio está disponible para que el usuario haga uso de él de forma no obligatoria pero si recomendada, realizando anotaciones u observaciones de índole general o especifico de acuerdo a su criterio.

# **BOTONES: AUMENTAR O DISMINUIR FILAS DE BAJAS**

Estos botones se usan para incrementar o disminuir una fila de la tabla de detalles de suministros a ingresarse. Están etiquetados con el signo más (+) y menos (-) respectivamente.

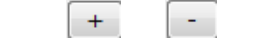

Figura 17.1 Aumentar o disminuir filas

# **TABLA DE DETALLE BAJAS DE ARTÍCULOS**

Comprende una tabla con campos tales como: Código de barras, búsqueda, código interno, descripción, cantidad, marca, modelo, serie y razón, los cuales reflejan la información del artículo que se va a registrar.

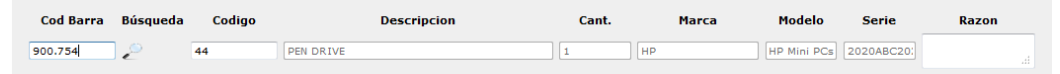

Figura 17.2 Tabla detalle de artículos

Las filas de dicha tabla pueden aumentar o disminuir de acuerdo a la necesidad y cantidad de artículos que presente el usuario para registrar en el momento por medio de los botones para aumentar o disminuir filas e la presente tabla.

| <b>Cod Barra</b> | Búsqueda | Codigo | <b>Descripcion</b>           | Cant. | <b>Marca</b> | Modelo                 | <b>Serie</b> | Razon                       |
|------------------|----------|--------|------------------------------|-------|--------------|------------------------|--------------|-----------------------------|
| 900.754          | ₽        | 44     | PEN DRIVE                    |       | <b>HP</b>    | HP Mini PCs 2020ABC20: |              | PRUEBA DE BAJA 1<br>all.    |
| 173.164          |          | 42     | COMPUTADORA DE ESCRITORIO    |       | <b>HP</b>    | Compag No 123456       |              | PRUEBA DE BAJA 2<br>- al-   |
| 756.456          |          | 4      | <b>PUPITRES ACOLCHONADOS</b> |       | HP           | HP Mini PCs 0          |              | PRUEBA DE BAJA 3<br>$\cdot$ |

Figura 17.3 Incrementar filas tabla detalle de artículos

# **ALERTA DE INFORMACION NO ENCONTRADA**

Para los casos de que el usuario ingrese un código errado, o una de las consultas no contenga un parámetro válido, el sistema alertara al usuario sobre el incidente mostrando una pantalla de alerta con la cual contiene un botón denominado "Aceptar", el cual al ser presionado efectúa el regreso a la pantalla anterior para que se realice la corrección del error.

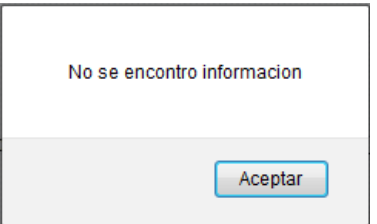

Figura 17.4 Información no encontrada

# **CODIGO DE BARRAS**

En este espacio de texto el usuario debe ingresar el código de barras del artículo que desea consultar para agregar a la tabla de detalles para bajas de artículos y presionar el botón "Enter" o también al momento de generar la búsqueda es aquí donde se apreciara el código de barras del artículo consultado. Es considerado uno de los parámetros de búsqueda para esta función.

## **BUSCAR**

Esta utilidad se identifica por una pequeña imagen de "lupa" inmersa en la tabla, la cual al ser presionada despliega un cuadro que expone los artículos existentes, de los cuales el usuario debe escoger el indicado para ser registrado en el listado para generar la baja de dichos artículos.

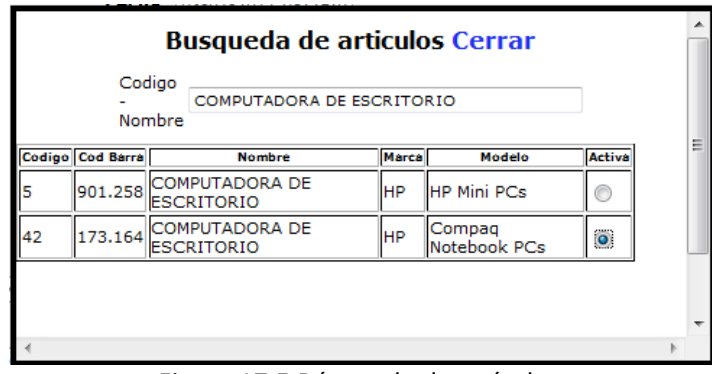

Figura 17.5 Búsqueda de artículos

Una vez mostrada la interfaz de selección el usuario debe seleccionar el artículo que desea agregar a la tabla, dando un click en el botón de selección que corresponde al artículo de la columna denominada "Activa"

Luego de seleccionado el artículo para agregar a la tabla de artículos para la baja, presione el vínculo "Cerrar" ubicado en la parte superior remarcada con color azul.

## **CODIGO (CODIGO INTERNO)**

Representa el código interno, propio de la aplicación, el cual también puede ser utilizado por el usuario para realizar consultas o búsquedas a nivel de artículos o demás elementos que lo posean. Es considerado uno de los parámetros de búsqueda para esta función.

#### **NOMBRE**

Una vez que el usuario ha ingresado uno de los dos parámetros de búsqueda, ya sea el código de barras o el código interno, debe presiona la tecla "Enter" o "Entrar" y el nombre y demás atributos del artículo correspondiente al código ingresado aparecerán en el cuadro de texto llamado "Nombre" y demás. O también puede efectuar la consulta del artículo por medio del vínculo "Buscar"

# **CANT**

Siempre va a llevar el valor de la unidad ya que demuestra que un artículo es único y en el caso de invocar la información por medio del botón de búsqueda, este valor lo agrega el sistema automáticamente.

## **MARCA**

Con el procedimiento de invocar el detalle del articulo efectuando la búsqueda por medio del código de barras del artículo, o el código de articulo generado por el sistema, en este cuadro de texto aparecerá de forma automática la marca con la que fue registrado o ingresado el artículo que se está gestionando.

#### **MODELO**

En este cuadro de texto se refleja el modelo del artículo del cual se está gestionando la búsqueda. Este elemento se suma a los demás elementos que obtienen su valor de forma automática por el procedimiento de búsqueda del artículo realizado al ingresar uno de los códigos como elementos de búsqueda y presionar la tecla "Enter" o "Entrar"

## **SERIE**

Aquí se refleja la serie del artículo que se está consultando, Este elemento cuenta con la característica de bloqueado para que el usuario no pueda realizar cambios sobre él, ya que el resultado que ahí aparece se da de forma automática por medio del sistema, una vez que el usuario generó la búsqueda del articulo por medio de uno de los dos códigos de búsqueda validos y luego presiono la tecla "Enter" o "Entrar".

# **RAZON**

En este campo el usuario debe ingresar una breve descripción de la razón porque se da la baja de ese artículo.

## **BOTON GUARDAR**

Una vez que el usuario ha revisado los datos y se dispone a guardar efectuar la transacción el sistema presenta una alerta de advertencia como demuestra la siguiente ilustración.

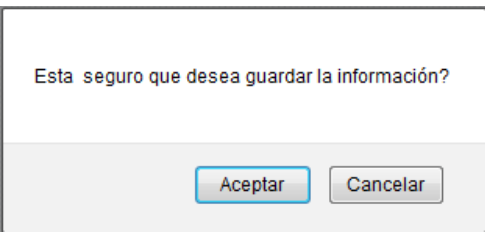

Figura 17.6 Mensaje de confirmación

Cuando el usuario ha realizado y verificado correctamente todos los datos ingresados, deberá presionar el botón aceptar para que se genere la transacción que se ha venido llevando a cabo.

Una vez realizado el procedimiento el sistema presentara la confirmación de la transacción realizada mediante un mensaje.

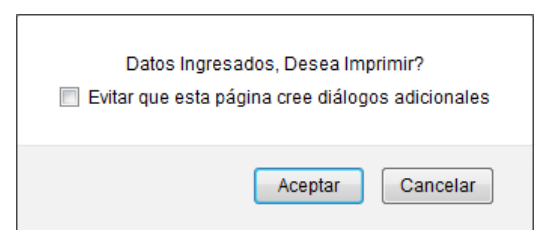

Figura 17.7 Mensaje de confirmación e impresión

#### **BOTON IMPRIMIR**

Por medio de este atributo el usuario puede realizar la impresión de una factura en particular de la siguiente manera: Al presionar el botón "Imprimir" aparecerá una pequeña pantalla en donde le solicitara ingrese el número de factura para generar la impresión.

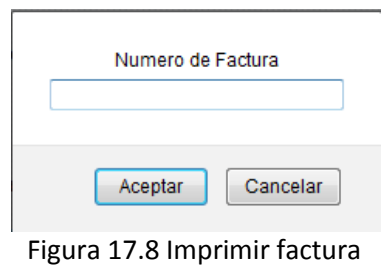

# **TRANSFERENCIAS**

Comprende la administración de las ubicaciones geográficas de los artículos que existen en la entidad. En qué departamento se encuentra asignado determinado articulo y quien es el responsable del mismo. Además existen dos opciones como lo son la opción "Enviar" y la opción "Enviar Suministros" las cuales se utilizan para gestionar los cambios de de los artículos de un área o departamento a otro.

#### **ENVIO DE BIENES**

Por medio de esta interfaz el usuario puede realizar transferencias de bienes de un área o departamento a otro. La misma esta constituida de los siguientes componentes que permiten llevar a cabo la gestion.

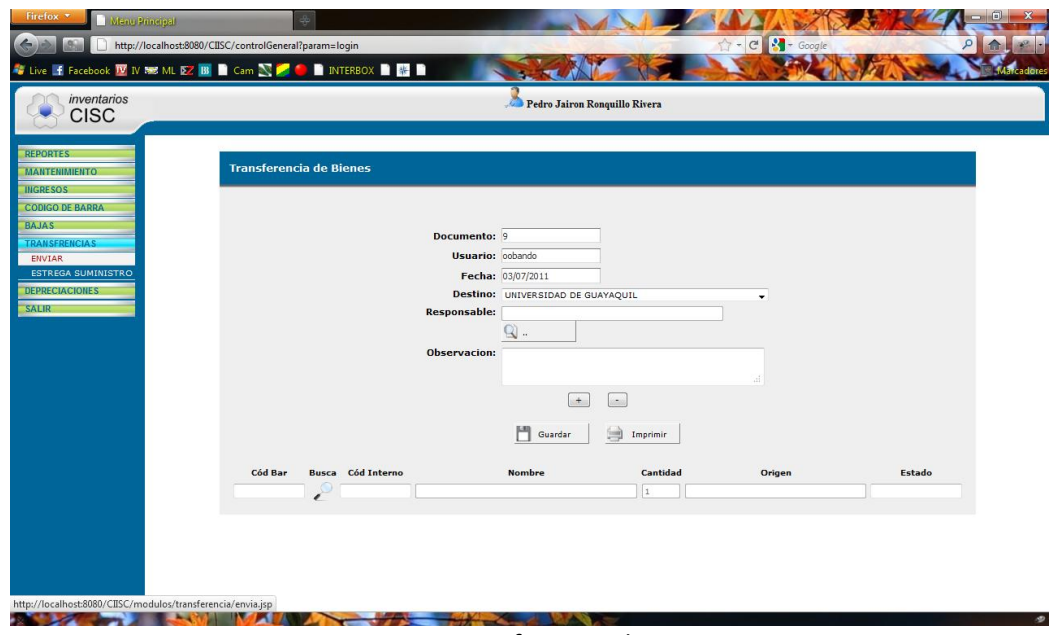

Figura 18. Transferencia de Bienes

#### **DOCUMENTO**

Corresponde al número del documento asignado automáticamente por el sistema para dicha transacción de traslado de bienes. Este número de documento es

visible para el usuario, cuenta con la particularidad de permanecer bloqueado para no ser manipulado por el usuario.

#### **USUARIO**

Contiene el nombre del usuario registrado en el sistema, el mismo que será el responsable de las transacciones que se efectúen mientras la sesión con su nombre permanezca abierta.

# **FECHA**

Implica el registro de la fecha actual del sistema, es decir, el sistema automáticamente captura la fecha actual y la refleja en la caja de texto denominada "Fecha".

# **DESTINO**

Para esta opción la aplicación ofrece una lista dinámica que contiene las ubicaciones existentes en el sistema las cuales han sido previamente ingresadas, de las cuales el usuario debe es escoger una de ellas para indicar el destino de la transferencia del artículo.

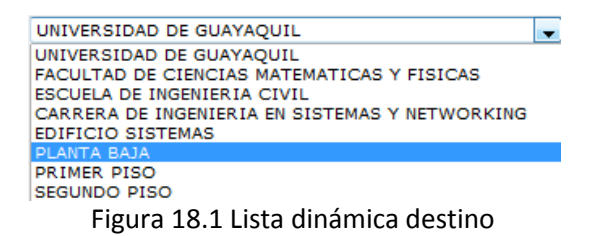

## **OBSERVACION**

El uso de este componente es opcional pero a la vez recomendado, ya que el usuario puede registrar por medio de éste contenidos ya sean de opinión propia con respecto a la transacción efectuada, como comentarios de índole general que se pueden tomar en cuenta en el caso de ser necesarios.

Ejemplo:

*Se transfiere el escritorio y silla por ingreso de pasante a oficina central.*

## **BOTONES: AUMENTAR O DISMINUIR FILAS DE TRANSFERENCIAS**

Estos botones se usan para incrementar o disminuir una fila de la tabla de detalles de transferencias de bienes. Están etiquetados con el signo más (+) y menos (-) respectivamente.

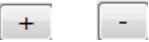

Figura 18.2 Aumentar o disminuir filas

## **TABLA DE DETALLE TRANSFERENCIAS DE BIENES**

Comprende una tabla con campos tales como: Código de barras, búsqueda, código interno, nombre, cantidad, origen y estado, los cuales reflejan la información de los bienes q se van a transferir.

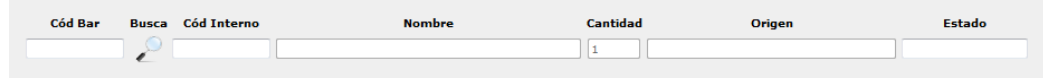

Figura 18.3 Tabla detalle de artículos

Las filas de dicha tabla pueden aumentar o disminuir de acuerdo a la necesidad y cantidad de artículos que presente el usuario para registrar en el momento por medio de los botones para aumentar o disminuir filas e la presente tabla.

|         |                   | Guardar               | Imprimir |                          |              |
|---------|-------------------|-----------------------|----------|--------------------------|--------------|
| Cód Bar | Busca Cód Interno | <b>Nombre</b>         | Cantidad | Origen                   | Estado       |
| 715.852 |                   | PUPITRES ACOLCHONADOS |          | UNIVERSIDAD DE GUAYAQUIL | Dañado       |
| 901.933 | 40                | PUPITRES ACOLCHONADOS |          | UNIVERSIDAD DE GUAYAQUIL | Usado        |
| 123456  | 41                | <b>MARCADOR</b>       |          | UNIVERSIDAD DE GUAYAQUIL | <b>Nuevo</b> |

Figura 18.4 Incrementar filas tabla detalle de articulos

#### **ALERTA DE INFORMACION NO ENCONTRADA**

Para los casos de que el usuario ingrese un código errado, o una de las consultas no contenga un parámetro válido, el sistema alertara al usuario sobre el incidente mostrando una pantalla de alerta con la cual contiene un botón denominado "Aceptar", el cual al ser presionado efectúa el regreso a la pantalla anterior para que se realice la corrección del error.

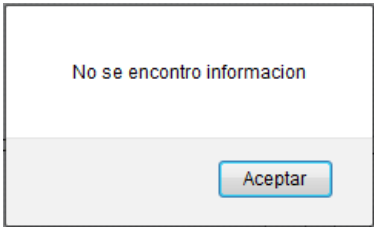

Figura 18.5 Información no encontrada

## **CODIGO**

En este espacio de texto debe ingresar el código de barras del artículo o suministro que haya sido previamente registrado. O bien aquí aparecerá el código de barras del artículo que se consulte por medio del método "Buscar".

## **BUSCAR**

Esta utilidad se identifica por una pequeña imagen de "lupa" inmersa en la tabla, la cual al ser presionada despliega un cuadro que expone los artículos existentes, de los cuales el usuario debe escoger el indicado para ser agregado a la tabla de detalle de artículos a transferir.

|        |                     | <b>Busqueda de articulos Cerrar</b>    |           |                              |                |  |
|--------|---------------------|----------------------------------------|-----------|------------------------------|----------------|--|
|        | Codigo<br>Nombre    | PUPITRES ACOLCHONADOS                  |           |                              |                |  |
| Codigo | Cod<br><b>Barra</b> | <b>Nombre</b>                          |           | Marca   Modelo   Activa      |                |  |
|        | 715.852             | <b>PUPITRES</b><br><b>ACOLCHONADOS</b> | <b>HP</b> | <b>HP Mini</b><br><b>PCs</b> | $\circledcirc$ |  |
|        | 123.512             | <b>PUPITRES</b><br><b>ACOLCHONADOS</b> | HР        | <b>HP Mini</b><br>PCs        |                |  |
|        | 756.456             | <b>PUPITRES</b><br><b>ACOLCHONADOS</b> | <b>HP</b> | <b>HP Mini</b><br>PCs        |                |  |

Figura 18.6 Búsqueda de artículos

Una vez mostrada la interfaz de selección el usuario debe seleccionar el artículo que desea agregar a la tabla, dando un click en el botón de selección que corresponde al artículo de la columna denominada "Activa"

Luego de seleccionado el artículo para agregar a la tabla de transferencias a registrarse, presione la palabra "Cerrar" ubicada en la parte superior remarcada con color azul.

# **COD. INT. (CÓDIGO INTERNO)**

Representa el código interno, propio de la aplicación, el cual también puede ser utilizado por el usuario para realizar consultas o búsquedas a nivel de artículos o demás elementos que lo posean.

## **NOMBRE**

Detalla el nombre del artículo que ha sido consultado y se agrega a la tabla que contiene el detalle general de los artículos que se van a registrar en las transferencias de bienes.

#### **CANT**

Siempre va a llevar el valor de la unidad ya que demuestra que un artículo es único y en el caso de solicitar la información por medio del botón de búsqueda, este valor lo agrega el sistema automáticamente.

# **ORIGEN**

Este campo hace referencia a la ubicación desde donde se va a transferir el artículo o bien que fue agregado a la lista que contiene el detalle de artículos para la transferencia. Contiene la característica de bloqueado o deshabilitado ya que su uso es exclusivo para solo lectura.

# **ESTADO**

En este campo el usuario debe comentar en una palabra el estado en que se encuentra el artículo, como puede ser el caso de: Nuevo, Usado, Averiado, etc.

Si el usuario desea agregar más ítems a la tabla de suministros a registrarse debe presionar la tecla "ENTER" al finalizar la primera selección del artículo, o simplemente utilizar los botones para aumentar o disminuir filas de la tabla de detalles de artículos a transferir.

#### **BOTON GUARDAR**

Cuando el usuario ha realizado y verificado correctamente todos los datos ingresados, deberá presionar el botón guardar para que la información se guarde en la base de datos del sistema y esté disponible para posteriores utilizaciones con respecto a transferencias de bienes.

## **BOTON IMPRIMIR**

Por medio de este atributo el usuario puede realizar la impresión de una factura en particular de la siguiente manera: Al presionar el botón "Imprimir" aparecerá una pequeña pantalla en donde le solicitara ingrese el número de factura para generar la impresión.

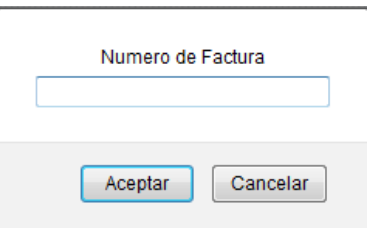

Figura 18.7 Imprimir factura
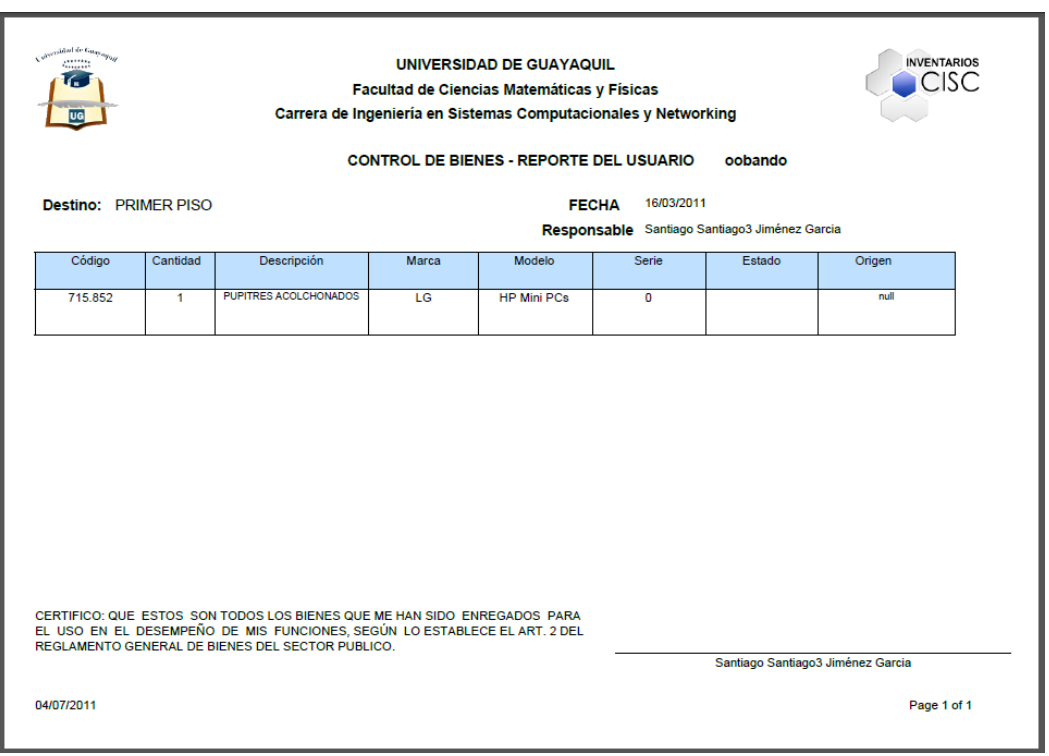

Figura 18.8 Reporte factura

# **ENTREGA DE SUMINISTROS**

Por medio de esta interfaz el usuario puede realizar transferencias de bienes en calidad de suministros de un área o departamento a otro. La misma esta constituida de los siguientes componentes que permiten llevar a cabo la gestion.

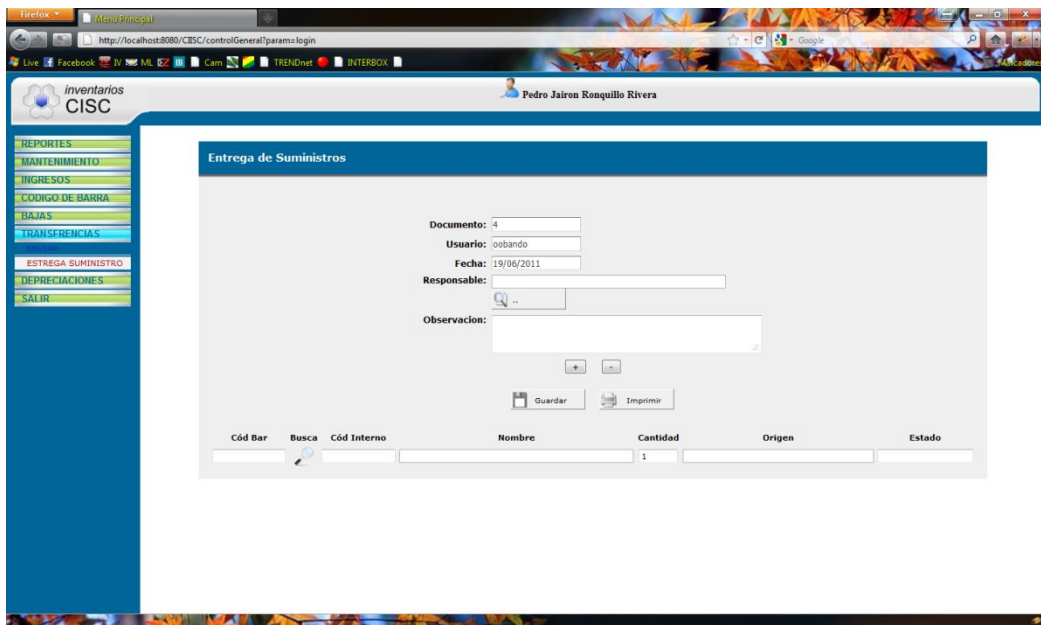

Figura 19. Entrega de suministros

## **DOCUMENTO**

Corresponde al número del documento asignado automáticamente por el sistema para dicha transacción de traslado de suministros. Este número de documento es visible para el usuario, cuenta con la particularidad de permanecer bloqueado por el hecho de ser un atributo de solo lectura.

## **USUARIO**

Contiene el nombre del usuario registrado en el sistema, el mismo que será el responsable de las transacciones que se efectúen mientras la sesión con su nombre permanezca abierta.

#### **FECHA**

Implica el registro de la fecha actual del sistema, es decir, el sistema automáticamente captura la fecha actual y la refleja en la caja de texto denominada "Fecha".

#### **RESPONSABLE**

Hace referencia a la persona que recibe el bien en la ubicación destino. Esta persona será la encargada del artículo mientras este no sea sometido a otra transferencia con otro responsable.

## **OBSERVACION**

El uso de este componente es opcional pero a la vez recomendado, ya que el usuario puede registrar por medio de éste contenidos ya sean de opinión propia con respecto a la transacción efectuada, como comentarios de índole general que se pueden tomar en cuenta en el caso de ser necesarios.

## **BOTONES: AUMENTAR O DISMINUIR FILAS DE TRANSFERENCIAS**

Estos botones se usan para incrementar o disminuir una fila de la tabla de detalles de transferencias de suministros. Están etiquetados con el signo más (+) y menos (-) respectivamente.

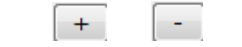

Figura 19.1 Aumentar o disminuir filas

## **TABLA DE DETALLE TRANSFERENCIAS DE SUMINISTROS**

Comprende una tabla con campos tales como: Código de barras, búsqueda, código interno, nombre, cantidad, origen y estado, los cuales reflejan la información de los bienes q se van a transferir.

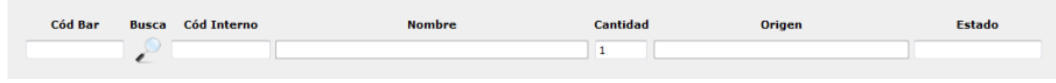

Figura 19.2 Tabla detalle de artículos

Las filas de dicha tabla pueden aumentar o disminuir de acuerdo a la necesidad y cantidad de artículos que presente el usuario para registrar en el momento por medio de los botones para aumentar o disminuir filas e la presente tabla.

| Cód Bar | <b>Busca</b> | Cód Interno | <b>Nombre</b>         | Cantidad | <b>Origen</b>            | Estado |
|---------|--------------|-------------|-----------------------|----------|--------------------------|--------|
| 715.852 |              |             | PUPITRES ACOLCHONADOS |          | UNIVERSIDAD DE GUAYAQUIL | Usado  |
| 333.333 |              | 43          | parlantes             |          | UNIVERSIDAD DE GUAYAQUIL | Usado  |
| 123456  |              | 41          | <b>MARCADOR</b>       |          | UNIVERSIDAD DE GUAYAQUIL | Nuevo  |

Figura 19.3 Incrementrar filas tabla detalle de artículos

#### **ALERTA DE INFORMACION NO ENCONTRADA**

Para los casos de que el usuario ingrese un código errado, o una de las consultas no contenga un parámetro válido, el sistema alertara al usuario sobre el incidente mostrando una pantalla de alerta con la cual contiene un botón denominado "Aceptar", el cual al ser presionado efectúa el regreso a la pantalla anterior para que se realice la corrección del error.

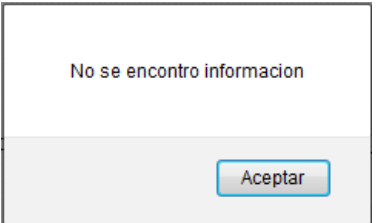

Figura 19.4 Información no encontrada

## **CODIGO**

En este espacio de texto debe ingresar el código de barras del artículo o suministro que haya sido previamente registrado. O bien aquí aparecerá el código de barras del artículo que se consulte por medio del método "Buscar".

#### **BUSCAR**

Esta utilidad se identifica por una pequeña imagen de "lupa" inmersa en la tabla, la cual al ser presionada despliega un cuadro que expone los artículos existentes, de los cuales el usuario debe escoger el indicado para ser agregado a la tabla de detalle de artículos a transferir.

|        | Codigo<br>Nombre | PUPITRES ACOLCHONADOS                  |              |                              |         |  |
|--------|------------------|----------------------------------------|--------------|------------------------------|---------|--|
| Codigo | Cod<br>Barra     | <b>Nombre</b>                          | <b>Marca</b> | <b>Modelo Activa</b>         |         |  |
|        | 715.852          | <b>PUPITRES</b><br><b>ACOLCHONADOS</b> | <b>HP</b>    | <b>HP Mini</b><br><b>PCs</b> | $\odot$ |  |
|        | 123.512          | <b>PUPITRES</b><br><b>ACOLCHONADOS</b> | HР           | <b>HP Mini</b><br><b>PCs</b> |         |  |
|        | 756.456          | <b>PUPITRES</b><br><b>ACOLCHONADOS</b> | <b>HP</b>    | <b>HP Mini</b><br><b>PCs</b> |         |  |

Figura 19.5 Búsqueda de personas

Una vez mostrada la interfaz de selección el usuario debe seleccionar el artículo que desea agregar a la tabla, dando un click en el botón de selección que corresponde al artículo de la columna denominada "Activa"

Luego de seleccionado el artículo para agregar a la tabla de transferencias a registrarse, presione la palabra "Cerrar" ubicada en la parte superior remarcada con color azul.

## **COD. INT. (CÓDIGO INTERNO)**

Representa el código interno, propio de la aplicación, el cual también puede ser utilizado por el usuario para realizar consultas o búsquedas a nivel de artículos o demás elementos que lo posean.

### **NOMBRE**

Detalla el nombre del artículo que ha sido consultado y se agrega a la tabla que contiene el detalle general de los artículos que se van a registrar en las transferencias de suministros.

#### **CANT**

Siempre va a llevar el valor de la unidad ya que demuestra que un artículo es único y en el caso de solicitar la información por medio del botón de búsqueda, este valor lo agrega el sistema automáticamente.

## **ORIGEN**

Este campo hace referencia a la ubicación desde donde se va a transferir el artículo o bien que fue agregado a la lista que contiene el detalle de artículos para la transferencia. Contiene la característica de bloqueado o deshabilitado ya que su uso es exclusivo para solo lectura.

## **ESTADO**

En este campo el usuario debe comentar en una palabra el estado en que se encuentra el artículo, como puede ser el caso de: Nuevo, Usado, Averiado, etc.

Si el usuario desea agregar más ítems a la tabla de suministros a entregarse debe presionar la tecla "ENTER" al finalizar la primera selección del artículo, o simplemente utilizar los botones para aumentar o disminuir filas de la tabla de detalles de artículos a transferir.

#### **BOTON GUARDAR**

Cuando el usuario ha realizado y verificado correctamente todos los datos ingresados, deberá presionar el botón guardar para que la información se guarde en la base de datos del sistema y esté disponible para posteriores utilizaciones con respecto a la entrega de suministros.

## **BOTON IMPRIMIR**

Por medio de este atributo el usuario puede realizar la impresión de una factura en particular de la siguiente manera: Al presionar el botón "Imprimir" aparecerá una pequeña pantalla en donde le solicitara ingrese el número de factura para generar la impresión.

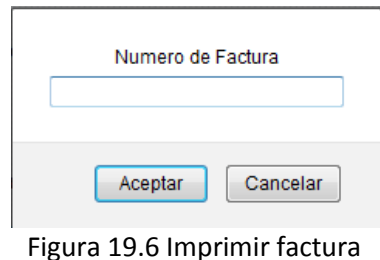

Una vez ingresado el numero de factura y presionado el boton "Aceptar", aparecera el reporte de la informacion solicitada, el cual muestra datos indispensables como el numero de factura, fecha, tipo de documento, usuario, etc.

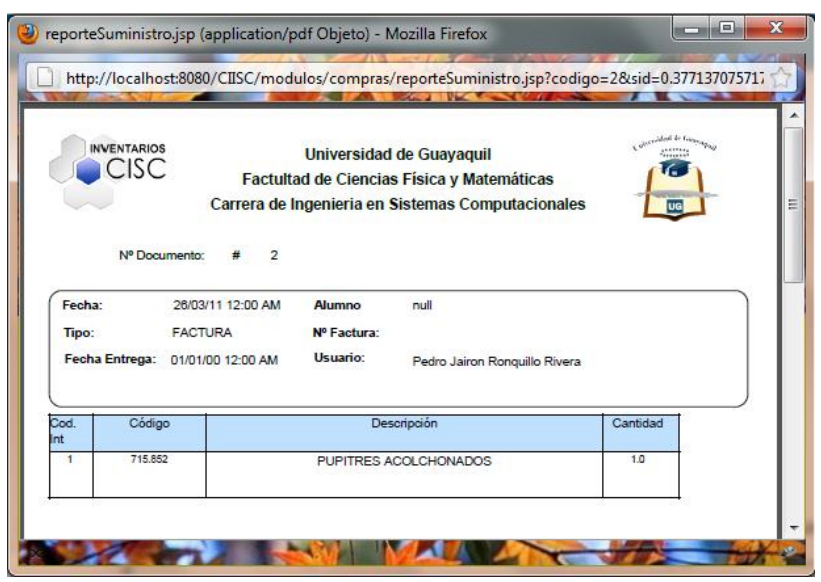

Figura 19.7 Reporte factura

## **DEPRECIACIONES**

Por medio de esta opción el usuario puede interactuar con el sistema para obtener información referente a la depreciación de los artículos lo cual permite tener una mejor apreciación de los artículos desde el punto de vista administrativo.

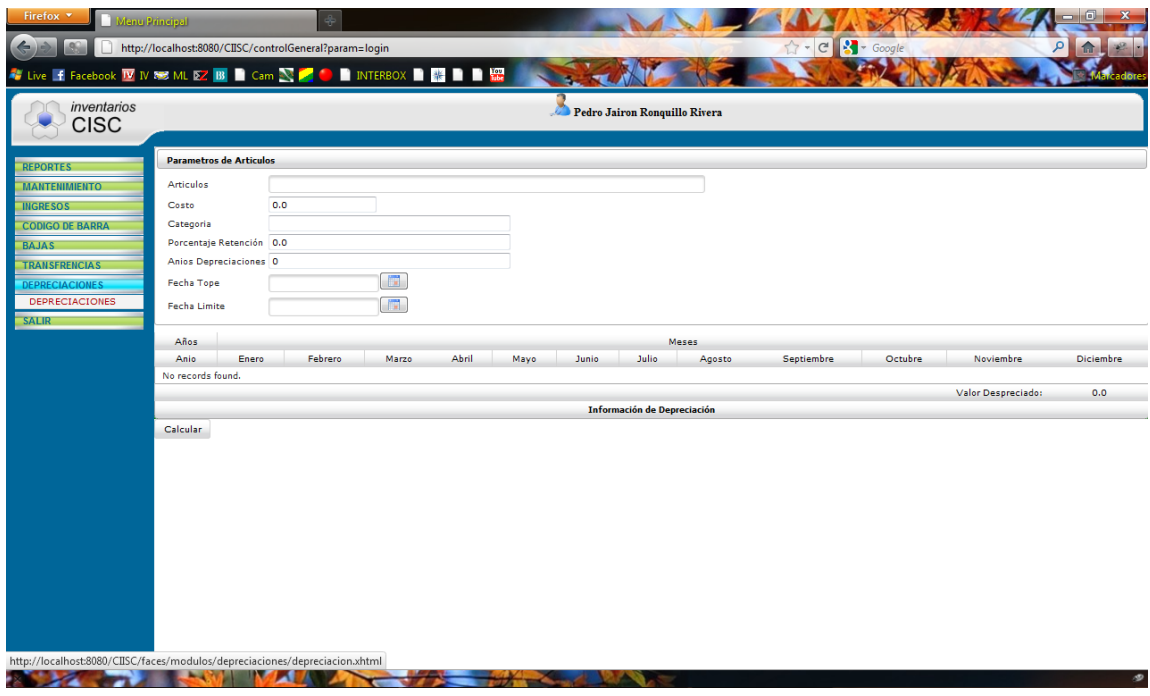

Figura 20. Depreciaciones

Dentro de esta interfaz la aplicación solicita se ingresen algunos valores que son indispensables para que se pueda establecer el cálculo de la depreciación.

# **ARTÍCULOS**

En esta opción el sistema ofrece al usuario una lista interactiva desplegable de donde el usuario debe escoger una de las opciones de artículos que aparecen en la lista. Para hacer aparecer las opciones solo basta que el usuario ubique el cursor en la caja de texto y presione una letra o la tecla "Enter".

| 901.258 - COMPUTADORA DE ESCRITORIO         |
|---------------------------------------------|
| 901.258 - COMPUTADORA DE ESCRITORIO         |
| 901.551 - PUPITRES ACOLCHONADOS             |
| 901.828 - PUPITRES ACOLCHONADOS             |
| 900.806 - PUPITRES ACOLCHONADOS             |
| 900,805 - PUPITRES ACOLCHONADOS             |
| 901.626 - PUPITRES ACOLCHONADOS             |
| 901.174 - PUPITRES ACOLCHONADOS             |
| 901.754 - PUPITRES ACOLCHONADOS             |
| 901.389 - PUPITRES ACOLCHONADOS             |
| 901.013 - PUPITRES ACOLCHONADOS             |
| $\Gamma$ igura 2011 isto dinámica artículas |

Figura 20.1 Lista dinámica artículos

Al escoger una de las opciones que ofrece la lista interactiva, la aplicación presentara un mensaje de confirmación que le permite al usuario verificar si la opción que escogió es la correcta.

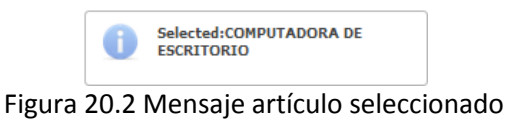

**COSTO**

En el espacio de texto para el costo, el usuario debe ingresar el valor del costo inicial del artículo, es decir el costo real del producto al momento de su adquisición.

#### **CATEGORIA**

En esta categoría el sistema ingresa el valor de forma automática, ya que el artículo que selecciono en la opción "Artículos", está directamente relacionado con una categoría, la cual da la pauta para que se efectúe la depreciación.

## **PORCENTAJE DEPRECIACIÓN**

Indica el porcentaje de depreciación que se aplica al artículo, el cual es asociado de acuerdo a la categoría del mismo. Es insertado automáticamente por el sistema ya que fue preestablecido al momento de ingresar la categoría.

## **AÑOS DEPRECIACION**

El sistema necesita que el usuario ingrese los años en que desea se calcule la depreciación del articulo. Este valor debe ser numérico y de naturaleza entero.

## **FECHA TOPE**

Comprende el elemento inicial del rango de fechas útil y necesario para que el usuario pueda obtener el detalle de los valores de depreciación en un rango de fecha personalizado.

El usuario puede escribir dicha fecha basándose en el formato de fechas: DD/MM/AAAA (día/mes/año), o también puede hacerlo mediante el uso del calendario interactivo presionando la imagen de calendario que se ubica a la derecha de la caja de texto del campo "Fecha Tope".

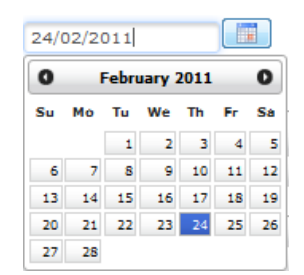

Figura 20.3 Calendario dinámico fecha tope

# **FECHA LÍMITE**

Comprende el elemento final del rango de fechas útil y necesario para que el usuario pueda obtener el detalle de los valores de depreciación en un rango de fecha personalizado.

El usuario puede escribir dicha fecha basándose en el formato de fechas: DD/MM/AAAA (día/mes/año), o también puede hacerlo mediante el uso del calendario interactivo presionando la imagen de calendario que se ubica a la derecha de la caja de texto del campo "Fecha Tope".

|    |    |      | <b>July 2011</b> |    |    |                |
|----|----|------|------------------|----|----|----------------|
| Su | Mo | - Tu | We Th            |    | Fr | Sa             |
|    |    |      |                  |    | 1  | $\overline{2}$ |
| 3  | ₫  | 5    | 6                | 7  | 8  | 9              |
| 10 | 11 | 12   | 13               | 14 | 15 | 16             |
|    |    |      |                  |    |    |                |
| 17 | 18 | 19   | 20               | 21 | 22 |                |
| 24 | 25 | 26   | 27               | 28 | 29 | 23<br>30       |

Figura 20.4 Calendario dinámico fecha límite

## **TABLA DETALLE DEPRECIACION**

Constituye la bandeja de resultados de esta opción, es aquí donde el usuario puede visualizar los valores que la aplicación arroja como resultado del cálculo efectuado obedeciendo los parámetros ingresados con anterioridad.

| Firefox <b>v</b><br><b>Menu Principal</b>                          |                     |                                |                                                        |                          |        |        |        |                                    |         |                                  |         |                    |                  |
|--------------------------------------------------------------------|---------------------|--------------------------------|--------------------------------------------------------|--------------------------|--------|--------|--------|------------------------------------|---------|----------------------------------|---------|--------------------|------------------|
|                                                                    |                     |                                | http://localhost:8080/CIISC/controlGeneral?param=loqin |                          |        |        |        |                                    |         | $\uparrow$ + C $\uparrow$ Google |         |                    |                  |
| ↓ Live   Facebook Ⅳ IV B3 ML 区 B3 ■ Cam 2 ■ ● ■ INTERBOX ■ 器 ■ ■ 器 |                     |                                |                                                        |                          |        |        |        |                                    |         |                                  |         |                    |                  |
| inventarios<br><b>CISC</b>                                         |                     |                                |                                                        |                          |        |        |        | Pedro Jairon Ronquillo Rivera      |         |                                  |         |                    |                  |
| <b>REPORTES</b>                                                    |                     | <b>Parametros de Artículos</b> |                                                        |                          |        |        |        |                                    |         |                                  |         |                    |                  |
| <b>MANTENIMIENTO</b>                                               | <b>Articulos</b>    |                                | 901.258 - COMPUTADORA DE ESCRITORIO                    |                          |        |        |        |                                    |         |                                  |         |                    |                  |
| <b>INGRESOS</b>                                                    | Costo               |                                | 251.94                                                 |                          |        |        |        |                                    |         |                                  |         |                    |                  |
| <b>CODIGO DE BARRA</b>                                             | Categoria           |                                | Equipo de computacion                                  |                          |        |        |        |                                    |         |                                  |         |                    |                  |
| <b>BAJAS</b>                                                       |                     | Porcentaje Retención 33.33     |                                                        |                          |        |        |        |                                    |         |                                  |         |                    |                  |
| <b>TRANSFRENCIAS</b>                                               |                     | Anios Depreciaciones 6         |                                                        |                          |        |        |        |                                    |         |                                  |         |                    |                  |
| <b>DEPRECIACIONES</b>                                              | Fecha Tope          |                                | 20/02/2011                                             | $\blacksquare$           |        |        |        |                                    |         |                                  |         |                    |                  |
|                                                                    | <b>Fecha Limite</b> |                                | 09/04/2016                                             | $\overline{\phantom{a}}$ |        |        |        |                                    |         |                                  |         |                    |                  |
| <b>SALIR</b>                                                       |                     |                                |                                                        |                          |        |        |        |                                    |         |                                  |         |                    |                  |
|                                                                    | Años                |                                |                                                        |                          |        |        |        | Meses                              |         |                                  |         |                    |                  |
|                                                                    | Anio                | Enero                          | Febrero                                                | Marzo.                   | Abril  | Mayo   | Junio  | Julio                              | Agosto  | Septiembre                       | Octubre | Noviembre          | <b>Diciembre</b> |
|                                                                    | $\circ$             | 0.0                            | 0.0                                                    | 0.0                      | 0.0    | 0.0    | 0.0    | 1254.86                            | 1220.01 | 1186.12                          | 1153.18 | 1121.15            | 1090.01          |
|                                                                    | 2012                | 1059.73                        | 1030.3                                                 | 1001.68                  | 973.86 | 946.81 | 920.51 | 894.95                             | 870.09  | 845.92                           | 822.43  | 799.58             | 777.38           |
|                                                                    | 2013                | 755.78                         | 734.79                                                 | 714.38                   | 694.54 | 675.25 | 656.49 | 638.26                             | 620.53  | 603.3                            | 586.54  | 570.25             | 554.41           |
|                                                                    | 2014                | 539.01                         | 524.04                                                 | 509.49                   | 495.34 | 481.58 | 468.2  | 455.2                              | 442.55  | 430.26                           | 418.31  | 406.69             | 395.4            |
|                                                                    | 2015                | 384.41                         | 373.74                                                 | 363.36                   | 353.26 | 343,45 | 333.91 | 324.64                             | 315.62  | 306.86                           | 298.33  | 290.05             | 281.99           |
|                                                                    | 2016                | 274.16                         | 266.54                                                 | 259.14                   | 251.94 | 0.0    | 0.0    | 0.0                                | 0.0     | 0.0                              | 0.0     | 0.0                | 0.0              |
|                                                                    |                     |                                |                                                        |                          |        |        |        |                                    |         |                                  |         | Valor Despreciado: | 251.94           |
|                                                                    |                     |                                |                                                        |                          |        |        |        | <b>Información de Depreciación</b> |         |                                  |         |                    |                  |
|                                                                    | Calcular            |                                |                                                        |                          |        |        |        |                                    |         |                                  |         |                    |                  |
|                                                                    |                     |                                |                                                        |                          |        |        |        |                                    |         |                                  |         |                    |                  |
|                                                                    |                     |                                |                                                        |                          |        |        |        |                                    |         |                                  |         |                    |                  |
|                                                                    |                     |                                |                                                        |                          |        |        |        |                                    |         |                                  |         |                    |                  |
|                                                                    |                     |                                |                                                        |                          |        |        |        |                                    |         |                                  |         |                    |                  |
|                                                                    |                     |                                |                                                        |                          |        |        |        |                                    |         |                                  |         |                    |                  |
|                                                                    |                     |                                |                                                        |                          |        |        |        |                                    |         |                                  |         |                    |                  |
|                                                                    |                     |                                |                                                        |                          |        |        |        |                                    |         |                                  |         |                    |                  |
|                                                                    |                     |                                |                                                        |                          |        |        |        |                                    |         |                                  |         |                    |                  |

Figura 20.5 Detalle depreciación generada

## **BOTON CALCULAR**

Es el elemento necesario para la generación de los resultados buscados, al presentar este botón el sistema presentara la información solicitada por el usuario con respecto a la generación de depreciaciones de artículos.

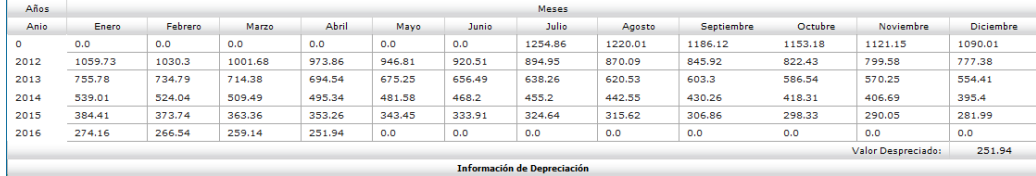

Calcular

Figura 20.6 Tabla valores depreciaciones

# **MANUAL TECNICO DE LA APLICACIÓN**

## **INTRODUCCION.**

## **OBJETIVOS**

Proporcionar una guía y asistencia de carácter técnico para el lector, que haga referencia y plasme con exactitud el proceso del desarrollo de procedimientos, interfaz, y demás componentes del presente sistema de inventarios y activos fijos.

# **REQUERIMIENTOS DE SISTEMA**

Para la implementación del sistema, se necesitará parte del servidor los siguientes requerimientos:

## **Hardware:**

- SERVIDOR DE BASE DE DATOS.  $\bullet$
- SERVIDOR DE APLICACIÓN.  $\bullet$
- RED LAN.  $\bullet$

## **Software:**

- SISTEMA OPERATIVO WINDOWS O LINUX.  $\bullet$
- BASE DE DATOS SQL SERVER 2008
- MAQUINA VIRTUAL DE JAVA  $\bullet$
- SERVIDOR APACHE, GLASSFISH, O JBOSS

#### **Arquitectura: Modelo tres capas.**

Especialización de la arquitectura cliente-servidor donde la carga se divide en tres partes (capas o niveles) con un reparto claro de funciones: una capa para la presentación (interfaz de usuario), otra para el cálculo (donde se encuentra modelado el negocio) y otra para el almacenamiento (persistencia). Una capa solamente tiene relación con la siguiente.

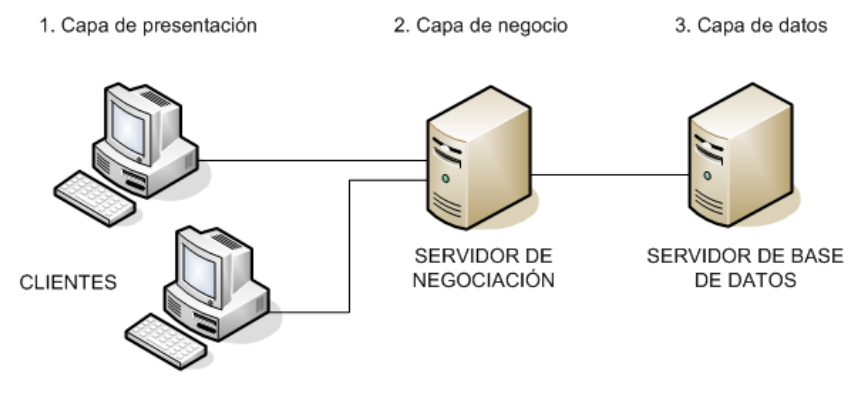

Figura 21. Diagrama Modelo 3 Capas

## **CAPA DE PRESENTACION**

Es la que ve el usuario (también se la denomina "capa de usuario"), presenta el sistema al usuario, le comunica la información y captura la información del usuario en un mínimo de proceso (realiza un filtrado

previo para comprobar que no hay errores de formato). También es conocida como interfaz gráfica y debe tener la característica de ser "amigable" (entendible y fácil de usar) para el usuario. Esta capa se comunica únicamente con la capa de negocio.

#### **CAPA DE NEGOCIO**

Es donde residen los programas o aplicaciones que se ejecutan, se reciben las peticiones del usuario y se envían las respuestas tras el proceso. Se denomina capa de negocio (e incluso de lógica del negocio) porque es aquí donde se establecen todas las reglas que deben cumplirse. Esta capa se comunica con la capa de presentación, para recibir las solicitudes y presentar los resultados, y con la capa de datos, para solicitar al gestor de base de datos almacenar o recuperar datos de él. También se consideran aquí los programas de aplicación.

## **CAPA DE DATOS**

Es donde residen los datos y es la encargada de acceder a los mismos. Está formada por uno o más gestores de bases de datos que realizan todo el almacenamiento de datos, reciben solicitudes de almacenamiento o recuperación de información desde la capa de negocio.

## **Herramientas propias de la aplicación.**

- SISTEMA OPERATIVO WINDOWS O LINUX
	- o Para Windows Netbeans 6.5, Java, Servidor Apache.
- Nombre del Proyecto: CIISC

# **INSTALACION NETBEANS IDE 6.5**

La Instalación de este editor java es sencilla, basada en un asistente que simplifica las tareas de instalación.

1. Ejecutar el paquete de instalación de NetBeans IDE.

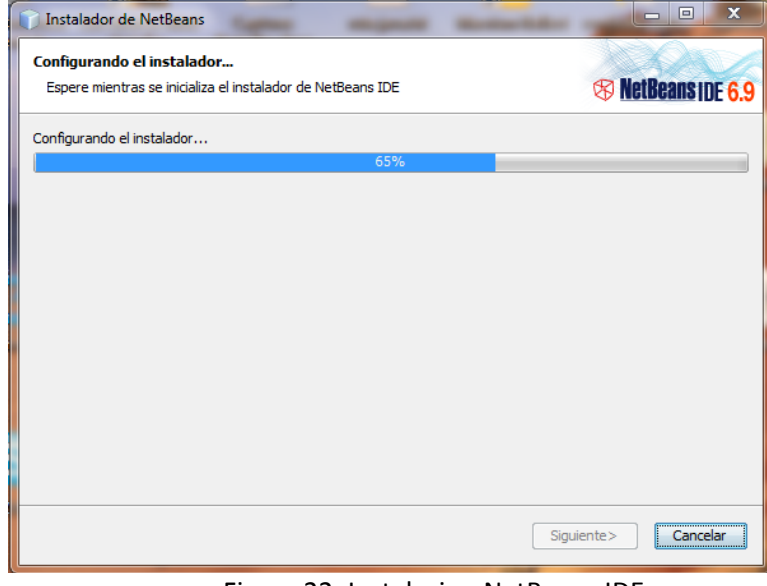

Figura 22. Instalacion NetBeans IDE

Procede la carga del software para especificar los parámetros de la instalación.

2. En la pantalla de bienvenida del asistente de instalación de la aplicación se muestran todos los componentes q se van a instalar si el usuario escoge la opción predeterminada.

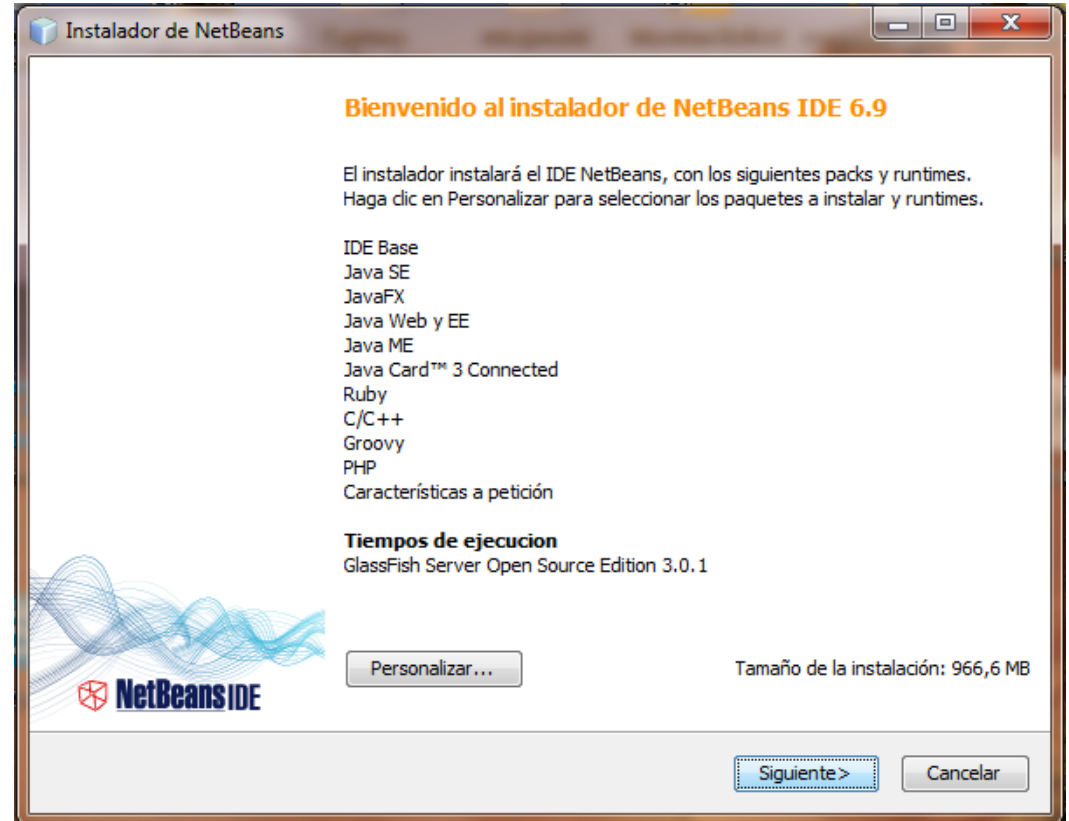

Figura 22.1 Componentes a instalarse

3. Si el usuario no desea instalar todas las opciones que el programa ofrece, debe personalizar la instalación por medio del botón "Personalizar".

Una vez llevada a cabo esta opción, el asistente presenta una pantalla donde el usuario puede seleccionar las herramientas a instalarse y presionar el botón "Aceptar".

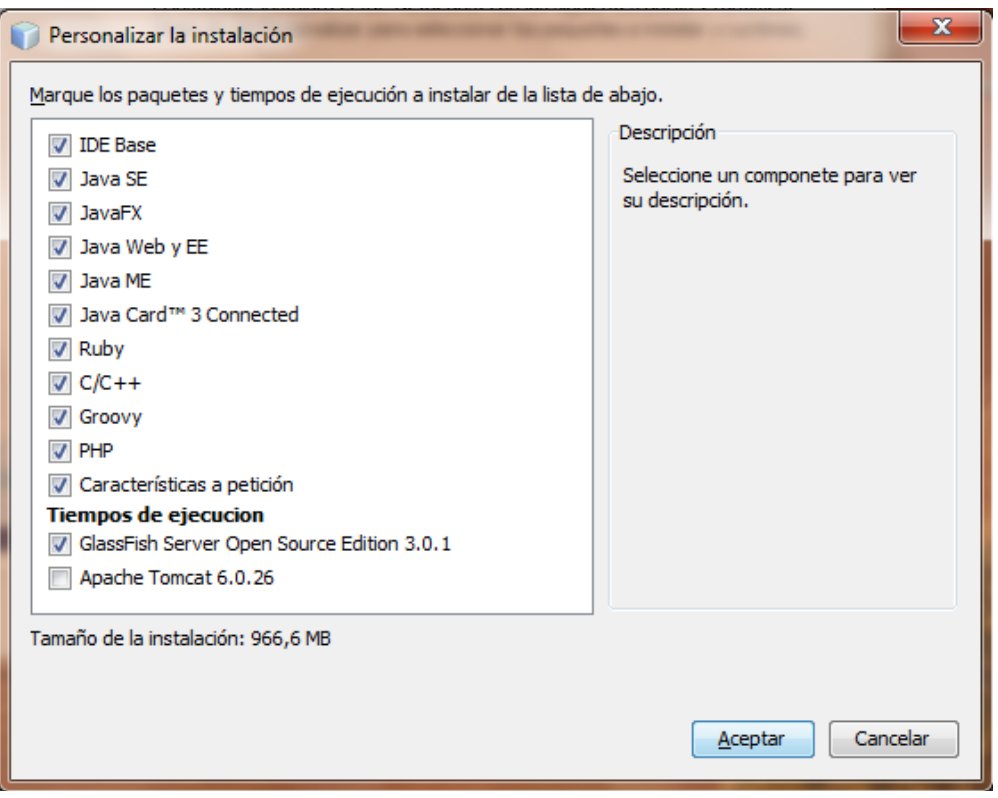

Figura 22.2 Instalacion Personalizada

4. Luego debe aceptar el contrato de licencia y presionar "Siguiente"

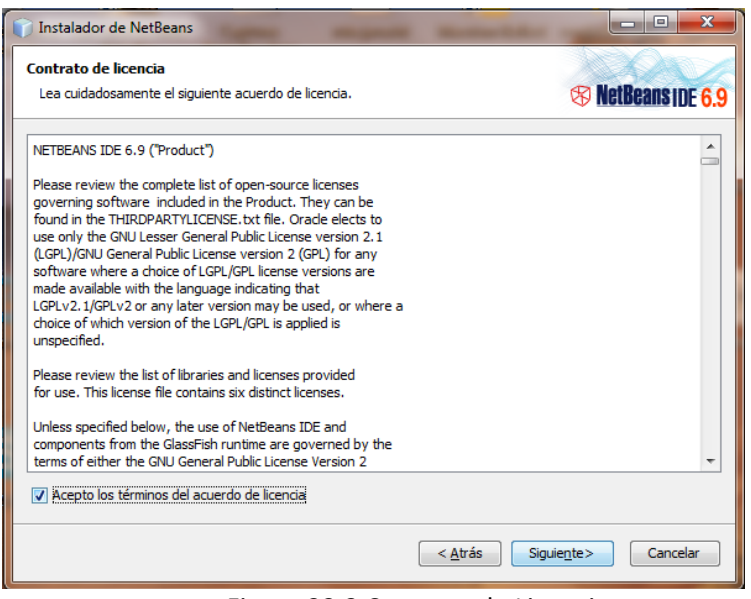

Figura 22.3 Contrato de Licencia

5. Luego mostrara la ruta donde se instalara NetBeans y el JDK de Java

que utilizara como motor.

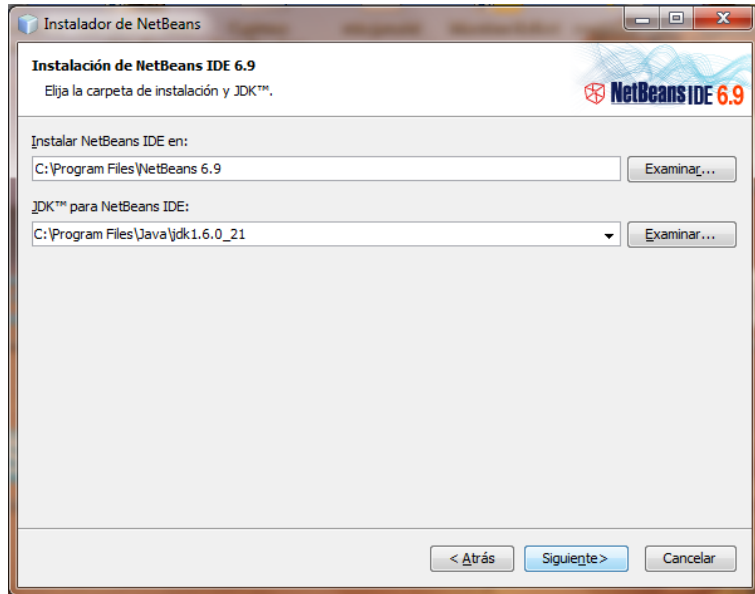

Figura 22.4 Directorios de la instalación

6. Comprobados estos datos solicitará se proceda con la instalación.

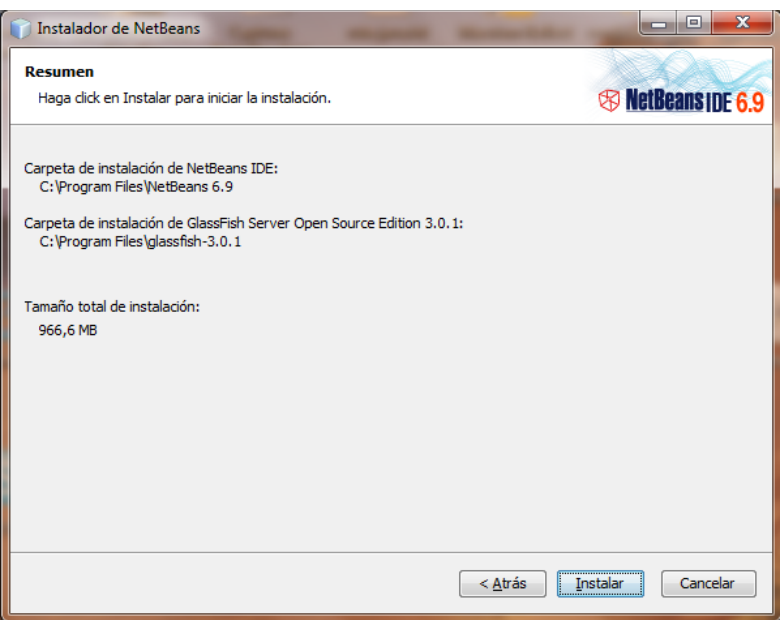

Figura 22.5 Confirmacion de instalación

7. El asistente empieza la instalación

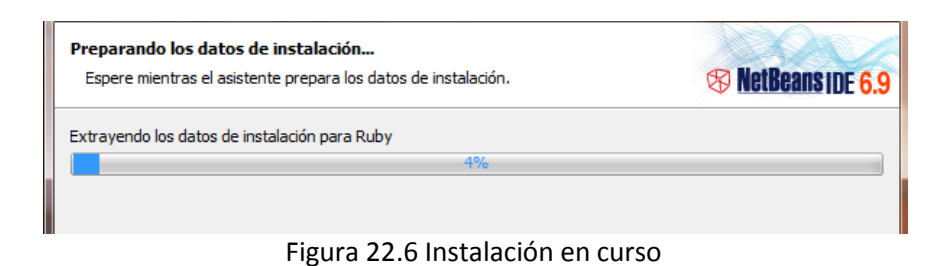

8. Al finalizar el usuario debe presionar en la siguiente pantalla el botón

"Terminar" para culminar la instalación.

# **CONFIGURACION IREPORTS 3.5**

## **Paso 1:**

Para este tema previamente instalamos iReport, el cual se basa en una instalación común con asistente, luego cargamos iReport y hacemos clic en el menú como se muestra en la imagen, que sirve para realizar una conexión a base de datos.

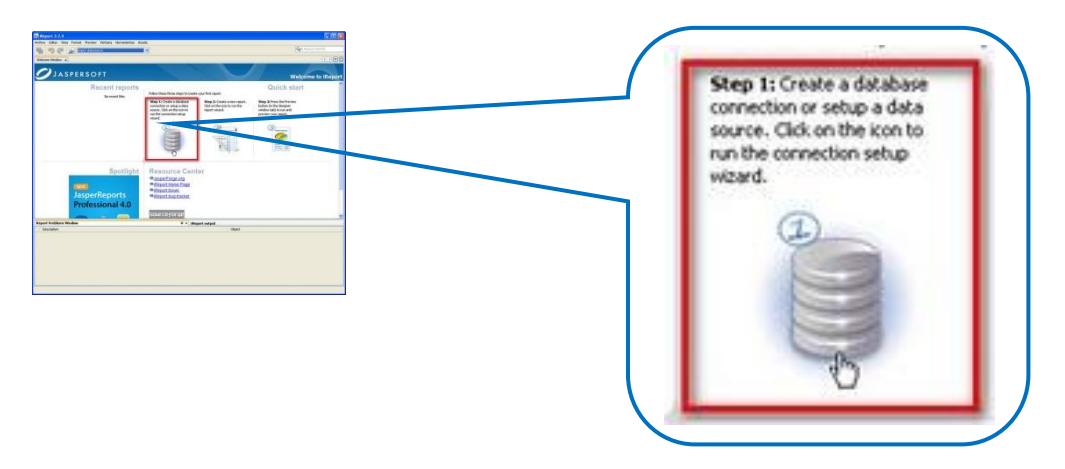

Figura 23 Configuración iReports

**Paso 2:**

Se apertura una venta en donde debe seleccionamos el tipo de conexión, escoja **[Database JDBC connection].**

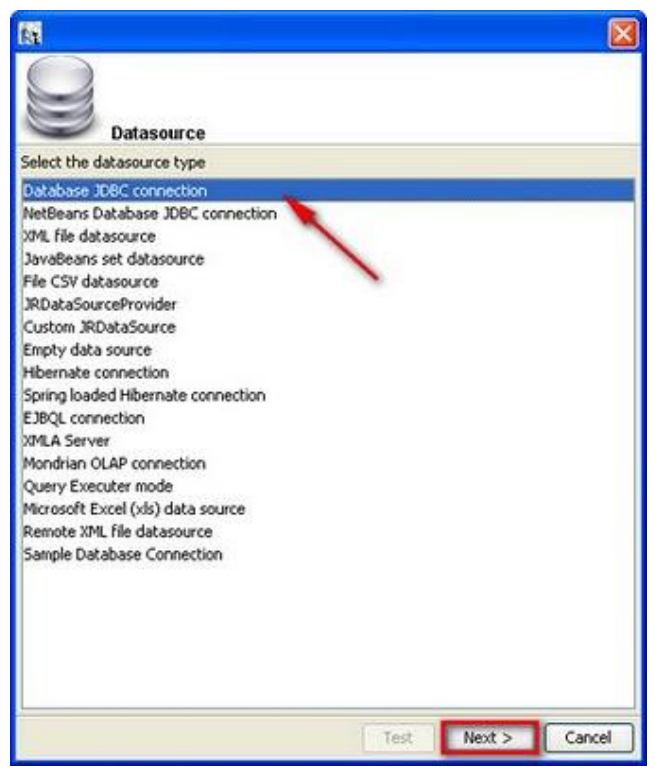

Figura 23.1 Selección del Tipo de conexión

### **Paso 3:**

Ingresamos en Name: un nombre a nuestra conexión en mi caso usare EESA, luego deberíamos seleccionar en JDBC Driver: [Ms SQLServer (net.sourceforge.jtds.Driver)] ; pero no está cargado el jar de JTDS dentro de las librerías de iReport, es por este motivo que se encuentra resaltado de color rojo. Vamos a cargar la librería de JTDS para realizar la conexión.

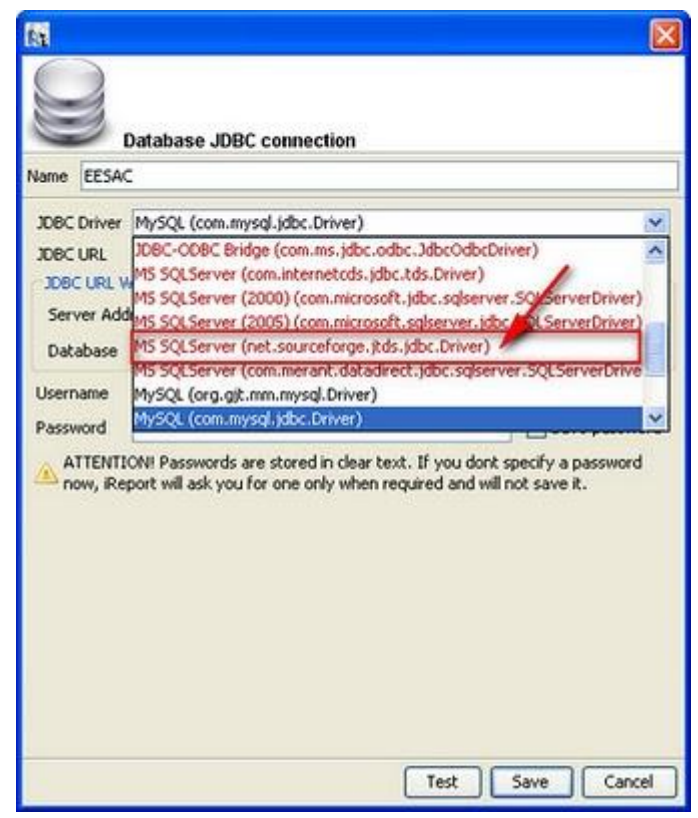

Figura 23.2 Selección del controlador de conexión

## **Paso 4:**

Necesitamos descargar previamente la libreria JTDS de la URL **<http://sourceforge.net/projects/jtds/>** abrimos el archivo descargado de jtds-1.2.5 dist.zip con WinZip o WinRar y extraemos solo el jtds-1.2.5.jar en la ubicación que se muestra a continuación.

| Archivo Ordenes Herramientas Favoritos Opciones Ayuda |         |                     |                             |                                                                                      |                                                                         |
|-------------------------------------------------------|---------|---------------------|-----------------------------|--------------------------------------------------------------------------------------|-------------------------------------------------------------------------|
|                                                       |         |                     |                             |                                                                                      |                                                                         |
| pmprobar<br>Ver                                       | Elminar | Buscar<br>Asistente | $\mathbf{u}$<br>Información | Comentario<br>Buscar virus                                                           | auto extrable                                                           |
|                                                       |         |                     |                             |                                                                                      |                                                                         |
|                                                       | Tamačo  | Comprimido          | Tipo                        | Modificado                                                                           | CRC32                                                                   |
|                                                       |         |                     | Carpeta                     |                                                                                      |                                                                         |
|                                                       |         |                     | Carpeta                     | 30/12/2009 04:                                                                       |                                                                         |
|                                                       |         |                     | Carpeta                     | 30/12/2009 04:                                                                       |                                                                         |
|                                                       |         |                     | Carpeta                     | 30/12/2009 04:                                                                       |                                                                         |
|                                                       |         |                     | Carpeta                     | 30/12/2009 04:                                                                       |                                                                         |
|                                                       |         |                     | Carpeta                     | 20112/2009 04:                                                                       |                                                                         |
|                                                       | 302.294 | 291.156             |                             | 30/12/2009 04:                                                                       | 6880006                                                                 |
|                                                       | 172,928 | \$3,740             | Fichero                     | 30/12/2009 04:                                                                       | 3CEC33E8                                                                |
|                                                       | 26,932  | 9.491               | Fichero                     | 30/12/2009 04:                                                                       | 040FEES9                                                                |
|                                                       | 4,065   | 1,849               | <b>Fichero</b>              | 30/12/2009 04t                                                                       | 11356ESC                                                                |
|                                                       | 6,198   | 2.643               | Fichero SSL                 | 30/12/2009 04:                                                                       | OEF4F888                                                                |
|                                                       | 6,943   | 2,509               | Fichera 550                 | 30/12/2009 04:                                                                       | SE1E24A1                                                                |
|                                                       | 2,978   | 1.345               |                             | 30/12/2009 04:                                                                       | 03289CAA                                                                |
|                                                       |         |                     |                             | juds-1.2.5-dst.zph.archivo ZIP, tamaño descomprimido 1,019,178 octetos<br>Fichero XA | Executable Jar File<br>Total 5 carpetas y 522,328 octetos en 7 ficheros |

Figura 23.3 Descomprimir librerías

Extraiga o descomprima el jtds-1.2.5.jar en la ubicación que se muestra en esta imagen.

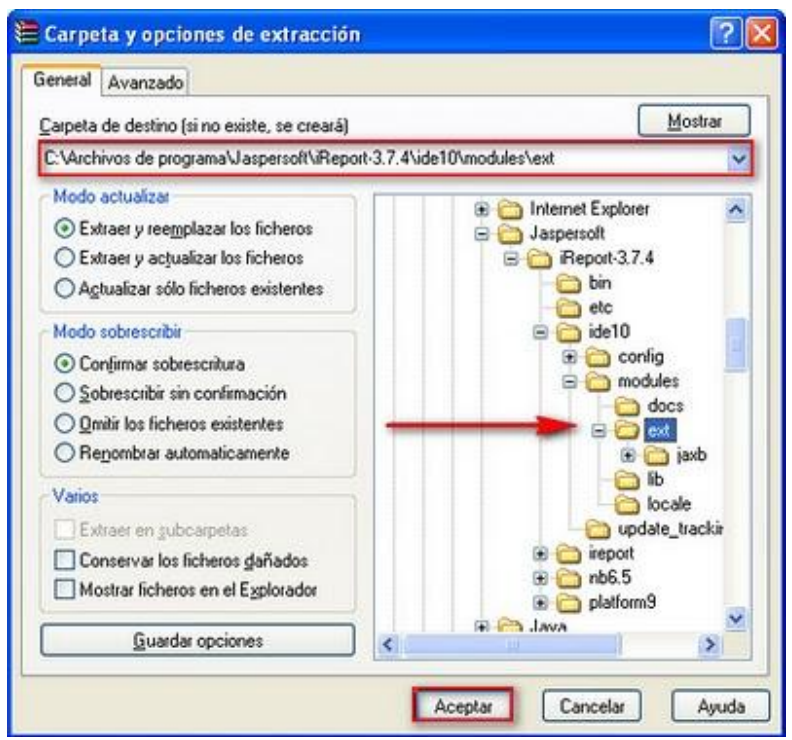

Figura 23.4 Guardar librerías

## **Paso 5:**

En iReport diríjase al menú [Herramientas] / [Opciones] para cargar la librería jar de JTDS.

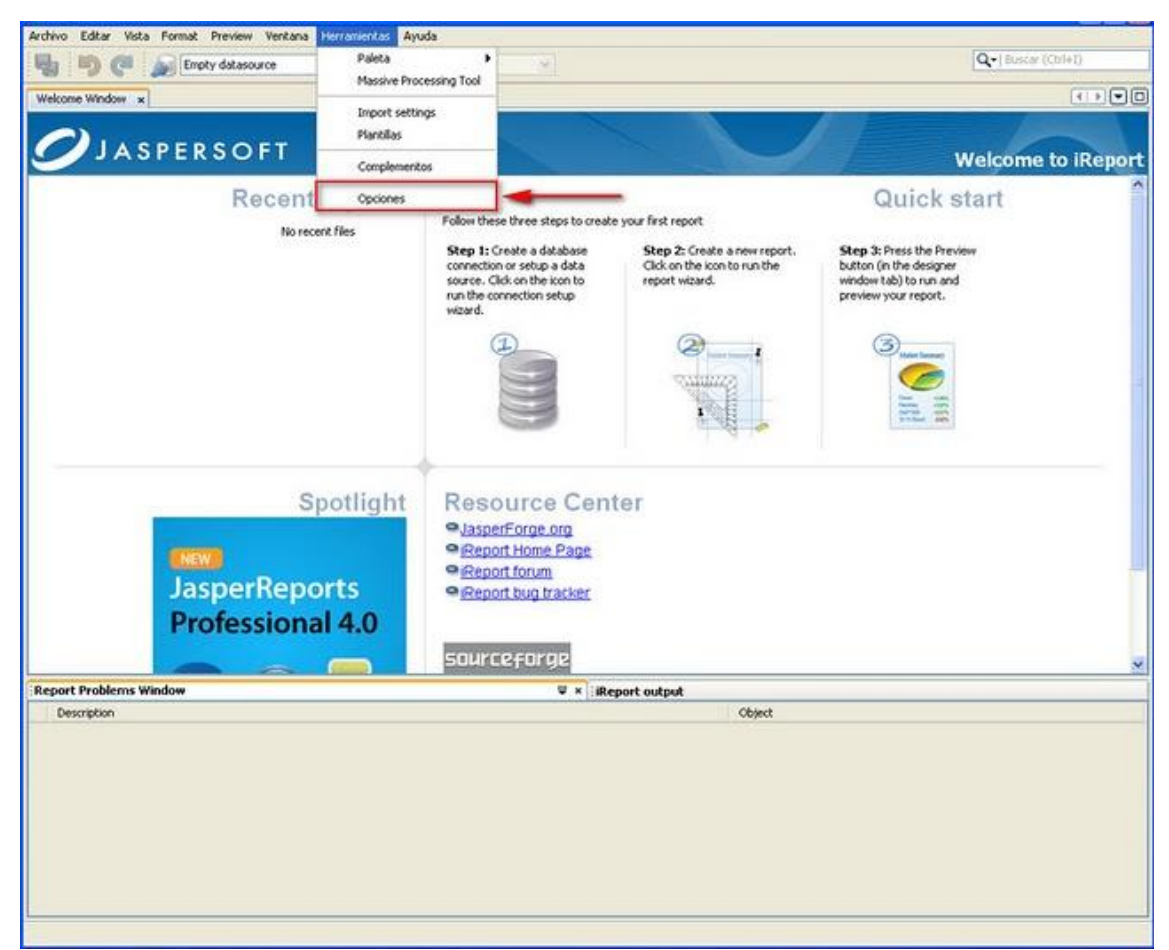

Figura 23.5 Cargar librerías

## **Paso 6:**

En la ventana de Opciones diríjase a la ficha [Classpath], luego presione el botón [Add JAR] para ubicar la librería jar de JTDS.

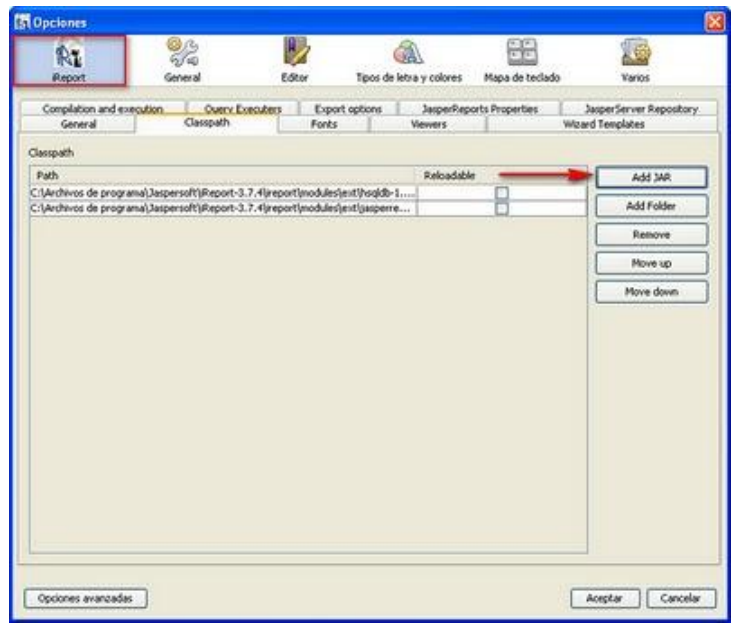

Figura 23.6 Ubicación de librerías

En esta ventana diríjase a la ruta en donde descomprimió el jar de jtds-1.2.5 y presione el botón [Abrir], para cargar el jar.

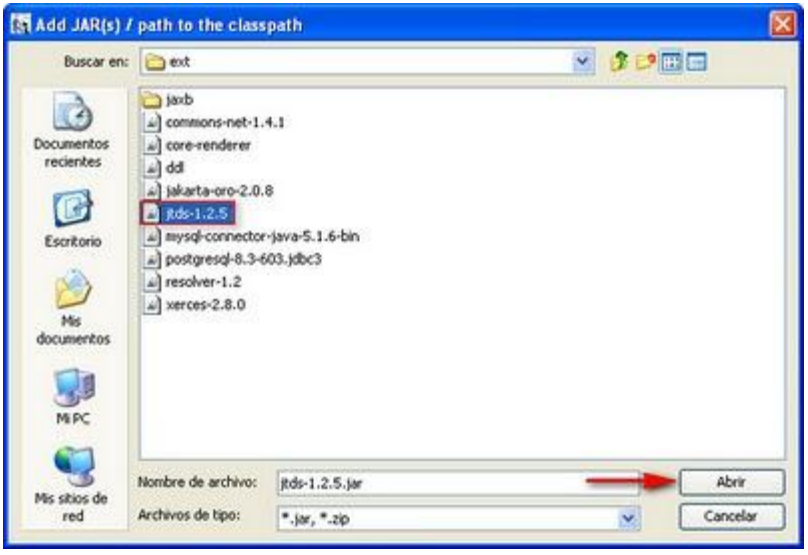

Figura 23.7 Explorar y cargar .jar

Como se puede observar ya tenemos la librería jar de JTDS cargada en iReport ahora solo presione el botón [Aceptar].

| Tipos de letra y colores<br>Mapa de teclado<br>General<br>Editor<br>Report<br>Varios<br>Compilation and execution<br>Ouery Executers<br>JasperServer Repository<br>Export options<br>JasperReports Properties<br>Classpath<br>General<br><b>Viewers</b><br>Wizard Templates<br>Fonts<br>Reloadable<br>Add 14R<br>C:\Archivos de programa\Jaspersoft\jReport-3.7.4\ireport\modules\ent\hsgldb-1.8<br>Add Folder<br>C:\Archivos de programal,Jaspersoft\iReport-3.7.4\ireport\modules\ent\jasperrep<br>C:\Archivos de programal,Jaspersoft\iReport-3.7.4\ide10\modules\ext\itds-1.2.5.\ar<br>Remove<br>Move up<br>Move down | iм        | <b>33 Pm</b><br>5140 | 鵎 |  |
|----------------------------------------------------------------------------------------------------|-----------|----------------------|---|--|
|                                                                                                    |           |                      |   |  |
|                                                                                                    |           |                      |   |  |
|                                                                                                    | Classpath |                      |   |  |
|                                                                                                    | Path      |                      |   |  |
|                                                                                                    |           |                      |   |  |
|                                                                                                    |           |                      |   |  |
|                                                                                                    |           |                      |   |  |
|                                                                                                    |           |                      |   |  |
|                                                                                                    |           |                      |   |  |
|                                                                                                    |           |                      |   |  |
|                                                                                                    |           |                      |   |  |
|                                                                                                    |           |                      |   |  |
|                                                                                                    |           |                      |   |  |
|                                                                                                    |           |                      |   |  |
|                                                                                                    |           |                      |   |  |
|                                                                                                    |           |                      |   |  |

Figura 23.8 Verificacion librería cargada

## **Paso 7:**

Cargada la librería jar de JTDS, solo hay queda repetir los "pasos 1 y 2" y veremos que ahora si es posible seleccionar en JDBC Driver: **[MS SQLServer (net.sourceforge.jtds.jdbc.Driver)]** que anteriormente se encontraba resaltada de color rojo.

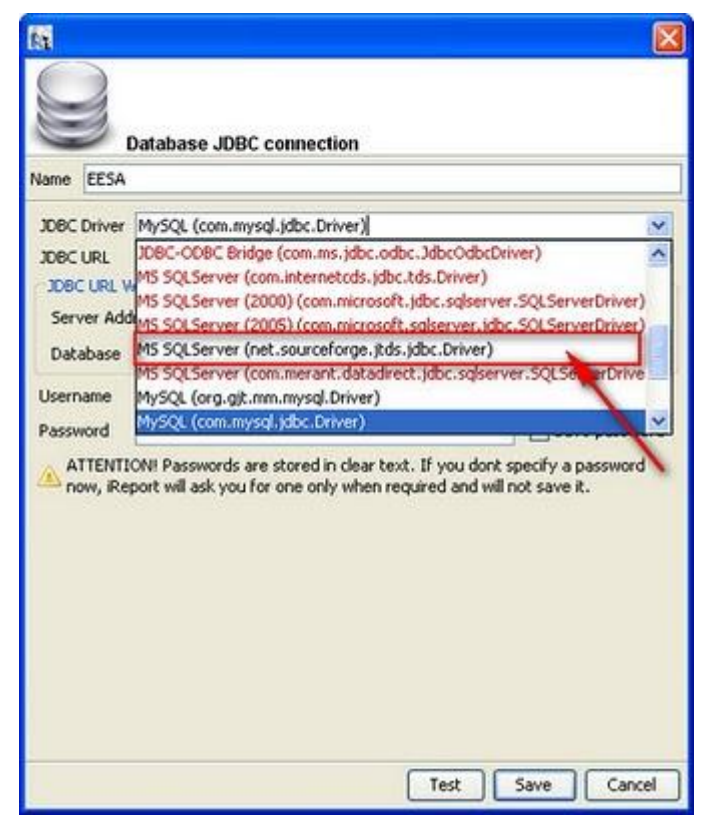

Figura 23.9 Verificacion de librería válida

Ingresamos los otros datos necesarios para la conexión como **Server Address:** [IP del servidor de la base de datos MS SQL], **Database:** [ el nombre de la base de datos ], **Username:** [usuario con permisos de conexión], **Password:** [la contraseña ] y para armar el JDBC URL: presione sobre el botón **[Wizard]**.

Para verificar que la conexión realizada no tiene problemas presionar el botón **[Test]** y posteriormente podemos guardar la conexión con el botón **[Save].**

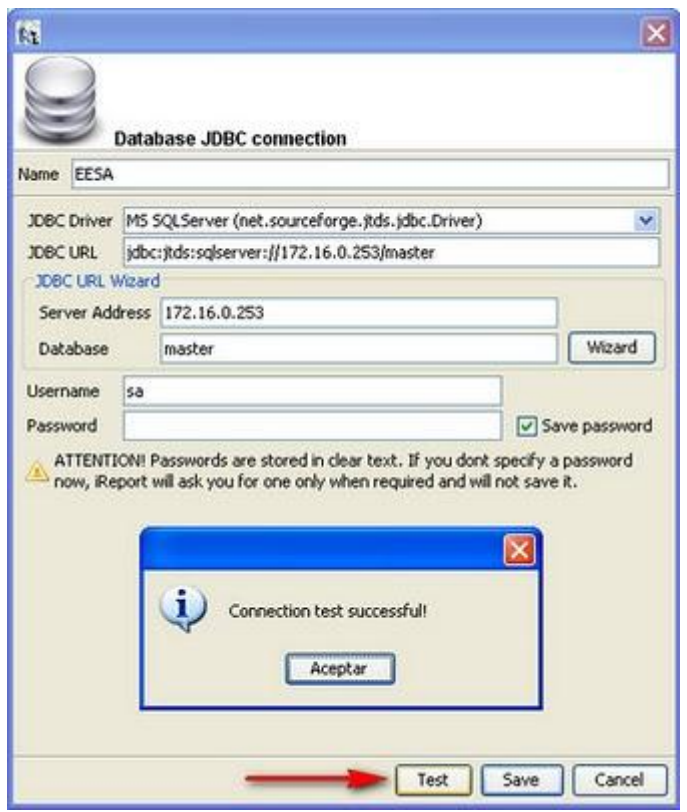

Figura 23.10 Verificacion y guardado de conexion

Ahora podemos observar resaltada de amarillo nuestra conexión a MS SQL Server,

ahora solo queda crear un nuevo reporte y usar la conexión.

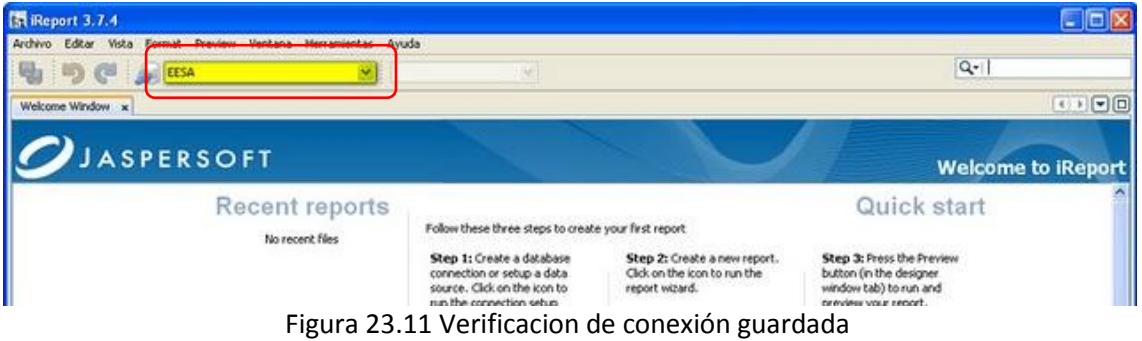

# **NETBEANS IDE 6.5**

NetBeans es un entorno de desarrollo, hecho principalmente para el lenguaje de programación Java. Existe además un número importante de módulos para extender el NetBeans IDE. NetBeans IDE es un producto libre y gratuito sin restricciones de uso.

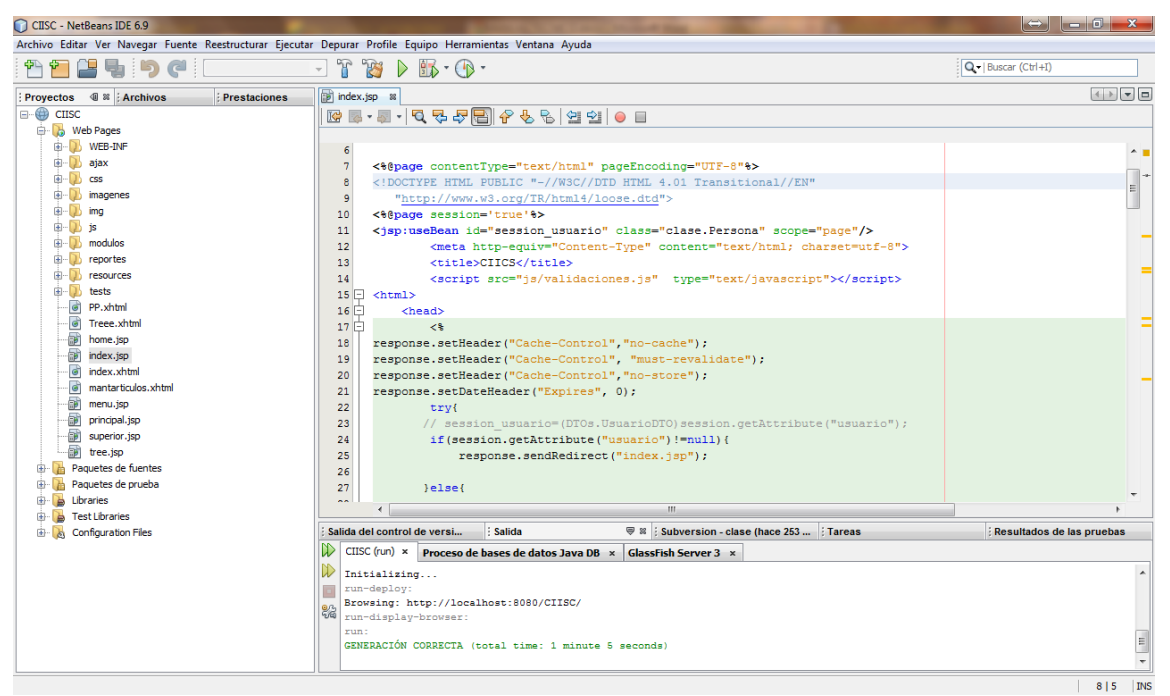

Figura 24. Área de trabajo NetBeans IDE

La utilización de esta herramienta para este proyecto se caracteriza por las ventajas y desventajas del mismo expuestas a continuación.

## **VENTAJAS:**

De fácil interacción con el usuario $\bullet$ 

- Permite trabajar con gran variedad de frameworks  $\bullet$
- Permite conectarse con cualquier base de datos  $\bullet$
- Se puede descargar el pluggin de ireports y utilizarlo como editor de  $\bullet$ reportes

## **DESVENTAJAS:**

No permite tener la vista previa de una página.  $\bullet$ 

## **DEFINICION DE COMPONENTES DEL PROYECTO**

## **WEB PAGES**

Contiene los principales componentes de programación que estructuran el proyecto.

## **WEB-INF**

Es una carpeta propia del sistema, y contiene documentos .xml propios de la aplicación para uso de la aplicación así como las librerías para su uso.

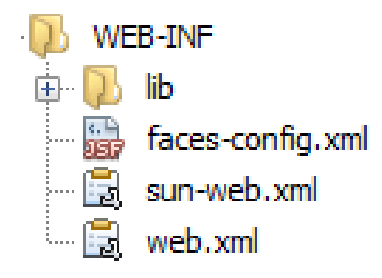

## **AJAX**

En este directorio se almacenan archivos de tipo ajax necesarios para la ejecución de eventos en las diferentes interacciones que posee la aplicación.

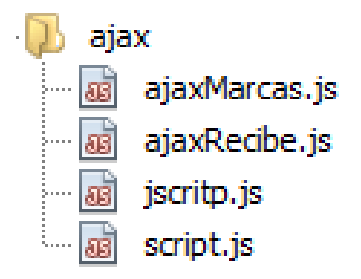

## **CSS**

Esta carpeta contiene archivos que representan hojas de estilos en cascada denominadas CSS. CSS es el lenguaje usado para definir la presentación de un documento estructurado escrito en HTML o XML.

El resultado del uso de este tipo de archivos se muestra en la interfaz de usuario ya que permite manejar estilos, tamaños, ubicaciones, colores y demás características de componentes que se presentan en las interfaces con que cuenta la aplicación.

Ejemplo: estilos-sisc.css

```
/*---------ESTILO PARA LA PANTALLA DE LOGIN-------------*/
.login-background {
         position:absolute;
         top:50%;
         margin-top:-150px;
         width:100%;
         height: 300px;
         background-image:url("../img/login-bg.png");
         background-position: center;
         background-repeat: no-repeat;
Y
\Box css
D grid
    D principal
    由 b tabla_dinamica
  <sup>… Th</sup>ill Fuentes_Login.css
  <sup>… Th</sup>ili_basic.css
  <sup>… Th</sup>ili basic_ie.css
  <sup>… Th</sup>ill botones.css
  <sup>… Th</sup>il cabecera_formularios.css
  <sup>… Ti</sup>n contenedor.css
 <sup>…… Ti</sup>ni default.css
```
# **IMÁGENES**

Representa una de las carpetas donde se almacenan las diferentes imágenes que la aplicación utiliza como elementos complementarios para hacer la interfaz más agradable y fácil de identificar para los usuarios.

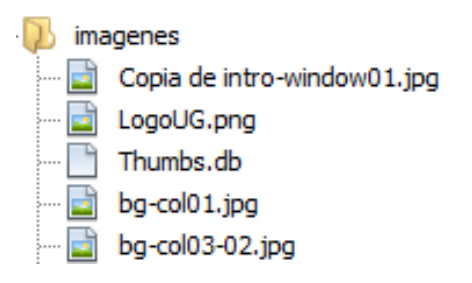

## **IMG**

Representa una de las carpetas donde se almacenan las diferentes imágenes que la aplicación utiliza como elementos complementarios para hacer la interfaz más agradable y fácil de identificar para los usuarios.

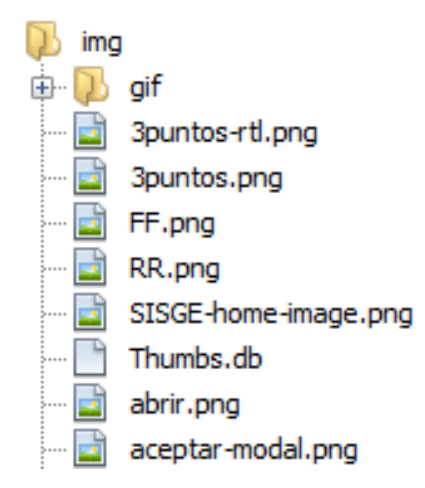

Este directorio contiene los archivos de tipo javascript los cuales son utilizados para crear diferentes efectos en su mayoría agradables a la vista de los usuarios.

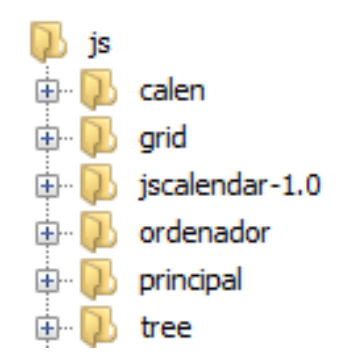

#### **MODULOS**

Esta carpeta contiene subcarpetas, las cuales están etiquetadas con el nombre de los módulos de programación o servicios a la vista del usuario de los que está compuesta la aplicación.

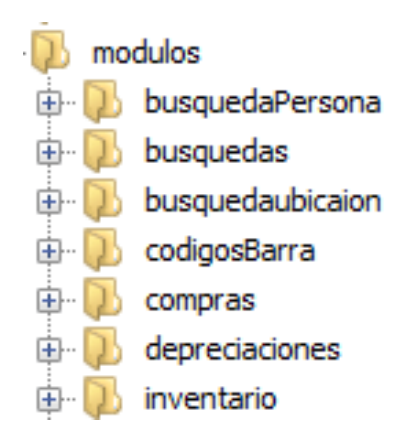

#### **JS**

#### **BUSQUEDA PERSONA**

En este directorio se encuentran contenidos dos archivos de tipo .jsp, los cuales interactúan con la aplicación y contribuyen en la búsqueda de personas por criterios tales como número de identificación (C.I.), nombre o apellido.

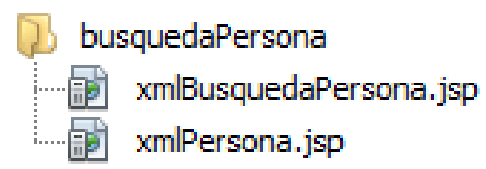

#### **BUSQUEDAS**

Aquí se definen los tipos de búsqueda para los elementos con los cuales interactúa la aplicación como recursos de información, como es el caso de búsquedas de artículos, detalles de artículos, y demás información relacionada con este tipo de elementos para llevar a cabo procesos y definir resultados.

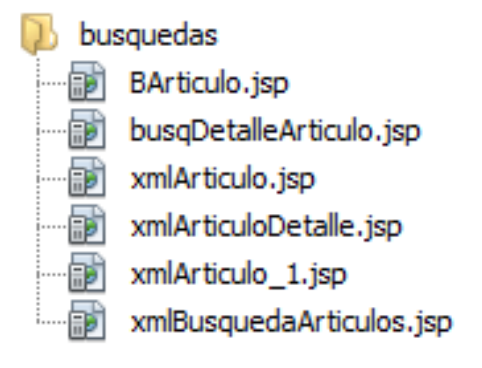

# **BUSQUEDA UBICACIÓN**

Comprende el archivo generador de búsquedas de ubicaciones en referencia a los datos existentes. Dicha búsqueda se realiza usando como parámetro de búsqueda el nombre de la misma.

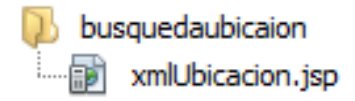

## **CODIGOS BARRA**

En este directorio se almacenan los principales elementos responsables del tratamiento y generación de códigos de barras, como búsquedas de artículos para generar su código, impresión presentación en pantalla de los códigos generados de forma independiente y de fácil entendimiento para el usuario.

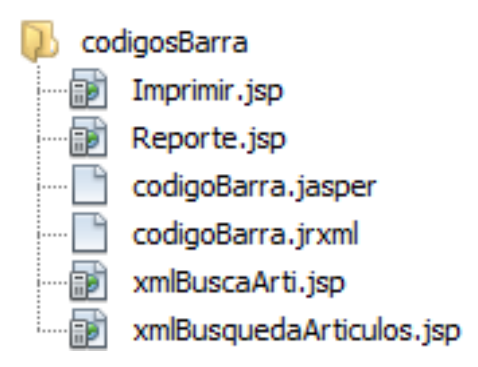

## **COMPRAS**

Las interfaces relacionadas con compras, adquisiciones y gestión de suministros se llevan a cabo por medio de la funcionalidad que poseen los archivos dentro del directorio. Trabajando en complemento con los archivos de otras carpetas, estos don los principales gestores de la actividad relacionada con las compras y varios procesos más invisibles al usuario.

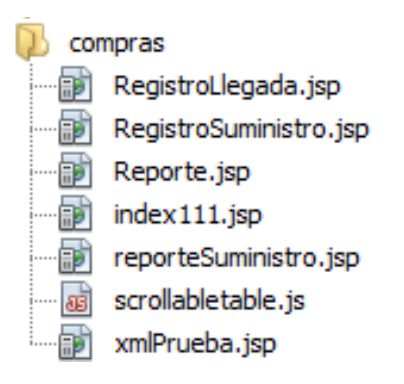

## **DEPRECIACIONES**

Dentro de este directorio se almacenan los archivos principales para la gestión de Depreciaciones. Por medio de esta herramienta se puede obtener el cálculo de los valores para saber la depreciación de un artículo.

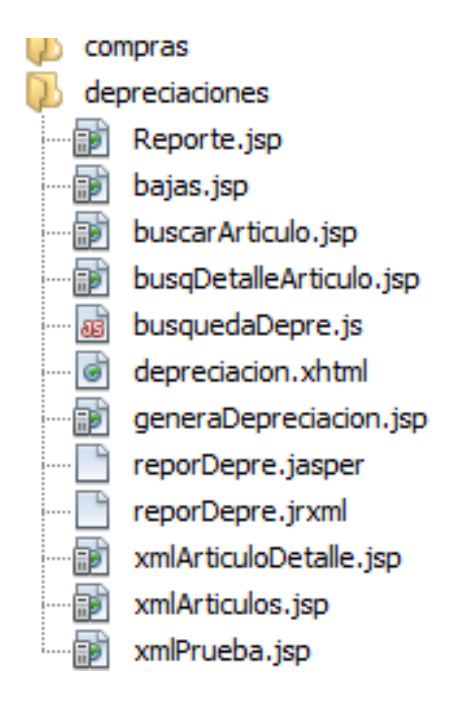

# **INVENTARIO**

Este directorio almacena los archivos que realizan la gestión interna de inventario y de reportes del mismo.

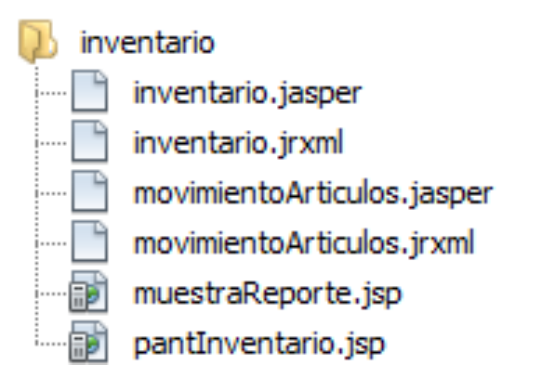

## **MANTENIMIENTO**

Comprende todos los archivos con sus respectivos procedimientos y funciones que intervienen en la gestión de mantenimiento de la aplicación en general. Los aspectos principales del mantenimiento que se maneja en esta sección de la aplicación es: Proveedores, artículos, detalles de artículos, marcas, categorías, ubicaciones y modelos.

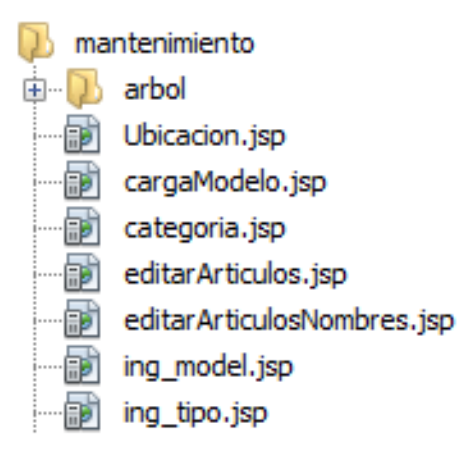

## **TRANSFERENCIA**

Gestiona el movimiento de artículos, como envíos y recepciones de los mismos, así como también la entrega de artículos o suministros ligados a la gestión de inventarios.

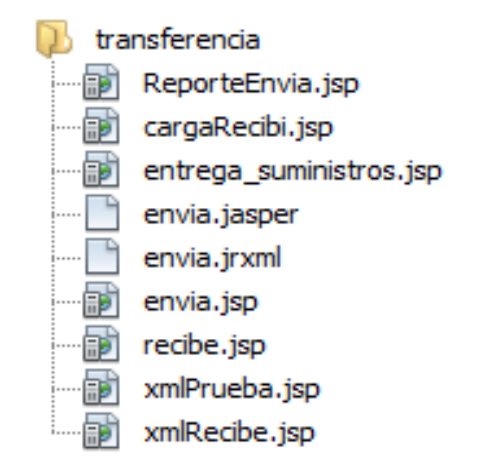

### **REPORTES**

Esta carpeta almacena los reportes que requiere la aplicación para dar a conocer los resultados al usuario. En ella se almacenan los formatos de reportes más esenciales y necesarios para la demostración de resultados.

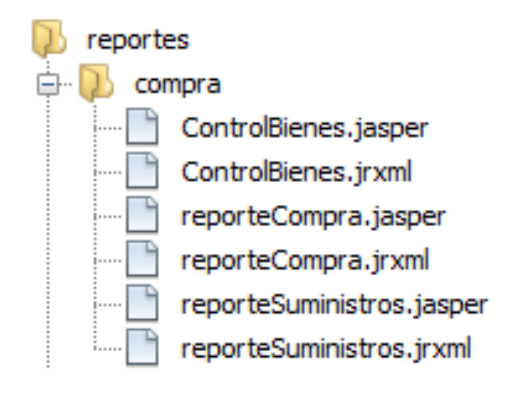

## **PAQUETES DE FUENTES**

#### **CONTROLADORES**

En esta ubicación se encuentran almacenados todos los paquetes que se crean cuando se trabaja con determinada sesión dentro de la aplicación en cuestión.

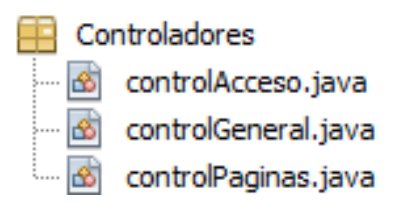

## **CLASES**

Contiene las clases o entidades clave del sistema en general, representa uno de los componentes más importantes para sistemas de características orientadas a objetos.

El sistema está compuesto por treinta y ocho clases las cuales están lógicamente distribuidas

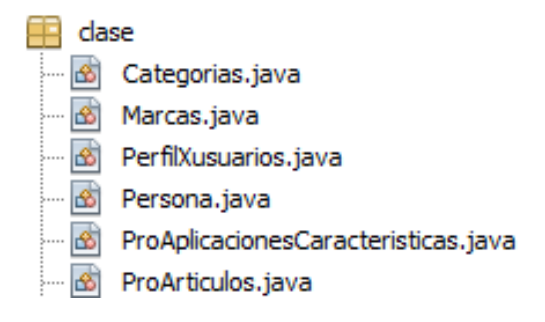

### **CODIGO BARRA**

Esta carpeta contiene un DataSource el cual es indispensable para la generación de reportes efectuados por medio de códigos de barras.

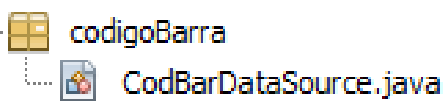

package codigoBarra;

import clase.ProArticulos; import java.util.ArrayList; import net.sf.jasperreports.engine.JRDataSource; import net.sf.jasperreports.engine.JRException; import net.sf.jasperreports.engine.JRField; import java.util.List;

public class CodBarDataSource implements JRDataSource {

```
 private int indiceArtiActual = - 1;
 private List<ProArticulos> listaproArticulos = new ArrayList<ProArticulos>();
```
 public CodBarDataSource(List<ProArticulos> listaproArticulos) { this.listaproArticulos = listaproArticulos;

}

@Override

 public Object getFieldValue(JRField jrField) throws JRException { Object valor = null;

if ("codigo".equals(jrField.getName())) {

valor = listaproArticulos.get(indiceArtiActual).getIdArticulo();

 } else if ("articulo".equals(jrField.getName())) { valor = listaproArticulos.get(indiceArtiActual).getNombreArticulo();

- } else if ("modelo".equals(jrField.getName())) { valor = listaproArticulos.get(indiceArtiActual).getNombreModelo(); } else if ("marca".equals(jrField.getName())) {
	- valor = listaproArticulos.get(indiceArtiActual).getNombreMarca();

```
 } else if ("serie".equals(jrField.getName())) {
        valor = listaproArticulos.get(indiceArtiActual).getSerie();
     } else if ("ubicacion".equals(jrField.getName())) {
        valor = listaproArticulos.get(indiceArtiActual).getNomUbicacion();
     } else if ("arti_IdCodBarra".equals(jrField.getName())) {
        valor = listaproArticulos.get(indiceArtiActual).getCodBarra();
     }
     return valor;
   }
   @Override
   public boolean next() throws JRException {
     return ++indiceArtiActual < listaproArticulos.size();
   }
}
```
## **COM.EC.CIISC.BEAN**

Este directorio contiene los controles de páginas generados en la interacción de la aplicación con el medio web. Siendo estos principalmente los controles relacionados con las actividades de mantenimiento.

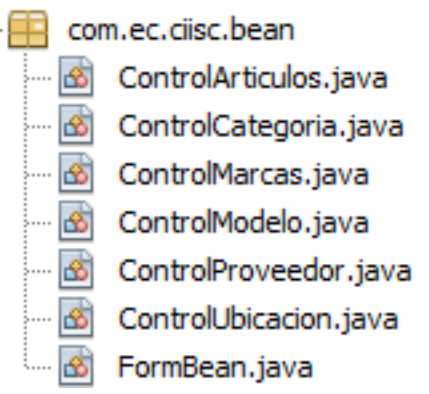

#### **COM.EC.SIISC.RESOURCE**

Este directorio almacena los mensajes que la aplicación emitirá al momento de efectuarse o llevarse a cabo acción alguna que demande se dé a conocer al usuario un evento por medio de un mensaje o aviso.

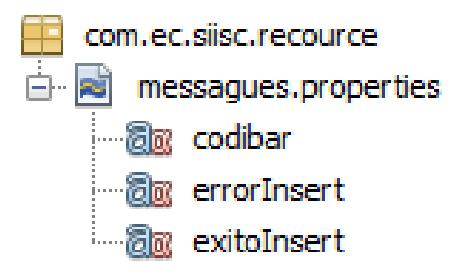

Contenido:

exitoInsert = Datos ingresados correctamente en la base de datos errorInsert = Error datos no ingresados en la base de datos codibar = Error ya existe el código de barra

# **CONEXIÓN**

Contiene la clase "Base.java" la cual enmarca todos los parámetros de conexión necesarios para que la aplicación se conecte con la base de datos. En determinada fila del código de esta clase se hace referencia al archivo "conexionBase.xml".

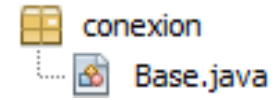

Este archivo por estándar se lo ubica en el directorio C: dentro de la carpeta "conexionBase", el mismo contiene en su código las configuraciones del tipo de conexión (jdbc) que establece la base de datos.

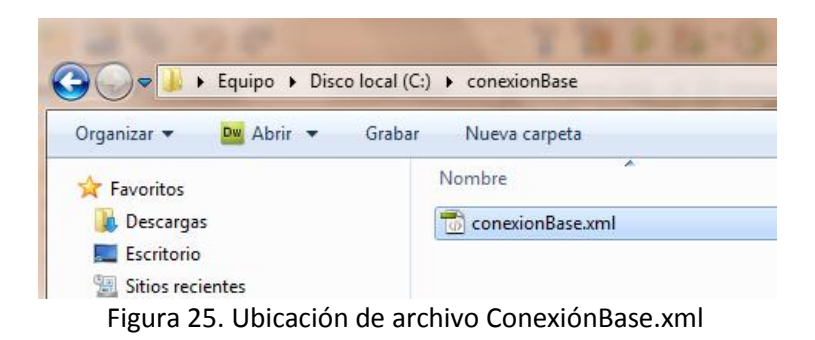

#### **Contenido:**

```
<?xml version="1.0" encoding="UTF-8"?>
<conexionBase tipo="SQL Server">
 <sql>
  <conexion
   url="jdbc:sqlserver://IP:PUERTO;databaseName=NOMBRE BD"
   driver="com.microsoft.sqlserver.jdbc.SQLServerDriver"
   usuario="USUARIO"
   contrasenia="PASSWORD">
     Base SQL
     </conexion>
  </sql>
  </conexionBase>
```
### **DATASOURCEINVENTARIO**

Contiene un DataSource el cual gestiona las acciones a emprenderse en la base de datos con respecto a las peticiones a atenderse para resolver solicitudes que se encuentren netamente relacionadas con la labor de inventario.

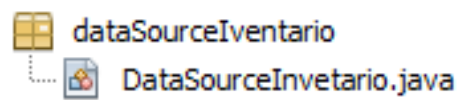

## **Contenido:**

package dataSourceIventario;

```
import clase.ProArticulos;
import java.util.ArrayList;
import net.sf.jasperreports.engine.JRDataSource;
import net.sf.jasperreports.engine.JRException;
import net.sf.jasperreports.engine.JRField;
import java.util.List;
```
public class DataSourceInvetario implements JRDataSource {

 private int indiceArtiActual = - 1; private List<ProArticulos> listaproArticulos = new ArrayList<ProArticulos>();

 public DataSourceInvetario(List<ProArticulos> listaproArticulos) { this.listaproArticulos = listaproArticulos;

```
 }
```
@Override

```
 public Object getFieldValue(JRField jrField) throws JRException {
     Object valor = null;
     if ("codigo".equals(jrField.getName())) {
        valor = listaproArticulos.get(indiceArtiActual).getIdArticulo();
     } else if ("articulo".equals(jrField.getName())) {
        valor = 
listaproArticulos.get(indiceArtiActual).getNombreArticulo();
     } else if ("modelo".equals(jrField.getName())) {
        valor = 
listaproArticulos.get(indiceArtiActual).getNombreModelo();
     } else if ("marca".equals(jrField.getName())) {
        valor = 
listaproArticulos.get(indiceArtiActual).getNombreMarca();
     } else if ("serie".equals(jrField.getName())) {
        valor = listaproArticulos.get(indiceArtiActual).getSerie();
     } else if ("ubicacion".equals(jrField.getName())) {
        valor = 
listaproArticulos.get(indiceArtiActual).getNomUbicacion();
     } else if ("arti_IdCodBarra".equals(jrField.getName())) {
        valor = listaproArticulos.get(indiceArtiActual).getCodBarra();
     } else if ("arti_Cantidad".equals(jrField.getName())) {
        valor = listaproArticulos.get(indiceArtiActual).getCantidad();
     } else if ("codigo".equals(jrField.getName())) {
        valor = listaproArticulos.get(indiceArtiActual).getIdArticulo();
     }
     else if ("responsable".equals(jrField.getName())) {
        valor = listaproArticulos.get(indiceArtiActual).getIdPersona();
     }
     return valor;
   }
   @Override
   public boolean next() throws JRException {
     return ++indiceArtiActual < listaproArticulos.size();
   }
}
```
#### **EC.COM.CISC.DEPRECIACIONES**

Contiene las clases que establecen los controles necesarios para la administración de las depreciaciones.

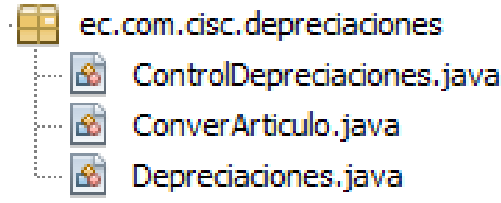

## **SERVICIOS**

Así como las clases, la carpeta servicios constituye un elemento muy importante, ya que aquí se estructuran el acceso a los datos y las políticas o funcionamiento del negocio.

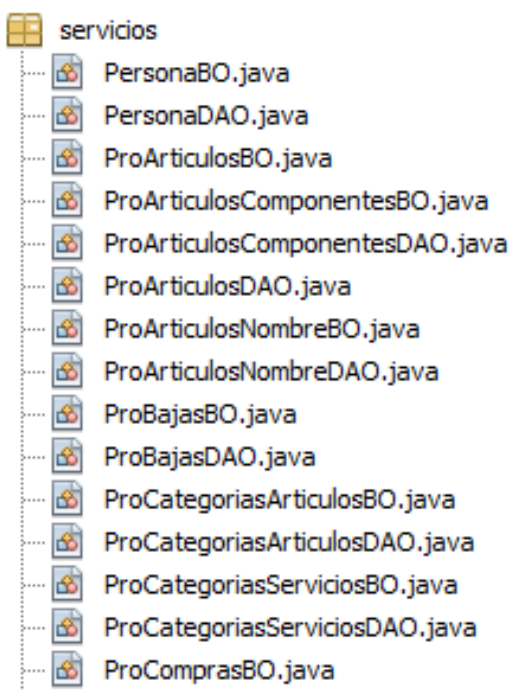

### **LIBRARIES**

Contiene las librerías totales q utiliza el sistema en general

# **ESTRUCTURA DE LA APLICACIÓN Y CÓDIGO FUENTE**

## **MODELO 3 CAPAS**

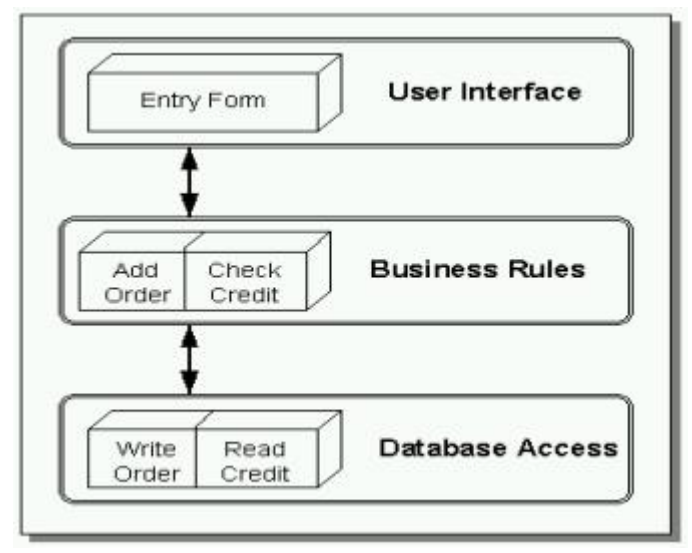

Figura 26. Estructura de la Aplicación

## **USER INTERFACE (UI)**

En la capa de Vista lo que hacemos es tener nuestro archivo .xhtml el cual es una página

combinada con html con xml.

<?xml version='1.0' encoding='UTF-8' ?> <!DOCTYPE html PUBLIC "-//W3C//DTD XHTML 1.0 Transitional//EN" "http://www.w3.org/TR/xhtml1/DTD/xhtml1-transitional.dtd"> <html xmlns="http://www.w3.org/1999/xhtml"

```
 xmlns:h="http://java.sun.com/jsf/html"
  xmlns:f="http://java.sun.com/jsf/core"
  xmlns:p="http://primefaces.prime.com.tr/ui"
  xmlns:ui="http://java.sun.com/jsf/facelets">
 <h:head>
   <ui:define name="head">
   </ui:define>
   <script src="../../ajax/jscritp.js" type="text/javascript" charset="utf-8"></script>
   <link href="../../css/default.css" rel="stylesheet" type="text/css" />
   <link href="../../css/estilos.css" rel="stylesheet" type="text/css" />
   <link href="../../css/estlo.css" rel="stylesheet" type="text/css" />
   <link href="../../css/syntaxhighlighter.css" rel="stylesheet" type="text/css" />
 </h:head>
 <h:body >
```

```
 <p:ajaxStatus style="width:16px;height:16px;"> 
     <f:facet name="start"> 
       <h:graphicImage value="../../imagenes/cargando.gif" /> 
     </f:facet> 
     <f:facet name="complete"> 
       <h:outputText value="" /> 
     </f:facet> 
   </p:ajaxStatus> 
     <h:form id="form1" >
       <p:growl id="messages" />
       <p:panel id="panel" header="Parametros de Articulos" style="margin-
bottom:10px;">
         <h:panelGroup id="messagePanel" layout="block">
            <h:messages errorStyle="color: red" infoStyle="color: green" 
layout="table"/>
         </h:panelGroup>
         <h:panelGroup id="p1">
            <h:panelGrid columns="1" >
              <h:panelGrid columns="4">
                <h:outputText value="Codigo:"/>
                <p:inputText id="idArticulo" 
value="#{controlArticulos.proArticulos.idArticulo}" disabled="true" />
                <h:outputText value="Codigo Barra"/>
                <h:inputText id="txtcodBar" 
value="#{controlArticulos.proArticulos.codBarra}" lang="13" maxlength="12" >
```

```
 <f:ajax listener="#{controlArticulos.verificaCodigoBarra}" 
render="form1 cbmMarca"/>
               </h:inputText>
             </h:panelGrid>
             <h:panelGrid columns="2">
               <h:outputLabel value="Descripcion:" for="articuloNombres" />
               <p:autoComplete id="articuloNombres" 
value="#{controlArticulos.selectedProArticulosNombre}" 
completeMethod="#{controlArticulos.complete}"
                        var="proArticulosNombre" 
itemLabel="#{proArticulosNombre.codArti}- #{proArticulosNombre.nombreArti}" 
itemValue="#{proArticulosNombre}" style="width:500px;" 
converter="proArticulosNombre" required="true"/>
               <h:outputLabel value="Ubicacion" for="txtUbicacion" />
               <p:autoComplete id="txtUbicacion" 
value="#{controlArticulos.proFacilidad}" 
completeMethod="#{controlArticulos.completeUbicaciones}" style="width:500px;"
                        var="ubicacion" itemLabel="#{ubicacion.nombre}" 
itemValue="#{ubicacion}" converter="ubicacion" required="true"
 />
               <h:outputLabel value="Tipo Responsable" for="cbmTipores" />
               <p:selectOneMenu id="cbmTipores" 
value="#{controlArticulos.tipoRes}" required="true">
                  <f:selectItems value="#{controlArticulos.itemTipos}" />
                  <p:ajax update="cbmTipores" 
listener="#{controlArticulos.actionListener}" />
               </p:selectOneMenu>
               <h:outputLabel value="Responsable" for="txtResponsable" 
style="width:500px;"/>
               <p:autoComplete id="txtResponsable" 
value="#{controlArticulos.selectedPersona}" 
completeMethod="#{controlArticulos.completePersona}" style="width:500px;"
                        var="persona" itemLabel="#{persona.nombres} 
#{persona.apellido}" itemValue="#{persona}" converter="persona" required="true"/>
               <h:outputLabel value="Serie" for="txtSerie" style="width:500px;"/>
               <p:inputText id="txtSerie" 
value="#{controlArticulos.proArticulos.serie}" required="true" maxlength="12" />
             </h:panelGrid>
             <h:panelGrid columns="6">
               <h:outputLabel value="Categoria:" for="cbmCategoria" />
```

```
 <p:selectOneMenu id="cbmCategoria" 
value="#{controlArticulos.proArticulos.idCategoria}" title="Categoria" required="true" 
>
                  <f:selectItems value="#{controlArticulos.itemsCategorias}" />
                </p:selectOneMenu>
                <h:outputLabel value="Marca:" for="cbmMarca" />
                <p:selectOneMenu id="cbmMarca" 
value="#{controlArticulos.proArticulos.idMarca}" style="width:200px;" 
required="true" >
                  <f:selectItems value="#{controlArticulos.itemsMarcas}"/>
                  <p:ajax update="cmbModelo" 
listener="#{controlArticulos.processValueChange}"/>
                </p:selectOneMenu>
                <h:outputLabel value="Modelo:" for="cmbModelo" />
                <p:selectOneMenu id="cmbModelo" 
value="#{controlArticulos.proArticulos.idModelo}" title="Modelo:" 
style="width:200px;" required="true">
                  <f:selectItems value="#{controlArticulos.itemsModelos}"/>
                </p:selectOneMenu>
              </h:panelGrid>
              <h:panelGrid columns="4">
                <h:outputText value="Cantidad:"/>
                <p:inputText id="txtCantidad" 
value="#{controlArticulos.proArticulos.cantidad}" disabled="true" size="8"/>
                <h:outputText value="Costo:"/>
                <p:inputText id="txtCosto" 
value="#{controlArticulos.proArticulos.costo}" required="true" size="8" maxlength="5" 
/ <h:outputText value="Observacion:"/>
                <p:inputTextarea id="txtObservacion" 
value="#{controlArticulos.proArticulos.observacion}" maxHeight="100"/>
              </h:panelGrid>
            </h:panelGrid>
         </h:panelGroup>
         <p:commandButton id="bntGuarad" value="Guardar" 
onclick="confirmation.show()"/> <!--actionListener="{controlUbicacion.actionGuardar}" 
-->
         <p:confirmDialog message="Esta Seguro que desea guardar la Información"
                   showEffect="bounce" hideEffect="explode" modal="true"
                   header="Confirmacion" severity="alert" widgetVar="confirmation">
            <p:commandButton value="OK" update="messages panel idCodigo 
txtUbicacion" oncomplete="confirmation.hide()"
```

```
 onclick="summit" 
actionListener="#{controlArticulos.actionGuardar}" />
               <p:commandButton value="Cancel" onclick="confirmation.hide()" 
type="button" />
         </p:confirmDialog>
       </p:panel>
     </h:form>
   </h:body>
</html>
```
Este archivo contiene el diseño de nuestra página el cual es controlado por su BEAN.

/\* \* To change this template, choose Tools | Templates \* and open the template in the editor. \*/ package com.ec.ciisc.bean;

import clase.Persona; import clase.ProArticulos; import clase.ProArticulosNombre; import clase.ProCategoriasArticulos; import clase.ProFacilidad; import clase.ProMarcas; import clase.ProModelos; import clase.TipoPersona;

import java.util.LinkedList; import java.util.List; import java.util.ResourceBundle;

import javax.faces.model.SelectItem; import jsf.util.JsfUtil; import servicios.ProArticulosBO; import servicios.ProArticulosNombreBO; import servicios.ProCategoriasArticulosBO; import servicios.ProModelosBO; import javax.faces.event.AjaxBehaviorEvent; import javax.faces.application.FacesMessage;

import javax.faces.context.FacesContext; import jsf.util.PersonasConverter; import jsf.util.ProArticulosConverter; import jsf.util.UbicacionConverter;

import org.primefaces.event.SelectEvent; import servicios.PersonaBO;

/\*\* \* \* @author Jairon \*/

public class ControlArticulos {

 ProArticulos proArticulos = new ProArticulos(); private ProFacilidad proFacilidad; private int seleT; ProModelos proModelos; ProMarcas proMarcas; List<ProModelos> listaModelos = new LinkedList<ProModelos>(); private int codigoModelo; private int tipoRes; ProCategoriasArticulos proCategoriasArticulos; private int codigo; private int codigoArtnombre; private SelectItem[] itemsModelos = null; private ProArticulosNombre articuloNombres; private String direcc; /\*\* Creates a new instance of ControlArticulos \*/ private List<ProArticulosNombre> selectedProArticulosNombres; private List<ProFacilidad> selectedProFacilidad; private String nombre = ""; //el atributo que estará asociado al input-text private ProArticulosNombre selectedProArticulosNombre; private List<Persona> selectedPersonas;

private Persona selectedPersona;

private boolean bandera;

```
 public ControlArticulos() {
```

```
 bandera = true;
     proArticulos = new ProArticulos();
     selectedProArticulosNombre = new ProArticulosNombre();
     selectedPersona = new Persona();
     proFacilidad = new ProFacilidad();
     proArticulos.setIdArticulo(new ProArticulosBO().getMaximoCodigo());
     proArticulos.setCantidad(1);
     // listaModelos = new ProModelosBO().recuperaTodosdatosProModelos(1);
     codigoModelo = 0;
  }
  /** Creates a new instance of FormBean */
  public String getNombre() {
     return nombre;
  }
   public void setNombre(String nombre) {
     this.nombre = nombre;
  }
   public ProArticulosNombre getSelectedProArticulosNombre() {
     return selectedProArticulosNombre;
  }
   public void setSelectedProArticulosNombre(ProArticulosNombre 
selectedProArticulosNombre) {
     this.selectedProArticulosNombre = selectedProArticulosNombre;
  }
  public List<ProArticulosNombre> getSelectedProArticulosNombres() {
     return selectedProArticulosNombres;
  }
   public void setSelectedProArticulosNombres(List<ProArticulosNombre> 
selectedProArticulosNombres) {
     this.selectedProArticulosNombres = selectedProArticulosNombres;
  }
```

```
 public void nombreChangeListener(AjaxBehaviorEvent event) {
     // LOGGER.log(Level.INFO, "Nombre escrito:{0}", nombre);
     //cada vez que haya un cambio en el texto, vuelve a generar la lista
     selectedProArticulosNombres = new 
ProArticulosNombreBO().recuperaTodosArticulo(nombre);
   }
   public int getCodigoModelo() {
     return codigoModelo;
   }
   public void setCodigoModelo(int codigoModelo) {
     this.codigoModelo = codigoModelo;
   }
   public ProFacilidad getProFacilidad() {
     return proFacilidad;
   }
   public void setProFacilidad(ProFacilidad proFacilidad) {
     this.proFacilidad = proFacilidad;
   }
   public void verificaCodigoBarra() {
     ProArticulos unpr = new 
ProArticulosBO().recuperadatosProArtiCodbar(this.proArticulos.getCodBarra());
     // System.out.println(this.proArticulos.getCodBarra());
    if (unpr != null) {
       proArticulos = unpr;
       selectedProArticulosNombre = unpr.getProArticulosNombre();
       proFacilidad = unpr.getPorFacilidad();
       selectedPersona = unpr.getPersona();
       //RequestContext context = RequestContext.getCurrentInstance();
       bandera = false;
       this.processValueChange();
JsfUtil.addErrorMessage(ResourceBundle.getBundle("com/ec/siisc/recource/messague
s").getString("codibar"));
     }
   }
```

```
 public int getTipoRes() {
   return tipoRes;
```

```
 }
   public void setTipoRes(int tipoRes) {
     this.tipoRes = tipoRes;
   }
   public List<ProFacilidad> getSelectedProFacilidad() {
     return selectedProFacilidad;
   }
   public void setSelectedProFacilidad(List<ProFacilidad> selectedProFacilidad) {
     this.selectedProFacilidad = selectedProFacilidad;
  }
   public ProArticulos getProArticulos() {
     return proArticulos;
   }
   public int getCodigoArtnombre() {
     return codigoArtnombre;
  }
   public void setCodigoArtnombre(int codigoArtnombre) {
     this.codigoArtnombre = codigoArtnombre;
  }
   public void setProArticulos(ProArticulos proArticulos) {
     this.proArticulos = proArticulos;
   }
   public String actionGuardar() {
     try {
       // this.proArticulos.setIdMarca(codigo);
       // this.proArticulos.setIdModelo(codigoModelo);
       if (selectedProArticulosNombre==null && selectedPersona==null && 
proArticulos==null && proFacilidad==null ){
         return null; 
       }
```
this.proArticulos.setIdArticuloNombre(selectedProArticulosNombre.getCodArti());

```
 this.proArticulos.setIdPers(selectedPersona.getIdPersona());
 this.proArticulos.setIdUbicacion(proFacilidad.getIdFacilidad());
 if(bandera){
 if (new ProArticulosBO().guardarProArticulos(this.proArticulos)) {
```

```
JsfUtil.addSuccessMessage(ResourceBundle.getBundle("com/ec/siisc/recource/messag
ues").getString("exitoInsert"));
```

```
 proArticulos = new ProArticulos();
 selectedProArticulosNombre = new ProArticulosNombre();
 selectedPersona = new Persona();
 proFacilidad = new ProFacilidad();
```
} else {

JsfUtil.addErrorMessage(ResourceBundle.getBundle("com/ec/siisc/recource/messague s").getString("errorInsert"));

```
 }
 }else{
```
if (new ProArticulosBO().modificarProArticulos(this.proArticulos)) {

```
JsfUtil.addSuccessMessage(ResourceBundle.getBundle("com/ec/siisc/recource/messag
ues").getString("exitoUpdate"));
```

```
 proArticulos = new ProArticulos();
 selectedProArticulosNombre = new ProArticulosNombre();
 selectedPersona = new Persona();
 proFacilidad = new ProFacilidad();
```
} else {

JsfUtil.addErrorMessage(ResourceBundle.getBundle("com/ec/siisc/recource/messague s").getString("errorUpdate"));

```
 }
  }
   bandera = true;
 proArticulos = new ProArticulos();
 selectedProArticulosNombre = new ProArticulosNombre();
 selectedPersona = new Persona();
 proFacilidad = new ProFacilidad();
 proArticulos.setIdArticulo(new ProArticulosBO().getMaximoCodigo());
 proArticulos.setCantidad(1);
 itemsModelos = null;
 // listaModelos = new ProModelosBO().recuperaTodosdatosProModelos(1);
```

```
 codigoModelo = 0;
     } catch (Exception e) {
       JsfUtil.addErrorMessage(e, 
ResourceBundle.getBundle("com/ec/siisc/recource/messagues").getString("errorInsert
"));
     }
     //System.out.println(this.selectedProArticulosNombre.getNombreArti());
return "Creado";
  }
   public SelectItem[] getItemsMarcas() {
     List<ProMarcas> listaMarcas = new 
servicios.ProMarcasBO().recuperaTodasProMarcas();
     SelectItem[] items = new SelectItem[listaMarcas.size()];
    for (int i = 0; i < listaMarcas.size(); i++) {
       items[i] = new SelectItem(listaMarcas.get(i).getIdMarca(), 
listaMarcas.get(i).toString());
     }
     return items;
  }
   public SelectItem[] getItemModelos() {
     return JsfUtil.getSelectItems(new 
ProModelosBO().recuperaTodosdatosProModelos(0), true);
  }
   public SelectItem[] getItemTipos() {
     /* List<TipoPersona> listaMarcas = new PersonaBO().getTipoPersonas();
     SelectItem[] items = new SelectItem[listaMarcas.size()];
    for (int i = 0; i < listaMarcas.size(); i++) {
       items[i] = new SelectItem(listaMarcas.get(i).getCodigo(), 
listaMarcas.get(i).toString());
     }
     return items;*/
     return JsfUtil.getSelectItems(new PersonaBO().getTipoPersonas(), true);
   }
```

```
 public SelectItem[] getItemsCategorias() {
     return JsfUtil.getSelectItems(new 
ProCategoriasArticulosBO().recuperaTodosdatosProCategoriasArticulos(), true);
   }
   public SelectItem[] getItemsAvailableSelectOne() {
     return JsfUtil.getSelectItems(new 
ProArticulosNombreBO().recuperaTodosArticuloNombres(), true);
   }
   public Persona getSelectedPersona() {
     return selectedPersona;
  }
   public void setSelectedPersona(Persona selectedPersona) {
     this.selectedPersona = selectedPersona;
   }
   public void processValueChange() {
     List<ProModelos> listaModeloss = new 
servicios.ProModelosBO().recuperaTodosdatosProModelos(this.proArticulos.getIdMarc
a());
     itemsModelos = null;
     itemsModelos = new SelectItem[listaModeloss.size()];
    for (int i = 0; i < listaModeloss.size(); i++) {
       itemsModelos[i] = new SelectItem(listaModeloss.get(i).getIdModelo(), 
listaModeloss.get(i).toString());
     }
   }
   public void actionListener() {
      seleT=this.tipoRes;
//PersonasConverter.getListas("", this.tipoRes);
  }
   public void setListaModelos(List<ProModelos> listaModelos) {
     this.listaModelos = listaModelos;
```

```
 }
 public ProArticulosNombre getArticuloNombres() {
   return articuloNombres;
 }
 public void setArticuloNombres(ProArticulosNombre articuloNombres) {
   this.articuloNombres = articuloNombres;
 }
 public ProCategoriasArticulos getProCategoriasArticulos() {
   return proCategoriasArticulos;
 }
 public void setProCategoriasArticulos(ProCategoriasArticulos proCategoriasArticulos) 
   this.proCategoriasArticulos = proCategoriasArticulos;
 }
 public ProMarcas getProMarcas() {
   return proMarcas;
 }
 public void setProMarcas(ProMarcas proMarcas) {
   this.proMarcas = proMarcas;
 }
 public ProModelos getProModelos() {
   return proModelos;
 }
 public void setProModelos(ProModelos proModelos) {
   this.proModelos = proModelos;
 }
 public int getCodigo() {
   return codigo;
 }
 public void setCodigo(int codigo) {
   this.codigo = codigo;
 }
```
{

```
 public SelectItem[] getItemsModelos() {
     return itemsModelos;
  }
   public void setItemsModelos(SelectItem[] itemsModelos) {
     this.itemsModelos = itemsModelos;
  }
   public String getDirecc() {
     return direcc;
  }
   public void setDirecc(String direcc) {
     this.direcc = direcc;
   }
   public List<Persona> getSelectedPersonas() {
     return selectedPersonas;
   }
   public void setSelectedPersonas(List<Persona> selectedPersonas) {
     this.selectedPersonas = selectedPersonas;
  }
   /*
   public List<ProArticulosNombre> complete(String query) {
   /* listapro =new ArrayList<ProArticulosNombre>();
   List<ProArticulosNombre> suggestions = new ArrayList<ProArticulosNombre>();
   listapro = new ProArticulosNombreBO().recuperaTodosArticulo(query);
   for(ProArticulosNombre p : listapro) {
   suggestions.add(p);
   }
   return new ProArticulosNombreBO().recuperaTodosArticulo(query);
   }
   */
   public void handleSelect(SelectEvent event) {
     FacesMessage message = new FacesMessage(FacesMessage.SEVERITY_INFO, 
"Selected:" + event.getObject().toString(), null);
     FacesContext.getCurrentInstance().addMessage(null, message);
   }
```

```
 public List<ProArticulosNombre> complete(String query) {
     selectedProArticulosNombres = ProArticulosConverter.getListas(query);
     return selectedProArticulosNombres;
   }
   public List<ProFacilidad> completeUbicaciones(String query) {
     selectedProFacilidad = UbicacionConverter.getListas(query);
     return selectedProFacilidad;
   }
   public List<Persona> completePersona(String query) {
     System.out.println( seleT);
     selectedPersonas = PersonasConverter.getListas(query, this.tipoRes);
     return selectedPersonas;
   }
   public boolean isBandera() {
     return bandera;
   }
   public void setBandera(boolean bandera) {
     this.bandera = bandera;
   }
}
```
#### **BUSINESS OBJECT (BO)**

En esta sección se pone a consideración los principales componentes que conforman la capa 2 denominada Business Object. El código establecido en esta etapa es el motor para llevar a cabo los procedimientos que identifican las actividades de la entidad.

# **CÓDIGO.**

```
public boolean guardarProArticulos(ProArticulos unProArticulos ) {
               boolean valorDevolver = false;
               con = Base.getConexion();
               ProArticulosDAO unProArticulosDAO = new ProArticulosDAO(con);
               try{
valorDevolver = unProArticulosDAO.guardarProArticulos(unProArticulos);
               con.commit();
               }catch(Throwable e){
                       System.out.println(e);
                       try {
                       con.rollback();
                       }catch (Throwable ee){
                              System.out.println(ee);
                       }
               }
                       return valorDevolver;
       }
```
El método grabar en la capa de negocio realiza proceso de llamar al método que se encuentra en la capa de Acceso a Datos (DAO). Este método toma el control de la transacción, si no existió ningún tipo de error en la DAO realiza un COMMIT, caso contrario ejecuta un ROLLBACK. A su vez este método toma la conexión en cual que se está accediendo y le envía como atributo al DAO.

public boolean modificarProArticulos(ProArticulos unProArticulos ) { boolean valorDevolver = false; con = Base.getConexion(); ProArticulosDAO unProArticulosDAO = new ProArticulosDAO(con); try{

```
valorDevolver = 
unProArticulosDAO.modificarProArticulos(unProArticulos);
               con.commit();
               }catch(Throwable e){
                       System.out.println(e);
                       try {
                       con.rollback();
                       }catch (Throwable ee){
                               System.out.println(ee);
                       }
               }
                       return valorDevolver;
       }
```
El método modificar cumple el mismo proceso que el anterior.

```
public ProArticulos busquedaArticulos (String codigoBar) {
               ProArticulos valorDevolver = null;
               con = Base.getConexion();
               ProArticulosDAO unProArticulosDAO = new ProArticulosDAO(con);
               try{
               valorDevolver = unProArticulosDAO.busquedaArticulos(codigoBar);
               }catch(Throwable e){
                       System.out.println(e);
                       try {
                       con.rollback();
                       }catch (Throwable ee){
                              System.out.println(ee);
                       }
               }
                       return valorDevolver;
       }
```
El método buscar tiene semejanza a los métodos anteriormente descritos, la diferencia de este proceso es que no existe COMMIT alguno en vista ya que no se está ingresando ni modificando ningún valor en la base de datos, La función principal del método es retorna el objeto nulo si es que hubo algún tipo de error. Si el método fuera de una lista cumpliría el mismo procedimiento.

```
public List recuperaTodosArticulos (String nombre) {
               List valorDevolver = null;
               con = Base.getConexion();
               ProArticulosDAO unProArticulosDAO = new ProArticulosDAO(con);
               try{
               valorDevolver = unProArticulosDAO.recuperaTodosArticulos(nombre);
               }catch(Throwable e){
                       System.out.println(e);
                       try {
                       con.rollback();
                       }catch (Throwable ee){
                              System.out.println(ee);
                       }
               }
                       return valorDevolver;
       }
```
## **DATA ACCESS OBJECT (DAO)**

Siguiendo la arquitectura explicada anteriormente, la capa de acceso a datos cumple con

la 4 sentencia básicas de SQL.

A continuación dé explica el código del método INSERT.

# **MÉTODO INSERT**

```
public boolean guardarArticulos(ProArticulos unProArticulos) throws Throwable {
     String sql = "insert into 
iventario.ProArticulos(IdArticulo,IdArticuloNombre,IdCodBarra,IdCategoria,IdModelo,S
erie,Cantidad,Costo,IdArticuloRec,IdUbicacion,Estado,Observacion,IdPersona,IdMarca,f
echaIngreso )" + " VALUES (?,?,?,?,?,?,?,?,?,?,?,?,?,?,?)";
     PreparedStatement unPs = con.prepareStatement(sql);
     unPs.setInt(1, unProArticulos.getIdArticulo());
     unPs.setInt(2, unProArticulos.getIdArticuloNombre());
     unPs.setString(3, unProArticulos.getCodBarra());
     unPs.setInt(4, unProArticulos.getIdCategoria());
     unPs.setInt(5, unProArticulos.getIdModelo());
     unPs.setString(6, unProArticulos.getSerie());
     unPs.setInt(7, unProArticulos.getCantidad());
     unPs.setDouble(8, unProArticulos.getCosto());
     unPs.setInt(9, unProArticulos.getIdArticuloRec());
     unPs.setInt(10, unProArticulos.getIdUbicacion());
     unPs.setBoolean(11, true);
     unPs.setString(12, unProArticulos.getObservacion());
     unPs.setInt(13, unProArticulos.getIdPers());
     unPs.setInt(14, unProArticulos.getIdMarca());
     unPs.setDate(15, fechaActual());
     int i = unPs.executeUpdate();
     unPs.close();
    if (i == 1) {
       return true;
     } else {
       return false;
     }
   }
```
El método o función guardar cumple el proceso de recibir un objeto de cualquier tipo, el método retorna una valor **true/false** dependiendo de cuál fue el estado del **insert**, si existe algún error en la transacción este se lo envía a la capa de BO, para que el decida qué acción tomar.

# **MÉTODO UPDATE.**

}

```
public boolean modificarArticulos(ProArticulos unProArticulos) throws Throwable {
     String sql = "update iventario.ProArticulos set 
IdArticuloNombre=?,IdCodBarra=?,IdCategoria=?,IdModelo=?" + 
",Serie=?,Cantidad=?,Costo=?,IdArticuloRec=?,IdUbicacion=?,Estado=?,Observacion=? 
where IdArticulo=?";
```

```
 PreparedStatement unPs = con.prepareStatement(sql);
 unPs.setInt(1, unProArticulos.getIdArticuloNombre());
 unPs.setString(2, unProArticulos.getCodBarra());
 unPs.setInt(3, unProArticulos.getIdCategoria());
 unPs.setInt(4, unProArticulos.getIdModelo());
 unPs.setString(5, unProArticulos.getSerie());
 unPs.setInt(6, unProArticulos.getCantidad());
 unPs.setDouble(7, unProArticulos.getCosto());
 unPs.setInt(8, unProArticulos.getIdArticuloRec());
 unPs.setInt(9, unProArticulos.getIdUbicacion());
 unPs.setBoolean(10, true);
 unPs.setString(11, unProArticulos.getObservacion());
 unPs.setInt(12, unProArticulos.getIdArticulo());
 int i = unPs.executeUpdate();
 unPs.close();
if (i == 1) {
   return true;
 } else {
   return false;
 }
```
Cumple el mismo proceso que el **insert** solo que en este caso hace una modificación al registro especificado.
## **MÉTODO SELECT**

```
public ProArticulos busquedaArticulo(String codiBar) throws Throwable {
     String sql = "select 
IdArticulo,IdArticuloNombre,IdCategoria,idMarca,idPersona,(select (persona.nombre1+ 
' '+persona.nombre2+' '+persona.Apellido1 +' '+persona.Apellido2) as responsable from 
matriculacion.persona where id=idPersona) as responsable, 
CONVERT(VARCHAR(10),fechaIngreso,103), + 
"IdModelo,Serie,Cantidad,Costo,IdArticuloRec,IdUbicacion,Estado,Observacion, 
arti.IdUbicacion,idPersona ,IdCodBarra from iventario.ProArticulos arti where estado = 
1 and IdCodBarra='" + codiBar + "'";
     PreparedStatement unPs = con.prepareStatement(sql);
     ResultSet unRs = unPs.executeQuery();
     ProArticulos unProArticulos = null;
     while (unRs.next()) {
       unProArticulos = new ProArticulos();
       unProArticulos.setIdArticulo(unRs.getInt("IdArticulo"));
       unProArticulos.setIdArticuloNombre(unRs.getInt("IdArticuloNombre"));
       unProArticulos.setIdCategoria(unRs.getInt("IdCategoria"));
       unProArticulos.setIdMarca(unRs.getInt("idMarca"));
       unProArticulos.setIdPers(unRs.getInt("idPersona"));
       unProArticulos.setIdPersona(unRs.getString("responsable"));
       unProArticulos.setIdModelo(unRs.getInt("IdModelo"));
       unProArticulos.setSerie(unRs.getString("Serie"));
       unProArticulos.setCantidad(unRs.getInt("Cantidad"));
       unProArticulos.setCosto(unRs.getDouble("Costo"));
       unProArticulos.setEstado(unRs.getInt("Estado"));
       unProArticulos.setObservacion(unRs.getString("Observacion"));
       unProArticulos.setIdUbicacion(unRs.getInt("IdUbicacion"));
       unProArticulos.setCodBarra(unRs.getString("IdCodBarra"));
     }
     unRs.close();
     unPs.close();
     return unProArticulos;
   }
```
El método búsqueda recibe como parámetro el dato que se quiere filtrar este a su vez hace el filtro, la información obtenida se lo asignados a un objeto dependiendo el tipo que se este obteniendo. Se fuera el caso de retornar una lista de objetos.

public List<ProArticulos> recuperaTodosProArticulos(String nombre) throws Throwable {

 String sql = "select IdArticulo,nom.NombreArticulo as articulo,mode.NombreModelo as modelo,"

 + "marca.NombreMarca as marca,arti.IdCodBarra,costo,fechaIngreso, IdCategoria,cate.Nombre,porTajeDepre,aniosDepre,Serie,ubicacion "

+ "from iventario.ProArticulos arti,"

- + "iventario.ProMarcas marca, "
- + "iventario.ProModelos mode , "

+ "iventario.ProArticulosNombre nom, "

- + " iventario.ProCategoriasArticulos cate,"
- + "iventario.Ubicaciones u "
- + "WHERE u.idubicacion = arti.IdUbicacion and

cate.IdCategoriaArticulo=IdCategoria and estado = 1 and arti.IdModelo = mode.IdModelo and marca.IdMarca=mode.IdMarca and nom.IdArticulonombre=arti.IdArticulonombre "

 + " and (nom.NombreArticulo like '%" + nombre + "%' or arti.IdCodBarra like '%" + nombre + "%')";

PreparedStatement unPs = con.prepareStatement(sql);

List<ProArticulos> unVectorArticulos = new LinkedList<ProArticulos>();

ResultSet unRs = unPs.executeQuery();

ProArticulos unProArticulos = null;

while (unRs.next()) {

unProArticulos = new ProArticulos();

unProArticulos.setIdArticulo(unRs.getInt(1));

unProArticulos.setNombreArticulo(unRs.getString(2));

unProArticulos.setNombreModelo(unRs.getString(3));

unProArticulos.setNombreMarca(unRs.getString(4));

unProArticulos.setCodBarra(unRs.getString(5));

unProArticulos.setCosto(unRs.getDouble(6));

unProArticulos.setFechaIngreso(unRs.getDate(7).toString());

unProArticulos.setFecha(new java.util.Date( unRs.getDate(7).getTime()));

unProArticulos.setRoCategoriasArticulos(new

```
ProCategoriasArticulos(unRs.getInt(8), unRs.getString(9), unRs.getFloat(10), 
unRs.getInt(11)));
```

```
 unProArticulos.setSerie(unRs.getString(12));
     unProArticulos.setNomUbicacion(unRs.getString(13));
     unVectorArticulos.add(unProArticulos);
     System.out.println(sql);
   }
   unRs.close();
   unPs.close();
   return unVectorArticulos;
 }
```